# **ModelArts**

# **Workflow**

文档版本 01 发布日期 2024-04-30

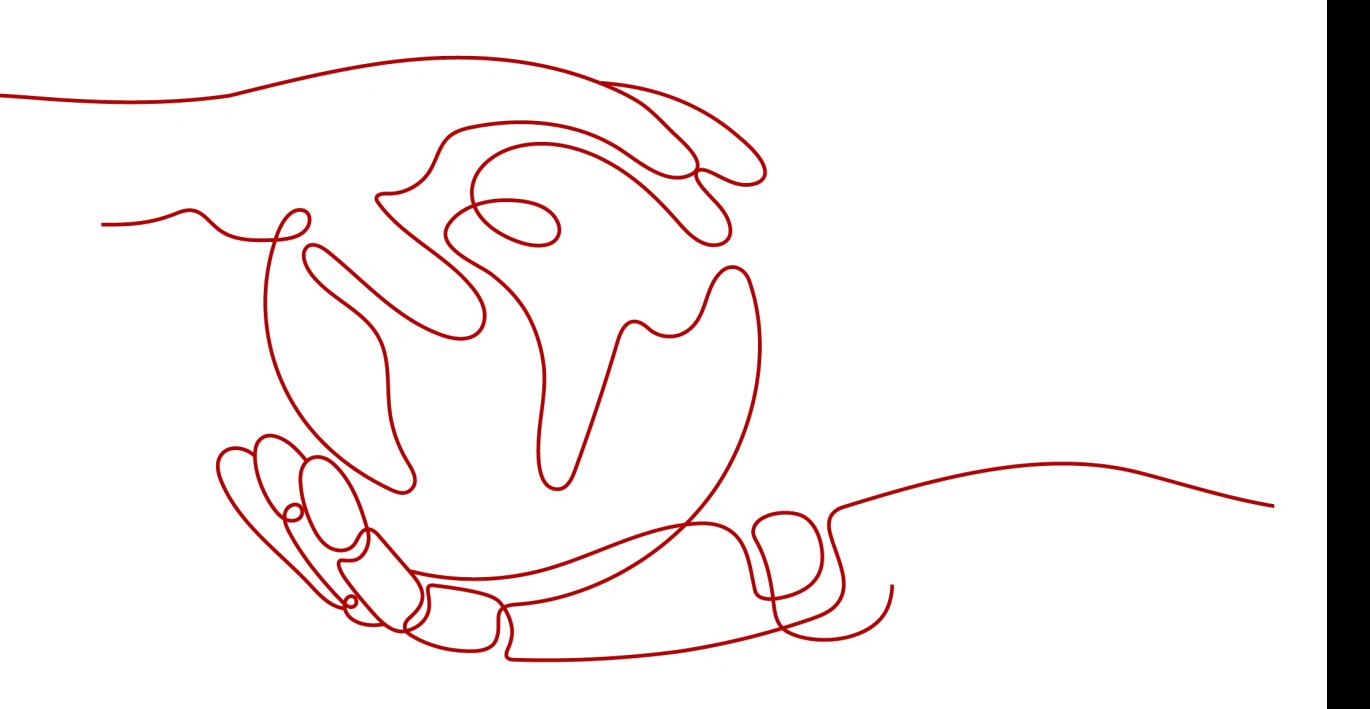

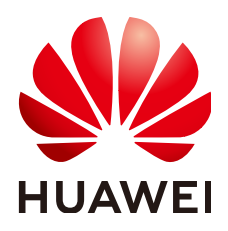

### 版权所有 **©** 华为云计算技术有限公司 **2024**。 保留一切权利。

非经本公司书面许可,任何单位和个人不得擅自摘抄、复制本文档内容的部分或全部,并不得以任何形式传 播。

#### 商标声明

**、<br>HUAWE和其他华为商标均为华为技术有限公司的商标。** 本文档提及的其他所有商标或注册商标,由各自的所有人拥有。

#### 注意

您购买的产品、服务或特性等应受华为云计算技术有限公司商业合同和条款的约束,本文档中描述的全部或部 分产品、服务或特性可能不在您的购买或使用范围之内。除非合同另有约定,华为云计算技术有限公司对本文 档内容不做任何明示或暗示的声明或保证。

由于产品版本升级或其他原因,本文档内容会不定期进行更新。除非另有约定,本文档仅作为使用指导,本文 档中的所有陈述、信息和建议不构成任何明示或暗示的担保。

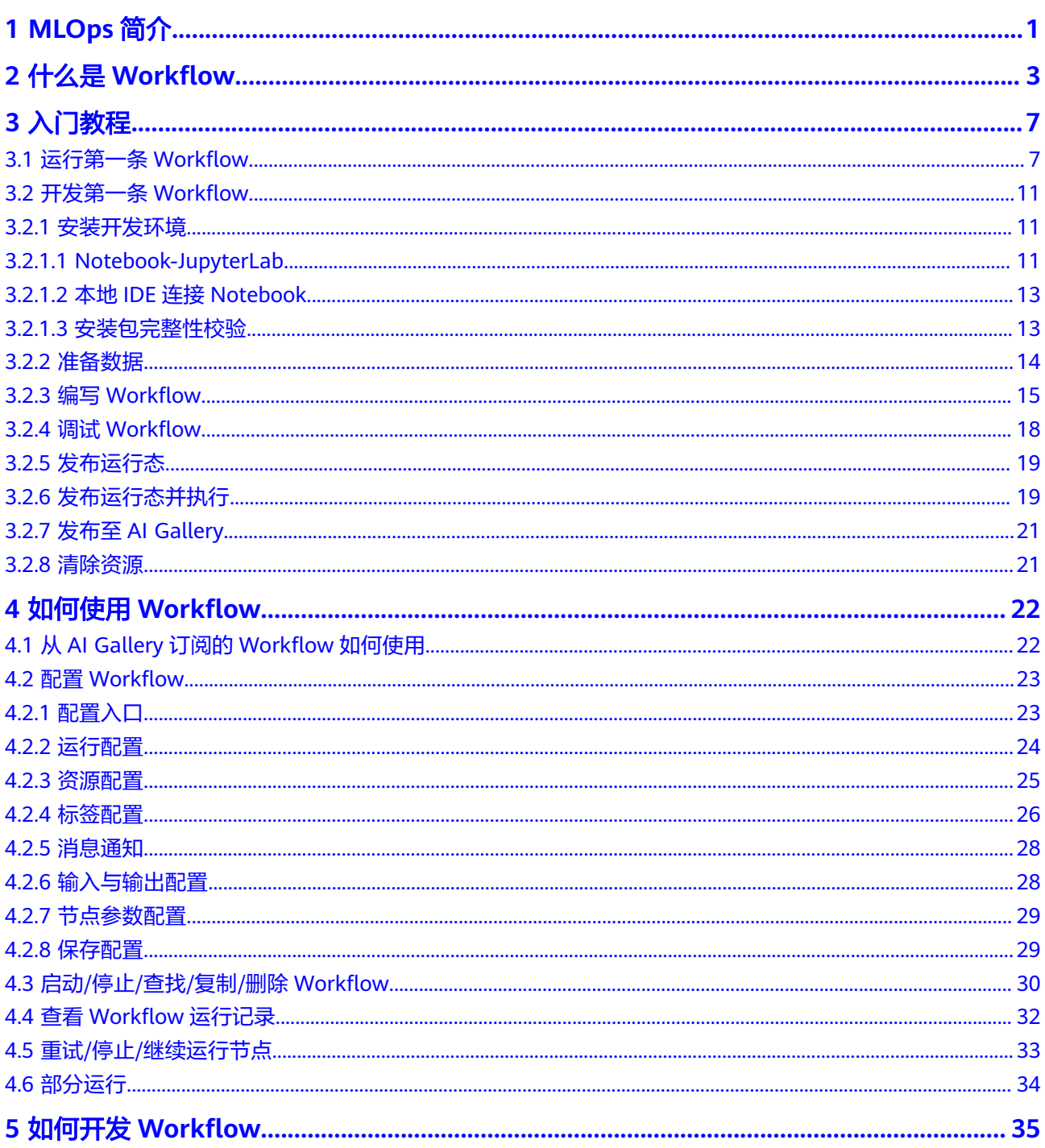

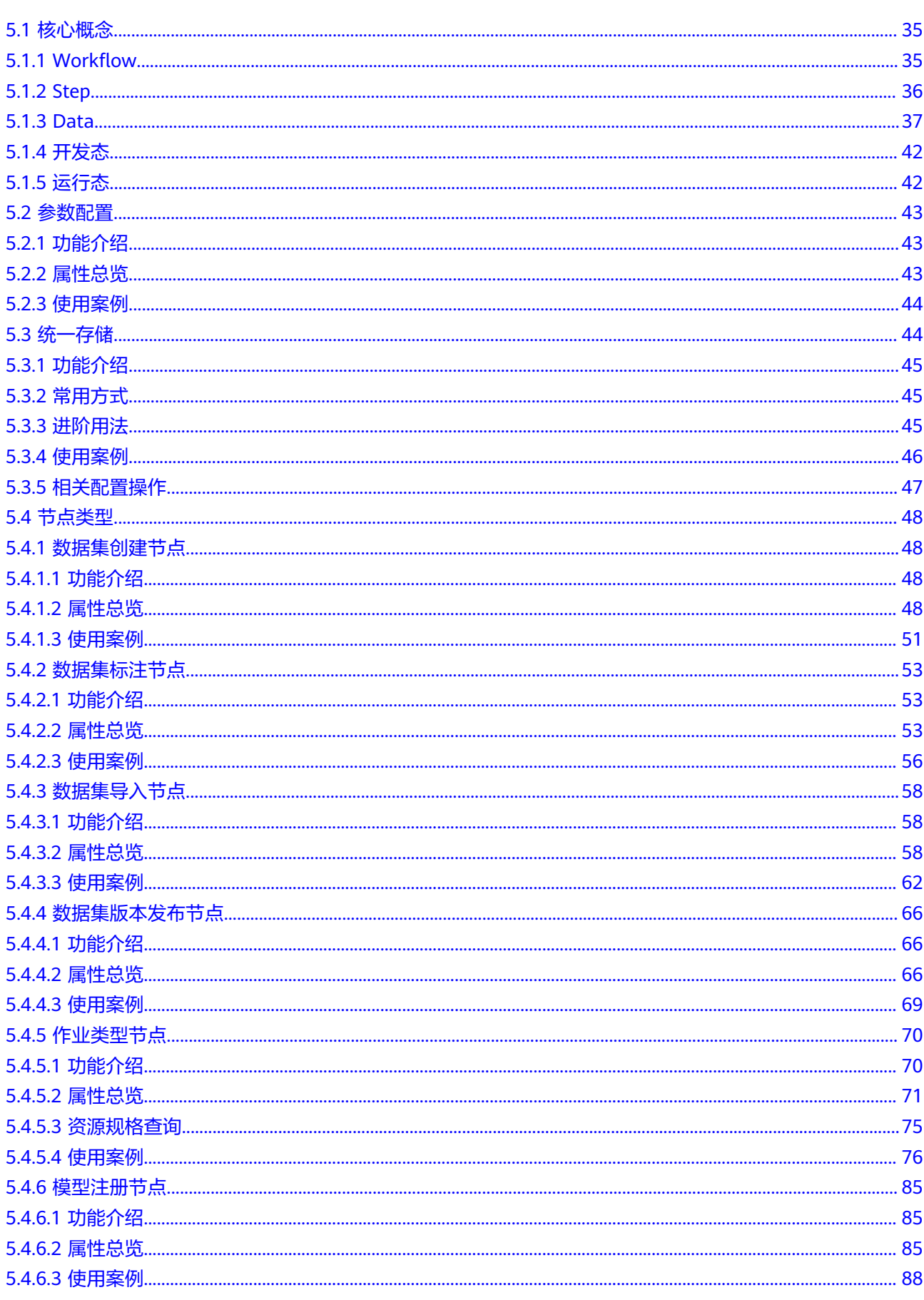

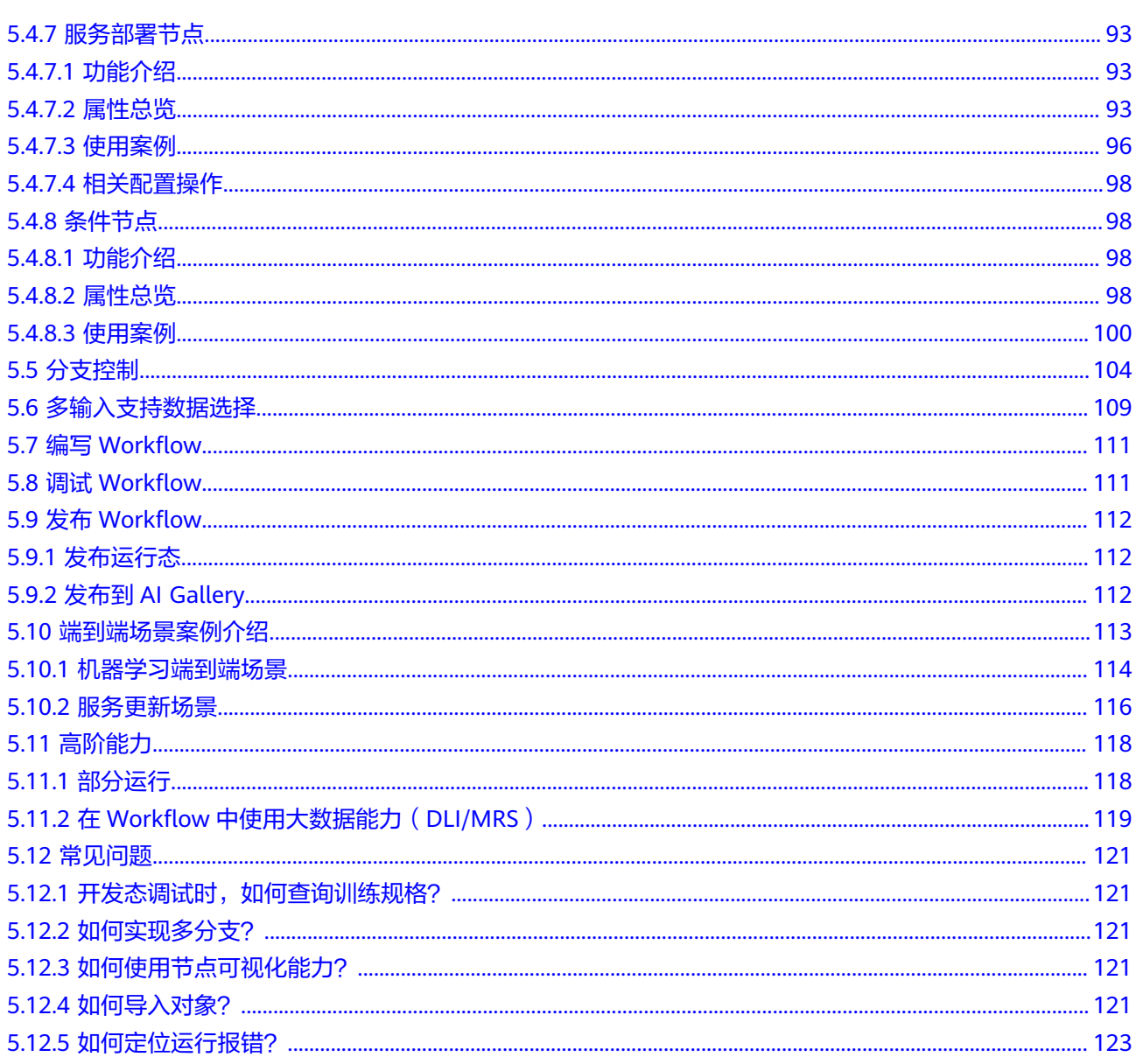

# **1 MLOps** 简介

## <span id="page-5-0"></span>什么是 **MLOps**

MLOps(Machine Learning Operation)是"机器学习" (Machine Learning)和 "DevOps"(Development and Operations)的组合实践。随着机器学习的发展, 人们对它的期待不仅仅是学术研究方面的领先突破,更希望这些技术能够系统化地落 地到各个场景中。但技术的真实落地和学术研究还是有比较大的差别的。在学术研究 中,一个AI算法的开发是面向固定的数据集(公共数据集或者某个特定场景固定数据 集),基于单个数据集,不断做算法的迭代与优化。面向场景的AI系统化开发的过程 中,除了模型的开发,还有整套系统的开发,于是软件系统开发中成功经验 "DevOps"被自然地引入进来。但是,在人工智能时代,传统的DevOps已经不能完 全覆盖一个人工智能系统开发的全流程了。

## **DevOps**

DevOps,即Development and Operations,是一组过程、方法与系统的统称,用于 促进软件开发、运维和质量保障部门之间的沟通、协作与整合。在大型的软件系统开 发中,DevOps被验证是一个非常成功的方法。DevOps不仅可以加快业务与开发之间 的互动与迭代,还可以解决开发与运维之间的冲突。开发侧很快,运维侧太稳,这个 就是常说的开发与运维之间固有的、根因的冲突。在AI应用落地的过程中,也有类似 的冲突。AI应用的开发门槛较高,需要有一定的算法基础,而且算法需要快速高效地 迭代。专业的运维人员追求的更多是稳定、安全和可靠;专业知识也和AI算法大相径 庭。运维人员需要去理解算法人员的设计与思路才能保障服务,这对于运维人员来 说,门槛更高了。在这种情况下,更多时候可能需要一个算法人员去端到端负责,这 样一来,人力成本就会过高。这种模式在少量模型应用的场景是可行的,但是当规模 化落地AI应用时,人力问题将会成为瓶颈。

## **MLOps** 功能介绍

机器学习开发流程主要可以定义为四个步骤:项目设计、数据工程、模型构建、部署 落地。AI开发并不是一个单向的流水线作业,在开发的过程中,会根据数据和模型结 果进行多轮的实验迭代。算法工程师会根据数据特征以及数据的标签做多样化的数据 处理以及多种模型优化,以获得在已有的数据集上更好的模型效果。传统的AI应用交 付会直接在实验迭代结束后以输出的模型为终点。当应用上线后,随着时间的推移, 会出现模型漂移的问题。新的数据和新的特征在已有的模型上表现会越来越差。在 MLOps中,实验迭代的产物将会是一条固化下来的流水线,这条流水线将会包含数据 工程、模型算法、训练配置等。用户将会使用这条流水线在持续产生的数据中持续迭 代训练,确保这条流水线生产出来的模型的AI应用始终维持在一个较好的状态。

#### 图 **1-1** MLOps

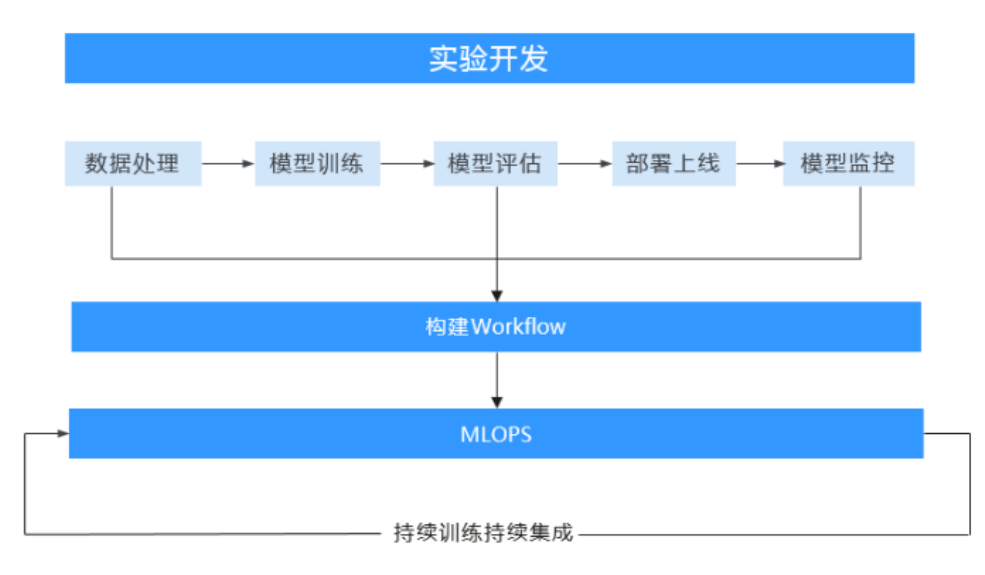

MLOps的整条链路需要有一个工具去承载,MLOps打通了算法开发到交付运维的全流 程。和以往的开发交付不同,以往的开发与交付过程是分离的,算法工程师开发完的 模型,一般都需要交付给下游系统工程师。MLOps和以往的开发交付不同,在这个过 程中,算法工程师参与度还是非常高的。企业内部一般都是有一个交付配合的机制。 从项目管理角度上需要增加一个AI项目的工作流程机制管理,流程管理不是一个简单 的流水线构建管理,它是一个任务管理体系。

这个工具需要具备以下的能力:

- 流程分析:沉淀行业样例流水线,帮助用户能快速进行AI项目的参考设计,启动 快速的AI项目流程设计。
- 流程定义与重定义:以流水线作为承载项,用户能快速定义AI项目,实现训练+推 理上线的工作流设计。
- 资源分配:支持账号管理机制给流水线中的参与人员(包含开发者和运维人员) 分配相应的资源配额与权限,并查看相应的资源使用情况等。
- 时间安排: 围绕子流水线配置相应的子任务安排, 并加以通知机制, 实现流程执 行过程之间配合的运转高效管理。
- 流程质量与效率测评: 提供流水线的任务执行过程视图,增加不同的检查点,如 数据评估、模型评估、性能评估等,让AI项目管理者能很方便的查看流水线执行 过程的质量与效率。
- 流程优化: 围绕流水线每一次迭代, 用户可以自定义输出相关的核心指标, 并获 取相应的问题数据与原因等,从而基于这些指标,快速决定下一轮迭代的执行优 化。

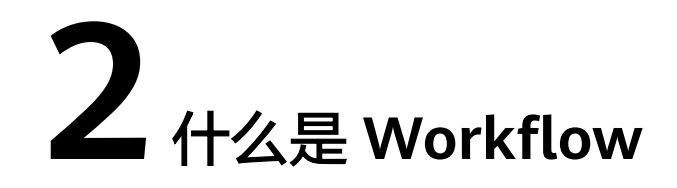

<span id="page-7-0"></span>Workflow(也称工作流,下文中均可使用工作流进行描述)本质是开发者基于实际业 务场景开发用于部署模型或应用的流水线工具。在机器学习的场景中,流水线可能会 覆盖数据标注、数据处理、模型开发/训练、模型评估、应用开发、应用评估等步骤。

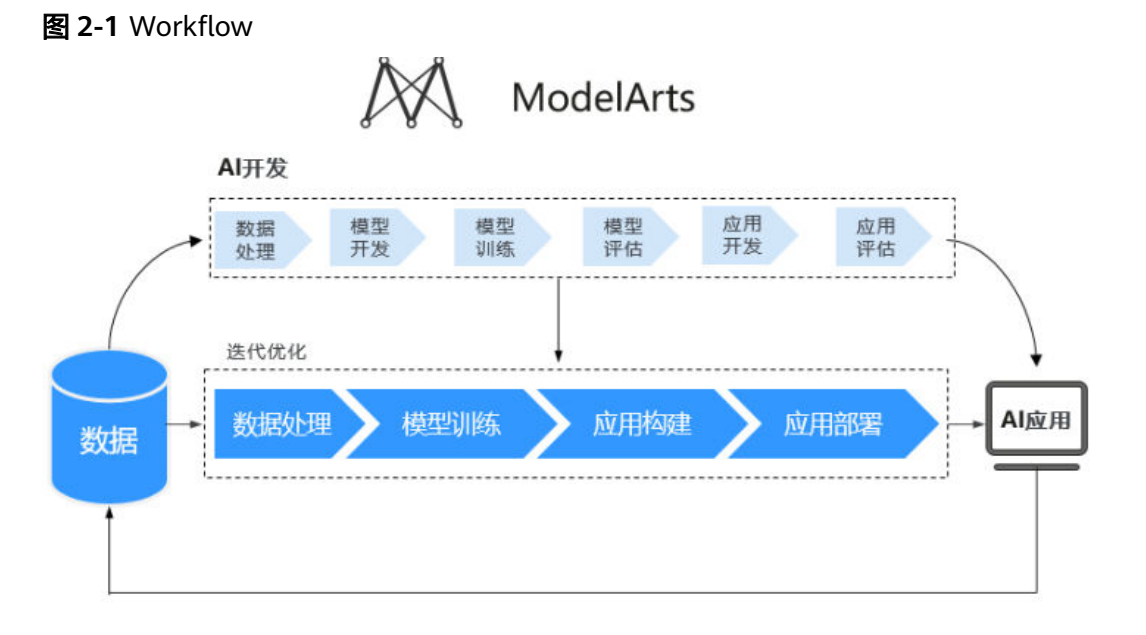

区别于传统的机器学习模型构建,开发者可以使用Workflow开发生产流水线。基于 MLOps的概念,Workflow会提供运行记录、监控、持续运行等功能。根据角色的分工 与概念,产品上将工作流的开发和持续迭代分开。

一条流水线由多个节点组成,Workflow SDK提供了流水线需要覆盖的功能以及功能需 要的参数描述。用户在开发流水线的时候,使用SDK对节点以及节点之间串联的关系 进行描述。对流水线的开发操作在Workflow中统称为Workflow的开发态。当确定好 整条流水线后,开发者可以将流水线固化下来,提供给其他人使用。使用者无需关注 流水线中包含什么算法,也不需要关注流水线是如何实现的。使用者只需要关注流水 线生产出来的模型或者应用是否符合上线要求,如果不符合,是否需要调整数据和参 数重新迭代。这种使用固化下来的流水线的状态,在Workflow中统称为运行态。

总的来说,Workflow有两种形态。

● 开发态:使用Workflow的Python SDK开发和调测流水线。

运行态:可视化配置运行生产好的流水线。

Workflow基于对当前ModelArts已有能力的编排,基于DevOps原则和实践,应用于AI 开发过程中,提升了AI应用开发与落地效率,更快的进行模型实验和开发,并更快的 将模型部署到生产环境。

工作流的开发态和运行态分别实现了不同的功能。

## 开发态**-**开发工作流

开发者结合实际业务的需求,通过Workflow提供的Python SDK,将ModelArts的能力 封装成流水线中的一个个步骤。对于AI开发者来说是非常熟悉的开发模式,而且灵活 度极高。Python SDK主要提供以下能力。

- 调测:部分运行、全部运行、debug。
- 发布:发布到运行态。
- 实验记录:实验的持久化及管理。

如何开发一条工作流请您参考入门教[程开发第一条](#page-15-0)**Workflow**。

## 运行态**-**运行工作流

Workflow提供了可视化的工作流运行方式。使用者只需要关注一些简单的参数配置、 模型是否需要重新训练和模型当前的部署情况。

运行态工作流的来源为:通过开发态发布,或者通过订阅。

运行态主要提供以下能力。

- 统一配置管理:管理工作流需要配置的参数及使用的资源等。
- 操作工作流:启动、停止、复制、删除工作流。
- 查看运行记录:查看工作流历史运行的参数以及状态记录。

如何运行一条工作流,请您参考[运行第一条](#page-11-0)**Workflow**。

## **Workflow** 的构成

工作流是对一个有向无环图的描述。开发者可以通过 Workflow 进行有向无环图 (Directed Acyclic Graph, DAG)的开发。一个DAG是由节点和节点之间的关系描述 组成的。开发者通过定义节点的执行内容和节点的执行顺序定义DAG。绿色的矩形表 示为一个节点,节点与节点之间的连线则是节点的关系描述。整个DAG的执行其实就 是有序的任务执行模板。

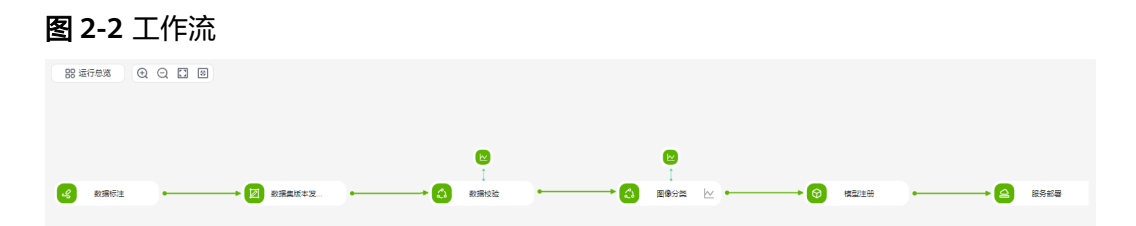

## **Workflow** 提供的样例

ModelArts提供了丰富的基于场景的工作流样例,用户可以前往**[AI Gallery](https://developer.huaweicloud.com/develop/aigallery/workflow/list)**进行订阅。

产品会在AI Gallery中持续提供越来越多的资产。用户也可以自己开发Workflow样 例,参见如何开发**[Workflow](#page-39-0)**。

## 从 **AI Gallery** 订阅的 **Workflow** 如何使用

- 1. 登录**AI Gallery**的**[Workflow](https://developer.huaweicloud.com/develop/aigallery/workflow/list?tab=featured)**案例库。
- 2. 从AI Gallery的Workflow资产页面,选择并订阅一个Workflow,勾选"我已阅读 《数据安全与隐私风险承担条款》 和 《华为云AI Gallery服务协议》"后,单击 "继续订阅"。
- 3. 订阅完成后,单击"运行"后跳转到ModelArts控制台界面,选择资产版本、 Workflow名称、云服务区域以及工作空间,单击"导入",进入该Workflow的 详情页面。

图 **2-3** 从 AI Gallery 导入工作流

## 从AI Gallery导入工作流

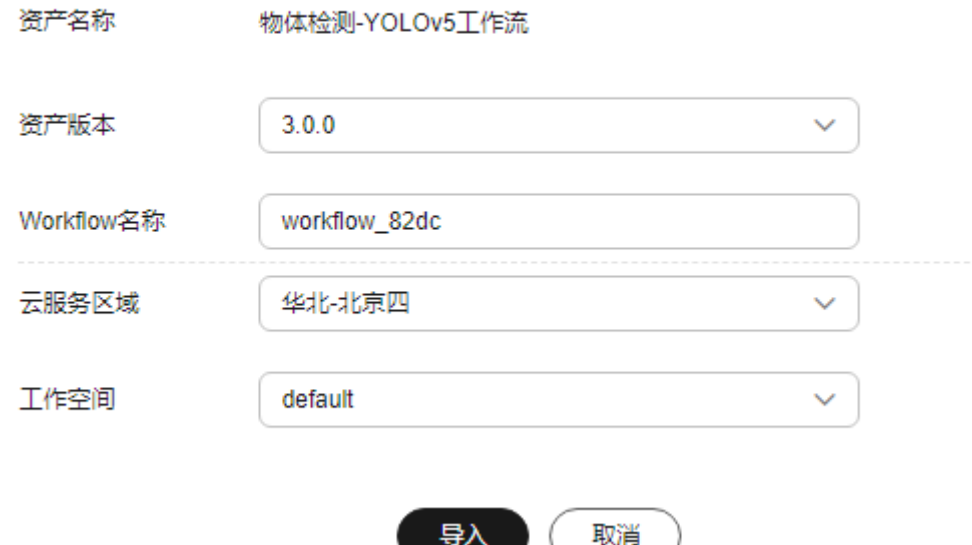

- 4. 单击右上角的"配置"后进入配置页面,根据您所订阅的工作流,配置Workflow 需要的部分输入项和参数,参考表**[3-1](#page-13-0)**,参数配置完成后,单击右上角的"保存配 置"。
- 5. 保存成功后,单击右上角的"启动",启动Workflow。
- 6. Workflow进入运行页面,等待Workflow运行。
- 7. 每一个节点运行状况页面的"状态"为此节点的运行状态,运行成功会自动执行 下一个节点的运行,直至所有节点运行成功,代表Workflow完成运行。

## 图 **2-4** 完成运行

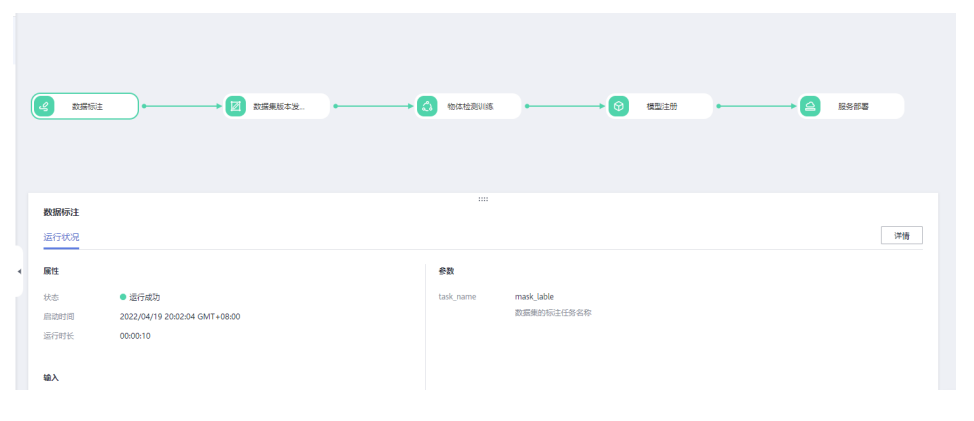

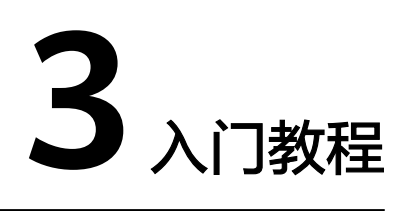

<span id="page-11-0"></span>运行第一条Workflow

[开发第一条](#page-15-0)Workflow

# **3.1** 运行第一条 **Workflow**

了解Workflow的功能与构成后,可通过订阅Workflow的方式尝试运行首条工作流, 进一步了解Workflow的运行过程。

- 1. 数据集准备。
- 2. [订阅工作流](#page-12-0)。
- 3. [运行工作流](#page-12-0)。

## 数据集准备

- 1. 前往AI Gallery, 在"资产集市>数据>数据集"页面下载<mark>常见生活垃圾图片</mark>。
- 2. 单击"下载",选择云服务区域,推荐选择"华北-北京四",单击"确定"。
- 3. 进入"下载详情"页面,填写下述参数。
	- 下载方式: ModelArts数据集。
	- 目标区域:华北-北京四。
	- 数据类型:系统会根据您的数据集,匹配到相应的数据类型。例如本案例使 用的数据集,系统匹配为"图片"类型。
	- 数据集输出位置:用来存放输出的数据标注的相关信息,或版本发布生成的 Manifest文件等。单击 回图标选择 OBS桶下的空目录,且此目录不能与输入位 置一致,也不能为输入位置的子目录。
	- 数据集输入位置:用来存放源数据集信息,例如本案例中从AI Gallery下载的 数据集。单击 回图标选择您的 OBS桶下的任意一处目录,但不能与输出位置为 同一目录。
- 4. 单击"确定", 自动跳转至AI Gallery的个人中心"我的下载"页签。等待五分钟 左右下载完成即可。

#### <span id="page-12-0"></span>图 **3-1** 下载数据集

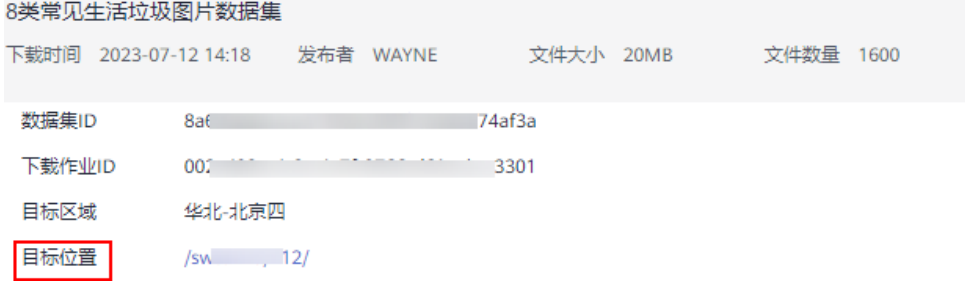

## 订阅工作流

- 1. 登录ModelArts管理控制台,左侧菜单栏选择"Workflow",进入Workflow详情 页。
- 2. 在详情页的Workflow列表区域,单击"前往**[AI Gallery](https://developer.huaweicloud.com/develop/aigallery/workflow/list?tab=featured)**订阅"。
- 3. 搜索"图像分类-ResNet\_v1\_50工作流",单击"订阅",勾选"我已同意《数据 安全与隐私风险承担条款 》和《华为云AI Gallery服务协议 》" ,单击"继续订 阅"即可完成工作流的订阅。订阅过的工作流会显示"已订阅"。

## 运行工作流

- 1. 订阅完成后,单击"运行"进入配置页面。填写如下参数后,单击"导入"。
	- 资产版本默认选择最新版本。
	- Workflow名称:自定义您的Workflow名称。
	- 云服务区域:选择需要使用到的云服务区域,例如"华北-北京四"。
	- Project:选择云服务区域下的子项目。
	- 工作空间:default默认值。

图 **3-2** 从 AI Gallery 导入工作流

## 从AI Gallery导入工作流

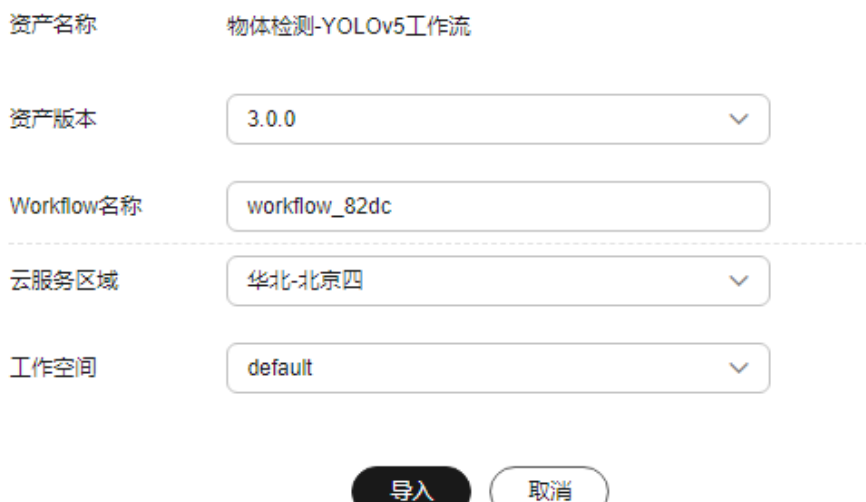

说明

工作流运行的云服务区域需要与创建的数据集所在区域保持一致,否则工作流配置时 无法选到准备好的数据集。

<span id="page-13-0"></span>2. 导入完成后会自动跳转至Workflow的详情页,单击Workflow右上角的"配 置",进入配置详情页面,根据提示填写配置参数,具体参考表**3-1**。

表 **3-1** 配置参数说明

| 配置项            | 参数           | 配置说明                                                                                                    |
|----------------|--------------|----------------------------------------------------------------------------------------------------|
| Workfl<br>ow配置 | 运行配置         | 该参数为输出根目录配置,整个工作流的输出均会被<br>保存在该目录下。单击"选择存储路径", 选择一个<br>OBS桶路径。                                                     |
|                | 资源配置         | 训练资源规格配置,根据实际需要选择公共资源规格<br>或者专属资源池。<br>说明                                                                          |
|                |              | 华北-北京四可支持选择限时免费的资源规格,其余规格<br>$\bullet$<br>均为收费规格,请在使用完之后,及时停止或删除实<br>例,避免产生不必要的费用。                                 |
|                |              | 如果您购买了套餐包,可优先选择您对应规格的套餐<br>包,在"配置费用"页签会显示您的套餐余量,以及超<br>出的部分如何计费,请您关注,避免造成不必要的资源<br>浪费。                             |
| 节点配<br>置       | 数据标注参<br>数配置 | 输入选择预先创建的数据集即可,版本可以不用选<br>择。task_name填写需要创建的标注任务名称即可。<br>说明<br>首次运行需要配置,会自动创建新的标注任务,后续不建议<br>进行修改,使用同一个标注任务进行数据标注。 |
|                | 训练相关参<br>数配置 | 算法超参相关的配置,建议直接使用默认值。每个参<br>数的具体含义已在控制台界面输入框下方说明。                                                                   |
|                | 模型注册参<br>数配置 | 配置生成的模型名称,工作流多次运行使用同一个<br>模型名称会自动新增版本。                                                                             |
|                | 服务部署参<br>数配置 | 工作流运行完成后用户可以在ModelArts控制台的<br>$\bullet$<br>"AI应用"模块查看已经部署完成的推理服务。                                                  |
| 服务配<br>置       | 定时执行         | 启用定时任务后,系统将按照配置的周期定时启动该<br>工作流。其中涉及手动确认的节点仍会在运行到时停<br>止,不会自动执行。                                                    |
| 服务配<br>置       | 消息通知         | 订阅消息使用消息通知服务,在事件列表中选择需要<br>监控的节点或者Workflow状态,在事件发生时发送<br>消息通知。                                                     |

- 3. 配置完成后单击右上方"保存配置",保存完成后单击"启动"开始运行工作 流。工作流在运行过程中,只需要用户在数据标注节点以及服务部署节点完成相 关操作或者配置,其余节点不需要用户做操作。
	- a. 数据标注节点:标注节点启动后会等待用户确认数据标注是否完成,用户在 数据标注节点单击"实例详情"前往数据集页面查看该数据集是否已完成标 注。
- 未完成标注:在数据标注详情页,单击选择"未标注"页签,完成标 注。
- 已完成标注:返回工作流页面,单击"继续运行"。

#### 图 **3-3** 查看实例详情

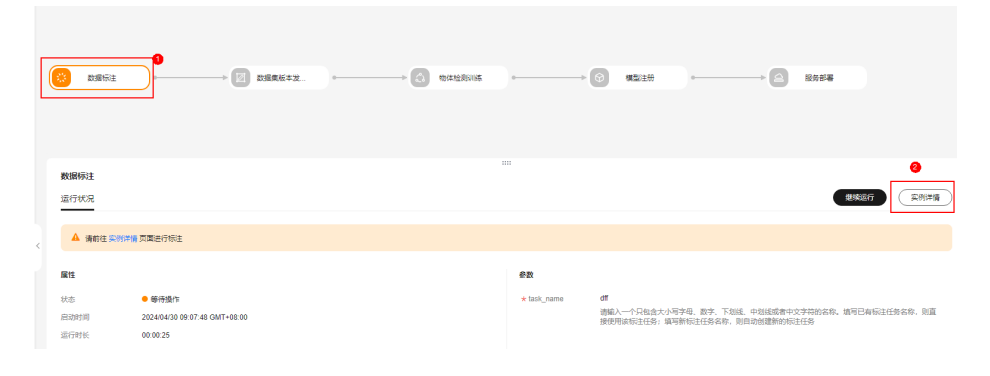

b. 服务部署节点: "选择AI应用及版本"默认选择最新的版本,选择"计算节 点规格", "资源池"默认选择公共资源池,可单击开启"是否自动停 止",默认不开启。配置完成后单击"继续运行"即可,等待服务部署完 成。

图 **3-4** 服务部署节点参数配置

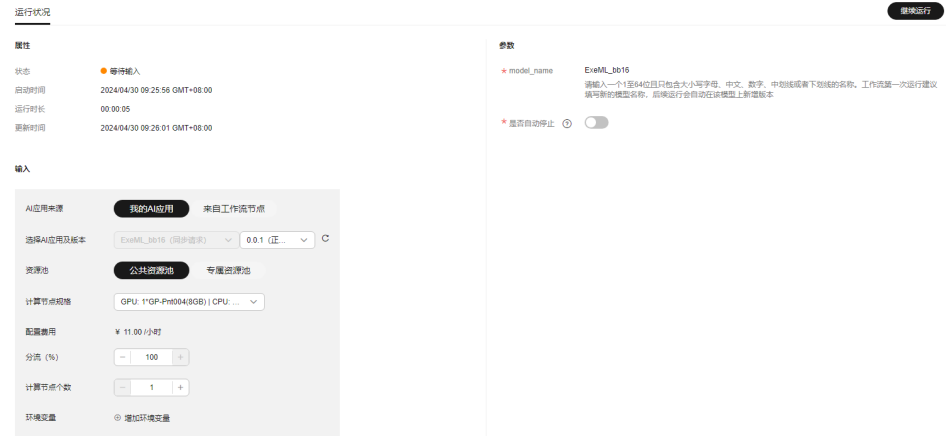

说明

计算节点规格:华北-北京四可支持限时免费的规格,但每个用户仅允许创建一个基 于此免费规格的实例。

按需计费规格,使用完之后请及时停止Workflow,避免产生不必要的费用。

4. 测试推理服务:工作流运行完成后,在服务部署节点右侧单击"实例详情"跳转 至推理服务详情页。或者在ModelArts管理控制台,选择"部署上线>在线服 务",找到部署的推理服务,单击服务名称,进入服务详情页。单击"预测", 右边可查看预测结果。

#### <span id="page-15-0"></span>图 **3-5** 预测样例图

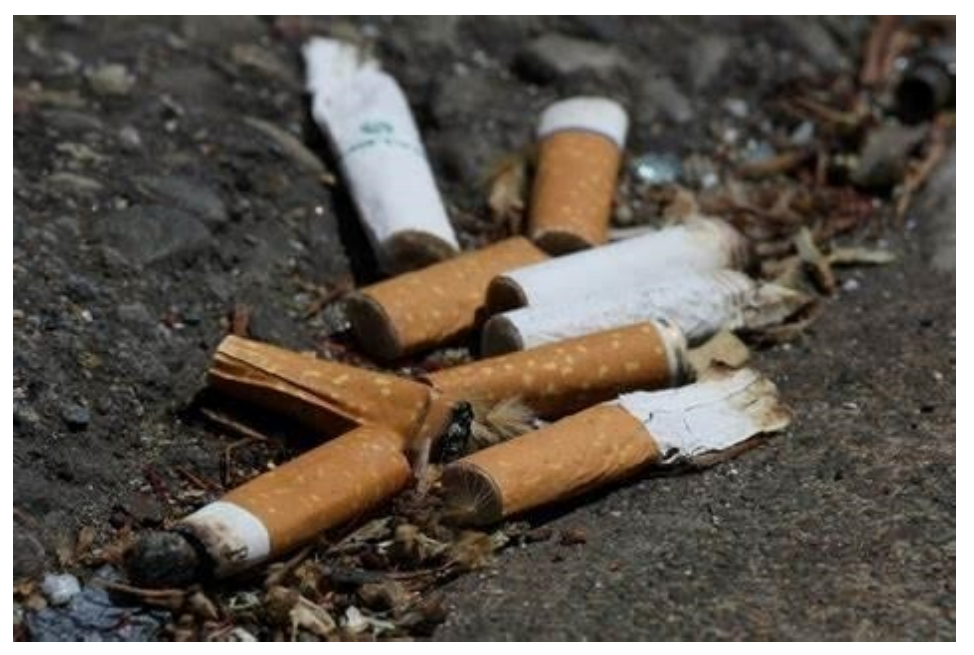

#### 图 **3-6** 预测结果

调用指南 **预测 配置更新记录 监控信息 事件** 日志  $\begin{tabular}{ll} $\vee$ & BMRRRR2124 & $\fbox{\scriptsize\sc D}^{\rm H} \end{tabular}$ 

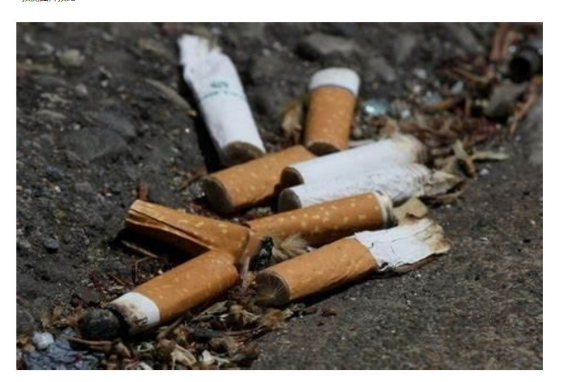

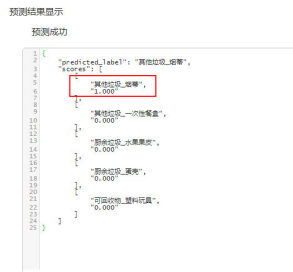

# **3.2** 开发第一条 **Workflow**

# **3.2.1** 安装开发环境

## **3.2.1.1 Notebook-JupyterLab**

## 创建 **Notebook** 实例

- 1. 登录ModelArts控制台。
- 2. 在开发环境Notebook中创建基于pytorch1.4-cuda10.1-cudnn7-ubuntu18.04镜像 的Notebook,具体操作请参见创建**[Notebook](https://support.huaweicloud.com/devtool-modelarts/devtool-modelarts_0004.html)**实例章节。

#### 图 **3-7** 创建 Notebook 实例

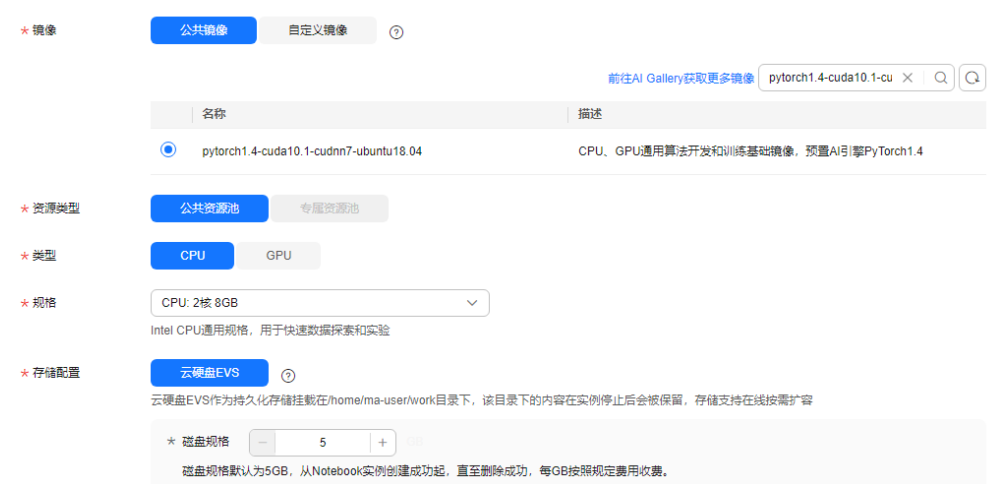

## 使用 **JupyterLab** 打开 **Notebook** 实例准备环境

- 1. 在Notebook列表中,选择[2](#page-15-0)中创建好的实例,确保其状态为"运行中",单击操 作列的"打开",进入JupyterLab页面。JupyterLab操作请参见**[JupyterLab](https://support.huaweicloud.com/devtool-modelarts/devtool-modelarts_0013.html)**简介 [及常用操作](https://support.huaweicloud.com/devtool-modelarts/devtool-modelarts_0013.html)。
- 2. 创建一个ipynb文件。

图 **3-8** 创建一个 ipynb 文件

Notebook python-3.7.10 PyTorch-1.4

创建一个新的cell,运行如下命令,如果能成功导入,则表示环境已准备完成: from modelarts import workflow as wf

如果执行失败,可进行手动安装,具体操作见**3**。

3. 在Notebook的第一个cell运行如下命令进行环境准备。 !rm modelarts\*.whl

!wget -N https://cn-north-4-training-test.obs.cn-north-4.myhuaweicloud.com/workflow-apps/v1.0.1/ modelarts-1.4.18-py2.py3-none-any.whl !wget -N https://cn-north-4-training-test.obs.cn-north-4.myhuaweicloud.com/workflow-apps/v1.0.1/ modelarts\_workflow-1.0.1-py2.py3-none-any.whl

!pip uninstall -y modelarts modelarts-workflow

!pip install modelarts-1.4.18-py2.py3-none-any.whl !pip install modelarts\_workflow-1.0.1-py2.py3-none-any.whl

环境安装成功验证:

<span id="page-17-0"></span>创建一个新的cell,运行如下命令,如果能成功导入,则表示环境已安装成功: from modelarts import workflow as wf 如果导入失败,建议重新执行安装命令,或者重启kernel后再次执行安装命令。 Code ᠗ × h  $\mathcal{C}$ git а  $+$ m ٠

## **3.2.1.2** 本地 **IDE** 连接 **Notebook**

## 使用本地 **IDE** 远程连接 **Notebook** 准备环境

使用本地IDE如PyCharm开发工作流,您只需专注于本地代码开发即可。PyCharm连接 Notbook操作请参见配置本地**IDE**(**[PyCharm ToolKit](https://support.huaweicloud.com/devtool-modelarts/devtool-modelarts_0016.html)**连接)或[配置本地](https://support.huaweicloud.com/devtool-modelarts/devtool-modelarts_0018.html)**IDE** (**PyCharm**[手动连接\)](https://support.huaweicloud.com/devtool-modelarts/devtool-modelarts_0018.html)。

在本地IDE的终端运行如下命令进行环境准备。Python版本要求:3.7.x

rm modelarts\*.whl

wget -N https://cn-north-4-training-test.obs.cn-north-4.myhuaweicloud.com/workflow-apps/v1.0.2/ modelarts-1.4.19-py2.py3-none-any.whl wget -N https://cn-north-4-training-test.obs.cn-north-4.myhuaweicloud.com/workflow-apps/v1.0.2/ modelarts\_workflow-1.0.2-py2.py3-none-any.whl

pip uninstall -y modelarts modelarts-workflow

pip install modelarts-1.4.19-py2.py3-none-any.whl pip install modelarts\_workflow-1.0.2-py2.py3-none-any.whl

使用本地IDE进行开发时,配置好PyCharm环境后,在代码中还需要使用AK-SK认证模 式,示例代码如下。

from modelarts.session import Session # 认证用的ak和sk硬编码到代码中或者明文存储都有很大的安全风险,建议在配置文件或者环境变量中密文存 放,使用时解密,确保安全; # 本示例以ak和sk保存在环境变量中来实现身份验证为例,运行本示例前请先在本地环境中设置环境变量 **HUAWEICLOUD SDK AK和HUAWEICLOUD SDK SK。** \_\_AK = os.environ["HUAWEICLOUD\_SDK\_AK"]  $\overline{\mathsf{SK}}$  = os.environ $\overline{\mathsf{I}}$ "HUAWEICLOUD\_SDK\_SK"] # 如果进行了加密还需要进行解密操作  $session = Session(access\_key=\_AK-, secret\_key=\_SK, project\_id='***', region\_name='***')$ 

## **3.2.1.3** 安装包完整性校验

下载ModelArts SDK安装包和Workflow SDK安装包时,建议您同时下载校验文件,校 验安装包的完整性,避免由于安装包下载问题导致后续的业务问题。

- 1. 依次完成下载ModelArts SDK安装包、校验文件和Workflow SDK安装包、校验文 件。
	- 单击<mark>链接</mark>下载ModelArts SDK安装包
	- 单击<mark>链接</mark>下载ModelArts SDK校验文件
	- 单击<mark>链接</mark>下载Workflow SDK安装包
		- 单击<mark>链接</mark>下载Workflow SDK校验文件
- 2. 将SDK包及对应的校验文件放在同一目录下,使用openssl工具进行完整性校验, Workflow SDK校验示例如下: openssl cms -verify -binary -in modelarts\_workflow-\*.\*.\*-py2.py3-none-any.whl.cms -inform DER content modelarts\_workflow-\*.\*.\*-py2.py3-none-any.whl -noverify > ./test

出现如下信息则表示校验通过。

Verification successful

## <span id="page-18-0"></span>**3.2.2** 准备数据

## 准备算法

此处以订阅算法举例,您也可以自己准备算法。

- 1. 从AI Gallery订阅一个图像分类**[-ResNet\\_v1\\_50](https://developer.huaweicloud.com/develop/aigallery/algo/detail?id=40b66195-5bbe-463d-b8a2-03e57073538d)**的算法。
	- a. 单击算法右侧的"订阅"。
	- b. 在弹出的窗口中,勾选"我已阅读并同意《数据安全与隐私风险承担条款》 和 《华为云AI Gallery服务协议》"后,单击"继续订阅"。
- 2. 订阅完成后,单击"前往控制台",选择云服务区域为"华北-北京四",单击 "确定"后系统页面会自动跳转至"算法管理>我的订阅"。单击"产品名称"列 的小圆点选中该算法,下方白色提示框会显示所选算法的基本信息和版本列表。

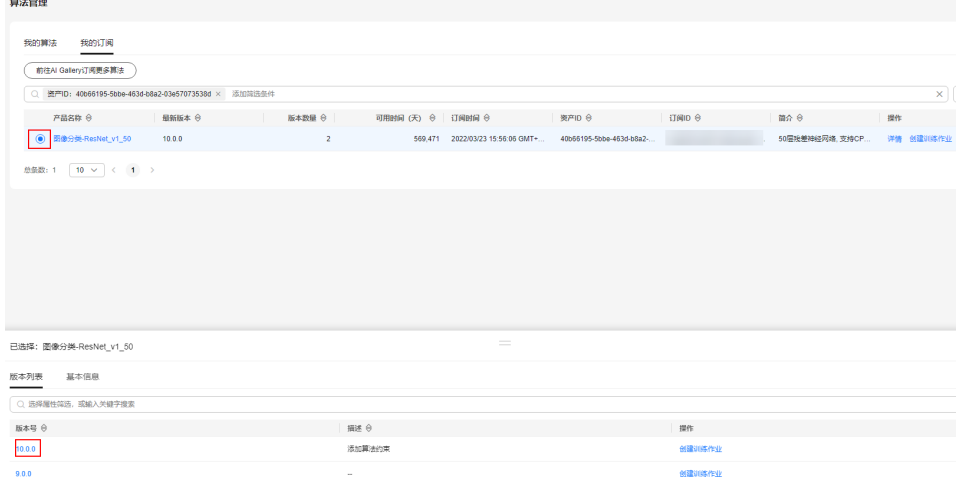

## 准备数据集

- 1. 进入**[AI Gallery](https://developer.huaweicloud.com/develop/aigallery/home.html)**,搜索**8**[类常见生活垃圾图片数据集。](https://developer.huaweicloud.com/develop/aigallery/dataset/detail?id=8a60ab2d-dcc0-40bb-968f-c0b6c374af3a)
- 2. 单击"下载",选择云服务区域"华北-北京四",单击"确定"进入下载详情 页。
- 3. 填写如下参数:
	- 下载方式:ModelArts数据集。
	- 目标区域:华北-北京四。
	- 数据类型:图片。
	- 数据集输出位置:用来存放输出的数据标注的相关信息,如版本发布生成的 Manifest文件等。 单击 回图标选择 OBS桶下的空目录, 且此目录不能与输入位 置一致,也不能为输入位置的子目录。
	- 数据集输入位置:用来存放源数据集信息,例如本案例中从Gallery下载的数 据集。单击 <sup>日</sup>图标选择您的OBS桶下的任意一处目录,但不能与输出位置为同 一目录。
	- 名称:默认自动生成,也可自定义修改。
- 描述:数据集信息描述。
- <span id="page-19-0"></span>4. 单击"确定", 跳转至"我的数据 > 我的下载"页签, 等待下载完成(下载完成 大概5分钟左右,请您耐心等待)。

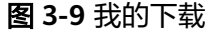

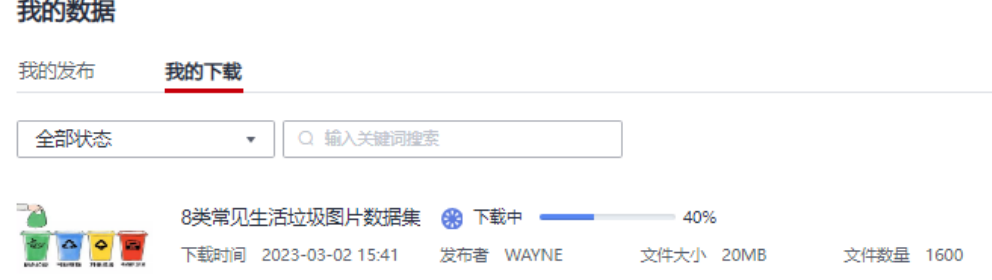

- 5. 下载完成后,登录ModelArts管理控制台,在页面选择"数据管理>数据集"(请 前往新版数据集)。
- 6. 选择上一步下载好的数据集,单击数据集名称进入数据集概览详情页面。
- 7. 在概览详情页,单击右上角发的"发布>发布新版本",单击"确定"。

## **3.2.3** 编写 **Workflow**

基于图像分类算法,构建包含训练单节点的Workflow。

确保<del>安装开发环境</del>完成后,在ModelArts的Notebook环境中,通过JupyterLab输入如 下示例代码。

from modelarts import workflow as wf

# 定义统一存储对象管理输出目录 output\_storage = wf.data.OutputStorage(name="output\_storage", description="输出目录统一配置")

#### # 数据集对象

dataset = wf.data.DatasetPlaceholder(name="input\_data")

#### # 创建训练作业

job\_step = wf.steps.JobStep( name="training\_job", title="图像分类训练", algorithm=wf.AIGalleryAlgorithm( subscription\_id="\*\*\*", # 图像分类算法的订阅ID,自行前往算法管理页面进行查看,可选参数,此处以订阅 算法举例 item\_version\_id="10.0.0", # 订阅算法的版本号,该示例为10.0.0版本,可选参数,此处以订阅算法举例 parameters=[ wf.AlgorithmParameters(name="task\_type", value="image\_classification\_v2"), wf.AlgorithmParameters(name="model\_name", value="resnet\_v1\_50"), wf.AlgorithmParameters(name="do\_train", value="True"), windgending creative contractor (name="do\_eval\_along\_train", value="True"), wf.AlgorithmParameters(name="variable\_update", value="horovod"), wf.AlgorithmParameters(name="learning\_rate\_strategy", value=wf.Placeholder(name="learning\_rate\_strategy", placeholder\_type=wf.PlaceholderType.STR, default="0.002", description="训练的学习率策略(10:0.001,20:0.0001代表0-10个epoch学习率0.001, 10-20epoch学习率0.0001),如果不指定epoch, 会根据验证精度情况自动调整学习率,并当精度没有明显提升时, 训练停止")), wf.AlgorithmParameters(name="batch\_size", value=wf.Placeholder(name="batch\_size",

placeholder\_type=wf.PlaceholderType.INT, default=64, description="每步训练的图片数量(单卡)")),

 wf.AlgorithmParameters(name="eval\_batch\_size", value=wf.Placeholder(name="eval\_batch\_size", placeholder\_type=wf.PlaceholderType.INT, default=64, description="每步验证的图片数量(单卡)")),

wf.AlgorithmParameters(name="evaluate\_every\_n\_epochs",

value=wf.Placeholder(name="evaluate\_every\_n\_epochs", placeholder\_type=wf.PlaceholderType.FLOAT, default=1.0, description="每训练n个epoch做一次验证")),

 wf.AlgorithmParameters(name="save\_model\_secs", value=wf.Placeholder(name="save\_model\_secs", placeholder\_type=wf.PlaceholderType.INT, default=60, description="保存模型的频率(单位:s)")), wf.AlgorithmParameters(name="save\_summary\_steps",

value=wf.Placeholder(name="save\_summary\_steps", placeholder\_type=wf.PlaceholderType.INT, default=10, description="保存summary的频率(单位:步)")),

```
 wf.AlgorithmParameters(name="log_every_n_steps",
```
value=wf.Placeholder(name="log\_every\_n\_steps", placeholder\_type=wf.PlaceholderType.INT, default=10, description="打印日志的频率(单位:步)")),

wf.AlgorithmParameters(name="do\_data\_cleaning",

value=wf.Placeholder(name="do\_data\_cleaning", placeholder\_type=wf.PlaceholderType.STR, default="True", description="是否进行数据清洗, 数据格式异常会导致训练失败, 建议开启, 保证训练稳定性。数据量过大时, 数 据清洗可能耗时较久,可自行线下清洗(支持BMP.JPEG,PNG格式, RGB三通道)。建议用JPEG格式数据")),

 wf.AlgorithmParameters(name="use\_fp16", value=wf.Placeholder(name="use\_fp16", placeholder\_type=wf.PlaceholderType.STR, default="True", description="是否使用混合精度, 混合精度可以加速 训练,但是可能会造成一点精度损失,如果对精度无极严格的要求,建议开启")),

 wf.AlgorithmParameters(name="xla\_compile", value=wf.Placeholder(name="xla\_compile", placeholder\_type=wf.PlaceholderType.STR, default="True", description="是否开启xla编译,加速训练,默认启 用")),

 wf.AlgorithmParameters(name="data\_format", value=wf.Placeholder(name="data\_format", placeholder\_type=wf.PlaceholderType.ENUM, default="NCHW", enum\_list=["NCHW", "NHWC"], description="输入数据类型,NHWC表示channel在最后,NCHW表channel在最前,默认值NCHW(速度有提 升)")),

 wf.AlgorithmParameters(name="best\_model", value=wf.Placeholder(name="best\_model", placeholder\_type=wf.PlaceholderType.STR, default="True", description="是否在训练过程中保存并使用精度最 高的模型,而不是最新的模型。默认值True,保存最优模型。在一定误差范围内,最优模型会保存最新的高精度模 .<br>型")),

 wf.AlgorithmParameters(name="jpeg\_preprocess", value=wf.Placeholder(name="jpeg\_preprocess", placeholder\_type=wf.PlaceholderType.STR, default="True", description="是否使用jpeg预处理加速算子(仅支持 jpeg格式数据),可加速数据读取,提升性能,默认启用。如果数据格式不是jpeg格式,开启数据清洗功能即可使 用"))

```
 ]
   ),
   inputs=[wf.steps.JobInput(name="data_url", data=dataset)],
   outputs=[wf.steps.JobOutput(name="train_url", 
obs_config=wf.data.OBSOutputConfig(obs_path=output_storage.join("/train_output/")))],
   spec=wf.steps.JobSpec(
     resource=wf.steps.JobResource(
       flavor=wf.Placeholder(
          name="training_flavor",
          placeholder_type=wf.PlaceholderType.JSON,
          description="训练资源规格"
       )
     )
   )
)
# 构建工作流对象
workflow = wf.Workflow(
   name="image-classification-ResNeSt",
   desc="this is a image classification workflow",
   steps=[job_step],
   storages=[output_storage]
)
# 工作流默认创建在default工作空间下,可以通过以下方式指定工作流归属的空间
# workflow = wf.Workflow(
# name="image-classification-ResNeSt",
# desc="this is a image classification workflow",
# steps=[job_step],
# storages=[output_storage],
# workspace=wf.resource.Workspace(workspace_id="***")
# )
# 其中workspace_id可前往ModelArts的工作空间服务中进行查看
上述代码示例在云上Notebook环境中可直接调试运行,如果需要在本地IDE中使用,
则需要补充相关的session鉴权内容,代码示例修改如下:
```
from modelarts import workflow as wf from modelarts.session import Session # 认证用的ak和sk硬编码到代码中或者明文存储都有很大的安全风险,建议在配置文件或者环境变量中密文存 放,使用时解密,确保安全; # 本示例以ak和sk保存在环境变量中来实现身份验证为例,运行本示例前请先在本地环境中设置环境变量 **HUAWEICLOUD SDK AK和HUAWEICLOUD SDK SK。** \_\_AK = os.environ["HUAWEICLOUD\_SDK\_AK"] \_\_SK = os.environ["HUAWEICLOUD\_SDK\_SK"] # 如果进行了加密还需要进行解密操作 session = Session(access\_key=\_\_AK, secret\_key=\_\_SK, project\_id='\*\*\*', region\_name='\*\*\*') # 根据账号的相关信 息进行修改 # 定义统一存储对象管理输出目录 output\_storage = wf.data.OutputStorage(name="output\_storage", description="输出目录统一配置") # 数据集对象 dataset = wf.data.DatasetPlaceholder(name="input\_data") # 创建训练作业 job\_step = wf.steps.JobStep( name="training\_job", title="图像分类训练", algorithm=wf.AIGalleryAlgorithm( subscription\_id="\*\*\*", # 图像分类算法的订阅ID,自行前往算法管理页面进行查看 item\_version\_id="10.0.0", # 订阅算法的版本号,该示例为10.0.0版本 parameters=[ wf.AlgorithmParameters(name="task\_type", value="image\_classification\_v2"), wf.AlgorithmParameters(name="model\_name", value="resnet\_v1\_50"), wf.AlgorithmParameters(name="do\_train", value="True"), wf.AlgorithmParameters(name="do\_eval\_along\_train", value="True"), wf.AlgorithmParameters(name="variable\_update", value="horovod"), wf.AlgorithmParameters(name="learning\_rate\_strategy", value=wf.Placeholder(name="learning\_rate\_strategy", placeholder\_type=wf.PlaceholderType.STR, default="0.002", description="训练的学习率策略(10:0.001,20:0.0001代表0-10个epoch学习率0.001, 10-20epoch学习率0.0001),如果不指定epoch, 会根据验证精度情况自动调整学习率,并当精度没有明显提升时, 训练停止")), wf.AlgorithmParameters(name="batch\_size", value=wf.Placeholder(name="batch\_size", placeholder\_type=wf.PlaceholderType.INT, default=64, description="每步训练的图片数量(单卡)")), wf.AlgorithmParameters(name="eval\_batch\_size", value=wf.Placeholder(name="eval\_batch\_size", placeholder\_type=wf.PlaceholderType.INT, default=64, description="每步验证的图片数量(单卡)")), wf.AlgorithmParameters(name="evaluate\_every\_n\_epochs", value=wf.Placeholder(name="evaluate\_every\_n\_epochs", placeholder\_type=wf.PlaceholderType.FLOAT, default=1.0, description="每训练n个epoch做一次验证")), wf.AlgorithmParameters(name="save\_model\_secs", value=wf.Placeholder(name="save\_model\_secs", placeholder\_type=wf.PlaceholderType.INT, default=60, description="保存模型的频率(单位: s)")), wf.AlgorithmParameters(name="save\_summary\_steps", value=wf.Placeholder(name="save\_summary\_steps", placeholder\_type=wf.PlaceholderType.INT, default=10, description="保存summary的频率(单位:步)")), wf.AlgorithmParameters(name="log\_every\_n\_steps", value=wf.Placeholder(name="log\_every\_n\_steps", placeholder\_type=wf.PlaceholderType.INT, default=10, description="打印日志的频率 (单位: 步)")), wf.AlgorithmParameters(name="do\_data\_cleaning", value=wf.Placeholder(name="do\_data\_cleaning", placeholder\_type=wf.PlaceholderType.STR, default="True", description="是否进行数据清洗, 数据格式异常会导致训练失败,建议开启,保证训练稳定性。数据量过大时,数 据清洗可能耗时较久,可自行线下清洗(支持BMP.JPEG,PNG格式, RGB三通道)。建议用JPEG格式数据")), wf.AlgorithmParameters(name="use\_fp16", value=wf.Placeholder(name="use\_fp16", placeholder\_type=wf.PlaceholderType.STR, default="True", description="是否使用混合精度, 混合精度可以加速 训练,但是可能会造成一点精度损失,如果对精度无极严格的要求,建议开启")), wf.AlgorithmParameters(name="xla\_compile", value=wf.Placeholder(name="xla\_compile", placeholder\_type=wf.PlaceholderType.STR, default="True", description="是否开启xla编译,加速训练,默认启 用")), wf.AlgorithmParameters(name="data\_format", value=wf.Placeholder(name="data\_format", placeholder\_type=wf.PlaceholderType.ENUM, default="NCHW", enum\_list=["NCHW", "NHWC"], description="输入数据类型,NHWC表示channel在最后,NCHW表channel在最前,默认值NCHW(速度有提 升)")), wf.AlgorithmParameters(name="best\_model", value=wf.Placeholder(name="best\_model", placeholder\_type=wf.PlaceholderType.STR, default="True", description="是否在训练过程中保存并使用精度最 高的模型,而不是最新的模型。默认值True,保存最优模型。在一定误差范围内,最优模型会保存最新的高精度模 型")), wf.AlgorithmParameters(name="jpeg\_preprocess", value=wf.Placeholder(name="jpeg\_preprocess", placeholder\_type=wf.PlaceholderType.STR, default="True", description="是否使用jpeg预处理加速算子(仅支持 jpeg格式数据),可加速数据读取,提升性能,默认启用。如果数据格式不是jpeg格式,开启数据清洗功能即可使

```
用"))
     ]
   ),
   inputs=[wf.steps.JobInput(name="data_url", data=dataset)],
   outputs=[wf.steps.JobOutput(name="train_url", 
obs_config=wf.data.OBSOutputConfig(obs_path=output_storage.join("/train_output/")))],
   spec=wf.steps.JobSpec(
      resource=wf.steps.JobResource(
        flavor=wf.Placeholder(
          name="training_flavor",
          placeholder_type=wf.PlaceholderType.JSON,
          description="训练资源规格"
        )
     )
   )
)
# 构建工作流对象
workflow = wf.Workflow(
   name="image-classification-ResNeSt",
   desc="this is a image classification workflow",
   steps=[job_step],
   session=session, # 补充鉴权对象
   storages=[output_storage]
)
# 工作流默认创建在default工作空间下,可以通过以下方式指定工作流归属的空间
# workflow = wf.Workflow(
# name="image-classification-ResNeSt",
    desc="this is a image classification workflow",
# steps=[job_step],
# session=session, # 补充鉴权对象
# storages=[output_storage],
# workspace=wf.resource.Workspace(workspace_id="***")
# )
# 其中workspace_id可前往ModelArts页面的工作空间服务中进行查看
```
## **3.2.4** 调试 **Workflow**

- 1. 在开发态SDK中使用run模式进行工作流的调试,执行如下代码: workflow.run(steps=[job\_step], experiment\_id="实验记录ID")
- 2. 工作流启动运行后,按照如下配置顺序进行配置,每一项配置完成后在输入框的 末尾敲击回车键即可继续向下执行:
	- a. 统一存储配置:该参数为工作流的统一存储配置,需要输入一个**已存在**的 OBS目录,示例:/OBS桶名称/文件夹路径/。

```
INFO:root:start running workflow...
       Please input the path of Storage "output_storage":
b. 训练资源配置:按照提示信息中给的数据格式,配置资源即可,示例代码填
       写如下,规格查询可参考<mark>资源规格查询</mark>章节。
       { "flavor_id": "modelarts.p3.large.public.free"}
       Enter placeholder ctraining_flavor>, type is <PlaceholderType.JSOD, description is <<mark>训练资源规格>, input_format is: (1) public_resource_pool_format: {"flavor_id": "***"}(2) dedicated_resource_pool_format:<br>{"pool_id": "***", "f</mark>
```
- c. 配置数据集对象: 按照提示信息中给的数据格式,使用<mark>准备数据集</mark>章节下载 的数据集作为输入。示例代码格式填写如下,\*\*请根据实际值进行替换。 {'dataset\_name': '\*\*', 'version\_name': '\*\*'} Choose dataset placeholder (input\_data); input format is "{'dataset\_name': '\*\*\*\*\*\*', 'version\_name': '\*\*\*\*\*\*'}", and the version\_name of the dataset can be input on demand:<br>{'dataset\_name': '', 'version\_name': '
- 3. 全部配置完成后,系统会自动创建一个训练作业,可自行前往ModelArts管理控制 台,在"训练管理>训练作业"中查看作业详情。

## <span id="page-23-0"></span>**3.2.5** 发布运行态

- 1. Workflow调试完成后,可发布至运行态配置运行,执行如下代码。 workflow.release()
- 2. 上述命令执行完成后,如果日志打印显示发布成功,则可前往ModelArts管理控制 台,在总览页中选择Workflow查看新发布的工作流,示例如下。

#### 图 **3-10** 发布成功

[11] workflow.release()

```
start releasing Workflow image-classification-ResNeSt
ះសរសេសសរសេសសរសេសសរសេស។
```
3. 工作流的相关配置运行操作请参考配置**[Workflow](#page-27-0)**。

## **3.2.6** 发布运行态并执行

该方式支持用户直接在SDK侧发布并运行工作流,节省了前往控制台进行配置运行的 操作,对Workflow代码改造如下。

from modelarts import workflow as wf

```
# 定义统一存储对象管理输出目录
output_storage = wf.data.OutputStorage(name="output_storage", description="输出目录统一配置", 
default="**")
# 数据集对象
dataset = wf.data.DatasetPlaceholder(name="input_data", default=wf.data.Dataset(dataset_name="**", 
version_name="**"))
# 创建训练作业
job_step = wf.steps.JobStep(
   name="training_job",
   title="图像分类训练",
   algorithm=wf.AIGalleryAlgorithm(
     subscription_id="**", # 图像分类算法的订阅ID,自行前往算法管理页面进行查看,可选参数,此处以订阅
算法举例
     item_version_id="10.0.0", # 订阅算法的版本号,可选参数,此处以订阅算法举例
     parameters=[
        wf.AlgorithmParameters(name="task_type", value="image_classification_v2"),
        wf.AlgorithmParameters(name="model_name", value="resnet_v1_50"),
      what got that the meteor (name="do_train", value="True"),
       wf.AlgorithmParameters(name="do_eval_along_train", value="True"),
       wf.AlgorithmParameters(name="variable_update", value="horovod"),
        wf.AlgorithmParameters(name="learning_rate_strategy", 
value=wf.Placeholder(name="learning_rate_strategy", placeholder_type=wf.PlaceholderType.STR, 
default="0.002", description="训练的学习率策略(10:0.001,20:0.0001代表0-10个epoch学习率0.001,
10-20epoch学习率0.0001),如果不指定epoch, 会根据验证精度情况自动调整学习率,并当精度没有明显提升时,
训练停止")),
        wf.AlgorithmParameters(name="batch_size", value=wf.Placeholder(name="batch_size", 
placeholder_type=wf.PlaceholderType.INT, default=64, description="每步训练的图片数量(单卡)"))
        wf.AlgorithmParameters(name="eval_batch_size", value=wf.Placeholder(name="eval_batch_size", 
placeholder_type=wf.PlaceholderType.INT, default=64, description="每步验证的图片数量(单卡)")),
       wf.AlgorithmParameters(name="evaluate_every_n_epochs", 
value=wf.Placeholder(name="evaluate_every_n_epochs", placeholder_type=wf.PlaceholderType.FLOAT, 
default=1.0, description="每训练n个epoch做一次验证")),
        wf.AlgorithmParameters(name="save_model_secs", value=wf.Placeholder(name="save_model_secs", 
placeholder_type=wf.PlaceholderType.INT, default=60, description="保存模型的频率(单位: s)")),
        wf.AlgorithmParameters(name="save_summary_steps", 
value=wf.Placeholder(name="save_summary_steps", placeholder type=wf.PlaceholderType.INT, default=10,
description="保存summary的频率(单位:步)")),
      wf.AlgorithmParameters(name="log_every_n_steps",
```
value=wf.Placeholder(name="log\_every\_n\_steps", placeholder\_type=wf.PlaceholderType.INT, default=10, description="打印日志的频率(单位:步)")),

wf.AlgorithmParameters(name="do\_data\_cleaning",

value=wf.Placeholder(name="do\_data\_cleaning", placeholder\_type=wf.PlaceholderType.STR, default="True", description="是否进行数据清洗, 数据格式异常会导致训练失败,建议开启,保证训练稳定性。数据量过大时,数 据清洗可能耗时较久,可自行线下清洗(支持BMP.JPEG,PNG格式, RGB三通道)。建议用JPEG格式数据")),

 wf.AlgorithmParameters(name="use\_fp16", value=wf.Placeholder(name="use\_fp16", placeholder\_type=wf.PlaceholderType.STR, default="True", description="是否使用混合精度, 混合精度可以加速 训练,但是可能会造成一点精度损失,如果对精度无极严格的要求,建议开启")),

 wf.AlgorithmParameters(name="xla\_compile", value=wf.Placeholder(name="xla\_compile", placeholder\_type=wf.PlaceholderType.STR, default="True", description="是否开启xla编译,加速训练,默认启 用")),

 wf.AlgorithmParameters(name="data\_format", value=wf.Placeholder(name="data\_format", placeholder\_type=wf.PlaceholderType.ENUM, default="NCHW", enum\_list=["NCHW", "NHWC"], description="输入数据类型,NHWC表示channel在最后,NCHW表channel在最前,默认值NCHW(速度有提 升)")),

 wf.AlgorithmParameters(name="best\_model", value=wf.Placeholder(name="best\_model", placeholder\_type=wf.PlaceholderType.STR, default="True", description="是否在训练过程中保存并使用精度最 高的模型,而不是最新的模型。默认值True,保存最优模型。在一定误差范围内,最优模型会保存最新的高精度模 型")),

 wf.AlgorithmParameters(name="jpeg\_preprocess", value=wf.Placeholder(name="jpeg\_preprocess", placeholder\_type=wf.PlaceholderType.STR, default="True", description="是否使用jpeg预处理加速算子(仅支持 jpeg格式数据),可加速数据读取,提升性能,默认启用。如果数据格式不是jpeg格式,开启数据清洗功能即可使 用")) ]

```
 ),
   inputs=[wf.steps.JobInput(name="data_url", data=dataset)],
   outputs=[wf.steps.JobOutput(name="train_url", 
obs_config=wf.data.OBSOutputConfig(obs_path=output_storage.join("/train_output/")))],
   spec=wf.steps.JobSpec(
     resource=wf.steps.JobResource(
        flavor=wf.Placeholder(
          name="training_flavor",
          placeholder_type=wf.PlaceholderType.JSON,
          description="训练资源规格",
          default={"flavor_id": "**"}
       )
     )
   )
# 构建工作流对象
workflow = wf.Workflow(
   name="image-classification-ResNeSt",
   desc="this is a image classification workflow",
  steps=[job_step],
   storages=[output_storage]
1. 用户需要完成上述代码中**部分的配置,主要涉及以下三项。
          统一存储: output storage对象的default值, 需填写一个已存在的OBS路
```
- 径,路径格式为:/OBS桶名称/文件夹路径/。
- 数据集对象: 使用<mark>准备数据集</mark>章节下载的数据集即可,填写相应的**数据集名** 称以及版本号。
- 训练资源规格:配置计算资源。必须配置GPU类型的资源,可使用免费规格 (modelarts.p3.large.public.free)。
- 2. 配置项修改完成后执行如下代码。 workflow.release\_and\_run()
- 3. 执行完成后可前往ModelArts管理控制台,在总览页中选择Workflow,查看工作 流的运行情况。

)

 $\lambda$ 

## <span id="page-25-0"></span>**3.2.7** 发布至 **AI Gallery**

Workflow支持发布到AI Gallery,分享给其他用户使用,执行如下代码即可完成发 布。

workflow.release\_to\_gallery()

发布完成后可前往AI Gallery查看相应的资产信息,资产权限默认为private,可自行手 动修改配置。

- 1. 进入**[AI Gallery](https://developer.huaweicloud.com/develop/aigallery/home.html)**。
- 2. 单击"我的Gallery>我的资产>Workflow",进入我的Workflow页面。
- 3. 在"我的发布"页签中查看发布到AI Gallery的工作流。

#### 图 **3-11** 发布的 Workflow

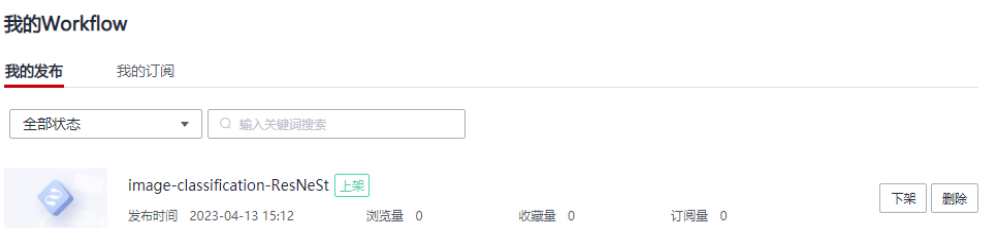

4. 您可以单击工作流名称,查看发布的工作流详情。

## **3.2.8** 清除资源

## 删除 **Workflow**

- 1. 在ModelArts管理控制台,左侧导航栏单击"Workflow"。
- 2. 进入Workflow列表页,选择生成的Workflow(未运行的与运行的两条)。
- 3. 在相应的Workflow操作列单击"更多>删除"。
- 4. 在弹出的"确认删除Workflow"弹窗中,输入"delete"后单击"确定"。

## 删除 **Notebook** 实例

- 1. 在ModelArts管理控制台,左侧导航栏单击"开发环境>Notebook"。
- 2. 在Notebook列表中,单击操作列的"删除",在弹出的确认对话框中,确认信息 无误,然后单击"确定",完成删除操作。

## 删除 **OBS** 桶

- 1. 在控制台左侧导航栏的服务列表 ——, 选择"对象存储服务OBS", 进入OBS服 务详情页面。
- 2. 在左侧导航栏选择"桶列表",在列表详情,找到自己创建的OBS桶,进入OBS 桶详情。
- 3. 在桶的详情页,左侧导航栏选择"对象",在右侧"名称"列选中不需要的存储 对象,单击上方的"删除"或者在操作列单击"更多",选择"删除",即可删 除相应的存储对象。

# **4** 如何使用 **Workflow**

<span id="page-26-0"></span>从AI Gallery订阅的Workflow如何使用 配置[Workflow](#page-27-0) 启动/停止/查找/复制/删除[Workflow](#page-34-0) 查看[Workflow](#page-36-0)运行记录 重试/停止/[继续运行节点](#page-37-0) [部分运行](#page-38-0)

# **4.1** 从 **AI Gallery** 订阅的 **Workflow** 如何使用

- 1. 登录**AI Gallery**的**[Workflow](https://developer.huaweicloud.com/develop/aigallery/workflow/list?tab=featured)**案例库。
- 2. 从AI Gallery的Workflow资产页面,选择并订阅一个Workflow,勾选"我已阅读 《数据安全与隐私风险承担条款》和《华为云AI Gallery服务协议》"后,单击 "继续订阅"。
- 3. 订阅完成后,单击"运行"后跳转到ModelArts控制台界面,选择资产版本、 Workflow名称、云服务区域以及工作空间,单击"导入",进入该Workflow的 详情页面。

### <span id="page-27-0"></span>图 **4-1** 从 AI Gallery 导入工作流

## 从AI Gallery导入工作流

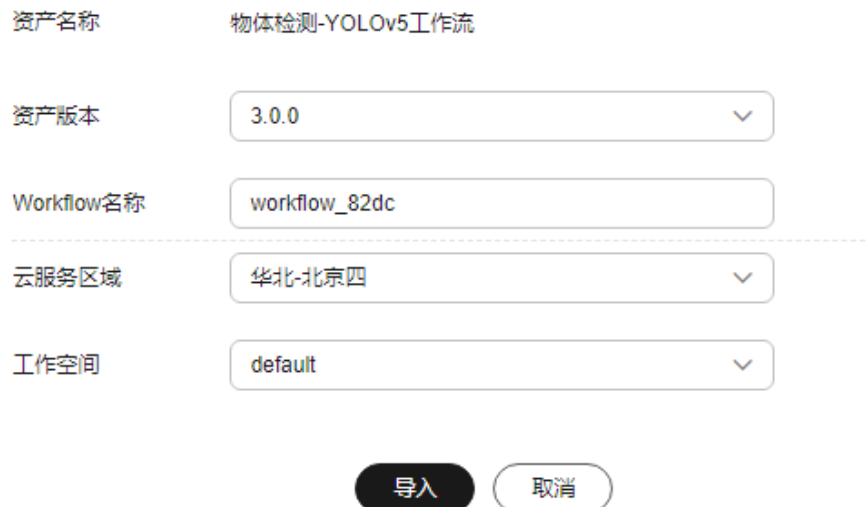

- 4. 单击右上角的"配置"后进入配置页面,根据您所订阅的工作流,配置Workflow 需要的部分输入项和参数,参考表**[3-1](#page-13-0)**,参数配置完成后,单击右上角的"保存配 置"。
- 5. 保存成功后,单击右上角的"启动",启动Workflow。
- 6. Workflow进入运行页面,等待Workflow运行。

每一个节点运行状况页面的"状态"为此节点的运行状态,运行成功会自动执行 下一个节点的运行,直至所有节点运行成功,代表Workflow完成运行。

#### 图 **4-2** 完成运行

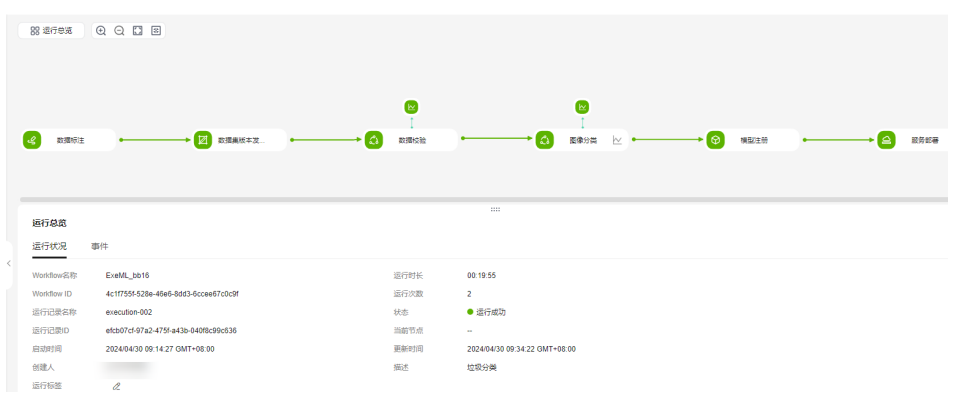

## **4.2** 配置 **Workflow**

## **4.2.1** 配置入口

在运行工作流之前或运行过程中,需要设置工作流相应的参数和使用的资源等内容, 这些内容是工作流的开发者根据业务设计呈现给使用者的。用户在获取该条工作流 后,可根据自己的需求修改配置,使生成的模型或应用更贴合业务场景。

Workflow的配置包括运行前的配置和运行中的配置。

## <span id="page-28-0"></span>运行前配置

登录ModelArts控制台,在左侧导航栏选择**Workflow**,进入工作流列表页,有如下两 个入口用于运行前的工作流配置。

单击Workflow列表页操作栏的"配置",跳转到工作流配置页。

图 **4-3** 配置工作流

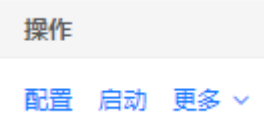

在工作流列表页,单击某条工作流的名称,进入工作流详情页,单击右上角的 "配置",跳转到工作流配置页。

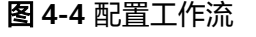

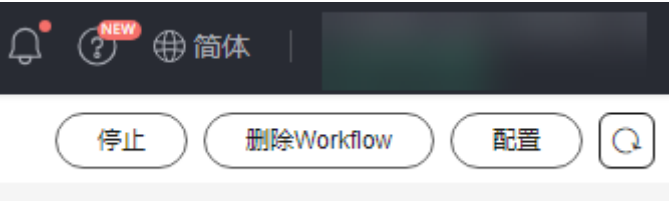

## 运行中配置

工作流可能存在运行中的配置项,运行到该节点会暂停,等待用户输入操作。

在Workflow总览页面,右方查看待办事项,单击您的工作流名称,可直接跳转至该工 作流对应的需要输入的节点,在该节点完成相关参数填写后,单击"继续运行"即 可。

#### 图 **4-5** Workflow 待办项

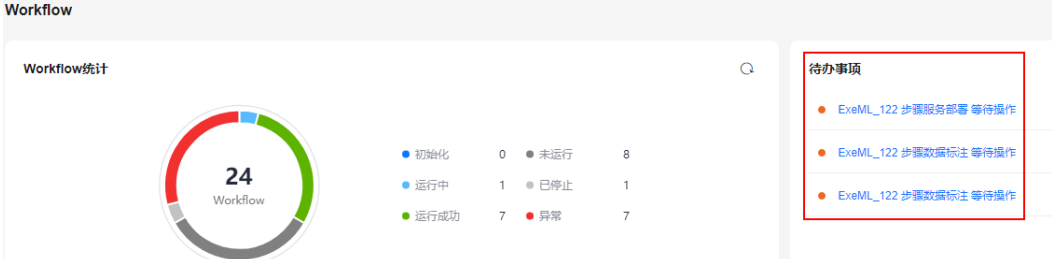

## **4.2.2** 运行配置

Workflow可以针对工作目录做统一管理,根目录的配置在运行配置页签中完成。

- 1. 在Workflow列表页,单击某条工作流名称,进入工作流详情页面。
- 2. 单击页面右上角的"配置"。进入工作流配置详情页。
- 3. 在"Workflow配置"页签,完成"运行配置"。

## <span id="page-29-0"></span>图 **4-6** 运行配置

运行配置

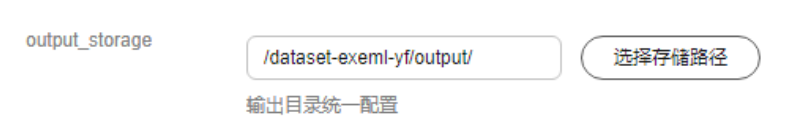

## **4.2.3** 资源配置

一条Workflow中有不止一个节点可以进行资源的配置,当前支持对不同节点配置不同 的规格。所消耗的资源与训练作业/在线推理的费用一致。只有在节点运行时才会产生 消耗费用,当节点未运行或等待操作的过程中均不消耗。训练资源规格配置,默认使 用公共资源池。

图 **4-7** 资源配置

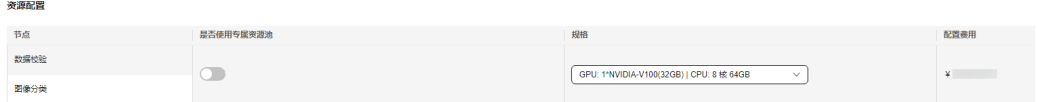

当您需要使用专属资源池时,将"是否使用专属资源池"的开关打开即可。

推理资源规格配置:

工作流运行到服务部署节点时,需要手动输入推理的资源规格:

- 1. 待工作流运行至服务部署节点,状态为"等待输入"
- 2. 在"输入"区域选择推理需要使用到的资源规格。
- 3. 完成后选择"继续运行"。

#### <span id="page-30-0"></span>图 **4-8** 输入配置

#### 输入

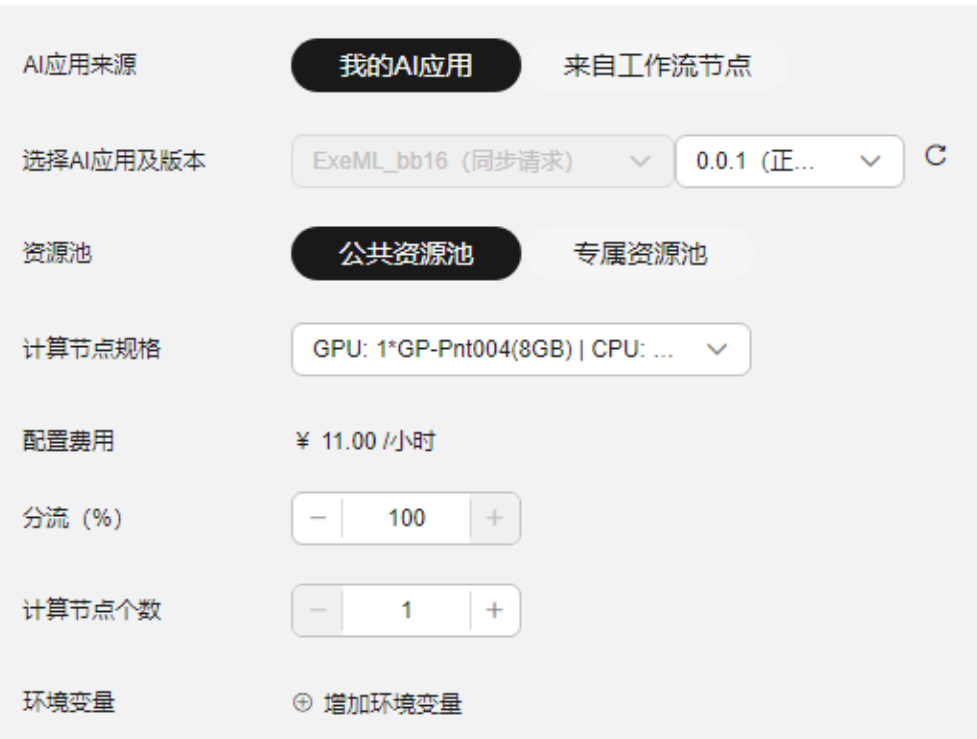

#### 说明

- 计算节点规格:华北-北京四可支持限时免费的规格,但每个用户只限创建一个基于此免费规 格的实例。其余规格均按需计费,使用完之后请及时停止Workflow,避免产生不必要的费 用。
- 如果您购买了套餐包,计算节点规格可选择您的套餐包,同时在"配置费用"页签还可查看 您的套餐包余量以及超出部分的计费方式,请您务必关注,避免造成不必要的资源浪费。

## **4.2.4** 标签配置

Workflow支持通过标签快速识别对应的工作流,用户在使用的过程中可通过标签筛选 出匹配的工作流,实现了工作流分类分块的功能,极大程度上节省了用户的时间。

## 配置标签

- 1. 在ModelArts管理控制台, 左侧菜单栏单击"Workflow"。讲入Workflow列表 页。
- 2. 在列表页根据Workflow工作流名称,找到需要打标签的工作流,单击工作流名 称,进入工作流详情页。
- 3. 在工作流详情页,单击左上角编辑按钮 $^{\prime\prime}$  。
- 4. 在弹出的编辑Workflow弹窗中,在标签框中输入相应的标签后,单击"新增标 签",新生成的标签会展示在标签行的下方,您可以同时增加多个标签。标签增 加完成后,单击"确定",标签即可生成。

 $\times$ 

#### 图 **4-9** 编辑

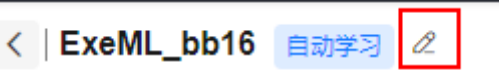

## 图 **4-10** 新增标签

## 编辑Workflow

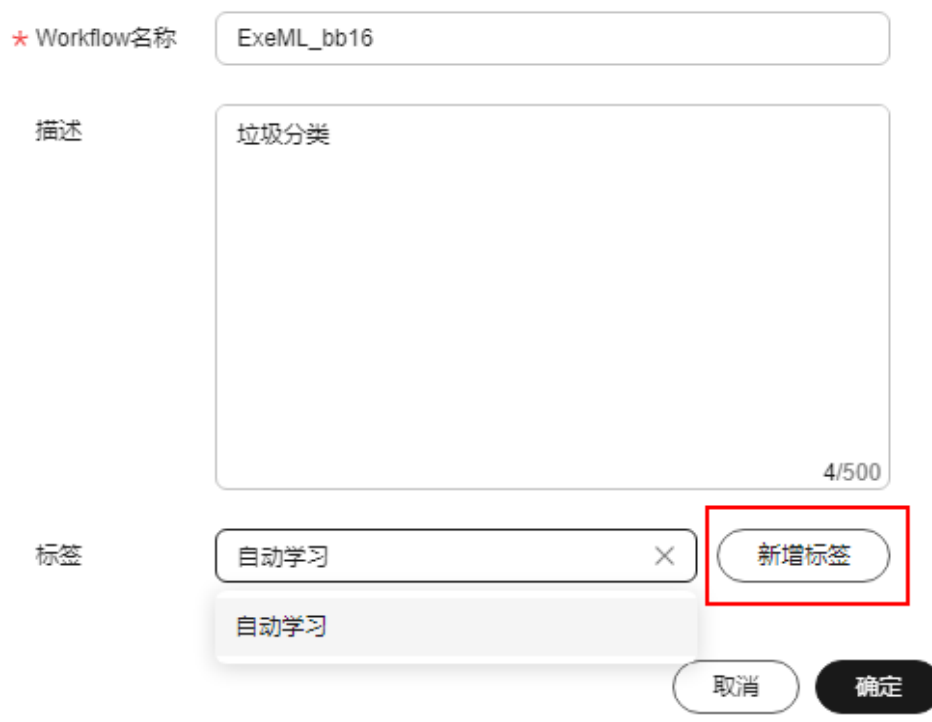

## 通过标签搜索工作流

生成了标签的Workflow,支持在搜索框中按照标签筛选对应的Workflow。

1. 在Workflow列表页, 上方搜索栏中, 属性类型选择"标签"。

#### <span id="page-32-0"></span>图 **4-11** 标签搜索

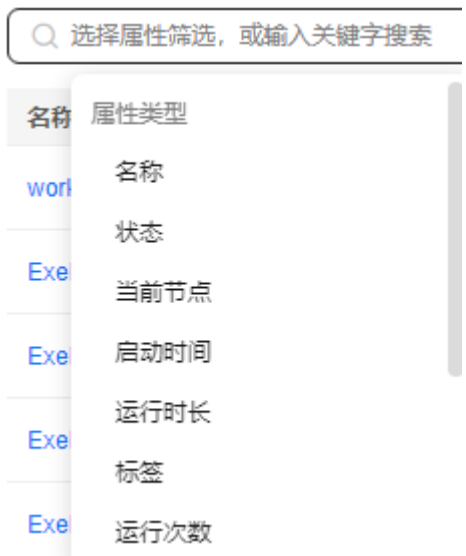

2. 系统会关联出当前页面中所有的Workflow包含的标签,再选择您需要的标签筛选 条件后,Workflow列表页所展示的Workflow为您所需要的工作流。

## **4.2.5** 消息通知

Workflow使用了消息通知服务,支持用户在事件列表中选择需要监控的状态,并在事 件发生时发送消息通知。如需订阅通知消息,则打开"订阅消息"开关。

- 打开开关后,需要先指定SMN主题名,如未创建主题名,需前往消息通知服务创 建主题。
- 支持对Workflow中单个节点、多个节点以及工作流的相关事件进行订阅。订阅列 表中,一行代表一个节点或者整条工作流的订阅。如需对多个节点的状态变化获 取消息,则需增加多行订阅消息。
- 对每一个订阅对象,可以选择多个订阅事件,包含: "等待输入"、"运行成 功"、"异常"三种事件。

## **4.2.6** 输入与输出配置

输入参数与输出参数的配置,可在配置页面进行配置,也可在运行的过程中进行配 置。

当运行Workflow时,节点处于"等待输入"状态,也可进行相关参数的配置。

## 输入配置

输入配置需要填写的参数如下表所示。

表 **4-1** 输入参数填写说明

| 输入配置参数 | 填写说明               |
|--------|--------------------|
| 数据集    | 选择您的数据集,或者重新创建数据集。 |

<span id="page-33-0"></span>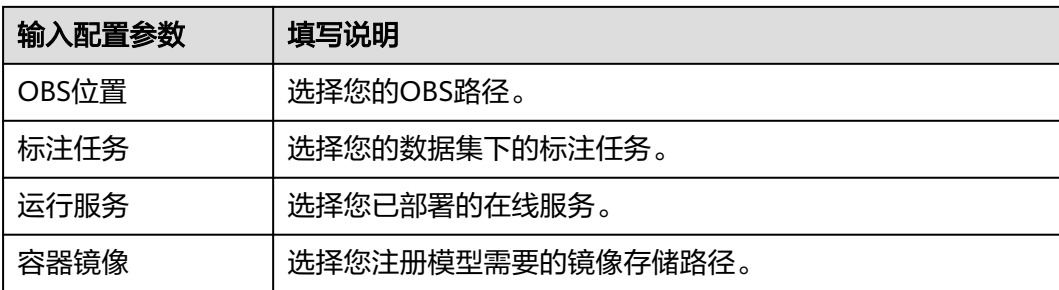

## 输出配置

这里的输出选择您所创建的OBS的路径,用来存放输出数据。单击"选择",选择您 的OBS路径。

## **4.2.7** 节点参数配置

对每个节点,开发者都可以选择暴露不同的接口,包含类型:枚举、整数、浮点数、 布尔值。

#### 图 **4-12** 节点参数配置

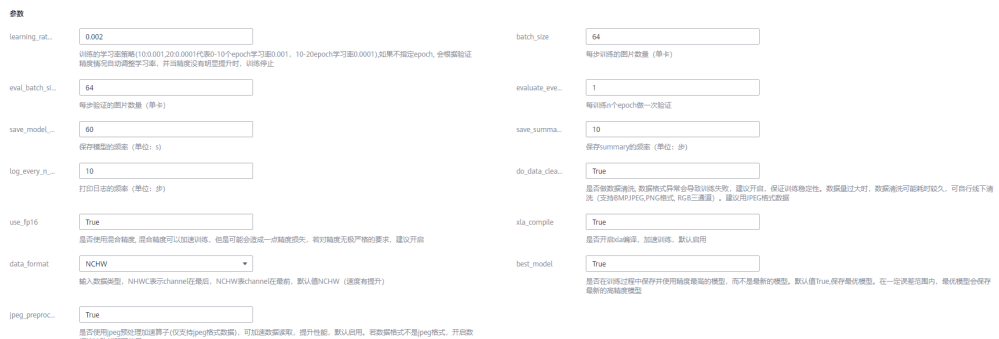

## **4.2.8** 保存配置

通过"配置"入口进入配置页面,所有的配置参数编辑完成之后,单击界面右上角的 "保存配置"按钮。

图 **4-13** 保存配置

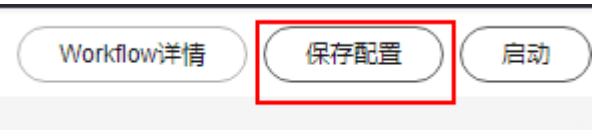

完成配置并保存成功后,单击界面右上角的"启动"按钮,出现启动Workflow的弹 窗,单击"确定",工作流就会启动并进入运行页面。

# <span id="page-34-0"></span>**4.3** 启动**/**停止**/**查找**/**复制**/**删除 **Workflow**

## 启动

当工作流当前状态为非运行态时,可以通过单击"启动"按钮运行工作流,有3种操作 方式。

- 工作流列表页: 单击操作栏的"启动"按钮, 出现启动Workflow询问弹窗, 单击 "确定"。
- 工作流运行页面: 单击右上角的"启动"按钮, 出现启动Workflow询问弹窗, 单 击"确定"。
- 工作流参数配置页面: 单击右上角的"启动"按钮, 出现启动Workflow询问弹 窗,单击"确定"。

说明

启动Workflow后,运行过程中将会按需收费,请关注实例状态,完成后的工作流请及时停 止,避免产生不必要的费用。

## 查找

在Workflow列表页,您可以通过搜索框,根据工作流的属性类型快速搜索过滤到相应 的工作流,可节省您的时间。

- 1. 登录ModelArts管理控制台,在左侧导航栏选择Workflow,进入Workflow总览页 面。
- 2. 在工作流列表上方的搜索框中,根据您需要的属性类型,例如:名称、状态、当 前节点、启动时间、运行时长或标签等,过滤出相应的工作流。
- 3. 单击搜索框右侧的<sup>633</sup>按钮,可设置Workfklow列表页需要展示的内容和展示效 果。
	- 表格内容折行:默认为关闭状态。启用此功能可以让Workfklow列表页中的 内容在显示时自动换行。禁用此功能可截断文本,Workfklow列表页中仅显 示部分内容。
	- 操作列:默认为开启状态,启用此能力可让操作列固定在最后一列永久可 见。
	- 自定义显示列:默认所有显示项全部勾选,您可以根据实际需要定义您的显 示列。

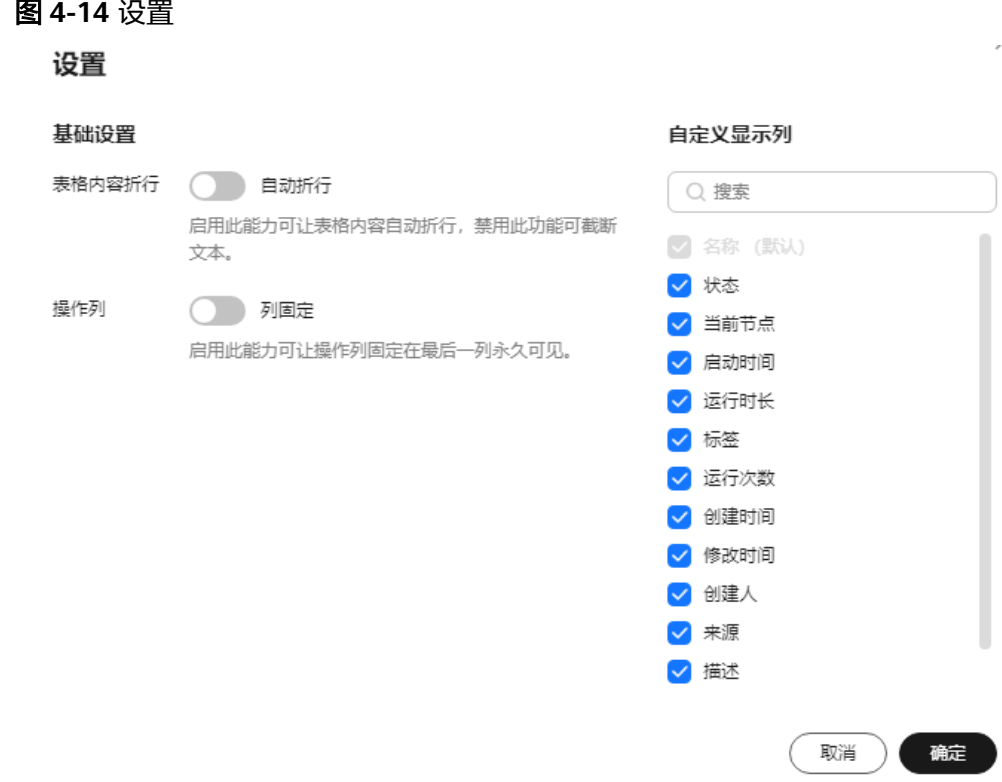

- 4. 设置完成后,单击"确定"即可。
- 5. 同时可支持对Workflow显示列进行排序,单击表头中的箭头 ,就可对该列进 行排序。

## 停止

可以通过"停止"按钮,主动停止正在运行的工作流,有2种操作方式:

工作流列表页:

当工作流处于"运行中"时,操作栏会出现"停止"按钮。单击"停止",出现 停止Workflow询问弹窗,单击"确定"。

进入某条运行中的工作流,单击右上角的"停止"按钮,出现停止Workflow询问 弹窗,单击确定。

#### 说明

只有处于"运行中"状态的工作流,才会出现"停止"按钮。 停止Workflow后,关联的训练作业和在线服务也会停止。

## 复制

某条工作流,目前只能存在一个正在运行的实例,如果用户想要使同一个工作流同时 运行多次,可以使用复制工作流的功能。单击列表页的操作栏"更多",选择"复 制",出现复制Workflow弹窗,新名称会自动生成(生成规则:原工作流名称 +  $'$  copy').

用户也可以自行修改新工作流名称,但会有校验规则验证新名称是否符合要求。
#### 说明

新的Workflow名称,必须为1~64位只包含英文、数字、下划线(\_)和中划线(-)且以英文开 头的名称。

### 删除

删除工作流有2种方式

- 工作流列表页
	- a. 单击操作栏的"更多",选择"删除",出现删除Workflow询问弹窗。
	- b. 输入"delete",单击"确定",删除Workflow。

工作流运行页面

单击界面右上角的"删除",出现删除Workflow弹窗,输入"DELETE",单击 "确定",删除Workflow。

说明

- 删除后的Workflow无法恢复,请谨慎操作。
- 删除Workflow后,对应的训练作业和在线服务不会随之被删除,需要分别在"训练管 理>训练作业"和"部署上线>在线服务"页面中手动删除任务。

# **4.4** 查看 **Workflow** 运行记录

运行记录是展示某条工作流所有运行状态数据的地方。

- 1. 在Workflow列表页,单击某条工作流的名称,进入该工作流的详情页面。
- 2. 在工作流的详情页,左侧区域即为该条工作流的所有运行记录。

图 **4-15** 查看运行记录

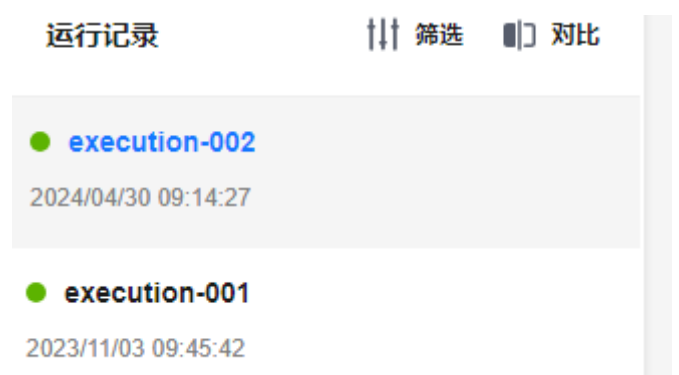

- 3. 您可以对当前工作流的所有运行记录,进行删除、编辑以及重新运行的操作。
	- 删除: 若该条运行记录不再需要, 您可以单击"删除", 在弹出的确认框中 单击"确定"即可完成运行记录的删除。
	- 编辑:若您想对您当前的工作流下的所有运行记录进行区分,您可以单击 "编辑",对每一条运行记录添加相应的标签予以区分。
	- 重新运行:可以单击"重新运行"直接在某条记录上运行该工作流。
- 4. 您可以对该条工作流的所有运行记录进行筛选和对比。
	- 筛选:该功能支持您对所有运行记录按照"运行状态"和"运行标签"进行 筛选。

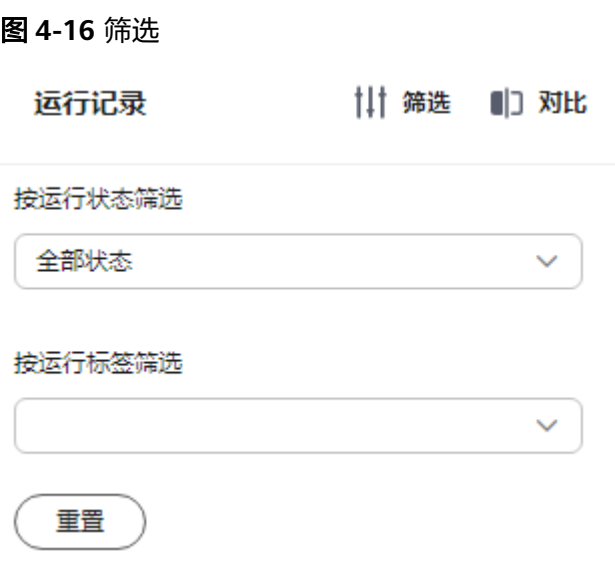

– 对比:针对某条工作流的所有运行记录,按照状态、运行记录、启动时间、 运行时长、参数等进行对比。

### 图 **4-17** 对比

.<br>גדמבי טועט, שמא

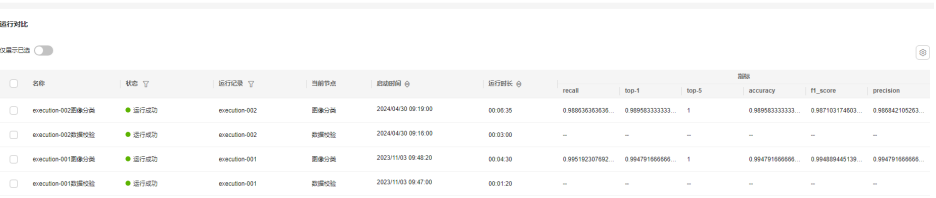

当单击"启动"运行工作流时,运行记录列表会自动刷新,并更新至最新一条的执行 记录数据,并与DAG图和总览数据面板双向联动更新数据。每次启动后都会新增一条 运行记录。

用户可以单击Workflow详情页中任一节点查询节点运行状况。包括节点的属性(节点 的运行状态、启动时间以及运行时长)、输入位置与输出位置以及参数(数据集的标 注任务名称)。

# **4.5** 重试**/**停止**/**继续运行节点

● 重试

当单个节点运行失败时,用户可以通过重试按钮重新执行当前节点,无需重新启 动工作流。在当前节点的运行状况页面,单击"重试"。在重试之前您也可以前 往全局配置页面修改配置,节点重试启动后新修改的配置信息可以在当前执行中 立即生效。

● 停止

单击指定节点查看详情,可以对运行中的节点进行停止操作。

继续运行

对于单个节点中设置了需要运行中配置的参数时,节点运行会处于"等待操作" 状态,用户完成相关数据的配置后,可单击"继续运行"按钮并确认继续执行当 前节点。

# **4.6** 部分运行

针对大型、复杂的Workflow,为节省重复运行消耗的时间,在运行业务场景时,用户 可以选择其中的部分节点作为业务场景运行,工作流在执行时将会按顺序执行部分运 行节点。

● 创建

通过SDK创建工作流时,预先定义好部分运行场景,具体可参考<del>部分运行</del>。

● 配置

在配置工作流时,打开"部分运行"开关,选择需要执行的部分运行场景,并填 写完善相关节点的参数。

● 启动 保存上一步的配置后,单击"启动"按钮即可启动部分运行场景。

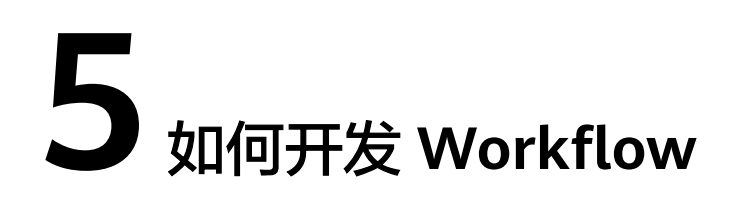

核心概念 [参数配置](#page-47-0) [统一存储](#page-48-0) [节点类型](#page-52-0) [分支控制](#page-108-0) [多输入支持数据选择](#page-113-0) 编写[Workflow](#page-115-0) 调试[Workflow](#page-115-0)

发布[Workflow](#page-116-0)

[端到端场景案例介绍](#page-117-0)

[高阶能力](#page-122-0)

[常见问题](#page-125-0)

# **5.1** 核心概念

## **5.1.1 Workflow**

Workflow是一个有向无环图 (Directed Acyclic Graph, DAG), 由节点和节点之间的 关系描述组成。

节点与节点之间的依赖关系由单箭头的线段来表示,依赖关系决定了节点的执行顺 序,示例中的工作流在启动后将从左往右顺序执行。DAG也支持多分支结构,用户可 根据实际场景进行灵活设计,在多分支场景下,并行分支的节点支持并行运行。

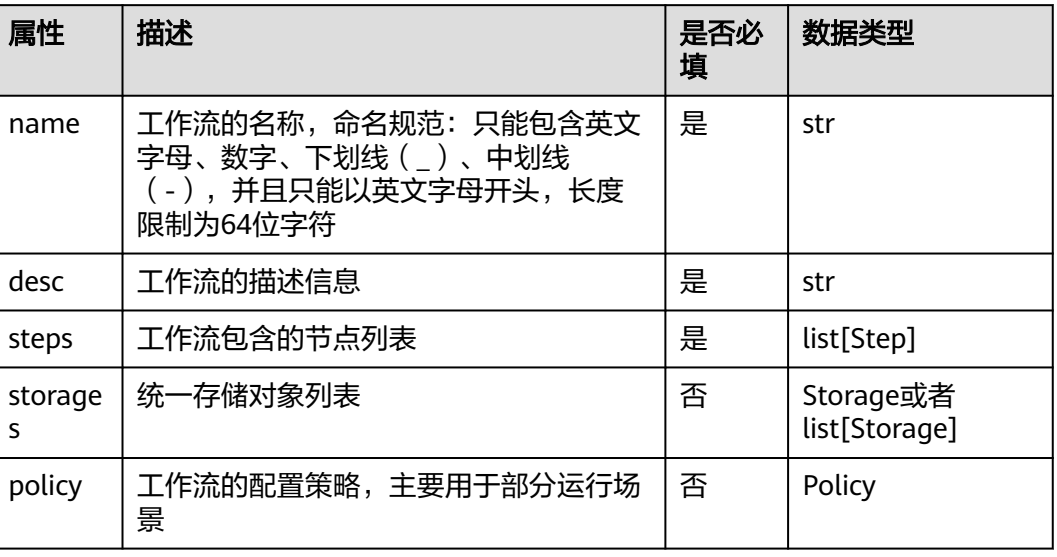

#### 表 **5-1** Workflow

# **5.1.2 Step**

Step是组成Workflow的最小单元,体现在DAG中就是一个一个的节点,不同的Step类 型承载了不同的服务能力,主要构成如下。

#### 表 **5-2** Step

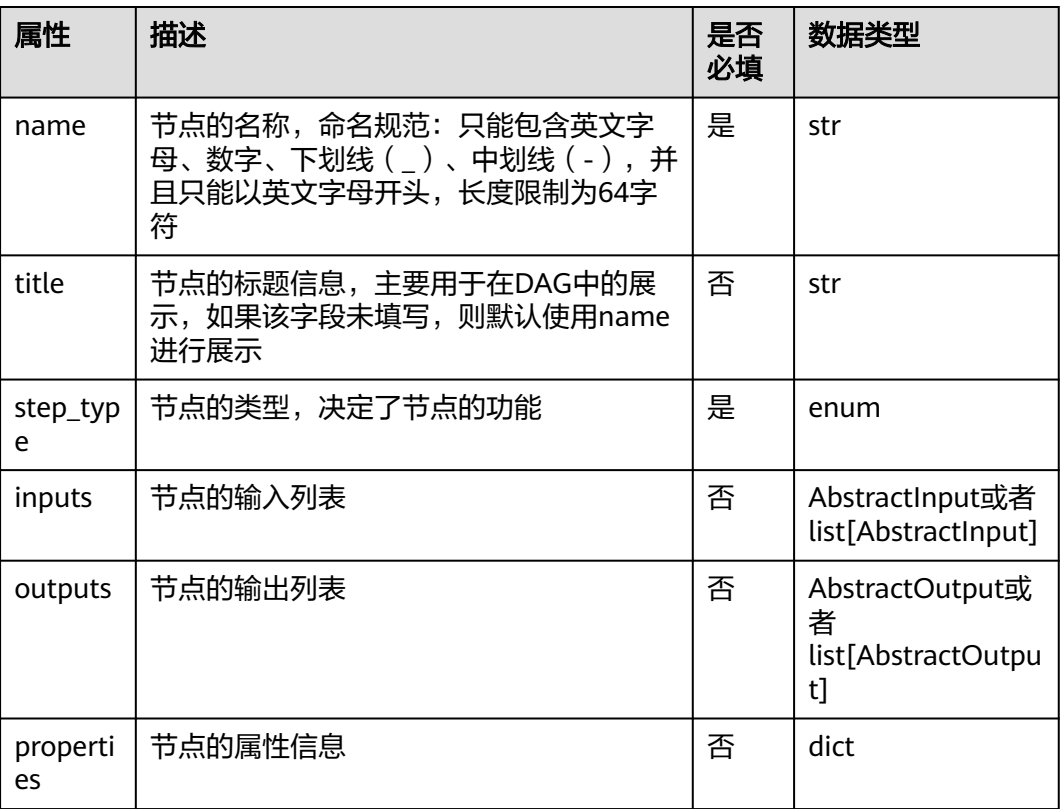

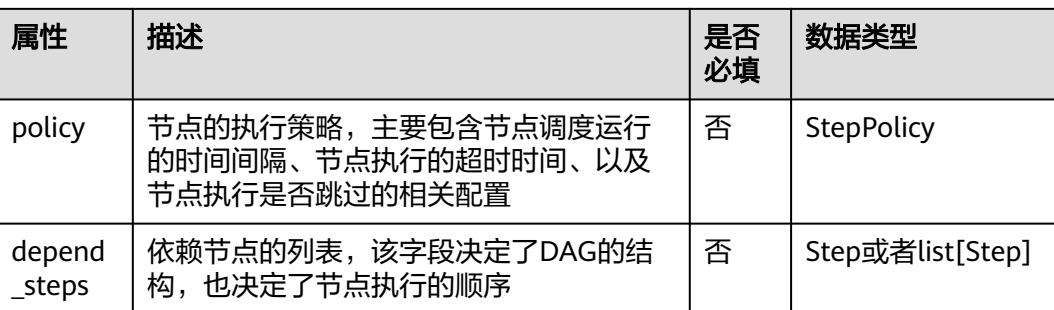

### 表 **5-3** StepPolicy

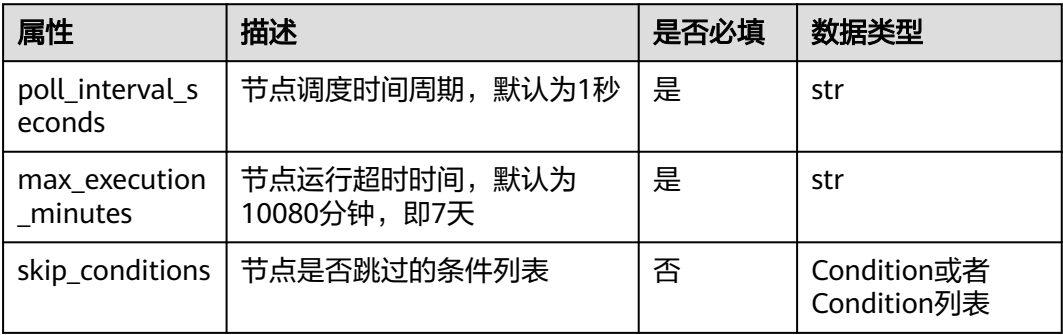

Step是节点的超类,主要用于概念上的承载,用户不直接使用。根据功能的不同,构 建了不同类型的节点,主要包括**CreateDatasetStep**、**LabelingStep**、 **DatasetImportStep**、**ReleaseDatasetStep**、**JobStep**、**ModelStep**、 **ServiceStep**、**ConditionStep**等,详情请见[节点类型。](#page-52-0)

## **5.1.3 Data**

数据对象用于节点的输入,主要可分为以下三种类型:

- 真实的数据对象,在工作流构建时直接指定:
	- Dataset: 用于定义已有的数据集, 常用于数据标注, 模型训练等场景
	- LabelTask: 用于定义已有的标注任务, 常用于数据标注, 数据集版本发布等 场景
	- OBSPath:用于定义指定的OBS路径,常用于模型训练,数据集导入,模型 导入等场景
	- ServiceData:用于定义一个已有的服务,只用于服务更新的场景
	- SWRImage:用于定义已有的SWR路径,常用于模型注册场景
	- GalleryModel:用于定义从gallery订阅的模型,常用于模型注册场景
- 占位符式的数据对象,在工作流运行时指定:
	- DatasetPlaceholder:用于定义在运行时需要确定的数据集,对应Dataset对 象,常用于数据标注,模型训练等场景
	- LabelTaskPlaceholder: 用于定义在运行时需要确定的标注任务, 对应 LabelTask对象, 常用于数据标注, 数据集版本发布等场景
	- OBSPlaceholder:用于定义在运行时需要确定的OBS路径,对应OBSPath对 象,常用于模型训练,数据集导入,模型导入等场景
- ServiceUpdatePlaceholder:用于定义在运行时需要确定的已有服务,对应 ServiceData对象,只用于服务更新的场景
- SWRImagePlaceholder:用于定义在运行时需要确定的SWR路径,对应 SWRImage对象,常用于模型注册场景
- ServiceInputPlaceholder:用于定义在运行时需要确定服务部署所需的模型 相关信息,只用于服务部署及服务更新场景
- DataSelector:支持多种数据类型的选择,当前仅支持在JobStep节点中使用 (仅支持选择OBS或者数据集)
- 数据选择对象:

DataConsumptionSelector:用于在多个依赖节点的输出中选择一个有效输出作 为数据输入,常用于存在条件分支的场景中(在构建工作流时未能确定数据输入 来源为哪个依赖节点的输出,需根据依赖节点的实际执行情况进行自动选择)

#### 表 **5-4 Dataset**

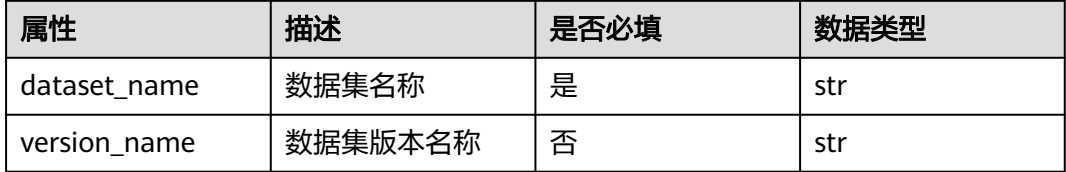

#### 示例:

 example = Dataset(dataset\_name = "\*\*", version\_name = "\*\*") # 通过ModelArts的数据集,获取对应的数据集名称及相应的版本名称。

#### 说明

当Dataset对象作为节点的输入时,需根据业务需要自行决定是否填写version\_name字段(比如 LabelingStep、ReleaseDatasetStep不需要填写,JobStep必须填写)。

#### 表 **5-5 LabelTask**

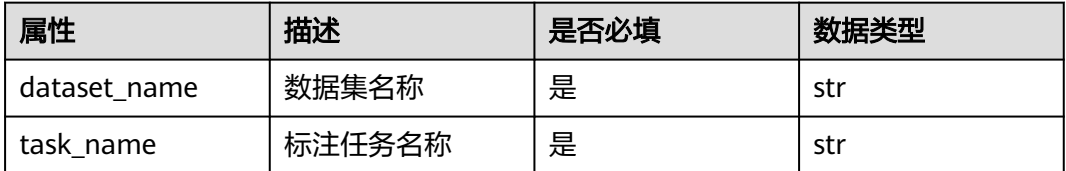

#### 示例:

 example = LabelTask(dataset\_name = "\*\*", task\_name = "\*\*") # 通过ModelArts的新版数据集,获取对应的数据集名称及相应的标注任务名称

#### 表 **5-6 OBSPath**

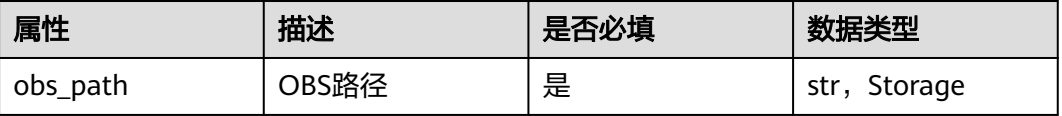

#### 示例:

```
example = OBSPath(obs_path = "**")
# 通过对象存储服务,获取已存在的OBS路径值
```
#### 表 **5-7 ServiceData**

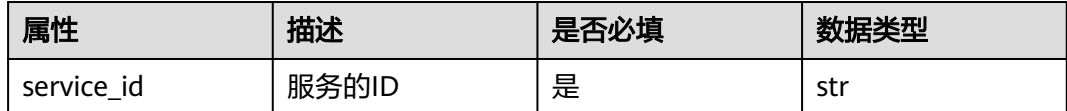

#### 示例:

```
example = ServiceData(service_id = "**")
# 通过ModelArts的在线服务,获取对应服务的服务ID,描述指定的在线服务。用于服务更新的场景。
```
#### 表 **5-8 SWRImage**

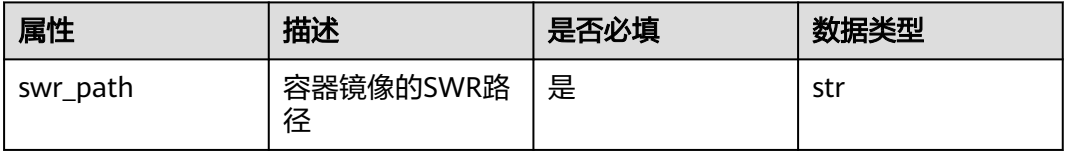

#### 示例:

```
example = SWRImage(swr_path = "**")
# 容器镜像地址,用于模型注册节点的输入
```
#### 表 **5-9 GalleryModel**

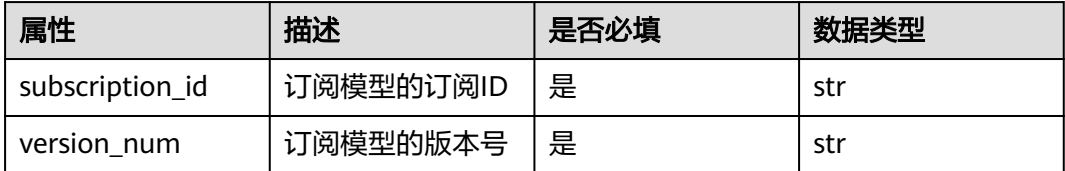

### 示例:

example = GalleryModel(subscription\_id="\*\*", version\_num="\*\*") # 订阅的模型对象,用于模型注册节点的输入

#### 表 **5-10 DatasetPlaceholder**

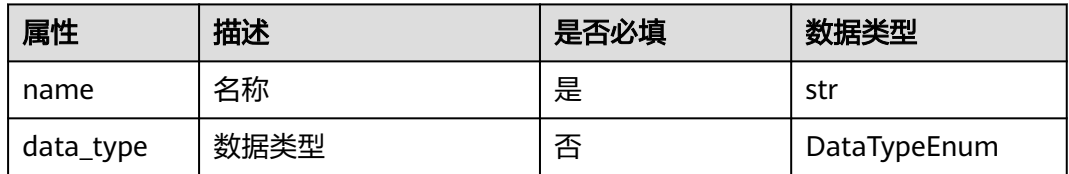

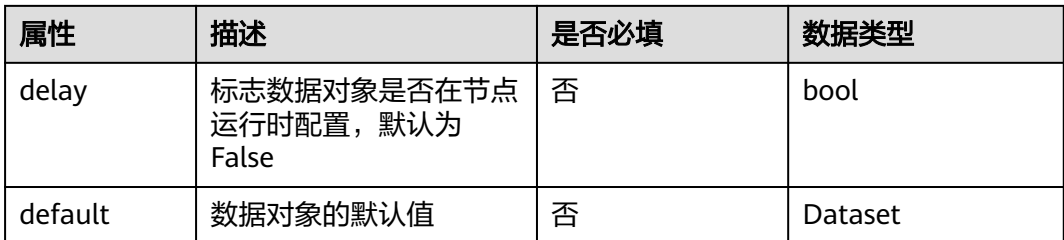

#### 示例:

example = DatasetPlaceholder(name = "\*\*", data\_type = DataTypeEnum.IMAGE\_CLASSIFICATION) # 数据集对象的占位符形式,可以通过指定data\_type限制数据集的数据类型

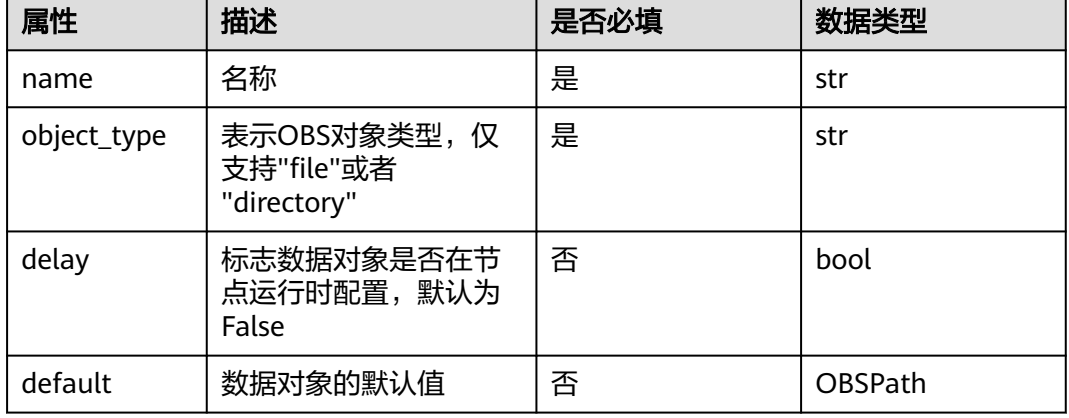

#### 表 **5-11 OBSPlaceholder**

#### 示例:

example = OBSPlaceholder(name = "\*\*", object\_type = "directory" ) # OBS对象的占位符形式,object\_type只支持两种类型, **"file"** 以及 **"directory"**

#### 表 **5-12 LabelTaskPlaceholder**

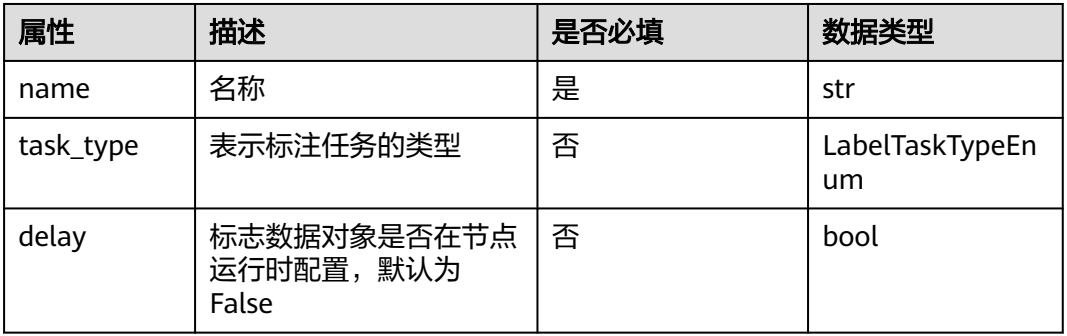

#### 示例:

example = LabelTaskPlaceholder(name = "\*\*") # LabelTask对象的占位符形式

#### 表 **5-13 ServiceUpdatePlaceholder**

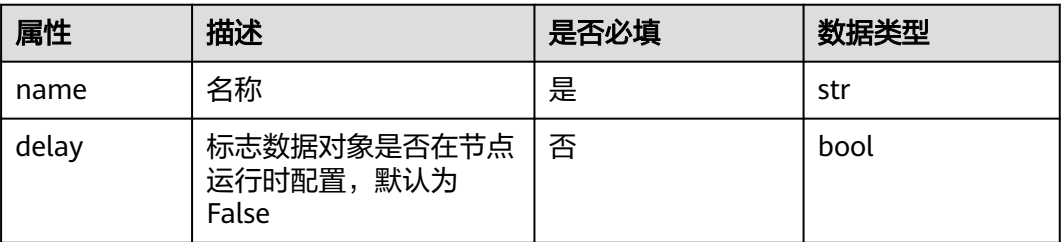

#### 示例:

example = ServiceUpdatePlaceholder(name = "\*\*") # ServiceData对象的占位符形式,用于服务更新节点的输入

表 **5-14 SWRImagePlaceholder**

| 属性    | 描述                                | 是否必填 | 数据类型 |
|-------|-----------------------------------|------|------|
| name  | 名称                                | 是    | str  |
| delay | 标志数据对象是否在节<br>点运行时配置,默认为<br>False | 否    | bool |

## 示例:

example = SWRImagePlaceholder(name = "\*\*" ) # SWRImage对象的占位符形式, 用于模型注册节点的输入

### 表 **5-15 ServiceInputPlaceholder**

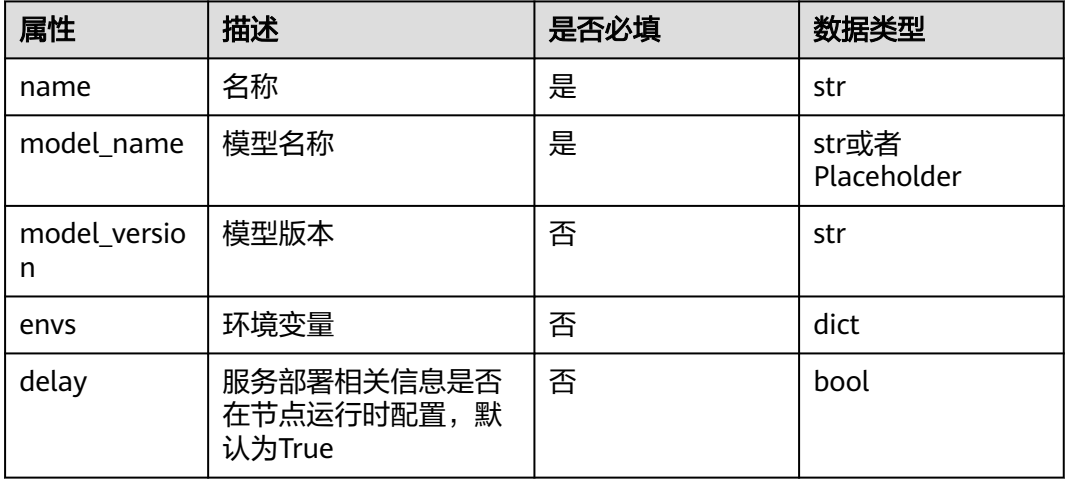

### 示例:

example = ServiceInputPlaceholder(name = "\*\*" , model\_name = "model\_name") # 用于服务部署或者服务更新节点的输入

#### 表 **5-16 DataSelector**

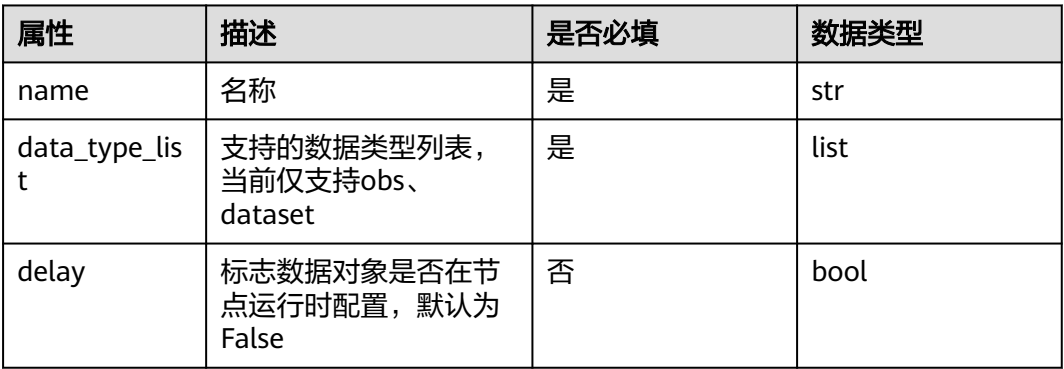

#### 示例:

example = DataSelector(name = "\*\*" ,data\_type\_list=["obs", "dataset"]) # 用于作业类型节点的输入

#### 表 **5-17 DataConsumptionSelector**

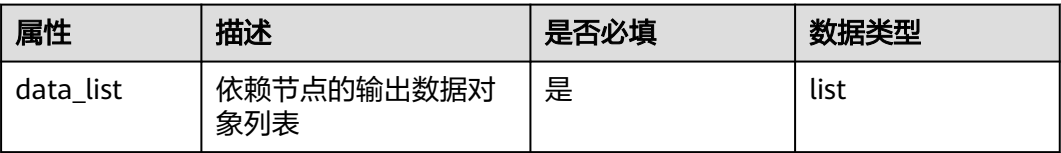

#### 示例:

example = DataConsumptionSelector(data\_list=[step1.outputs["step1\_output\_name"].as\_input(), step2.outputs["step2\_output\_name"].as\_input()])

# 从step1以及step2中选择有效输出作为输入,当step1跳过无输出,step2执行有输出时,将step2的有效输出作 为输入(需保证data\_list中同时只有一个有效输出)

## **5.1.4** 开发态

开发态主要是指使用Workflow的Python SDK开发和调试工作流,使用上具有一定的 门槛,适用于MLOps相关的开发者。该使用方式对于AI开发者来说是非常熟悉的一种 开发模式,而且灵活度极高,主要提供以下能力。

- 开发构建:使用python代码灵活编排构建工作流。
- 调试:支持debug以及run两种模式,其中run模式支持节点部分运行、全部运 行。
- 发布:支持将调试后的工作流进行固化,发布至运行态,支持配置运行。
- 共享:支持将工作流作为资产发布至AI Gallery,分享给其他用户使用。

## **5.1.5** 运行态

Workflow提供了整套可视化的工作流运行方式,简称为运行态。使用者不需要了解工 作流的内部细节,只需要关注一些简单的参数配置即可启动运行工作流。运行态的工 作流来源主要为:通过开发态发布或者从AI Gallery订阅。

运行态主要提供以下能力:

- 统一配置管理:管理工作流需要配置的参数及使用的资源等。
- 操作工作流:启动、停止、重试、复制、删除工作流等。
- 运行记录:工作流历史运行的参数以及状态记录。

# <span id="page-47-0"></span>**5.2** 参数配置

# **5.2.1** 功能介绍

参数相关的配置使用Placeholder对象来表示,以占位符的形式实现用户数据运行时配 置的能力,当前支持的数据类型包括:int、str、bool、float、Enum、dict、list。开 发者可根据场景需要,将节点中的相关字段(如算法超参)通过Placeholder的形式透 出,支持设置默认值,供用户修改配置使用。

# **5.2.2** 属性总览

## **Placeholder**

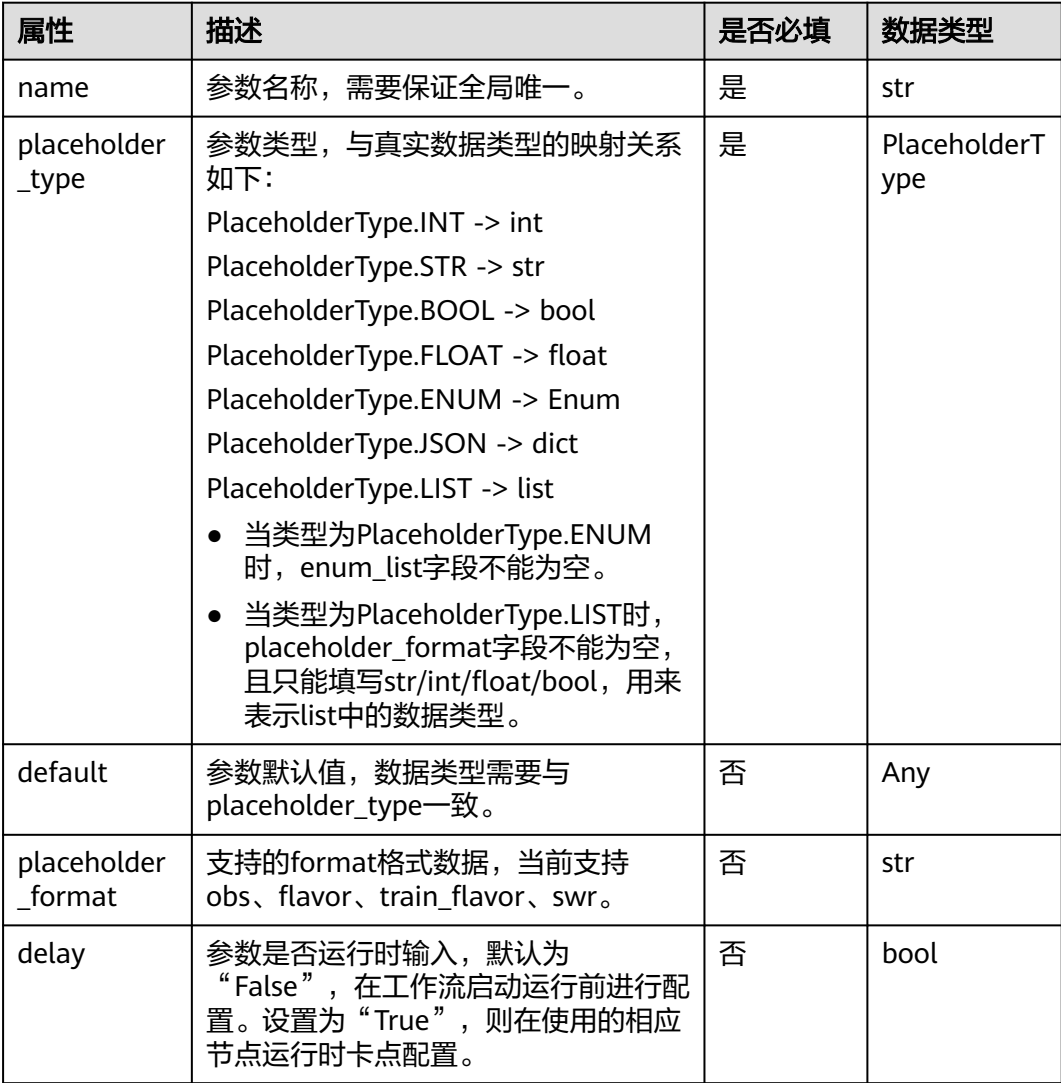

<span id="page-48-0"></span>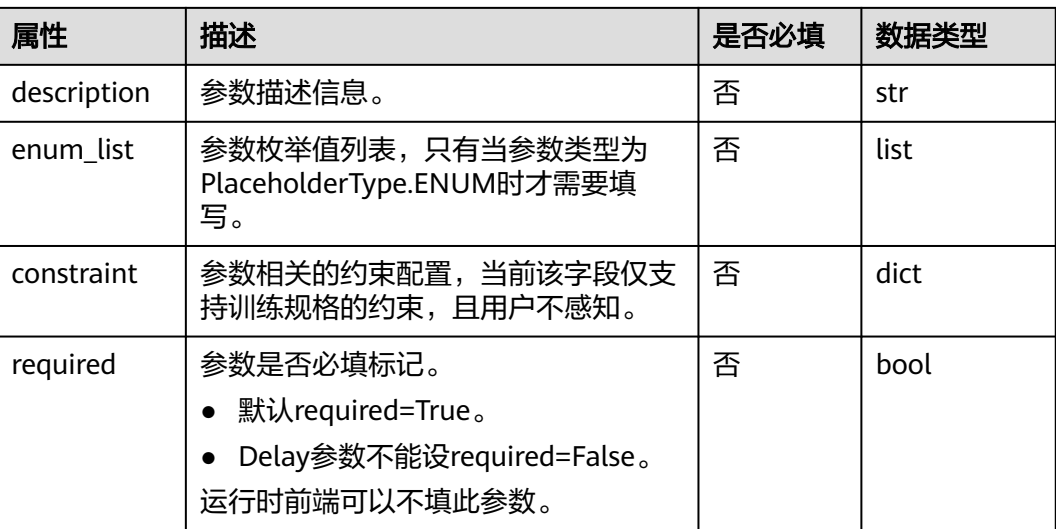

## **5.2.3** 使用案例

#### ● int类型参数

from modelarts import workflow as wf wf.Placeholder(name="placeholder\_int", placeholder\_type=wf.PlaceholderType.INT, default=1, description="这是一个int类型的参数")

● str类型参数 from modelarts import workflow as wf wf.Placeholder(name="placeholder\_str", placeholder\_type=wf.PlaceholderType.STR, default="default\_value", description="这是一个str类型的参数")

#### ● bool类型参数

from modelarts import workflow as wf wf.Placeholder(name="placeholder\_bool", placeholder\_type=wf.PlaceholderType.BOOL, default=True, description="这是一个bool类型的参数")

● float类型参数

from modelarts import workflow as wf wf.Placeholder(name="placeholder\_float", placeholder\_type=wf.PlaceholderType.FLOAT, default=0.1, description="这是一个float类型的参数")

● Enum类型参数

from modelarts import workflow as wf wf.Placeholder(name="placeholder\_enum", placeholder\_type=wf.PlaceholderType.ENUM, default="a", enum\_list=["a", "b"], description="这是一个enum类型的参数")

#### ● dict类型参数

from modelarts import workflow as wf wf.Placeholder(name="placeholder\_dict", placeholder\_type=wf.PlaceholderType.JSON, default={"key": "value"}, description="这是一个dict类型的参数")

#### ● list类型参数

from modelarts import workflow as wf

wf.Placeholder(name="placeholder\_list", placeholder\_type=wf.PlaceholderType.LIST, default=[1, 2], placeholder\_format="int", description="这是一个list类型的参数,并且value类型为int")

**5.3** 统一存储

# **5.3.1** 功能介绍

统一存储主要用于工作流的目录管理,帮助用户统一管理一个工作流中的所有存储路 径,主要分为以下两个功能:

- 输入目录管理:开发者在编辑开发工作流时可以对所有数据的存储路径做统一管 理,规定用户按照自己的目录规划来存放数据,而存储的根目录可以根据用户自 己的需求自行配置。该方式只做目录的编排,不会自动创建新的目录。
- 输出目录管理:开发者在编辑开发工作流时可以对所有的输出路径做统一管理, 用户无需手动创建输出目录,只需要在工作流运行前配置存储根路径,并且可以 根据开发者的目录编排规则在指定目录下查看输出的数据信息。此外同一个工作 流的多次运行支持输出到不同的目录下,对不同的执行做了很好的数据隔离。

# **5.3.2** 常用方式

● **InputStorage**(路径拼接)

该对象主要用于帮助用户统一管理输入的目录,使用示例如下:

import modelarts.workflow as wf storage = wf.data.**InputStorage**(name="storage\_name", title="title\_info", description="description\_info") # name字段必填, title, description可选填 input\_data = wf.data.OBSPath(obs\_path = storage.**join**("directory\_path")) # 注意,如果是目录则最后需 要加"/",例如:storage.join("/input/data/")

工作流运行时,如果storage对象配置的根路径为"/root/",则最后得到的路径为"**/root/directory\_path**"

● **OutputStorage**(目录创建)

该对象主要用于帮助用户统一管理输出的目录,保证工作流每次执行输出到新目 录,使用示例如下:

import modelarts.workflow as wf storage = wf.data.**OutputStorage**(name="storage\_name", title="title\_info", description="description\_info") # name字段必填, title, description可选填 output\_path = wf.data.OBSOutputConfig(obs\_path = storage.**join**("directory\_path")) # 注意,只能创建 目录,不能创建文件 。

工作流运行时,如果storage对象配置的根路径为"/root/",则系统自动创建相对目录,最后得到的路径为"**/ root/**执行**ID/directory\_path**"

# **5.3.3** 进阶用法

## **Storage**

该对象是InputStorage和OutputStorage的基类,包含了两者的所有能力,可以供用户 灵活使用。

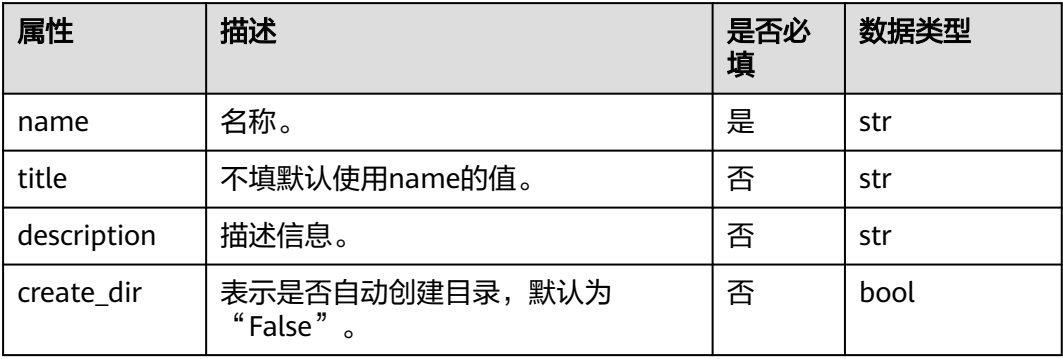

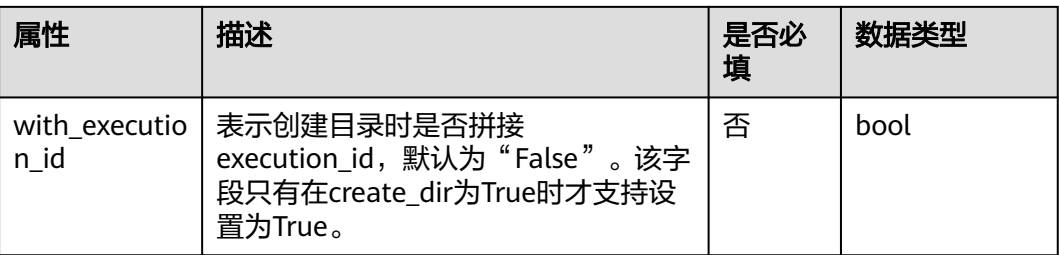

#### 使用示例如下:

● 实现**InputStorage**相同的能力 import modelarts.workflow as wf # 构建一个Storage对象, with\_execution\_id=False, create\_dir=False storage = wf.data.Storage(name="storage\_name", title="title\_info", description="description\_info", with\_execution\_id=False, create\_dir=False) input\_data = wf.data.OBSPath(obs\_path = storage.**join**("directory\_path")) # 注意,如果是目录则最后需 要加"/",例如:storage.join("/input/data/")

工作流运行时,如果storage对象配置的根路径为"/root/",则最后得到的路径为"/**root/directory\_path**"

#### ● 实现**OutputStorage**相同的能力

import modelarts.workflow as wf # 构建一个Storage对象, with\_execution\_id=True, create\_dir=True storage = wf.data.Storage(name="storage\_name", title="title\_info", description="description\_info", with\_execution\_id=True, create\_dir=True) output\_path = wf.data.OBSOutputConfig(obs\_path = storage.**join**("directory\_path")) # 注意,只能创建 目录,不能创建文件

工作流运行时,如果storage对象配置的根路径为"/root/",则系统自动创建相对目录,最后得到的路径为"**/ root/**执行**ID/directory\_path**"

#### ● 通过**join**方法的参数实现同一个Storage的不同用法

import modelarts.workflow as wf # 构建一个Storage对象, 并且假设Storage配置的根目录为"/root/" storage = wf.data.Storage(name="storage\_name", title="title\_info", description="description\_info", with\_execution\_id=False, create\_dir=False) input\_data1 = wf.data.OBSPath(obs\_path = storage) # 得到的路径为:**/root/** input\_data2 = wf.data.OBSPath(obs\_path = storage.**join**("directory\_path")) # 得到的路径为:**/root/ directory\_path**,需要用户自行保证该路径存在 output\_path1 = wf.data.OBSOutputConfig(obs\_path = storage.**join**(directory="directory\_path", with\_execution\_id=False, create\_dir=True)) # 系统自动创建目录,得到的路径为:**/root/directory\_path** output\_path2 = wf.data.OBSOutputConfig(obs\_path = storage.**join**(directory="directory\_path", with\_execution\_id=True, create\_dir=True)) # 系统自动创建目录,得到的路径为:**/root/**执行**ID/ directory\_path**

#### **Storage**可实现链式调用

#### 使用示例如下:

import modelarts.workflow as wf # 构建一个基类Storage对象, 并且假设Storage配置的根目录为"/root/" storage = wf.data.Storage(name="storage\_name", title="title\_info", description="description\_info", with\_execution\_id=False, create\_dir=Fals) input\_storage = storage.join("directory\_path\_1") # 得到的路径为: /**root/directory\_path\_1** input\_storage\_next = input\_storage.join("directory\_path\_2") # 得到的路径为: **/root/directory\_path\_1/ directory\_path\_2**

## **5.3.4** 使用案例

统一存储主要用于JobStep中,下面代码示例全部以单训练节点为例。

from modelarts import workflow as wf

# 构建一个InputStorage对象, 并且假设配置的根目录为"/root/input-data/"

```
input_storage = wf.data.InputStorage(name="input_storage_name", title="title_info", 
description="description_info") # name字段必填, title, description可选填
# 构建一个OutputStorage对象, 并且假设配置的根目录为"/root/output/"
output_storage = wf.data.OutputStorage(name="output_storage_name", title="title_info", 
description="description_info") # name字段必填, title, description可选填
# 通过JobStep来定义一个训练节点, 输入数据来源为OBS, 并将训练结果输出到OBS中
job_step = wf.steps.JobStep(
  name="training_job", # 训练节点的名称,命名规范(只能包含英文字母、数字、下划线(__)、中划线(-),
并且只能以英文字母开头,长度限制为64字符),一个Workflow里的两个step名称不能重复
   title="图像分类训练", # 标题信息,不填默认使用name
  algorithm=wf.AIGalleryAlgorithm(subscription_id="subscription_ID",
item_version_id="item_version_ID"), # 训练使用的算法对象,示例中使用AIGallery订阅的算法
   inputs=[
     wf.steps.JobInput(name="data_url_1", data=wf.data.OBSPath(obs_path = input_storage.join("/
dataset1/new.manifest"))), # 获得的路径为:/root/input-data/dataset1/new.manifest
     wf.steps.JobInput(name="data_url_2", data=wf.data.OBSPath(obs_path = input_storage.join("/
dataset2/new.manifest"))) # 获得的路径为:/root/input-data/dataset2/new.manifest
   ],
   outputs=wf.steps.JobOutput(name="train_url", 
obs_config=wf.data.OBSOutputConfig(obs_path=output_storage.join("/model/"))), # 训练输出的路径为:/
root/output/执行ID/model/
   spec=wf.steps.JobSpec(
     resource=wf.steps.JobResource(
          flavor=wf.Placeholder(name="train_flavor", placeholder_type=wf.PlaceholderType.JSON, 
description="训练资源规格")
     ),
     log_export_path=wf.steps.job_step.LogExportPath(obs_url=output_storage.join("/logs/")) # 日志输出的
路径为:/root/output/执行ID/logs/
   )# 训练资源规格信息
)
# 定义一个只包含job_step的工作流
workflow = wf.Workflow(
   name="test-workflow",
   desc="this is a test workflow",
  steps=[job_step].
   storages=[input_storage, output_storage] # 注意在整个工作流中使用到的Storage对象需要在这里添加
)
```
## **5.3.5** 相关配置操作

## 开发态配置

调用工作流对象的run方法,在开始运行时展示输入框,等待用户输入,如下所示:

#### 图 **5-1** 等待用户输入

INFO:root:start running workflow...<br>Please input the path of Storage "input\_storage": <u>^^^^^^^^^^^^^^^^^^^^^^^^</u><br>Please input the path of Storage "output\_storage": <mark>~^^^^^^^^^^^^^^^^^^^^^^^^^</mark>^

要求用户输入已存在的路径,否则会报错,路径格式要求为:/桶名称/文件夹路径/。

#### 运行态配置

调用工作流对象的release方法将工作流发布到运行态,在ModelArts管理控制台,单 击Workflow找到相应的工作流进行根路径配置,如下所示:

#### <span id="page-52-0"></span>图 **5-2** 根目录配置

运行配置

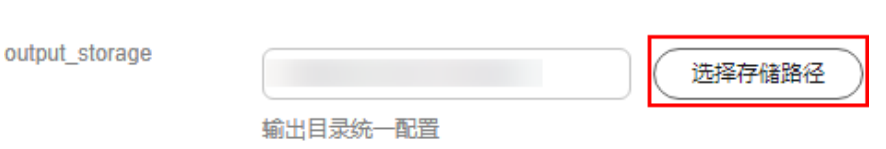

# **5.4** 节点类型

# **5.4.1** 数据集创建节点

## **5.4.1.1** 功能介绍

通过对ModelArts数据集能力进行封装,实现新版数据集的创建功能。主要用于通过创 建数据集对已有数据(已标注/未标注)进行统一管理的场景,后续常接数据集导入节 点或者数据集标注节点。

## **5.4.1.2** 属性总览

您可以使用**CreateDatasetStep**来构建数据集创建节点,**CreateDatasetStep**及相关 对象结构如下。

#### 表 **5-18 CreateDatasetStep**

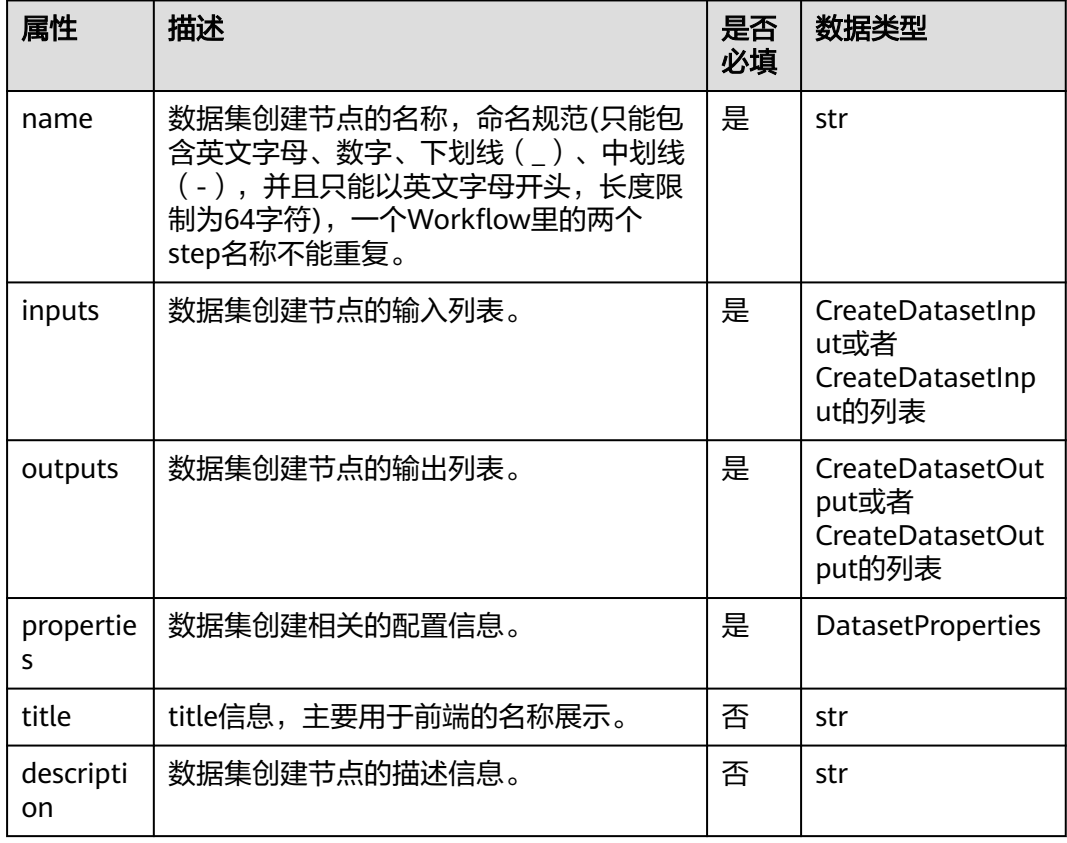

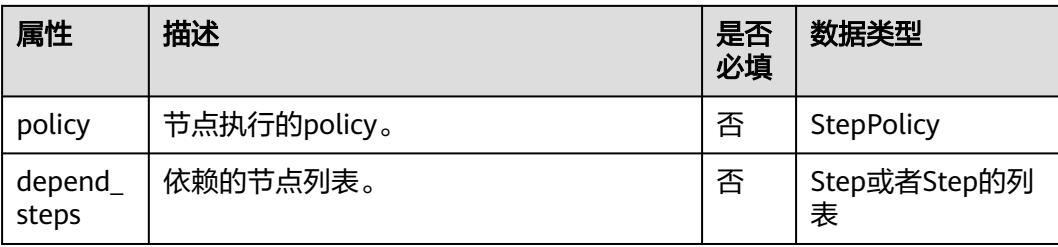

## 表 **5-19 CreateDatasetInput**

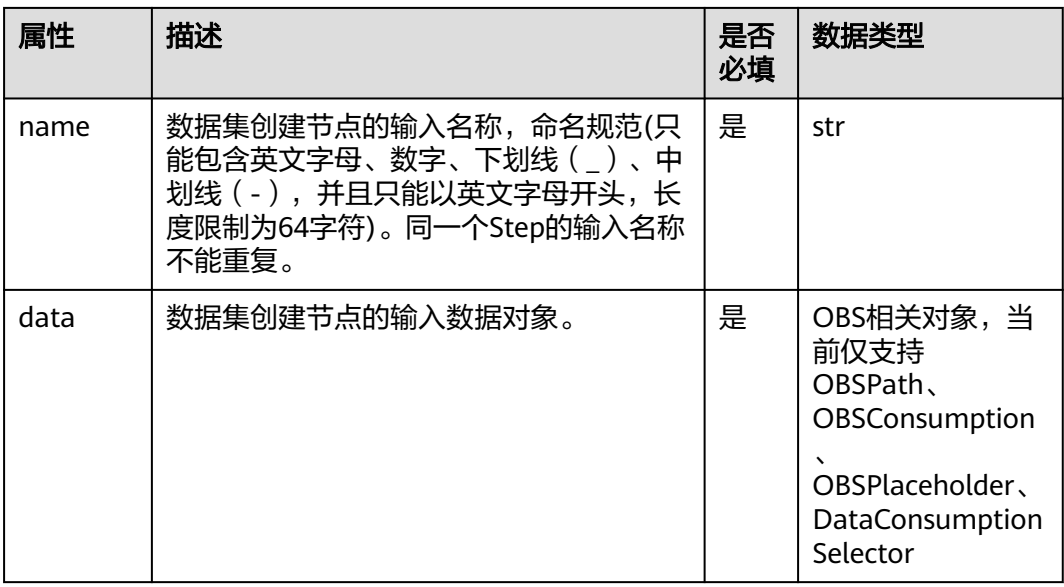

## 表 **5-20 CreateDatasetOutput**

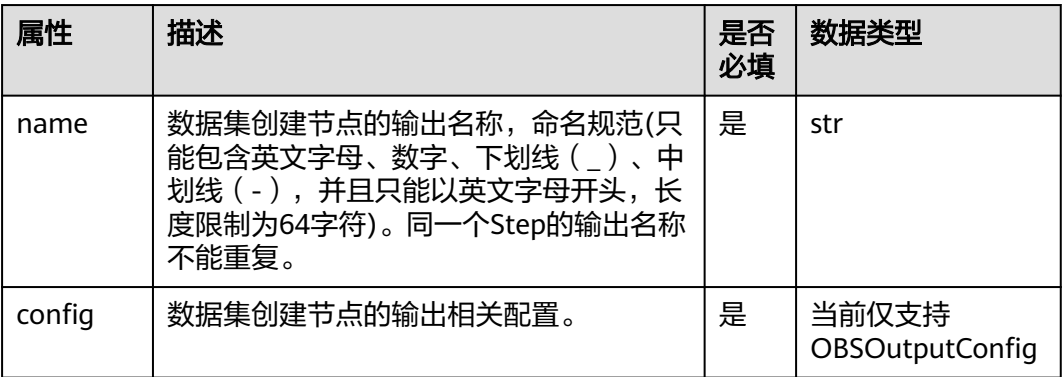

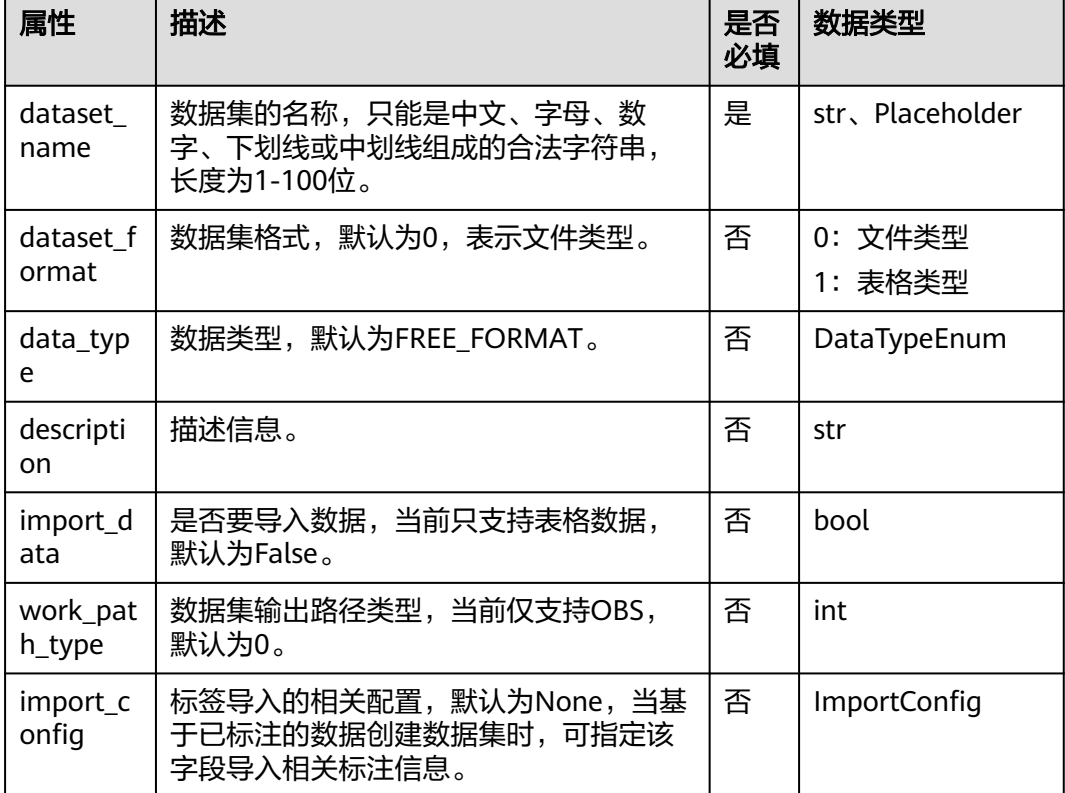

## 表 **5-21 DatasetProperties**

## 表 **5-22 Importconfig**

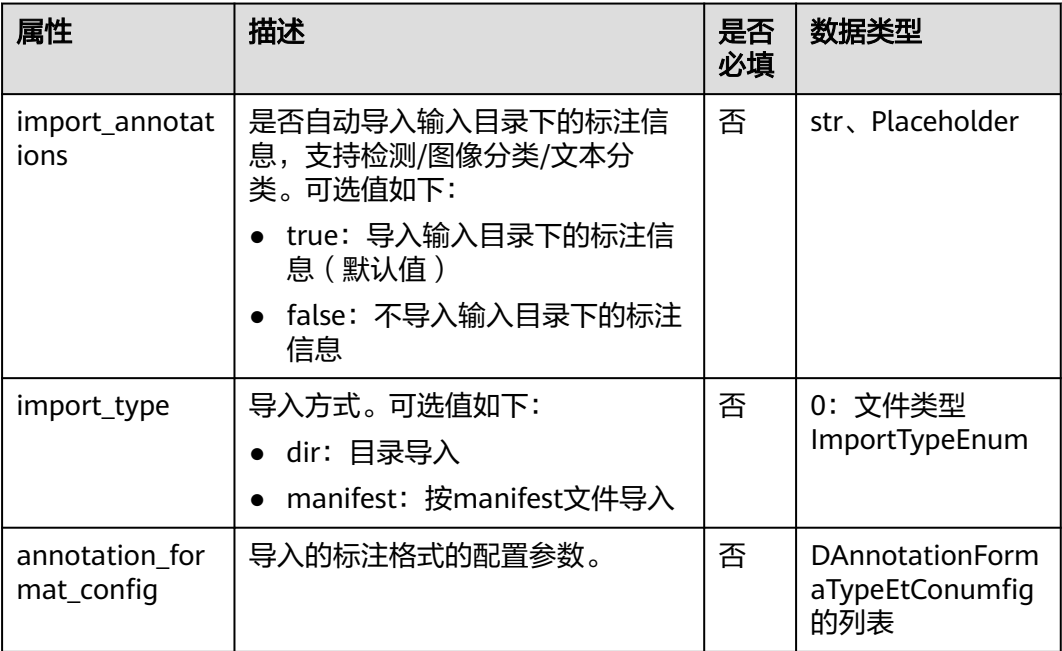

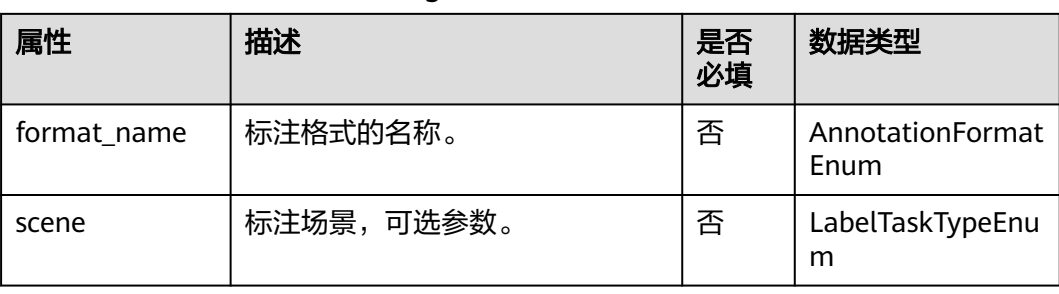

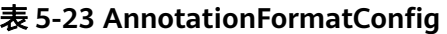

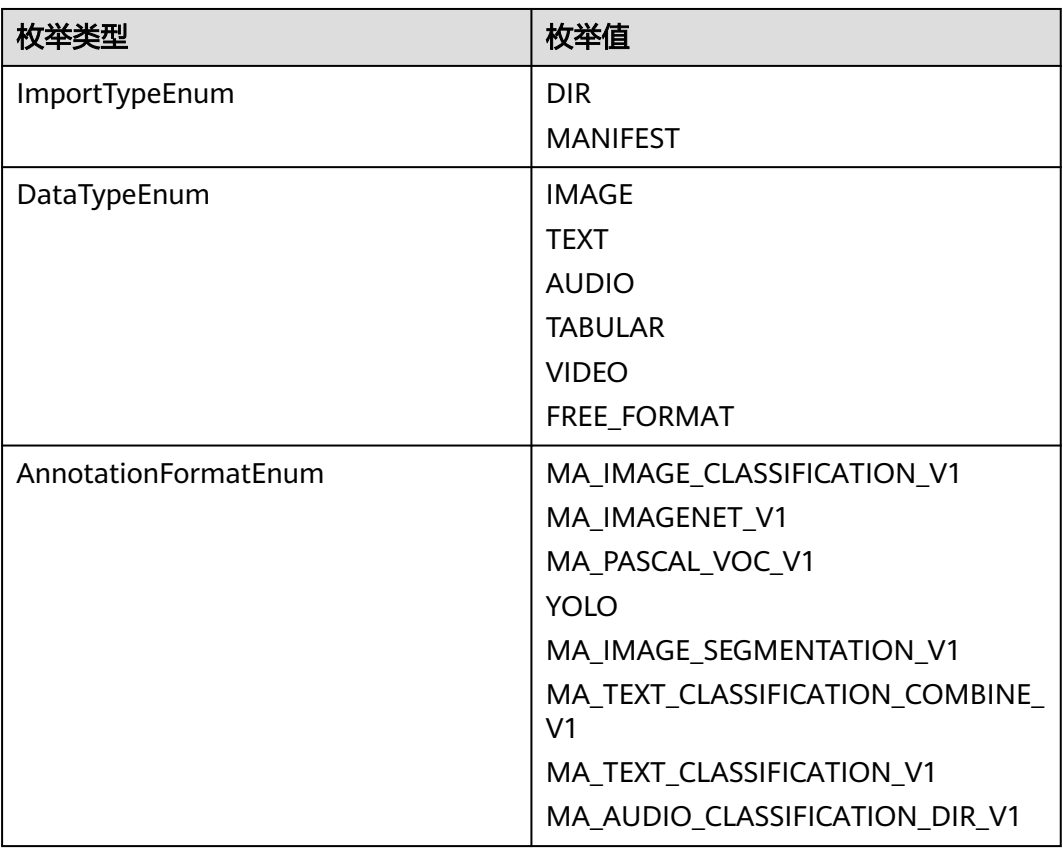

## **5.4.1.3** 使用案例

主要包含两种场景的用例。

- 基于未标注数据创建数据集
- 基于已标注的数据创建数据集,并自动导入标注信息

## 基于未标注数据创建数据集

数据准备:存储在OBS文件夹中的未标注的数据。

from modelarts import workflow as wf # 通过CreateDatasetStep将存储在OBS中的数据创建成一个新版数据集

# 定义数据集输出路径参数

```
dataset_output_path = wf.Placeholder(name="dataset_output_path", 
placeholder_type=wf.PlaceholderType.STR, placeholder_format="obs")
# 定义数据集名称参数
dataset_name = wf.Placeholder(name="dataset_name", placeholder_type=wf.PlaceholderType.STR)
create_dataset = wf.steps.CreateDatasetStep(
  name="create_dataset",# 数据集创建节点的名称,命名规范(只能包含英文字母、数字、下划线(_)、中划
线(-),并且只能以英文字母开头,长度限制为64字符),一个Workflow里的两个step名称不能重复
 title="数据集创建", # 标题信息,不填默认使用name值
   inputs=wf.steps.CreateDatasetInput(name="input_name", 
data=wf.data.OBSPlaceholder(name="obs_placeholder_name", object_type="directory")),# 
CreateDatasetStep的输入,数据在运行时进行配置;data字段也可使用
wf.data.OBSPath(obs_path="fake_obs_path")对象表示
   outputs=wf.steps.CreateDatasetOutput(name="output_name", 
config=wf.data.OBSOutputConfig(obs_path=dataset_output_path)),# CreateDatasetStep的输出
   properties=wf.steps.DatasetProperties(
    dataset_name=dataset_name, # 该名称对应的数据集如果不存在, 则创建新的数据集;如果已存在, 则直
接使用该名称对应的数据集
     data_type=wf.data.DataTypeEnum.IMAGE, # 数据集对应的数据类型, 示例为图像
  )
)
# 注意dataset_name这个参数配置的数据集名称需要用户自行确认在该账号下未被他人使用,否则会导致期望的
数据集未被创建,而后续节点错误使用了他人创建的数据集
workflow = wf.Workflow(
   name="create-dataset-demo",
   desc="this is a demo workflow",
   steps=[create_dataset]
)
```
## 基于已标注数据创建数据集,并导入标注信息

```
数据准备:存储在OBS文件夹中的已标注数据。
```
OBS目录导入已标注数据的规范:可参见**OBS**[目录导入数据规范说明。](https://support.huaweicloud.com/dataprepare-modelarts/dataprepare-modelarts-0013.html)

from modelarts import workflow as wf # 通过CreateDatasetStep将存储在OBS中的数据创建成一个新版数据集

#### # 定义数据集输出路径参数

dataset\_output\_path = wf.Placeholder(name="dataset\_placeholder\_name", placeholder\_type=wf.PlaceholderType.STR, placeholder\_format="obs")

# 定义数据集名称参数

dataset\_name = wf.Placeholder(name="dataset\_placeholder\_name", placeholder\_type=wf.PlaceholderType.STR)

create\_dataset = wf.steps.CreateDatasetStep(

name="create\_dataset",# 数据集创建节点的名称,命名规范(只能包含英文字母、数字、下划线(\_)、中划 线(-),并且只能以英文字母开头,长度限制为64字符),一个Workflow里的两个step名称不能重复

```
 title="数据集创建", # 标题信息,不填默认使用name值
  inputs=wf.steps.CreateDatasetInput(name="input_name",
```
data=wf.data.OBSPlaceholder(name="obs\_placeholder\_name", object\_type="directory")),#

- CreateDatasetStep的输入,数据在运行时进行配置;data字段也可使用
- wf.data.OBSPath(obs\_path="fake\_obs\_path")对象表示

outputs=wf.steps.CreateDatasetOutput(name="output\_name",

config=wf.data.OBSOutputConfig(obs\_path=dataset\_output\_path)),# CreateDatasetStep的输出

properties=wf.steps.DatasetProperties(

dataset\_name=dataset\_name, # 该名称对应的数据集如果不存在, 则创建新的数据集;如果已存在, 则直 接使用该名称对应的数据集

- data\_type=wf.data.DataTypeEnum.IMAGE, # 数据集对应的数据类型, 示例为图像 import\_config=wf.steps.ImportConfig(
- annotation\_format\_config=[
- wf.steps.AnnotationFormatConfig(
- format\_name=wf.steps.AnnotationFormatEnum.MA\_IMAGE\_CLASSIFICATION\_V1, # 已标注数据

#### 的标注格式

]

scene=wf.data.LabelTaskTypeEnum.IMAGE\_CLASSIFICATION) # 标注的场景类型

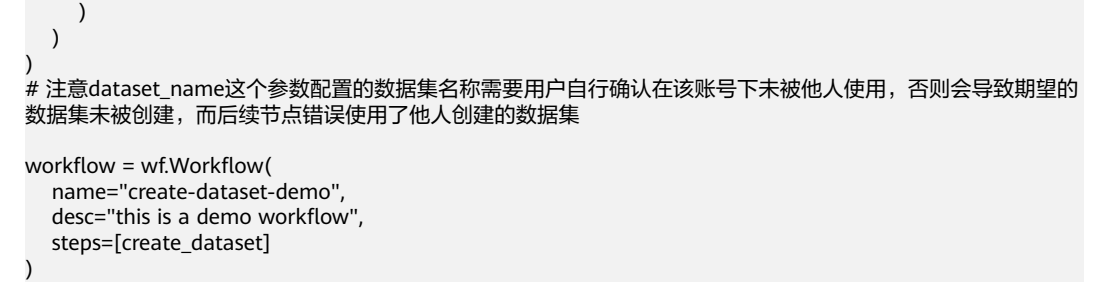

# **5.4.2** 数据集标注节点

## **5.4.2.1** 功能介绍

通过对ModelArts数据集能力进行封装,实现数据集的标注功能。数据集标注节点主要 用于创建标注任务或对已有的标注任务进行卡点标注,主要用于需要对数据进行人工 标注的场景。

## **5.4.2.2** 属性总览

您可以使用**LabelingStep**来构建数据集标注节点,**LabelingStep**结构如下:

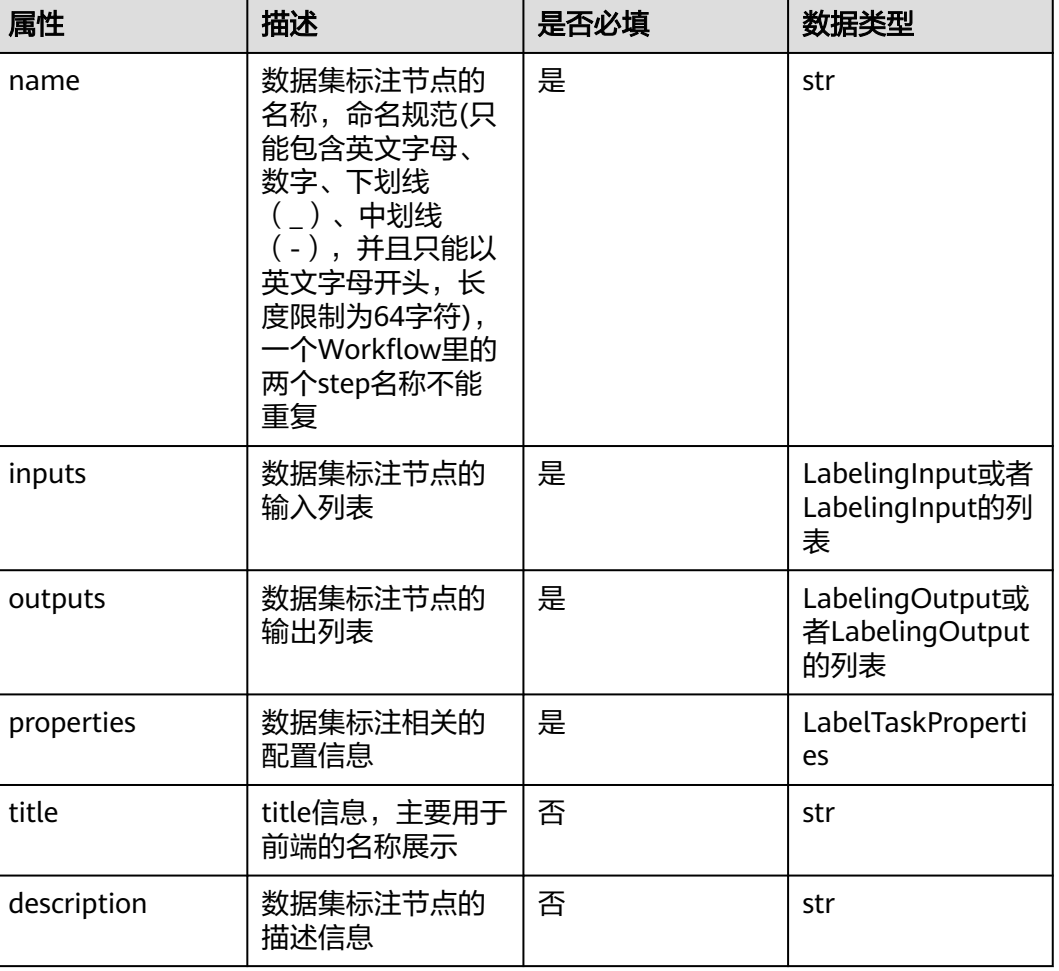

#### 表 **5-24 LabelingStep**

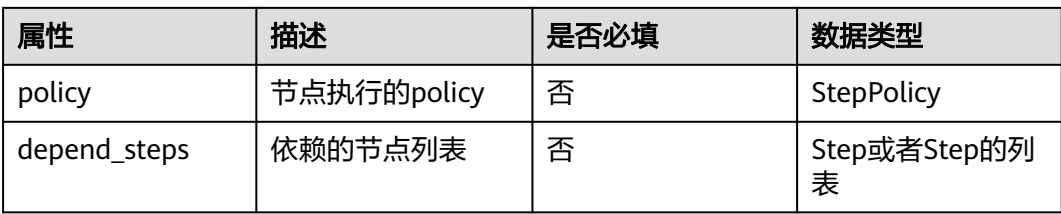

## 表 **5-25 LabelingInput**

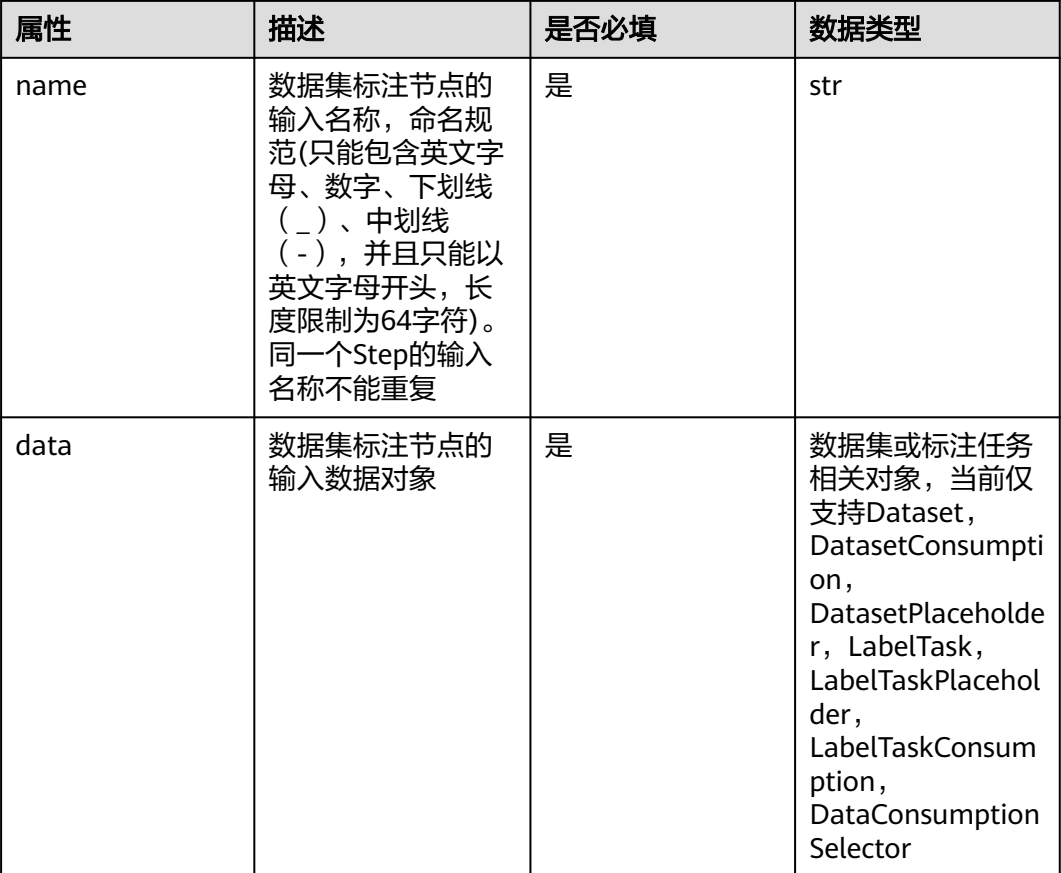

## 表 **5-26 LabelingOutput**

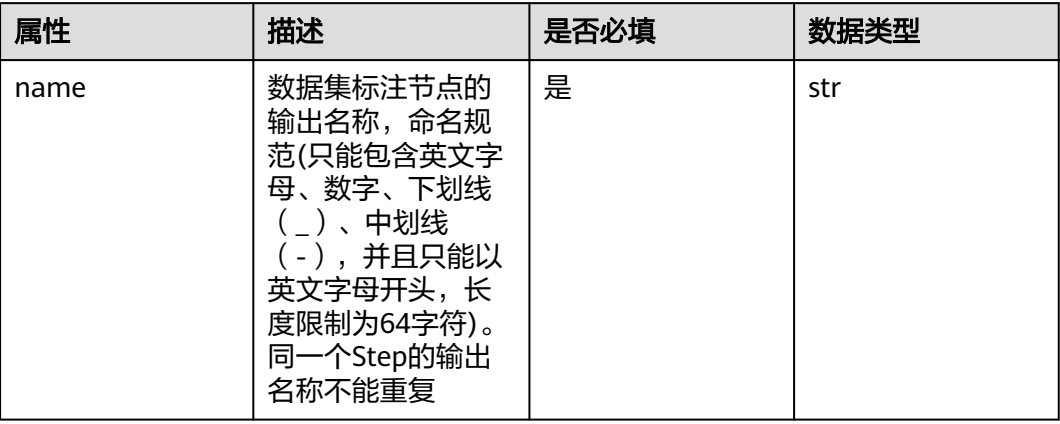

## 表 **5-27 LabelTaskProperties**

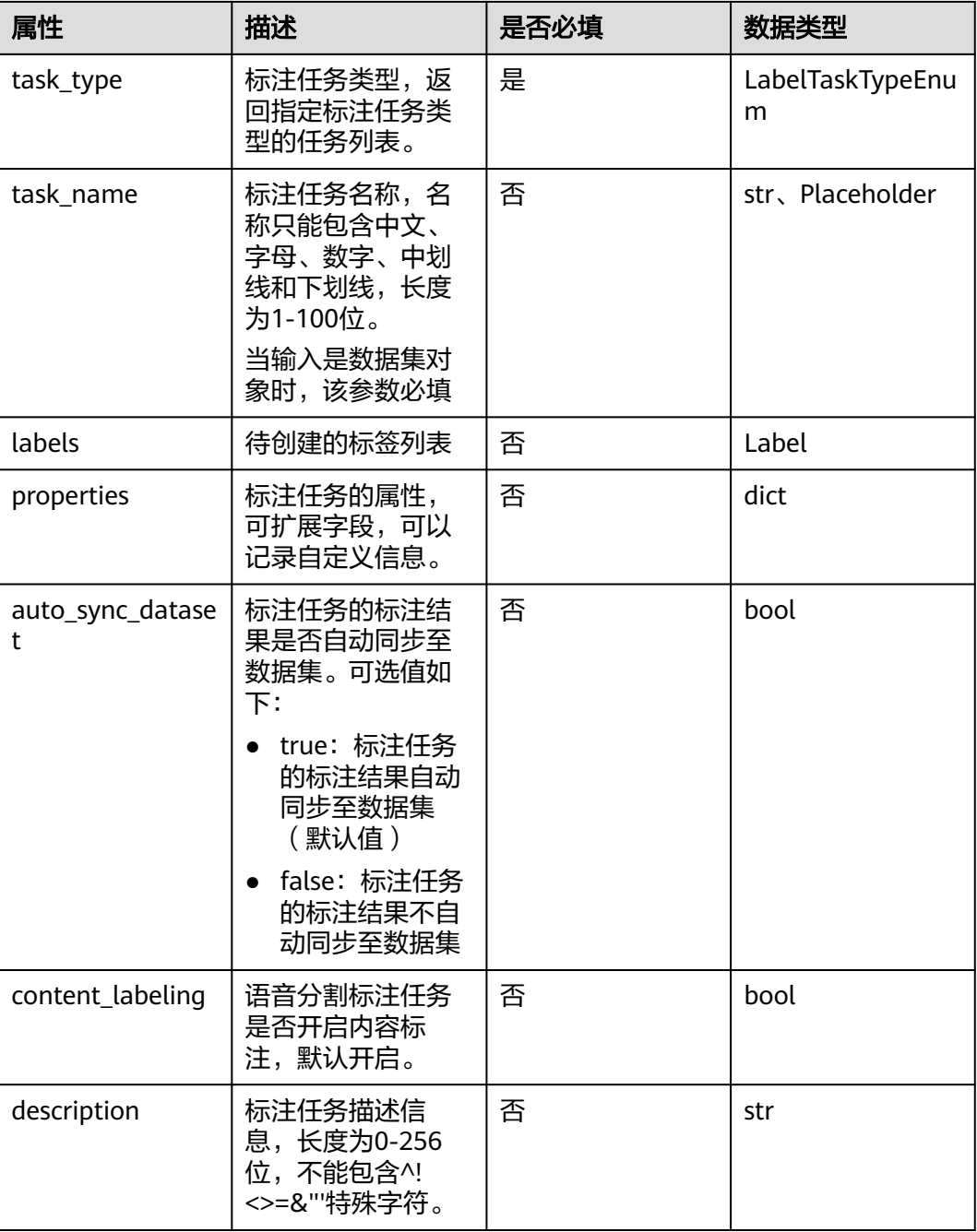

### 表 **5-28 Label**

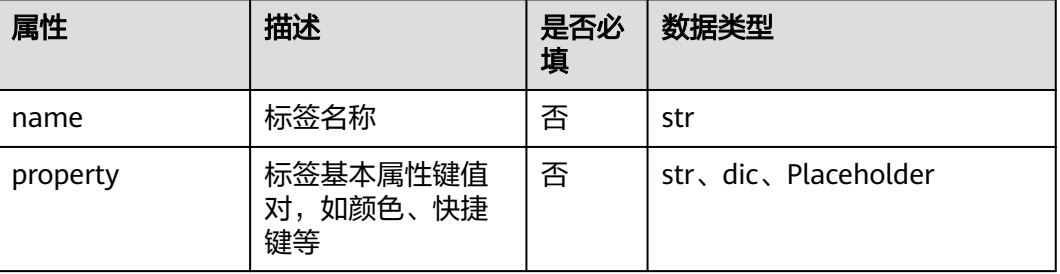

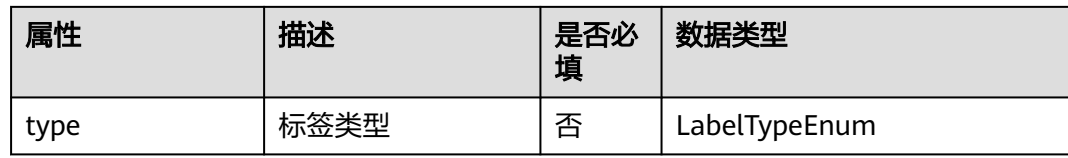

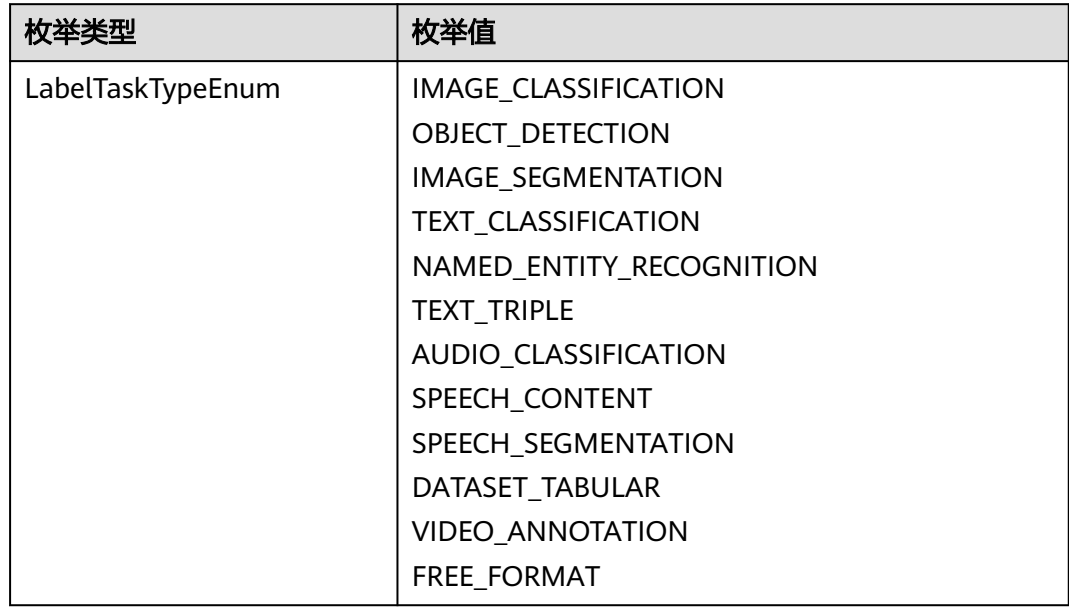

## **5.4.2.3** 使用案例

主要包含三种场景的用例:

- 基于用户指定的数据集创建标注任务,并等待用户标注完成。
- 基于指定的标注任务进行标注。
- 基于数据集创建节点的输出创建标注任务。

## 用户基于指定的数据集创建标注任务,并等待用户标注完成

使用场景:

- 用户只创建了一个未标注完成的数据集,需要在工作流运行时对数据进行人工标 注。
- 可以放在数据集导入节点之后,对导入的新数据进行人工标注。

```
数据准备:提前在ModelArts管理控制台创建一个数据集。
from modelarts import workflow as wf
# 通过LabelingStep给输入的数据集对象创建新的标注任务,并等待用户标注完成
```
# 定义输入的数据集对象 dataset = wf.data.DatasetPlaceholder(name="input\_dataset")

# 定义标注任务的名称参数 task\_name = wf.Placeholder(name="placeholder\_name", placeholder\_type=wf.PlaceholderType.STR)

labeling = wf.steps.LabelingStep( name="labeling", # 数据集标注节点的名称,命名规范(只能包含英文字母、数字、下划线(\_)、中划线

```
(-),并且只能以英文字母开头,长度限制为64字符),一个Workflow里的两个step名称不能重复
   title="数据集标注", # 标题信息,不填默认使用name值
   properties=wf.steps.LabelTaskProperties(
     task_type=wf.data.LabelTaskTypeEnum.IMAGE_CLASSIFICATION, # 标注任务的类型,以图像分类为例
     task_name=task_name # 该名称对应的标注任务如果不存在则创建,如果存在则直接使用该任务
   ),
  inputs=wf.steps.LabelingInput(name="input_name", data=dataset), # LabelingStep的输入,数据集对象在
运行时配置;data字段也可使用wf.data.Dataset(dataset_name="fake_dataset_name")表示
   outputs=wf.steps.LabelingOutput(name="output_name"), # LabelingStep的输出
)
workflow = wf.Workflow(
   name="labeling-step-demo",
   desc="this is a demo workflow",
   steps=[labeling]
)
```
## 用户基于指定的标注任务进行标注

#### 使用场景:

- 用户基于数据集自主创建了一个标注任务,需要在工作流运行时对数据进行人工 标注。
- 可以放在数据集导入节点之后,对导入的新数据进行人工标注。

数据准备:提前在ModelArts管理控制台,基于使用的数据集创建一个标注任务。 from modelarts import workflow as wf # 用户输入标注任务,等待用户标注完成

#### # 定义数据集的标注任务对象

label\_task = wf.data.LabelTaskPlaceholder(name="label\_task\_placeholder\_name")

#### labeling = wf.steps.LabelingStep(

- name="labeling", # 数据集标注节点的名称,命名规范(只能包含英文字母、数字、下划线(\_)、中划线
- (-),并且只能以英文字母开头,长度限制为64字符),一个Workflow里的两个step名称不能重复 title="数据集标注", # 标题信息,不填默认使用name值

inputs=wf.steps.LabelingInput(name="input\_name", data=label\_task), # LabelingStep的输入,标注任务对 象在运行时配置;data字段也可使用wf.data.LabelTask(dataset\_name="dataset\_name", task\_name="label\_task\_name")来表示

```
 outputs=wf.steps.LabelingOutput(name="output_name"), # LabelingStep的输出
```

```
)
workflow = wf.Workflow(
   name="labeling-step-demo",
   desc="this is a demo workflow",
   steps=[labeling]
)
```
## 基于数据集创建节点,构建数据标注节点

使用场景:数据集创建节点的输出作为数据集数据标注节点的输入。

from modelarts import workflow as wf

```
# 定义数据集输出路径参数
dataset_output_path = wf.Placeholder(name="dataset_output_path",
```
placeholder\_type=wf.PlaceholderType.STR, placeholder\_format="obs")

```
# 定义数据集名称参数
```
dataset\_name = wf.Placeholder(name="dataset\_name", placeholder\_type=wf.PlaceholderType.STR)

```
create_dataset = wf.steps.CreateDatasetStep(
  name="create_dataset",# 数据集创建节点的名称,命名规范(只能包含英文字母、数字、下划线(_)、中划
线(-),并且只能以英文字母开头,长度限制为64字符),一个Workflow里的两个step名称不能重复
  title="数据集创建", # 标题信息,不填默认使用name值
  inputs=wf.steps.CreateDatasetInput(name="input_name",
```

```
data=wf.data.OBSPlaceholder(name="obs_placeholder_name", object_type="directory")),# 
CreateDatasetStep的输入,数据在运行时进行配置;data字段也可使用
wf.data.OBSPath(obs_path="fake_obs_path")对象表示
   outputs=wf.steps.CreateDatasetOutput(name="create_dataset_output", 
config=wf.data.OBSOutputConfig(obs_path=dataset_output_path)),# CreateDatasetStep的输出
   properties=wf.steps.DatasetProperties(
     dataset_name=dataset_name, # 该名称对应的数据集如果不存在,则创建新的数据集;如果已存在,则直
接使用该名称对应的数据集
     data_type=wf.data.DataTypeEnum.IMAGE, # 数据集对应的数据类型, 示例为图像
  \lambda)
# 定义标注任务的名称参数
task_name = wf.Placeholder(name="placeholder_name", placeholder_type=wf.PlaceholderType.STR)
labeling = wf.steps.LabelingStep(
   name="labeling", # 数据集标注节点的名称,命名规范(只能包含英文字母、数字、下划线(_)、中划线
(-),并且只能以英文字母开头,长度限制为64字符),一个Workflow里的两个step名称不能重复
   title="数据集标注", # 标题信息,不填默认使用name值
   properties=wf.steps.LabelTaskProperties(
     task_type=wf.data.LabelTaskTypeEnum.IMAGE_CLASSIFICATION, # 标注任务的类型,以图像分类为例
    task_name=task_name # 该名称对应的标注任务如果不存在则创建,如如果存在则直接使用该任务
   ),
   inputs=wf.steps.LabelingInput(name="input_name", 
data=create_dataset.outputs["create_dataset_output"].as_input()), # LabelingStep的输入, data数据来源为数
据集创建节点的输出
   outputs=wf.steps.LabelingOutput(name="output_name"), # LabelingStep的输出
  depend_steps=create_dataset # 依赖的数据集创建节点对象
)
# create_dataset是 wf.steps.CreateDatasetStep的一个实例, create_dataset_output是
wf.steps.CreateDatasetOutput的name字段值
workflow = wf.Workflow(
   name="labeling-step-demo",
   desc="this is a demo workflow",
   steps=[create_dataset, labeling]
)
```
# **5.4.3** 数据集导入节点

## **5.4.3.1** 功能介绍

通过对ModelArts数据集能力进行封装,实现数据集的数据导入功能。数据集导入节点 主要用于将指定路径下的数据导入到数据集或者标注任务中,主要应用场景如下:

- 适用于数据不断迭代的场景,可以将一些新增的原始数据或者已标注数据导入到 标注任务中,并通过后续的数据集标注节点进行标注。
- 对于一些已标注好的原始数据,可以直接导入到数据集或者标注任务中,并通过 后续的数据集版本发布节点获取带有版本信息的数据集对象。

## **5.4.3.2** 属性总览

您可以使用**DatasetImportStep**来构建数据集导入节点,**DatasetImportStep**结构如 下。

## 表 **5-29 DatasetImportStep**

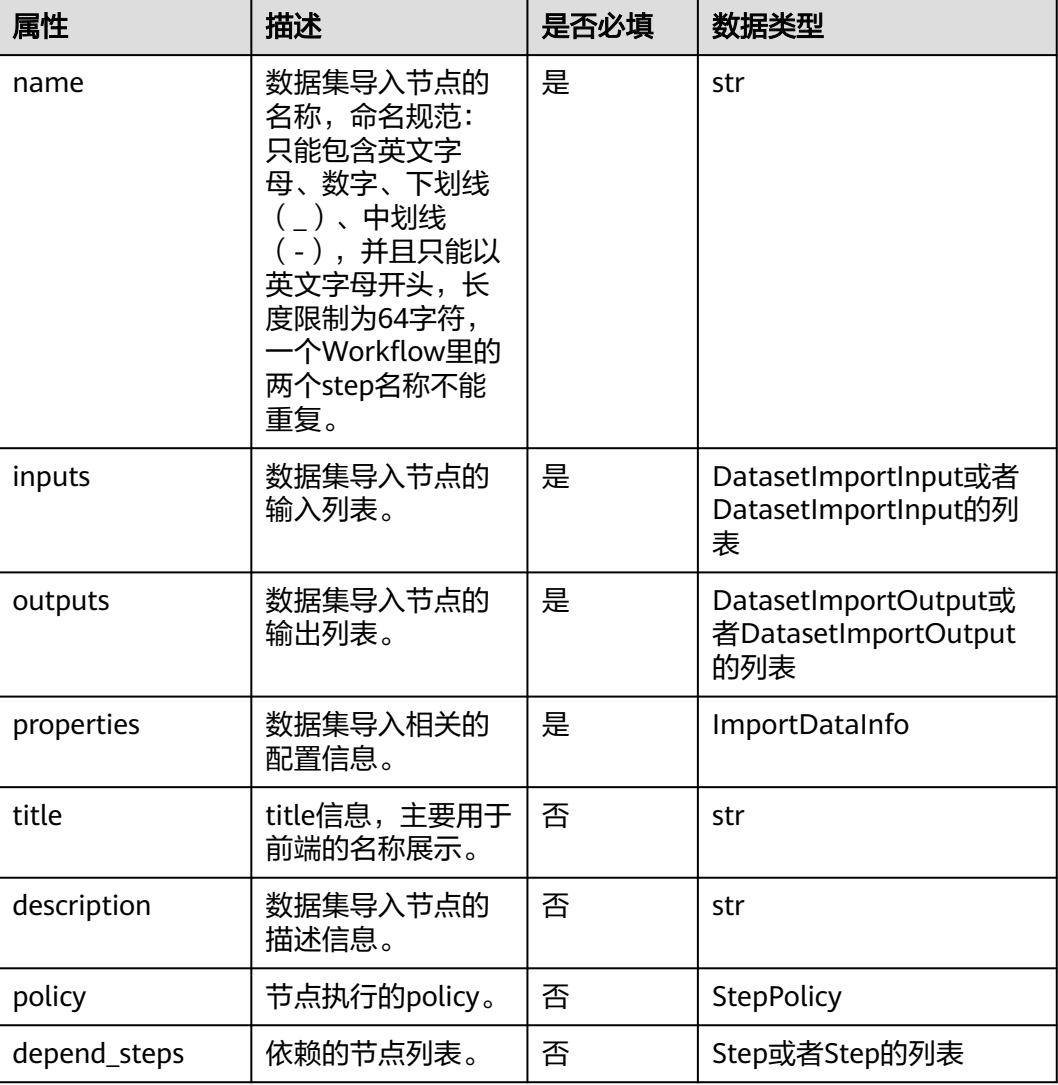

## 表 **5-30 DatasetImportInput**

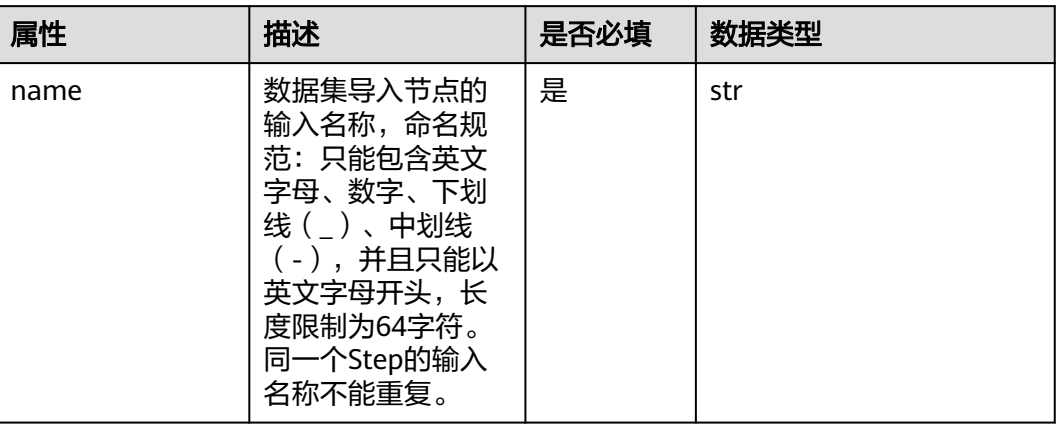

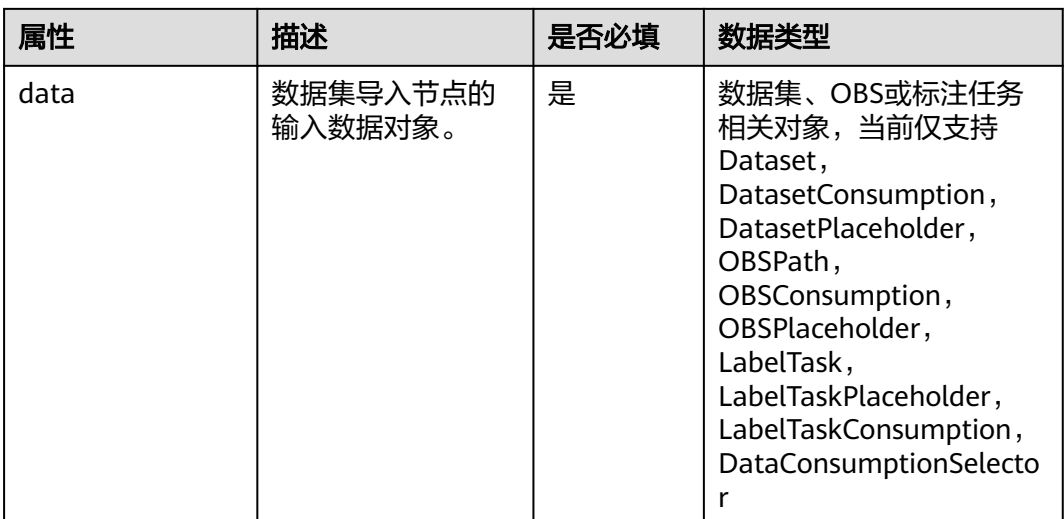

## 表 **5-31 DatasetImportOutput**

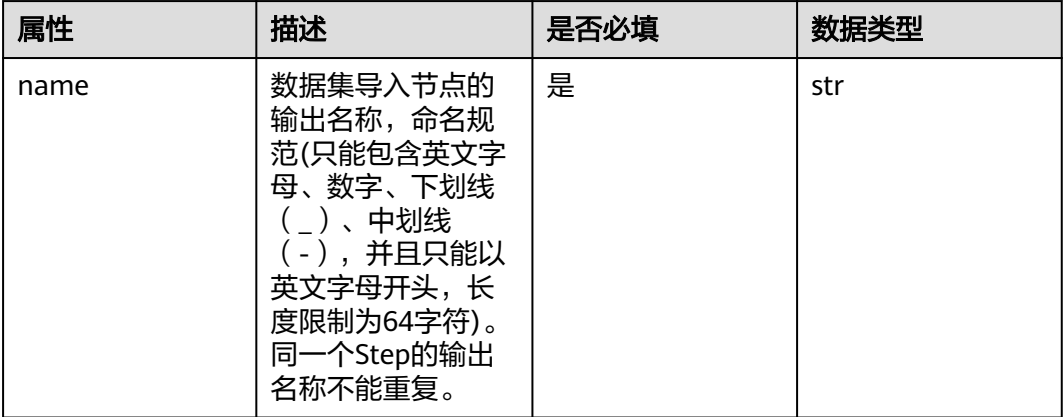

## 表 **5-32 ImportDataInfo**

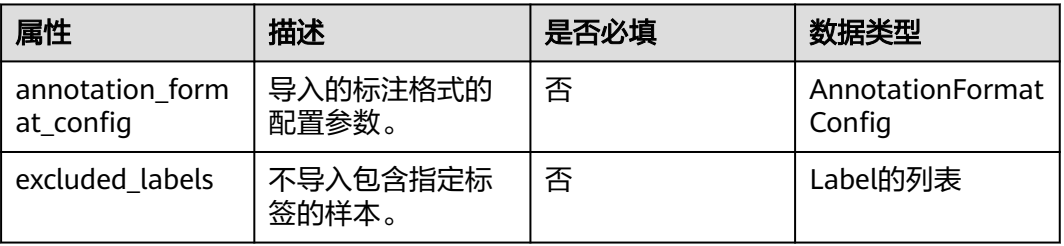

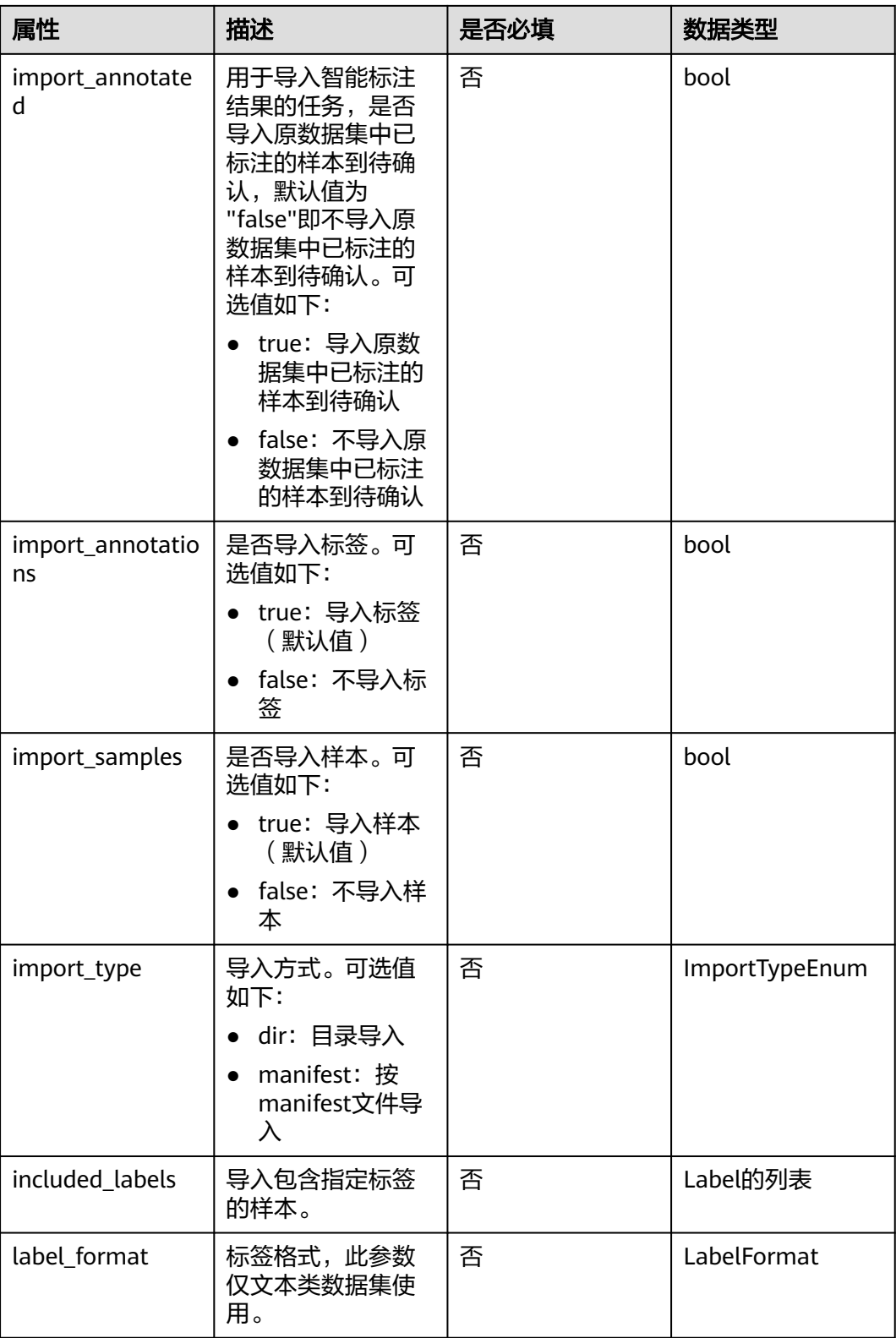

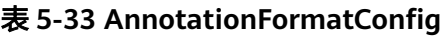

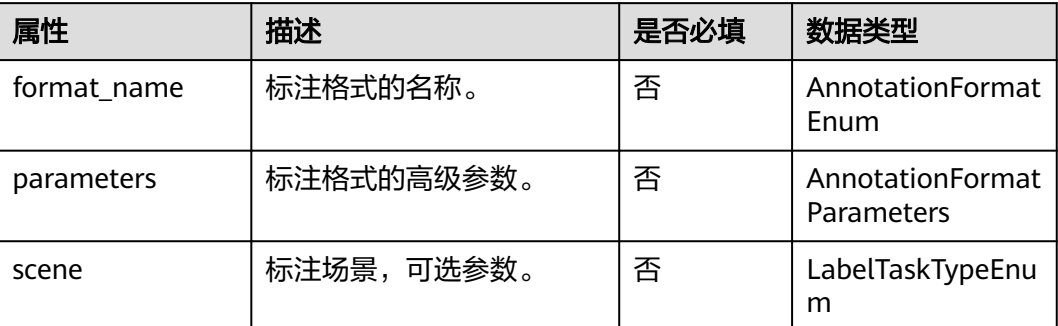

### 表 **5-34 AnnotationFormatParameters**

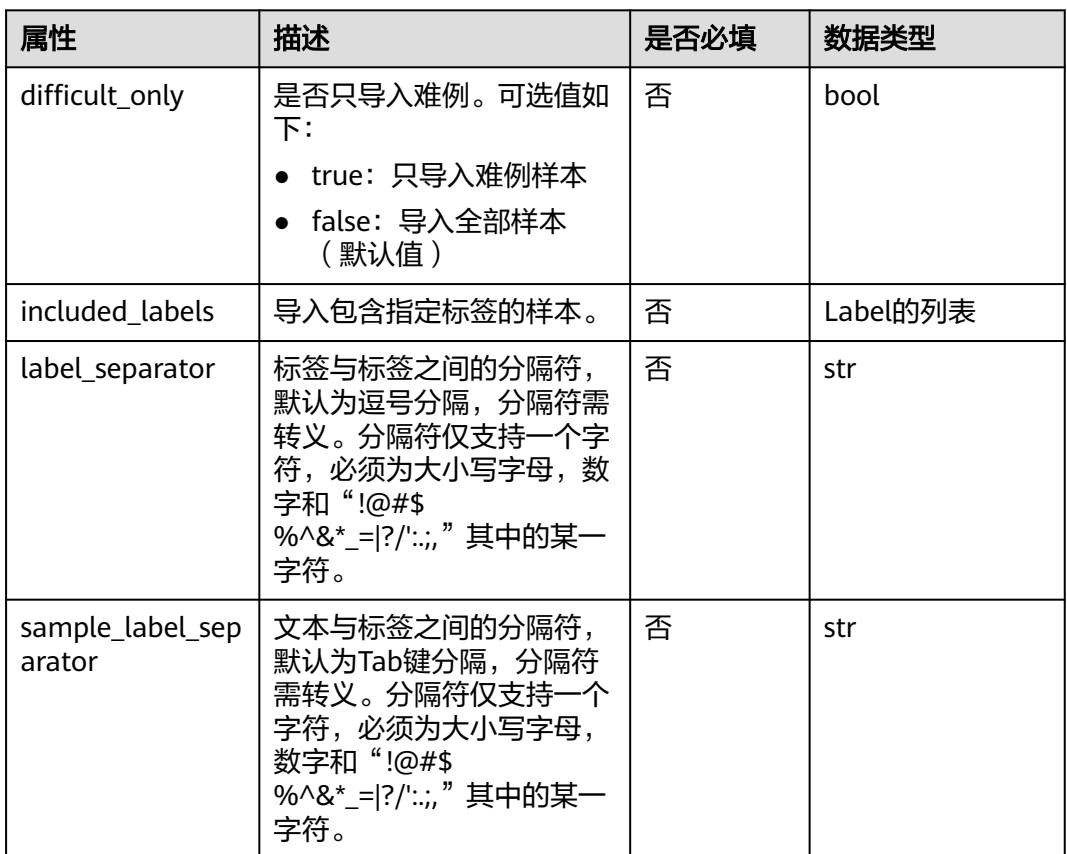

## **5.4.3.3** 使用案例

主要包含三种场景的用例:

- 将指定存储路径下的数据导入到目标数据集中
	- 基于已标注的数据导入到数据集中。
		- 基于未标注的数据导入到数据集中。
- 将指定存储路径下的数据导入到指定标注任务中。
	- 基于已标注的数据导入到标注任务中。
- 基于未标注的数据导入到标注任务中。
- 基于数据集创建节点构建数据集导入节点。

## 将指定存储路径下的数据导入到目标数据集中

使用场景:适用于需要对数据集进行数据更新的操作。

用户将指定路径下已标注的数据导入到数据集中(同时导入标签信息),后续可 增加数据集版本发布节点进行版本发布。

数据准备:提前在ModelArts管理控制台,创建数据集,并将已标注的数据上传至 OBS中。

from modelarts import workflow as wf # 通过DatasetImportStep将指定路径下的数据导入到数据集中, 输出数据集对象 # 定义数据集对象

dataset = wf.data.DatasetPlaceholder(name="input\_dataset")

# 定义OBS数据对象

obs = wf.data.OBSPlaceholder(name = "obs\_placeholder\_name", object\_type = "directory" ) # object\_type必须是file或者directory

dataset\_import = wf.steps.DatasetImportStep( name="data\_import", # 数据集导入节点的名称,命名规范(只能包含英文字母、数字、下划线(\_) 中划线(-),并且只能以英文字母开头,长度限制为64字符),一个Workflow里的两个step名称不能重复 title="数据集导入", # 标题信息,不填默认使用name值 inputs=[ wf.steps.DatasetImportInput(name="input\_name\_1", data=dataset), # 目标数据集在运行时配置;

data字段也可使用wf.data.Dataset(dataset\_name="dataset\_name")表示 \*/300 \$/300;<br>wf.steps.DatasetImportInput(name="input\_name\_2", data=obs) # 导入的数据存储路径,运行时配 置;data字段也可使用wf.data.OBSPath(obs\_path="obs\_path")表示

],# DatasetImportStep的输入

 outputs=wf.steps.DatasetImportOutput(name="output\_name"), # DatasetImportStep的输出 properties=wf.steps.ImportDataInfo(

- annotation\_format\_config=[
	- wf.steps.AnnotationFormatConfig(

 format\_name=wf.steps.AnnotationFormatEnum.MA\_IMAGE\_CLASSIFICATION\_V1, # 已标注 数据的标注格式,示例为图像分类

- scene=wf.data.LabelTaskTypeEnum.IMAGE\_CLASSIFICATION # 标注的场景类型
- $\overline{\phantom{a}}$  ] ) )

)

workflow = wf.Workflow(

 name="dataset-import-demo", desc="this is a demo workflow", steps=[dataset\_import]

用户将指定路径下未标注的数据导入到数据集中,后续可增加数据集标注节点对 新增数据进行标注。

数据准备:提前在ModelArts界面创建数据集,并将未标注的数据上传至OBS中。

from modelarts import workflow as wf

# 通过DatasetImportStep将指定路径下的数据导入到数据集中,输出数据集对象

#### # 定义数据集对象

dataset = wf.data.DatasetPlaceholder(name="input\_dataset")

#### # 定义OBS数据对象

obs = wf.data.OBSPlaceholder(name = "obs\_placeholder\_name", object\_type = "directory" ) # object\_type必须是file或者directory

dataset\_import = wf.steps.DatasetImportStep( name="data\_import", # 数据集导入节点的名称,命名规范(只能包含英文字母、数字、下划线(\_)、 中划线(-),并且只能以英文字母开头,长度限制为64字符),一个Workflow里的两个step名称不能重复 title="数据集导入", # 标题信息,不填默认使用name值 inputs=[ wf.steps.DatasetImportInput(name="input\_name\_1", data=dataset), # 目标数据集在运行时配置; data字段也可使用wf.data.Dataset(dataset\_name="dataset\_name")表示 wf.steps.DatasetImportInput(name="input\_name\_2", data=obs) # 导入的数据存储路径,运行时配 置;data字段也可使用wf.data.OBSPath(obs\_path="obs\_path")表示 ],# DatasetImportStep的输入 outputs=wf.steps.DatasetImportOutput(name="output\_name") # DatasetImportStep的输出 ) workflow = wf.Workflow( name="dataset-import-demo", desc="this is a demo workflow", steps=[dataset\_import] )

## 将指定存储路径下的数据导入到指定标注任务中

使用场景:适用于需要对标注任务进行数据更新的操作。

用户将指定路径下已标注的数据导入到标注任务中(同时导入标签信息),后续 可增加数据集版本发布节点进行版本发布。

数据准备:基于使用的数据集,提前创建标注任务,并将已标注的数据上传至 OBS中。

from modelarts import workflow as wf # 通过DatasetImportStep将指定路径下的数据导入到标注任务中,输出标注任务对象 # 定义标注任务对象 label\_task = wf.data.LabelTaskPlaceholder(name="label\_task\_placeholder\_name") # 定义OBS数据对象 obs = wf.data.OBSPlaceholder(name = "obs\_placeholder\_name", object\_type = "directory" ) # object\_type必须是file或者directory dataset\_import = wf.steps.DatasetImportStep( - name="data\_import", # 数据集导入节点的名称,命名规范(只能包含英文字母、数字、下划线 ( \_ ) 、 中划线(-),并且只能以英文字母开头,长度限制为64字符),一个Workflow里的两个step名称不能重复 title="数据集导入", # 标题信息,不填默认使用name值  $in$ wf.steps.DatasetImportInput(name="input\_name\_1", data=label\_task), # 目标标注任务对象, 在运 行时配置;data字段也可使用wf.data.LabelTask(dataset\_name="dataset\_name", task\_name="label\_task\_name")表示 wf.steps.DatasetImportInput(name="input\_name\_2", data=obs) # 导入的数据存储路径, 运行时配 置;data字段也可使用wf.data.OBSPath(obs\_path="obs\_path")表示 ],# DatasetImportStep的输入 outputs=wf.steps.DatasetImportOutput(name="output\_name"), # DatasetImportStep的输出 properties=wf.steps.ImportDataInfo( annotation\_format\_config=[ wf.steps.AnnotationFormatConfig( format\_name=wf.steps.AnnotationFormatEnum.MA\_IMAGE\_CLASSIFICATION\_V1, # 已标注 数据的标注格式,示例为图像分类 scene=wf.data.LabelTaskTypeEnum.IMAGE\_CLASSIFICATION # 标注的场景类型 ) ] ) ) workflow = wf.Workflow( name="dataset-import-demo", desc="this is a demo workflow", steps=[dataset\_import]  $\lambda$ 用户将指定路径下未标注的数据导入到标注任务中,后续可增加数据集标注节点 对新增数据进行标注。

```
数据准备:基于使用的数据集,提前创建标注任务,并将未标注的数据上传至
OBS中。
from modelarts import workflow as wf
# 通过DatasetImportStep将指定路径下的数据导入到标注任务中,输出标注任务对象
# 定义标注任务对象
label_task = wf.data.LabelTaskPlaceholder(name="label_task_placeholder_name")
# 定义OBS数据对象
obs = wf.data.OBSPlaceholder(name = "obs_placeholder_name", object_type = "directory" ) # 
object_type必须是file或者directory
dataset_import = wf.steps.DatasetImportStep(
 name="data_import", # 数据集导入节点的名称, 命名规范(只能包含英文字母、数字、下划线(_)
中划线(-),并且只能以英文字母开头,长度限制为64字符),一个Workflow里的两个step名称不能重复
  title="数据集导入", # 标题信息,不填默认使用name值
   inputs=[
    wf.steps.DatasetImportInput(name="input_name_1", data=label_task), # 目标标注任务对象,在运
行时配置;data字段也可使用wf.data.LabelTask(dataset_name="dataset_name", 
task_name="label_task_name")表示
    wf.steps.DatasetImportInput(name="input_name_2", data=obs) # 导入的数据存储路径, 运行时配
置;data字段也可使用wf.data.OBSPath(obs_path="obs_path")表示
  ],# DatasetImportStep的输入
  --<br>outputs=wf.steps.DatasetImportOutput(name="output_name") # DatasetImportStep的输出
)
workflow = wf.Workflow(
  name="dataset-import-demo",
  desc="this is a demo workflow",
 steps=[dataset_import]
)
```
## 基于数据集创建节点,构建数据集导入节点

```
使用场景:数据集创建节点的输出作为数据集导入节点的输入。
from modelarts import workflow as wf
# 通过DatasetImportStep将指定路径下的数据导入到数据集中, 输出数据集对象
# 定义OBS数据对象
obs = wf.data.OBSPlaceholder(name = "obs_placeholder_name", object_type = "directory" ) # object_type必
须是file或者directory
dataset_import = wf.steps.DatasetImportStep(
   name="data_import", # 数据集导入节点的名称,命名规范(只能包含英文字母、数字、下划线(_)、中划线
(-),并且只能以英文字母开头,长度限制为64字符),一个Workflow里的两个step名称不能重复
   title="数据集导入", # 标题信息,不填默认使用name值
   inputs=[
     wf.steps.DatasetImportInput(name="input_name_1", 
data=create_dataset.outputs["create_dataset_output"].as_input()), # 数据集创建节点的输出作为导入节点的输
\lambdawf.steps.DatasetImportInput(name="input_name_2", data=obs) # 导入的数据存储路径, 运行时配置;
data字段也可使用wf.data.OBSPath(obs_path="obs_path")表示
   ],# DatasetImportStep的输入
   outputs=wf.steps.DatasetImportOutput(name="output_name"), # DatasetImportStep的输出
  depend_steps=create_dataset # 依赖的数据集创建节点对象
)
# create_dataset是 wf.steps.CreateDatasetStep的一个实例, create_dataset_output是
wf.steps.CreateDatasetOutput的name字段值
workflow = wf.Workflow(
   name="dataset-import-demo",
   desc="this is a demo workflow",
   steps=[dataset_import]
)
```
# **5.4.4** 数据集版本发布节点

## **5.4.4.1** 功能介绍

通过对ModelArts数据集能力进行封装,实现数据集的版本自动发布的功能。数据集版 本发布节点主要用于将已存在的数据集或者标注任务进行版本发布,每个版本相当于 数据的一个快照,可用于后续的数据溯源。主要应用场景如下:

- 对于数据标注这种操作,可以在标注完成后自动帮助用户发布新的数据集版本, 结合as\_input的能力提供给后续节点使用。
- 当模型训练需要更新数据时,可以使用数据集导入节点先导入新的数据,然后再 通过该节点发布新的版本供后续节点使用。

## **5.4.4.2** 属性总览

您可以使用**ReleaseDatasetStep**来构建数据集版本发布节点,**ReleaseDatasetStep** 结构如下:

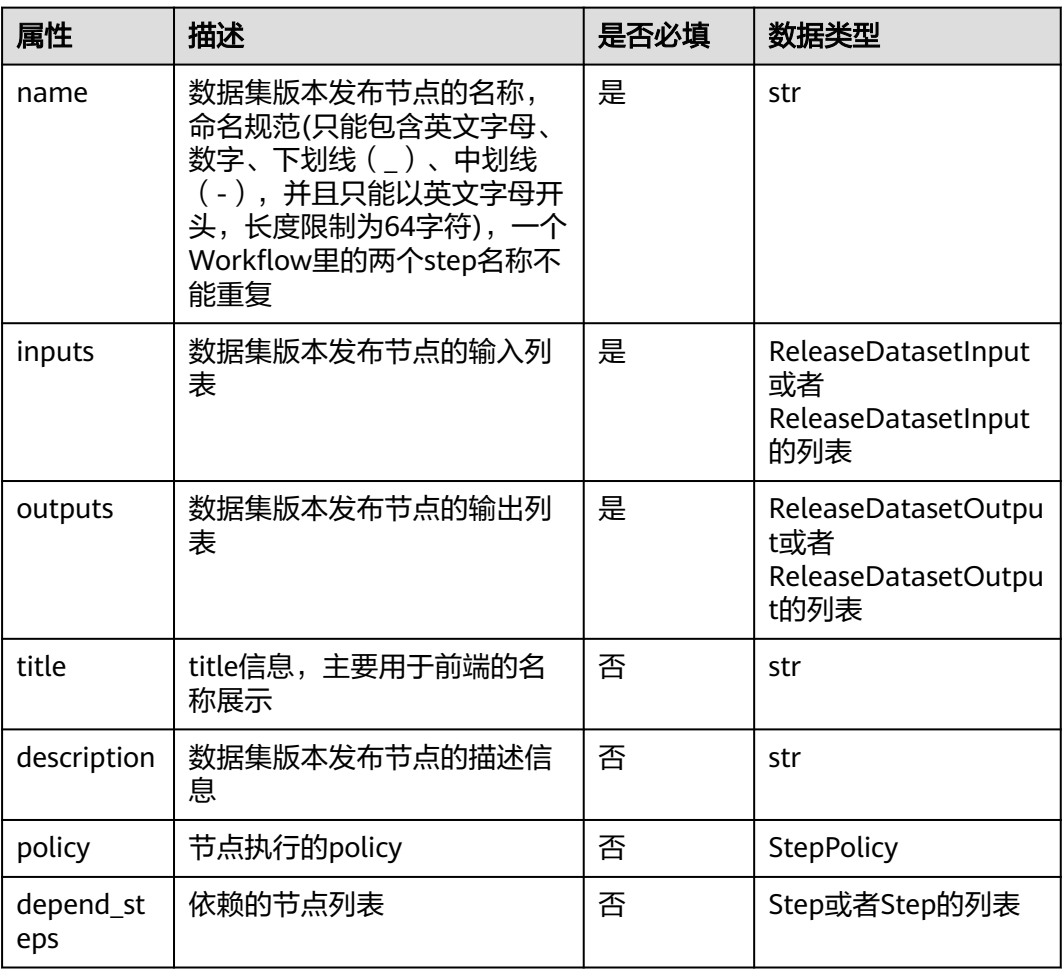

#### 表 **5-35 ReleaseDatasetStep**

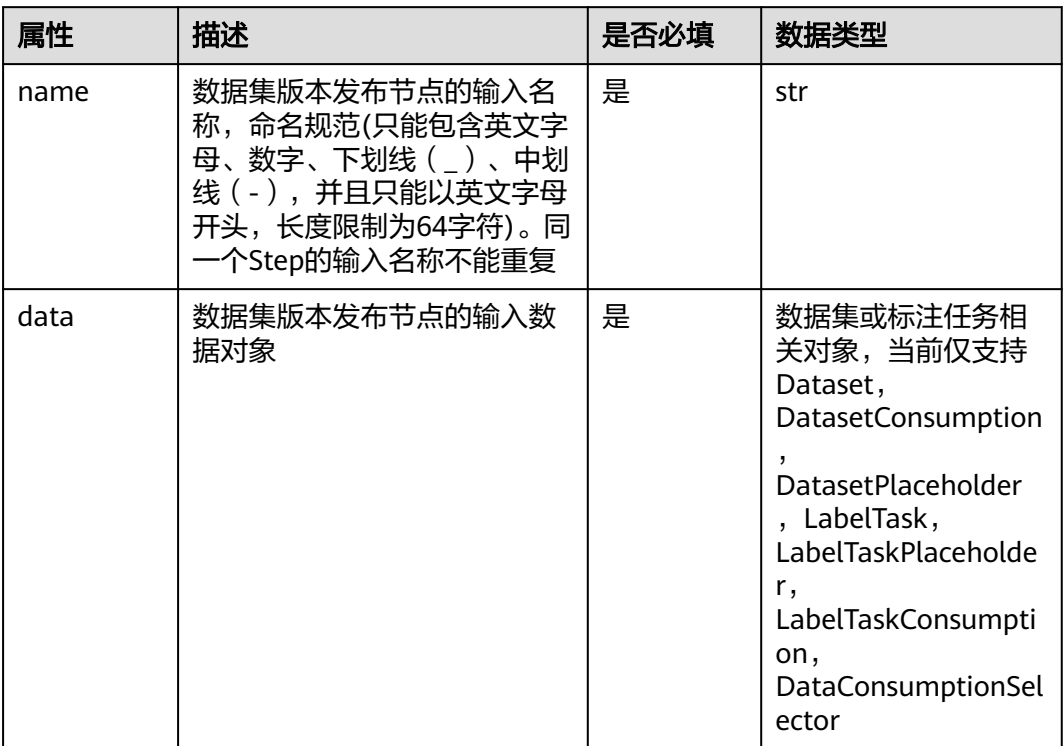

## 表 **5-36 ReleaseDatasetInput**

## 表 **5-37 ReleaseDatasetOutput**

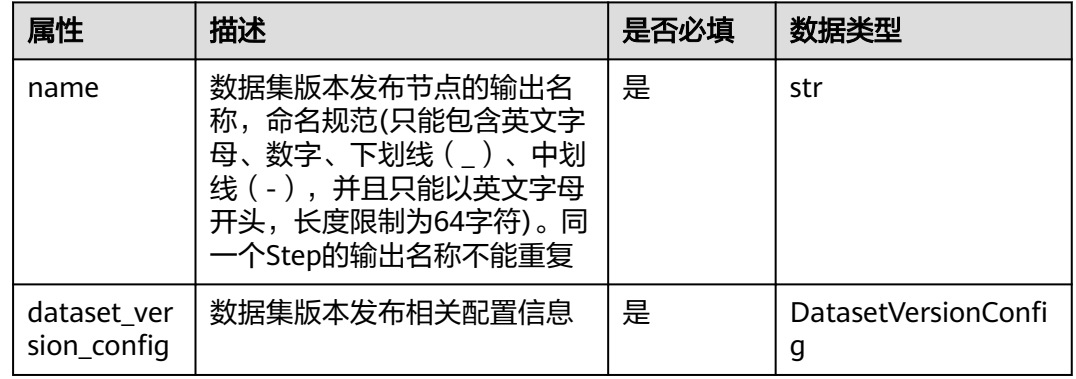

## 表**4 DatasetVersionConfig**

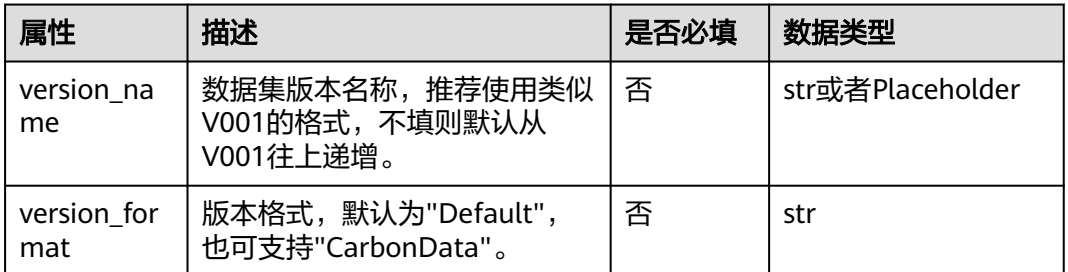
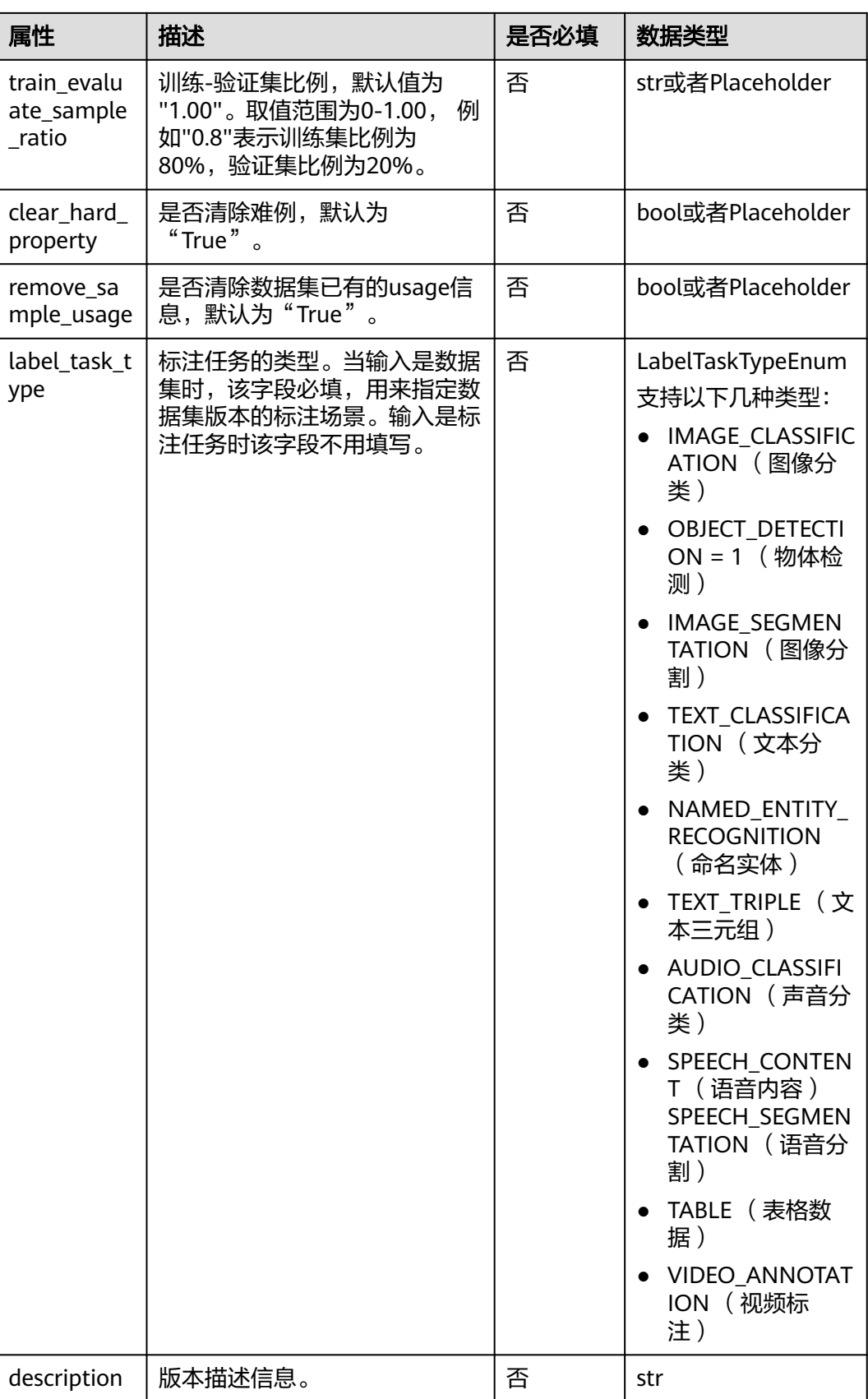

#### 说明

如果您没有特殊需求,则可直接使用内置的默认值,例如example = DatasetVersionConfig()

#### **5.4.4.3** 使用案例

主要包含三种场景的用例。

- 基于数据集发布版本
- 基于标注任务发布版本
- 基于数据集标注节点的输出发布版本

#### 基于数据集发布版本

使用场景:当数据集更新了数据时,可以通过该节点发布新的数据集版本供后续的节 点使用。

from modelarts import workflow as wf # 通过ReleaseDatasetStep将输入的数据集对象发布新的版本,输出带有版本信息的数据集对象

# 定义数据集对象

dataset = wf.data.DatasetPlaceholder(name="input\_dataset")

# 定义训练验证切分比参数 train\_ration = wf.Placeholder(name="placeholder\_name", placeholder\_type=wf.PlaceholderType.STR, default="0.8") release\_version = wf.steps.ReleaseDatasetStep( name="release\_dataset", # 数据集发布节点的名称,命名规范(只能包含英文字母、数字、下划线(\_)、中 划线(-),并且只能以英文字母开头,长度限制为64字符),一个Workflow里的两个step名称不能重复 title="数据集版本发布", # 标题信息,不填默认使用name值 inputs=wf.steps.ReleaseDatasetInput(name="input\_name", data=dataset), # ReleaseDatasetStep的输入, 数据集对象在运行时配置;data字段也可使用wf.data.Dataset(dataset\_name="dataset\_name")表示 outputs=wf.steps.ReleaseDatasetOutput(

 name="output\_name", dataset\_version\_config=wf.data.DatasetVersionConfig( label\_task\_type=wf.data.LabelTaskTypeEnum.IMAGE\_CLASSIFICATION, # 数据集发布版本时需要指定 标注任务的类型 train\_evaluate\_sample\_ratio=train\_ration # 数据集的训练验证切分比  $\sim$   $\sim$   $\sim$   $\sim$   $\sim$   $\sim$   $\sim$ 

) # ReleaseDatasetStep的输出

```
workflow = wf.Workflow(
   name="dataset-release-demo",
   desc="this is a demo workflow",
   steps=[release_version]
)
```
### 基于标注任务发布版本

)

当标注任务更新了数据或者标注信息时,可以通过该节点发布新的数据集版本供后续 的节点使用。

from modelarts import workflow as wf # 通过ReleaseDatasetStep将输入的标注任务对象发布新的版本,输出带有版本信息的数据集对象

# 定义标注任务对象

label\_task = wf.data.LabelTaskPlaceholder(name="label\_task\_placeholder\_name")

#### # 定义训练验证切分比参数

train\_ration = wf.Placeholder(name="placeholder\_name", placeholder\_type=wf.PlaceholderType.STR,

<span id="page-74-0"></span>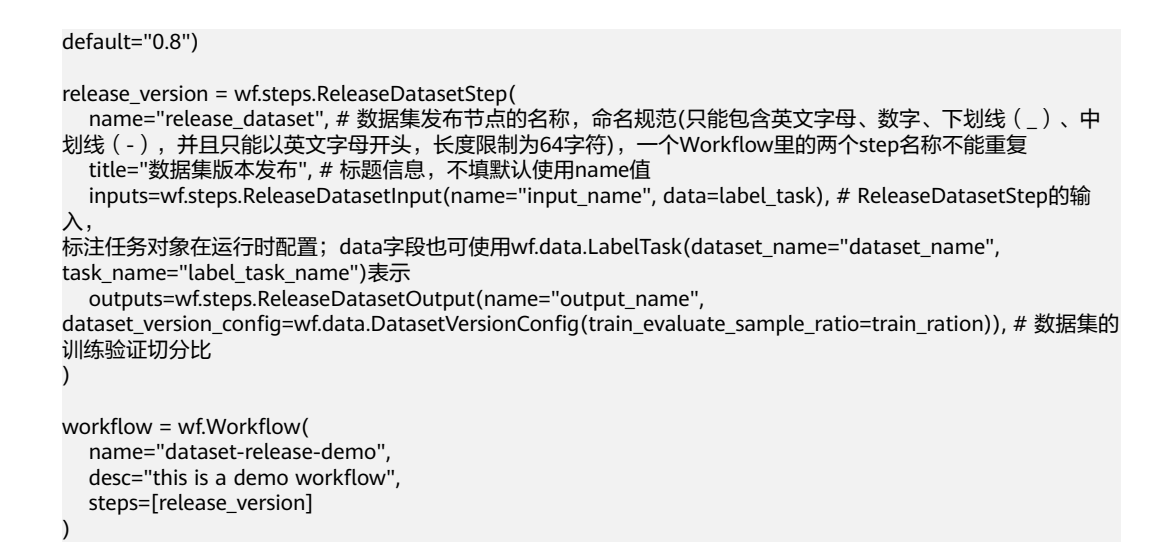

# 基于数据集标注节点,构建数据集版本发布节点

使用场景:数据集标注节点的输出作为数据集版本发布节点的输入。

```
from modelarts import workflow as wf
# 通过ReleaseDatasetStep将输入的标注任务对象发布新的版本,输出带有版本信息的数据集对象
# 定义训练验证切分比参数
train_ration = wf.Placeholder(name="placeholder_name", placeholder_type=wf.PlaceholderType.STR, 
default="0.8")
release_version = wf.steps.ReleaseDatasetStep(
  name="release_dataset", # 数据集发布节点的名称,命名规范(只能包含英文字母、数字、下划线(_)、中
划线(-),并且只能以英文字母开头,长度限制为64字符),一个Workflow里的两个step名称不能重复
   title="数据集版本发布", # 标题信息,不填默认使用name值
   inputs=wf.steps.ReleaseDatasetInput(name="input_name", 
data=labeling_step.outputs["output_name"].as_input()), # ReleaseDatasetStep的输入,
标注任务对象在运行时配置;data字段也可使用wf.data.LabelTask(dataset_name="dataset_name",
```

```
task_name="label_task_name")表示
```

```
 outputs=wf.steps.ReleaseDatasetOutput(name="output_name",
```
dataset\_version\_config=wf.data.DatasetVersionConfig(train\_evaluate\_sample\_ratio=train\_ration)), # 数据集的 训练验证切分比

depend\_steps = [labeling\_step] # 依赖的数据集标注节点对象

) # labeling\_step是wf.steps.LabelingStep的实例对象,output\_name是wf.steps.LabelingOutput的name字段值

```
workflow = wf.Workflow(
   name="dataset-release-demo",
   desc="this is a demo workflow",
   steps=[release_version]
)
```
# **5.4.5** 作业类型节点

# **5.4.5.1** 功能介绍

该节点通过对算法、输入、输出的定义,实现ModelArts作业管理的能力。主要用于数 据处理、模型训练、模型评估等场景。主要应用场景如下:

当需要对图像进行增强,对语音进行除噪等操作时,可以使用该节点进行数据的 预处理。

● 对于一些物体检测,图像分类等AI应用场景,可以根据已有的数据使用该节点进 行模型的训练。

# **5.4.5.2** 属性总览

您可以使用**JobStep**来构建作业类型节点,**JobStep**结构如下

#### 表 **5-38 JobStep**

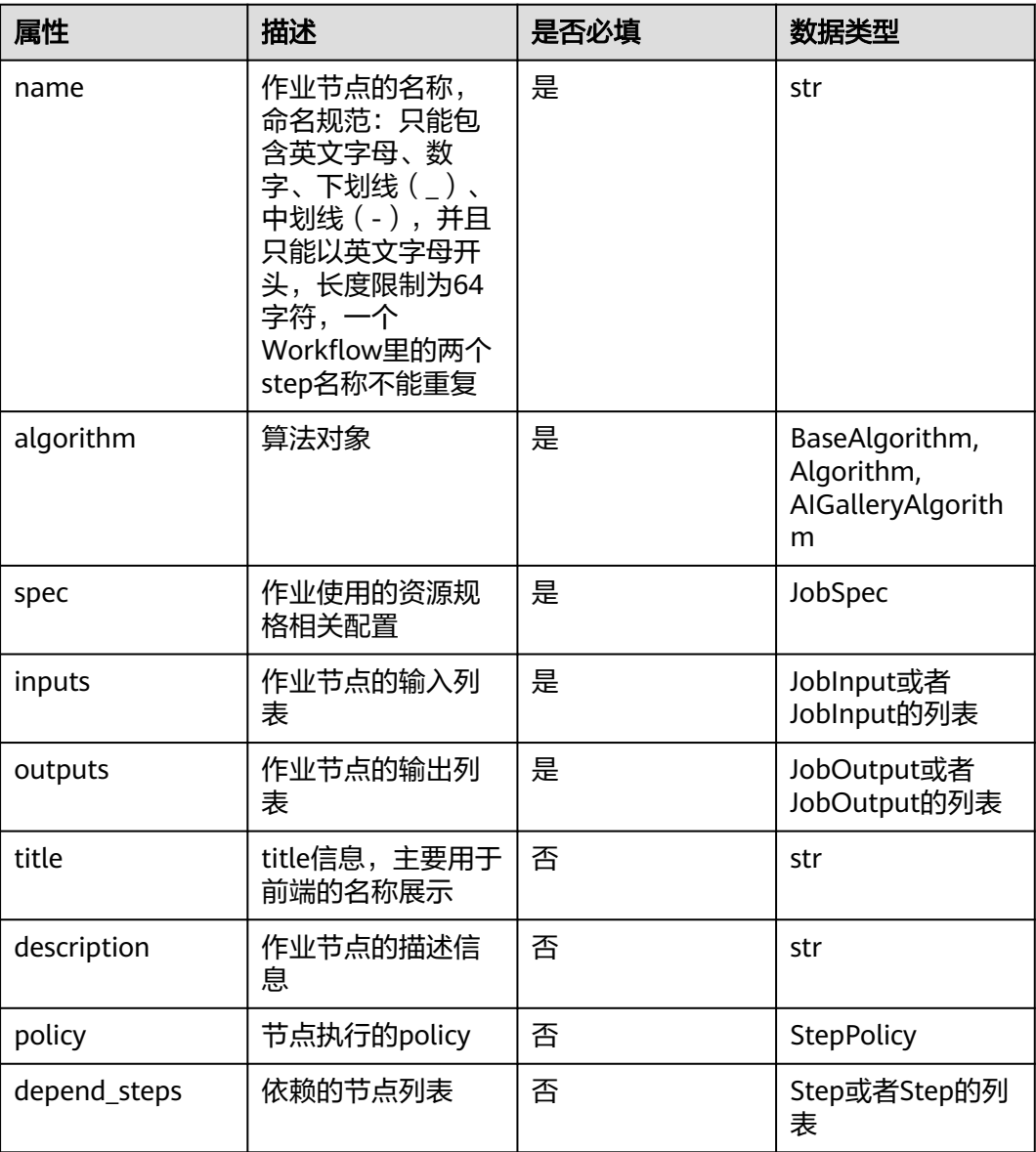

### 表 **5-39 JobInput**

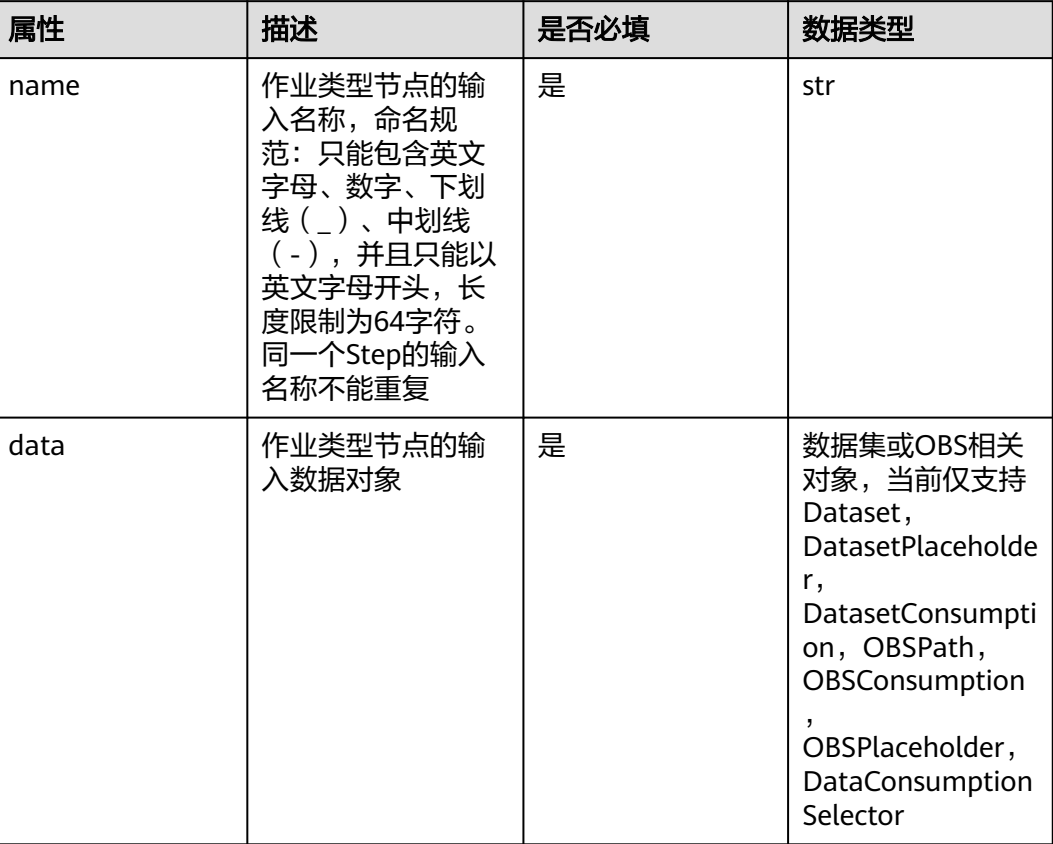

# 表 **5-40 JobOutput**

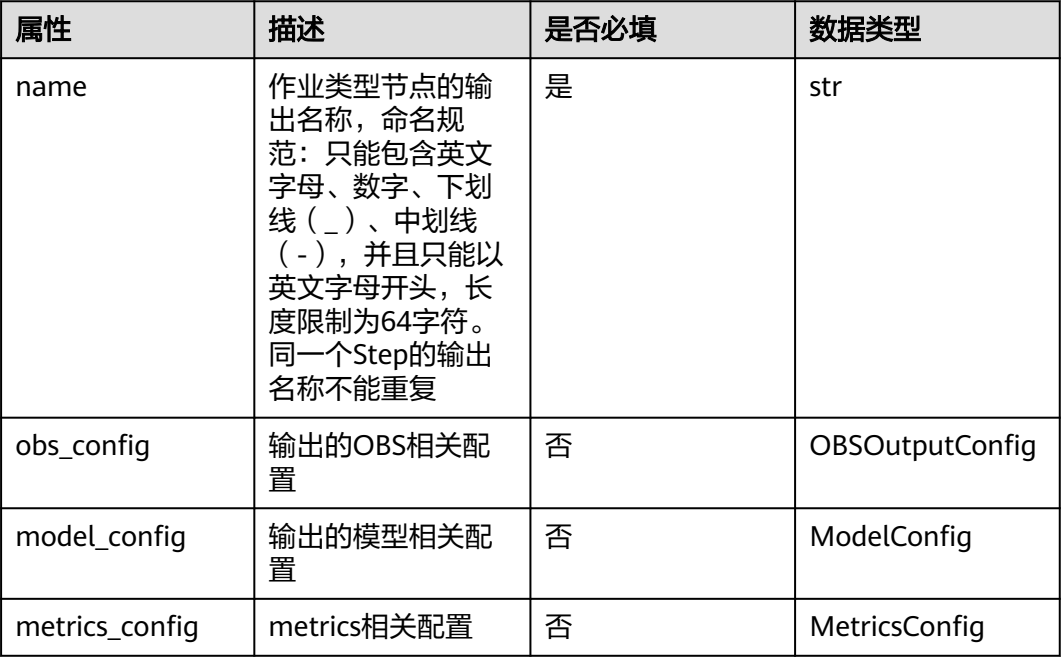

### 表 **5-41 OBSOutputConfig**

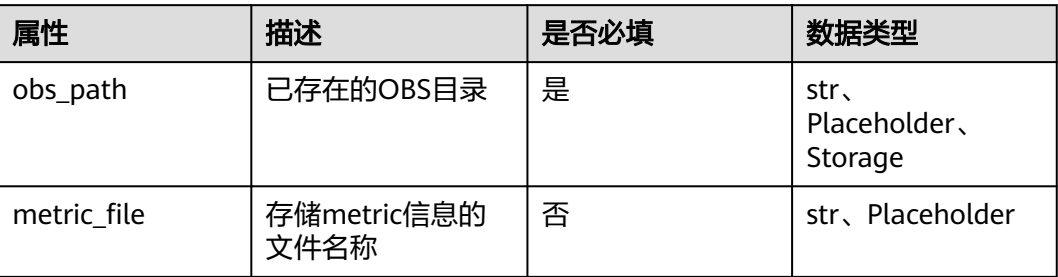

### 表 **5-42 BaseAlgorithm**

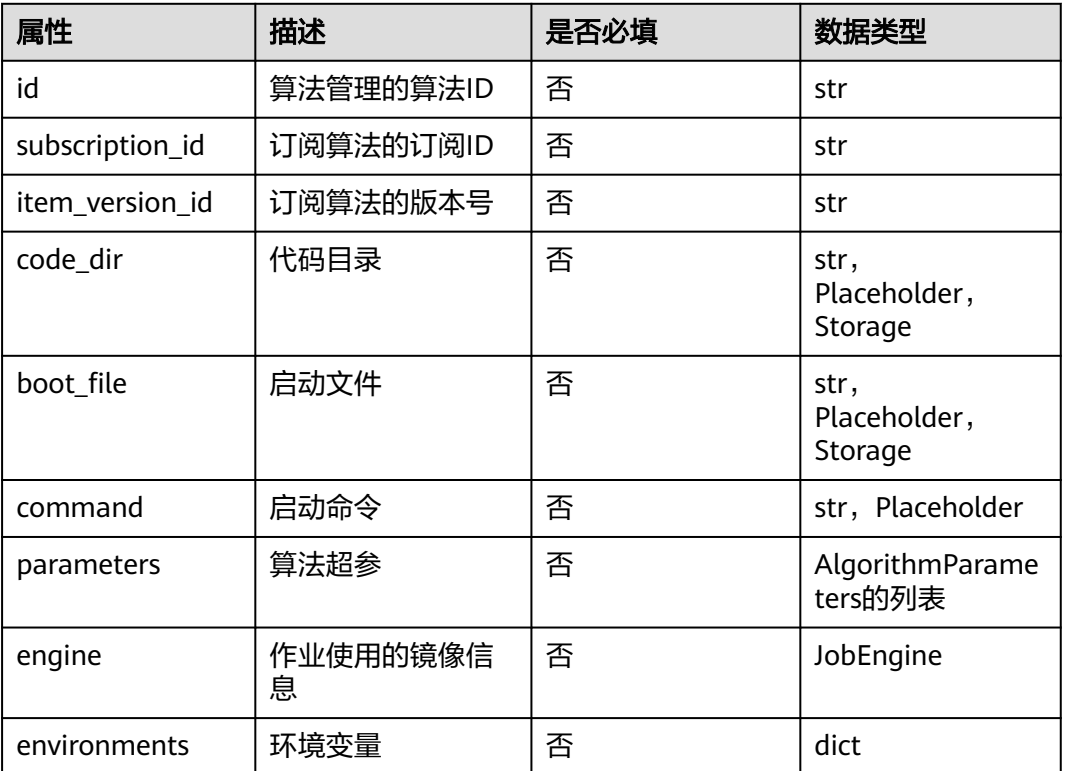

# 表 **5-43 Algorithm**

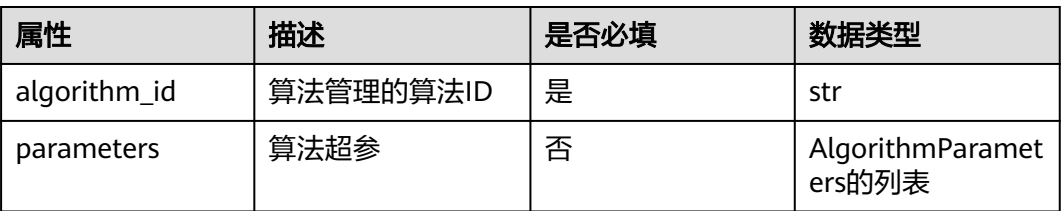

### 表 **5-44 AIGalleryAlgorithm**

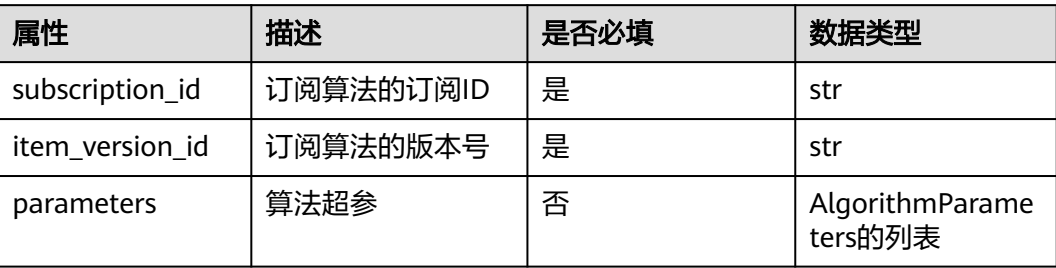

#### 表 **5-45 AlgorithmParameters**

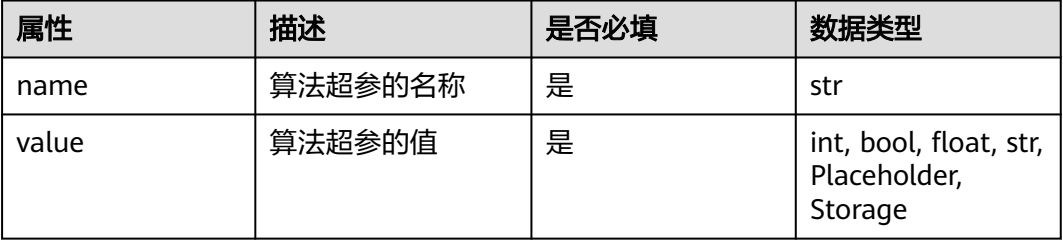

# 表 **5-46 JobEngine**

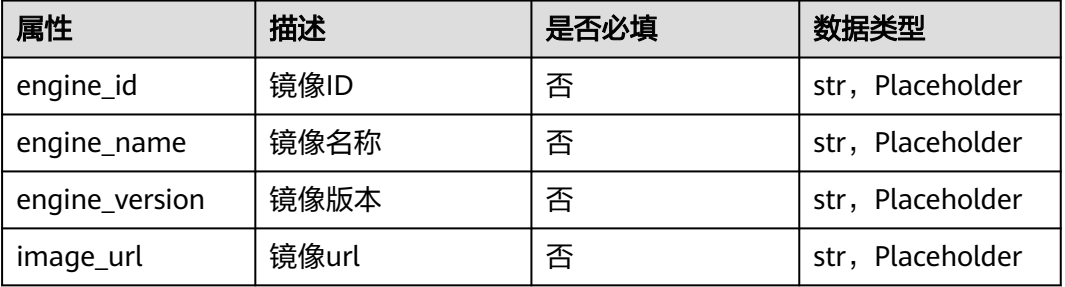

# 表 **5-47 JobSpec**

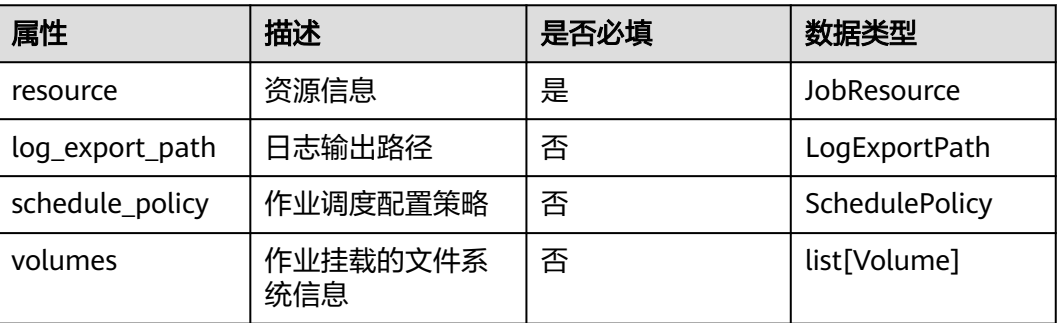

#### 表 **5-48 JobResource**

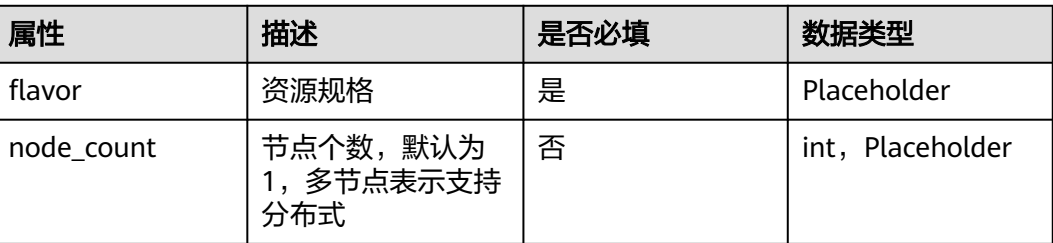

#### 表 **5-49 SchedulePolicy**

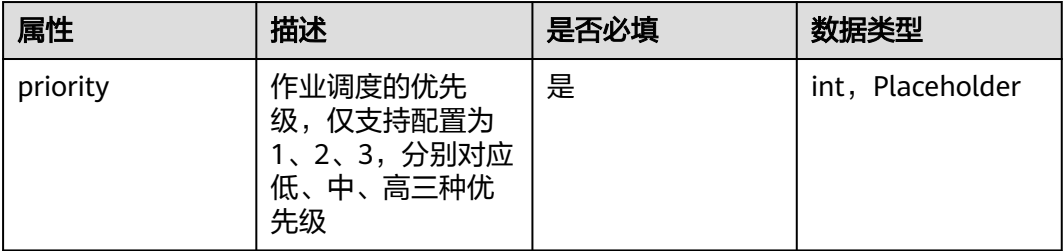

#### 表 **5-50 Volume**

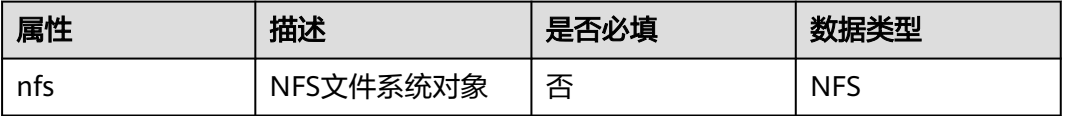

#### 表 **5-51 NFS**

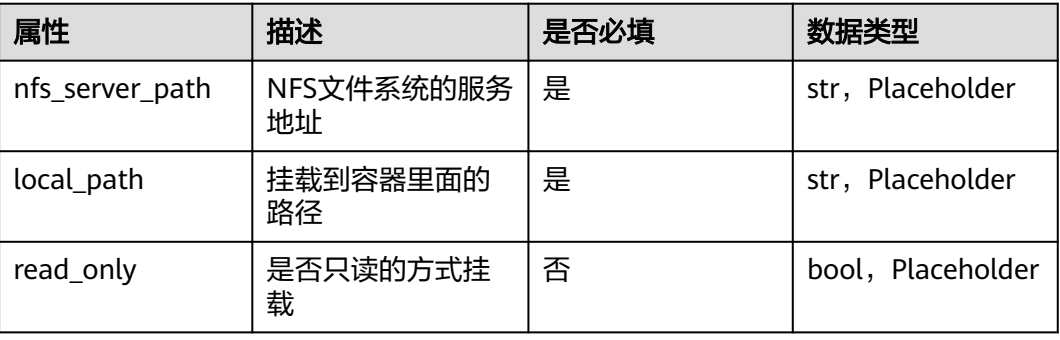

# **5.4.5.3** 资源规格查询

您在创建作业类型节点之前可以通过以下操作来获取该账号所支持的训练资源规格列 表以及引擎规格列表:

● 导包

from modelarts.session import Session from modelarts.estimatorV2 import TrainingJob from modelarts.workflow.client.job\_client import JobClient

```
● session初始化
# 如果您在本地IDEA环境中开发工作流, 则Session初始化使用如下方式
# 认证用的ak和sk硬编码到代码中或者明文存储都有很大的安全风险,建议在配置文件或者环境变量中密
文存放,使用时解密,确保安全;
# 本示例以ak和sk保存在环境变量中来实现身份验证为例,运行本示例前请先在本地环境中设置环境变量
HUAWEICLOUD_SDK_AK和HUAWEICLOUD_SDK_SK。
AK = os.environ["HUAWEICLOUD_SDK_AK"]
 _SK = os.environ["HUAWEICLOUD_SDK_SK"]
# 如果进行了加密还需要进行解密操作
session = Session(
  access_key=__AK, # 账号的AK信息
  secret_key=__SK, # 账号的SK信息
  region_name="***", # 账号所属的region
   project_id="***" ,# 账号的项目ID
)
# 如果您在Notebook环境中开发工作流,则Session初始化使用如下方式
session = Session()
公共池查询
# 公共资源池规格列表查询
spec_list = TrainingJob(session).get_train_instance_types(session) # 返回的类型为list,可按需打印查看
print(spec_list)
● 专属池查询
# 运行中的专属资源池列表查询
pool_list = JobClient(session).get_pool_list() # 返回专属资源池的详情列表
pool_id_list = JobClient(session).get_pool_id_list() # 返回专属资源池ID列表
专属资源池规格ID列表如下,根据所选资源池的实际规格自行选择:
  1. modelarts.pool.visual.xlarge 对应1卡
  2. modelarts.pool.visual.2xlarge 对应2卡
```
- 3. modelarts.pool.visual.4xlarge 对应4卡
- 4. modelarts.pool.visual.8xlarge 对应8卡
- 引擎规格查询

```
# 引擎规格查询
```
engine\_dict = TrainingJob(session).get\_engine\_list(session) # 返回的类型为dict,可按需打印查看 print(engine\_dict)

# **5.4.5.4** 使用案例

主要包含七种场景的用例:

- 使用订阅自AI Gallery的算法
- 使用算法管理中的算法
- 使用自定义算法(代码目录+启动文件+官方镜像 )
- 使用自定义算法(代码目录+脚本命令+自定义镜像)
- 基于数据集版本发布节点构建作业类型节点
- 作业类型节点结合可视化能力
- 输入使用DataSelector对象,支持选择OBS或者数据集

# 使用订阅自 **AI Gallery** 的算法

from modelarts import workflow as wf

# 构建一个OutputStorage对象,对训练输出目录做统一管理 storage = wf.data.OutputStorage(name="storage\_name", title="title\_info", description="description\_info") # name字段必填, title, description可选填

#### # 定义输入的数据集对象

dataset = wf.data.DatasetPlaceholder(name="input\_dataset")

```
# 通过JobStep来定义一个训练节点,输入使用数据集,并将训练结果输出到OBS
job_step = wf.steps.JobStep(
  name="training_job", # 训练节点的名称,命名规范(只能包含英文字母、数字、下划线(_)、中划线(-),
并且只能以英文字母开头,长度限制为64字符),一个Workflow里的两个step名称不能重复
 title="图像分类训练", # 标题信息,不填默认使用name
   algorithm=wf.AIGalleryAlgorithm(
     subscription_id="subscription_id", # 算法订阅ID,也可直接填写版本号
    item_version_id="item_version_id", # 算法订阅版本ID, 也可直接填写版本号
     parameters=[
       wf.AlgorithmParameters(
        name="parameter_name",
         value=wf.Placeholder(name="parameter_name", placeholder_type=wf.PlaceholderType.STR, 
default="fake_value",description="description_info")
       ) # 算法超参的值使用Placeholder对象来表示,支持int, bool, float, str四种类型
\blacksquare), # 训练使用的算法对象, 示例中使用AIGallery订阅的算法; 部分算法超参的值如果无需修改, 则在
parameters字段中可以不填写,系统自动填充相关超参值
   inputs=wf.steps.JobInput(name="data_url", data=dataset), # JobStep的输入在运行时配置;data字段也可使
用wf.data.Dataset(dataset_name="fake_dataset_name", version_name="fake_version_name")表示
   outputs=wf.steps.JobOutput(name="train_url", 
obs_config=wf.data.OBSOutputConfig(obs_path=storage.join("directory_path"))), # JobStep的输出
   spec=wf.steps.JobSpec(
     resource=wf.steps.JobResource(
       flavor=wf.Placeholder(name="train_flavor", placeholder_type=wf.PlaceholderType.JSON, 
description="训练资源规格")
\qquad \qquad )# 训练资源规格信息
)
workflow = wf.Workflow(
   name="job-step-demo",
   desc="this is a demo workflow",
   steps=[job_step],
   storages=[storage]
)
```
### 使用算法管理中的算法

from modelarts import workflow as wf

```
# 构建一个OutputStorage对象,对训练输出目录做统一管理
storage = wf.data.OutputStorage(name="storage_name", title="title_info", description="description_info") #
name字段必填, title, description可选填
# 定义输入的数据集对象
dataset = wf.data.DatasetPlaceholder(name="input_dataset")
# 通过JobStep来定义一个训练节点,输入使用数据集,并将训练结果输出到OBS
job_step = wf.steps.JobStep(
  name="training_job", # 训练节点的名称,命名规范(只能包含英文字母、数字、下划线(_)、中划线(-),
并且只能以英文字母开头,长度限制为64字符),一个Workflow里的两个step名称不能重复
   title="图像分类训练", # 标题信息,不填默认使用name
   algorithm=wf.Algorithm(
     algorithm_id="algorithm_id", # 算法ID
     parameters=[
       wf.AlgorithmParameters(
         name="parameter_name", 
        value=wf.Placeholder(name="parameter_name", placeholder_type=wf.PlaceholderType.STR,
default="fake_value",description="description_info")
      ) # 算法超参的值使用Placeholder对象来表示,支持int, bool, float, str四种类型
\blacksquare), # 训练使用的算法对象,示例中的算法来源于算法管理; 部分算法超参的值如果无需修改,则在parameters
字段中可以不填写,系统自动填充相关超参值
```
 inputs=wf.steps.JobInput(name="data\_url", data=dataset), # JobStep的输入在运行时配置;data字段也可使 用wf.data.Dataset(dataset\_name="fake\_dataset\_name", version\_name="fake\_version\_name")表示 outputs=wf.steps.JobOutput(name="train\_url",

```
obs_config=wf.data.OBSOutputConfig(obs_path=storage.join("directory_path"))), # JobStep的输出
   spec=wf.steps.JobSpec(
      resource=wf.steps.JobResource(
        flavor=wf.Placeholder(name="train_flavor", placeholder_type=wf.PlaceholderType.JSON, 
description="训练资源规格")
\qquad \qquad )# 训练资源规格信息
)
workflow = wf.Workflow(
   name="job-step-demo",
   desc="this is a demo workflow",
   steps=[job_step],
   storages=[storage]
)
```
# 使用自定义算法(代码目录**+**启动文件**+**官方镜像)

from modelarts import workflow as wf

```
# 构建一个OutputStorage对象,对训练输出目录做统一管理
storage = wf.data.OutputStorage(name="storage_name", title="title_info", description="description_info") # 
name字段必填, title, description可选填
```

```
# 定义输入的数据集对象
dataset = wf.data.DatasetPlaceholder(name="input_dataset")
# 通过JobStep来定义一个训练节点,输入使用数据集,并将训练结果输出到OBS
job_step = wf.steps.JobStep(
  name="training_job", # 训练节点的名称, 命名规范(只能包含英文字母、数字、下划线(__)、中划线(-),
并且只能以英文字母开头,长度限制为64字符),一个Workflow里的两个step名称不能重复
   title="图像分类训练", # 标题信息,不填默认使用name
   algorithm=wf.BaseAlgorithm(
 code_dir="fake_code_dir", # 代码目录存储的路径
 boot_file="fake_boot_file", # 启动文件存储路径,需要在代码目录下
     engine=wf.steps.JobEngine(engine_name="fake_engine_name", 
engine_version="fake_engine_version"), # 官方镜像的名称以及版本信息
     parameters=[
       wf.AlgorithmParameters(
        name="parameter_name",
         value=wf.Placeholder(name="parameter_name", placeholder_type=wf.PlaceholderType.STR, 
default="fake_value",description="description_info")
      ) # 算法超参的值使用Placeholder对象来表示,支持int, bool, float, str四种类型
\blacksquare ), # 自定义算法使用代码目录+启动文件+官方镜像的方式实现
```

```
 inputs=wf.steps.JobInput(name="data_url", data=dataset), # JobStep的输入在运行时配置;data字段也可使
用wf.data.Dataset(dataset_name="fake_dataset_name", version_name="fake_version_name")表示
   outputs=wf.steps.JobOutput(name="train_url",
```
obs\_config=wf.data.OBSOutputConfig(obs\_path=storage.join("directory\_path"))), # JobStep的输出 spec=wf.steps.JobSpec(

resource=wf.steps.JobResource(

 flavor=wf.Placeholder(name="train\_flavor", placeholder\_type=wf.PlaceholderType.JSON, description="训练资源规格")

```
\qquad \qquad )# 训练资源规格信息
)
```
workflow = wf.Workflow(

```
 name="job-step-demo",
 desc="this is a demo workflow",
steps=[job_step],
 storages=[storage]
```
)

# 使用自定义算法(代码目录**+**脚本命令**+**自定义镜像)

from modelarts import workflow as wf

```
# 构建一个OutputStorage对象,对训练输出目录做统一管理
storage = wf.data.OutputStorage(name="storage_name", title="title_info", description="description_info") #
name字段必填, title, description可选填
# 定义输入的数据集对象
dataset = wf.data.DatasetPlaceholder(name="input_dataset")
# 通过JobStep来定义一个训练节点,输入使用数据集,并将训练结果输出到OBS
job\step = wf.steps.JobStep(
  name="training_job", # 训练节点的名称, 命名规范(只能包含英文字母、数字、下划线(_)、中划线(-),
并且只能以英文字母开头,长度限制为64字符),一个Workflow里的两个step名称不能重复
   title="图像分类训练", # 标题信息,不填默认使用name
   algorithm=wf.BaseAlgorithm(
     code_dir="fake_code_dir", # 代码目录存储的路径
     command="fake_command", # 执行的脚本命令
    engine=wf.steps.JobEngine(image_url="fake_image_url"), # 自定义镜像的url, 格式为: 组织名/镜像名
称:版本号,不需要携带相应的域名地址;如果image_url需要设置为运行态可配置,则使用如下方式:
image_url=wf.Placeholder(name="image_url", placeholder_type=wf.PlaceholderType.STR, 
placeholder_format="swr", description="自定义镜像")
     parameters=[
       wf.AlgorithmParameters(
         name="parameter_name", 
         value=wf.Placeholder(name="parameter_name", placeholder_type=wf.PlaceholderType.STR, 
default="fake_value",description="description_info")
       ) # 算法超参的值使用Placeholder对象来表示,支持int, bool, float, str四种类型
\blacksquare ), 自定义算法使用代码目录+脚本命令+自定义镜像的方式实现
   inputs=wf.steps.JobInput(name="data_url", data=dataset), # JobStep的输入在运行时配置;data字段也可使
用wf.data.Dataset(dataset_name="fake_dataset_name", version_name="fake_version_name")表示
   outputs=wf.steps.JobOutput(name="train_url", 
obs_config=wf.data.OBSOutputConfig(obs_path=storage.join("directory_path"))), # JobStep的输出
   spec=wf.steps.JobSpec(
     resource=wf.steps.JobResource(
       flavor=wf.Placeholder(name="train_flavor", placeholder_type=wf.PlaceholderType.JSON, 
description="训练资源规格")
\qquad \qquad )# 训练资源规格信息
)
workflow = wf.Workflow(
   name="job-step-demo",
   desc="this is a demo workflow",
  steps=[job_step].
   storages=[storage]
)
```
#### 说明

上述四种方式使用据集对象作为输入,如果您需要使用OBS路径作为输入时,只需将JobInput中 的data数据替换为**data=wf.data.OBSPlaceholder(name="obs\_placeholder\_name", object\_type="directory")**或者**data=wf.data.OBSPath(obs\_path="fake\_obs\_path")**即可。

此外,在构建工作流时就指定好数据集对象或者OBS路径的方式可以减少配置操作,方便您在开 发态进行调试。但是对于发布到运行态或者gallery的工作流,更推荐的方式是采用数据占位符 的方式进行编写,您可以在工作流启动之前对参数进行配置,自由度更高。

### 基于数据集版本发布节点构建作业类型节点

使用场景:数据集版本发布节点的输出作为作业类型节点的输入。

from modelarts import workflow as wf

```
# 定义数据集对象
dataset = wf.data.DatasetPlaceholder(name="input_dataset")
# 定义训练验证切分比参数
train_ration = wf.Placeholder(name="placeholder_name", placeholder_type=wf.PlaceholderType.STR,
default="0.8")
release_version_step = wf.steps.ReleaseDatasetStep(
   name="release_dataset", # 数据集发布节点的名称,命名规范(只能包含英文字母、数字、下划线(_)、中
划线(-),并且只能以英文字母开头,长度限制为64字符),一个Workflow里的两个step名称不能重复
   title="数据集版本发布", # 标题信息,不填默认使用name值
   inputs=wf.steps.ReleaseDatasetInput(name="input_name", data=dataset), # ReleaseDatasetStep的输入,
数据集对象在运行时配置;data字段也可使用wf.data.Dataset(dataset_name="dataset_name")表示
   outputs=wf.steps.ReleaseDatasetOutput(
     name="output_name", 
     dataset_version_config=wf.data.DatasetVersionConfig(
       label_task_type=wf.data.LabelTaskTypeEnum.IMAGE_CLASSIFICATION, # 数据集发布版本时需要指定
标注任务的类型
       train_evaluate_sample_ratio=train_ration # 数据集的训练验证切分比
 )
   ) # ReleaseDatasetStep的输出
)
# 构建一个OutputStorage对象, 对训练输出目录做统一管理
storage = wf.data.OutputStorage(name="storage_name", title="title_info", description="description_info") #
name字段必填, title, description可选填
# 通过JobStep来定义一个训练节点,输入使用数据集,并将训练结果输出到OBS
job_step = wf.steps.JobStep(
  name="training_job", # 训练节点的名称, 命名规范(只能包含英文字母、数字、下划线(_)、中划线(-),
并且只能以英文字母开头,长度限制为64字符),一个Workflow里的两个step名称不能重复
   title="图像分类训练", # 标题信息,不填默认使用name
   algorithm=wf.AIGalleryAlgorithm(
     subscription_id="subscription_id", # 算法订阅ID
     item_version_id="item_version_id", # 算法订阅版本ID
     parameters=[
       wf.AlgorithmParameters(
         name="parameter_name", 
         value=wf.Placeholder(name="parameter_name", placeholder_type=wf.PlaceholderType.STR, 
default="fake_value",description="description_info")
       ) # 算法超参的值使用Placeholder对象来表示,支持int, bool, float, str四种类型
\blacksquare), # 训练使用的算法对象, 示例中使用AI Gallery订阅的算法; 部分算法超参的值如果无需修改, 则在
parameters字段中可以不填写,系统自动填充相关超参值
   inputs=wf.steps.JobInput(name="data_url", 
data=release_version_step.outputs["output_name"].as_input()), # 使用数据集版本发布节点的输出作为JobStep
的输入
   outputs=wf.steps.JobOutput(name="train_url", 
obs_config=wf.data.OBSOutputConfig(obs_path=storage.join("directory_path"))), # JobStep的输出
   spec=wf.steps.JobSpec(
     resource=wf.steps.JobResource(
       flavor=wf.Placeholder(name="train_flavor", placeholder_type=wf.PlaceholderType.JSON, 
description="训练资源规格")
\qquad \qquad ), # 训练资源规格信息
   depend_steps=release_version_step # 依赖的数据集版本发布节点对象
)
# release_version_step是wf.steps.ReleaseDatasetStep的实例对象, output_name是
wf.steps.ReleaseDatasetOutput的name字段值
workflow = wf.Workflow(
   name="job-step-demo",
   desc="this is a demo workflow",
   steps=[release_version_step, job_step],
   storages=[storage]
\lambda
```
# 作业类型节点结合可视化能力

节点可视化特性将用户在使用Workflow时产生的一些衡量指标进行一个可视化的展 示,支持数据的实时可视化,并且允许独立呈现可视化外挂节点。形态上基于作业类 型节点原有的使用方式,新增一个针对metrics信息展示的输出,通过MetricsConfig对 象进行配置。

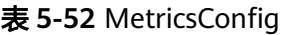

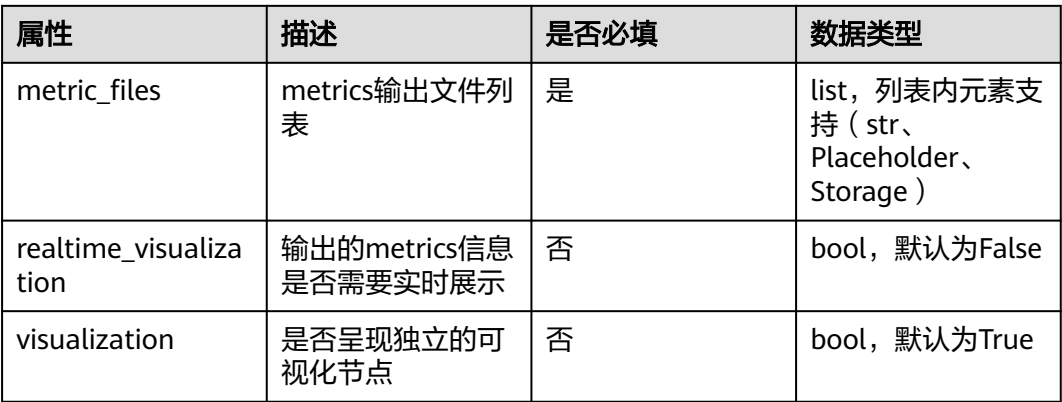

对于输出的metrics文件,数据内容必须为标准的json数据,大小限制为1M,并且与当 前支持的几种数据格式保持一致:

● 键值对类型的数据

 $\lceil$ 

]

```
 {
 "key": "loss",
 "title": "loss",
      "type": "float",
      "data": {
        "value": 1.2
      }
   },
   {
 "key": "accuracy",
 "title": "accuracy",
 "type": "float",
 "data": {
        "value": 1.6
     }
  }
```
● 折线图数据(type是line chart) [

```
 {
 "key": "metric",
 "title": "metric",
     "type": "line chart",
     "data": {
       "x axis": \lceil {
             "title": "step/epoch",
              "value": [
                1,
               \frac{2}{3} 3
 ]
```
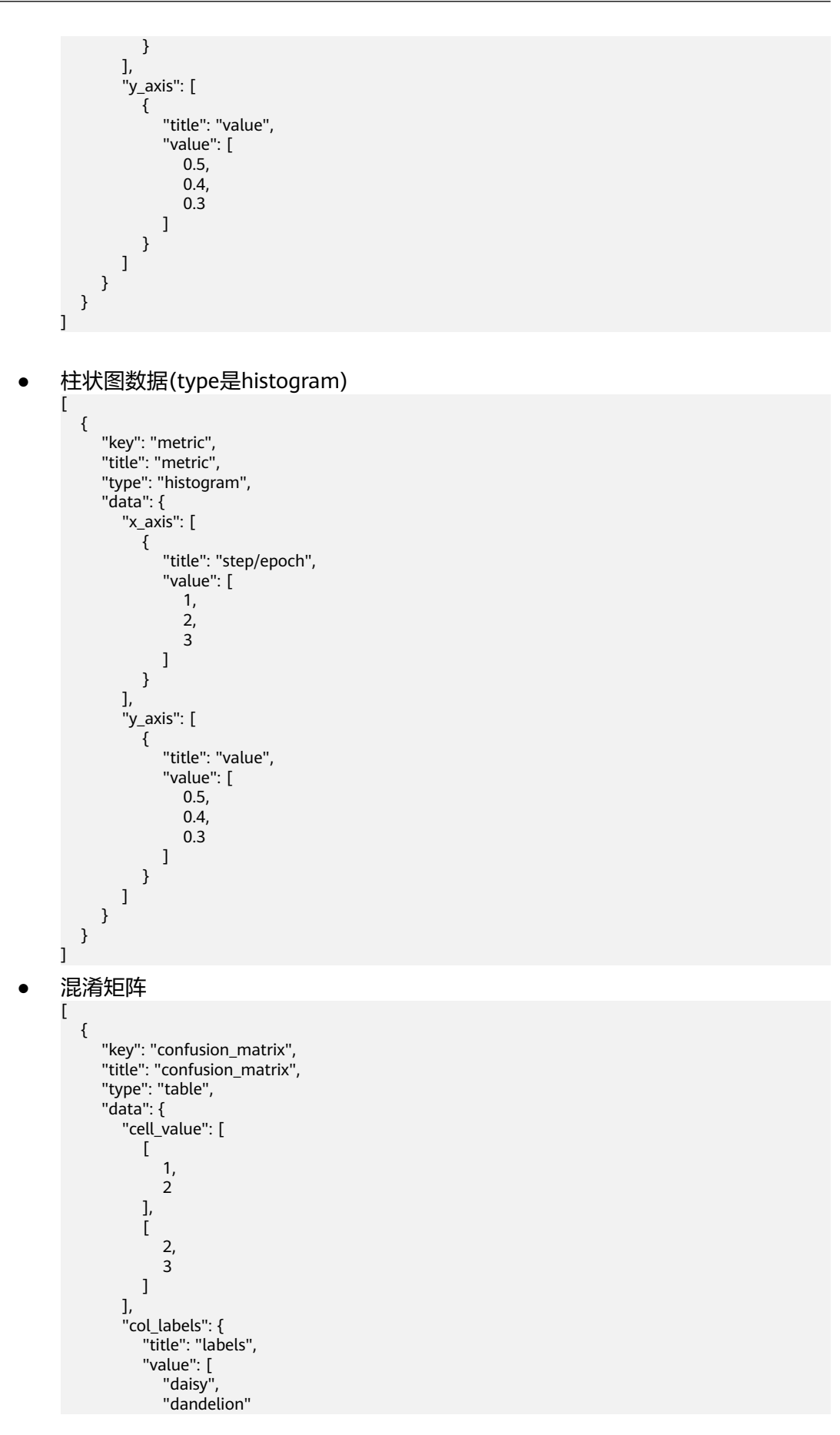

```
 ]
             },
             "row_labels": {
      "title": "predictions",
      "value": [
                 "daisy",
                 "dandelion"
              ]
            }
         }
       }
    ]
● 一维表格
    \overline{[} {
          "key": "Application Evaluation Results",
          "title": "Application Evaluation Results",
          "type": "one-dimensional-table",
          "data": {
             "cell_value": [
              \sqrt{ } 10,
                 2,
                 0.5
               ]
     \qquad \qquad \Box "labels": [
               "samples",
               "maxResTine",
               "p99"
            ]
          }
       }
    ]
    使用案例:
    from modelarts import workflow as wf
    # 构建一个Storage对象,对训练输出目录做统一管理
     storage = wf.data.Storage(name="storage_name", title="title_info", description="description_info", 
     with_execution_id=True, create_dir=True)                    # name字段必填,title, description可选填
    # 定义输入的数据集对象
    dataset = wf.data.DatasetPlaceholder(name="input_dataset")
    # 通过JobStep来定义一个训练节点,输入使用数据集,并将训练结果输出到OBS
    job_step = wf.steps.JobStep(
      name="training_job", # 训练节点的名称,命名规范(只能包含英文字母、数字、下划线 (_) 、中划线
     (-),并且只能以英文字母开头,长度限制为64字符),一个Workflow里的两个step名称不能重复
       title="图像分类训练", # 标题信息,不填默认使用name
        algorithm=wf.AIGalleryAlgorithm(
          subscription_id="subscription_id", # 算法订阅ID
         item_version_id="item_version_id", # 算法订阅版本ID, 也可直接填写版本号
          parameters=[
            wf.AlgorithmParameters(
               name="parameter_name",
```

```
 value=wf.Placeholder(name="parameter_name", placeholder_type=wf.PlaceholderType.STR, 
default="fake_value",description="description_info")
        ) # 算法超参的值使用Placeholder对象来表示,支持int, bool, float, str四种类型
```
]

), # 训练使用的算法对象, 示例中使用AI Gallery订阅的算法; 部分算法超参的值如果无需修改, 则在 parameters字段中可以不填写,系统自动填充相关超参值

 inputs=wf.steps.JobInput(name="data\_url", data=dataset), # JobStep的输入在运行时配置;data字段 也可使用wf.data.Dataset(dataset\_name="fake\_dataset\_name", version\_name="fake\_version\_name")表 示

```
 outputs=[
     wf.steps.JobOutput(name="train_url", 
obs_config=wf.data.OBSOutputConfig(obs_path=storage.join("directory_path"))),# JobStep的输出
      wf.steps.JobOutput(name="metrics_output", 
metrics_config=wf.data.MetricsConfig(metric_files=storage.join("directory_path/metrics.json",
create_dir=False))) # 相关metrics信息由作业的脚本代码自行输出到配置的路径下
   ], 
   spec=wf.steps.JobSpec(
      resource=wf.steps.JobResource(
        flavor=wf.Placeholder(name="train_flavor", placeholder_type=wf.PlaceholderType.JSON, 
description="训练资源规格")
\qquad \qquad )# 训练资源规格信息
)
workflow = wf.Workflow(
   name="job-step-demo",
   desc="this is a demo workflow",
   steps=[job_step],
   storages=[storage]
\lambda
```
#### 说明

Workflow不会自动获取训练输出的指标信息,要求用户自行在算法代码中获取指标信息并且按 照指定的数据格式构造出metrics.json文件,自行上传到MetricsConfig中配置的OBS路径下, Workflow只进行数据的读取以及渲染展示。

# 输入使用 **DataSelector** 对象,支持选择 **OBS** 或者数据集

该方式主要用于输入支持可选择的场景,使用DataSelector对象作为输入时,用户在 页面配置时可自由选择数据集对象或者OBS对象作为训练的输入,代码示例如下:

from modelarts import workflow as wf

```
# 构建一个OutputStorage对象,对训练输出目录做统一管理
storage = wf.data.OutputStorage(name="storage_name", title="title_info", description="description_info") #
name字段必填, title, description可选填
# 定义DataSelector对象
data_selector = wf.data.DataSelector(name="input_data", data_type_list=["dataset", "obs"])
# 通过JobStep来定义一个训练节点,输入使用数据集,并将训练结果输出到OBS
job_step = wf.steps.JobStep(
  name="training_job", # 训练节点的名称, 命名规范(只能包含英文字母、数字、下划线(_)、中划线(-),
并且只能以英文字母开头,长度限制为64字符),一个Workflow里的两个step名称不能重复
 title="图像分类训练", # 标题信息,不填默认使用name
   algorithm=wf.AIGalleryAlgorithm(
     subscription_id="subscription_id", # 算法订阅ID,也可直接填写版本号
    item_version_id="item_version_id", # 算法订阅版本ID, 也可直接填写版本号
     parameters=[
       wf.AlgorithmParameters(
         name="parameter_name", 
         value=wf.Placeholder(name="parameter_name", placeholder_type=wf.PlaceholderType.STR, 
default="fake_value",description="description_info")
       ) # 算法超参的值使用Placeholder对象来表示,支持int, bool, float, str四种类型
\blacksquare ), # 训练使用的算法对象,示例中使用AIGallery订阅的算法;部分算法超参的值如果无需修改,则在
parameters字段中可以不填写,系统自动填充相关超参值
   inputs=wf.steps.JobInput(name="data_url", data=data_selector), # JobStep的输入在运行时配置,可自由选择
OBS或者数据集作为输入
   outputs=wf.steps.JobOutput(name="train_url", 
obs_config=wf.data.OBSOutputConfig(obs_path=storage.join("directory_path"))), # JobStep的输出
   spec=wf.steps.JobSpec(
```
resource=wf.steps.JobResource(

flavor=wf.Placeholder(name="train\_flavor", placeholder\_type=wf.PlaceholderType.JSON,

description="训练资源规格")  $\qquad \qquad$  )# 训练资源规格信息 ) workflow = wf.Workflow( name="job-step-demo", desc="this is a demo workflow", steps=[job\_step], storages=[storage]  $\lambda$ 

#### 说明

使用DataSelector作为输入时,需要用户自行保证算法的输入同时支持数据集或者OBS。

# **5.4.6** 模型注册节点

# **5.4.6.1** 功能介绍

通过对ModelArts模型管理的能力进行封装,实现将训练后的结果注册到模型管理中, 便于后续服务部署、更新等步骤的执行。主要应用场景如下:

- 注册ModelArts训练作业中训练完成的模型。
- 注册自定义镜像中的模型。

#### **5.4.6.2** 属性总览

您可以使用**ModelStep**来构建模型注册节点,**ModelStep**结构如下:

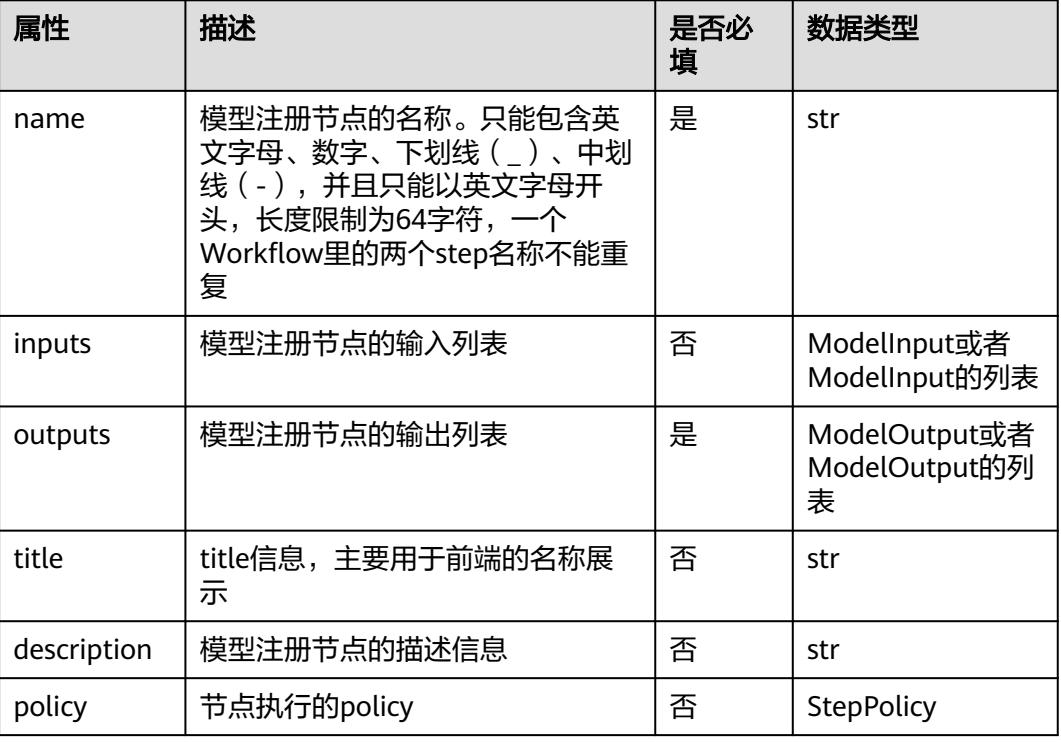

#### 表 **5-53 ModelStep**

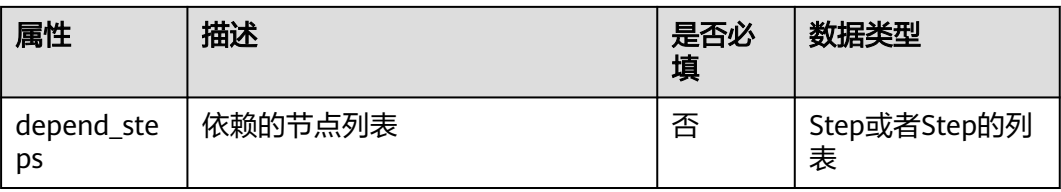

# 表 **5-54 ModelInput**

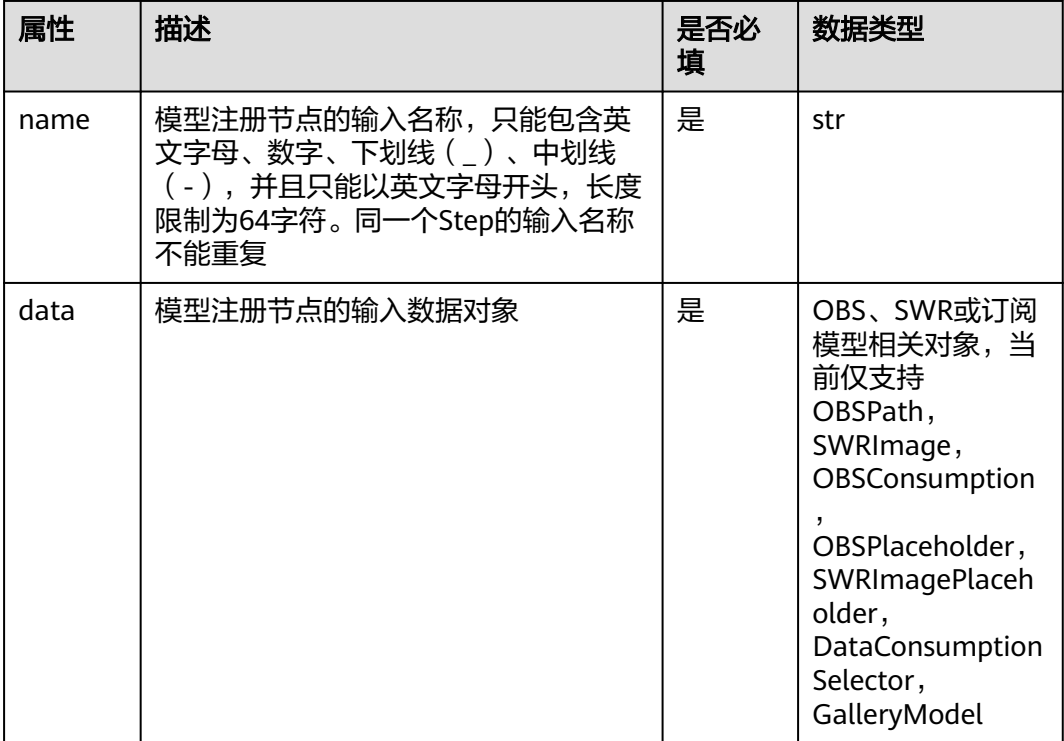

# 表 **5-55 ModelOutput**

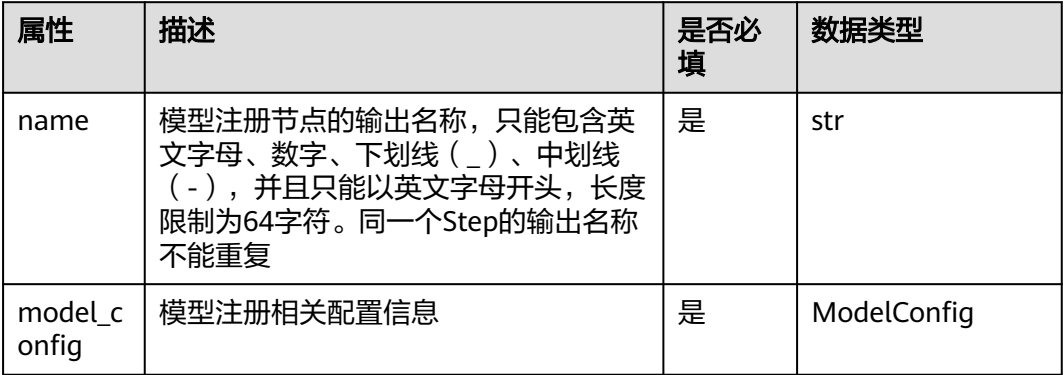

# 表 **5-56 ModelConfig**

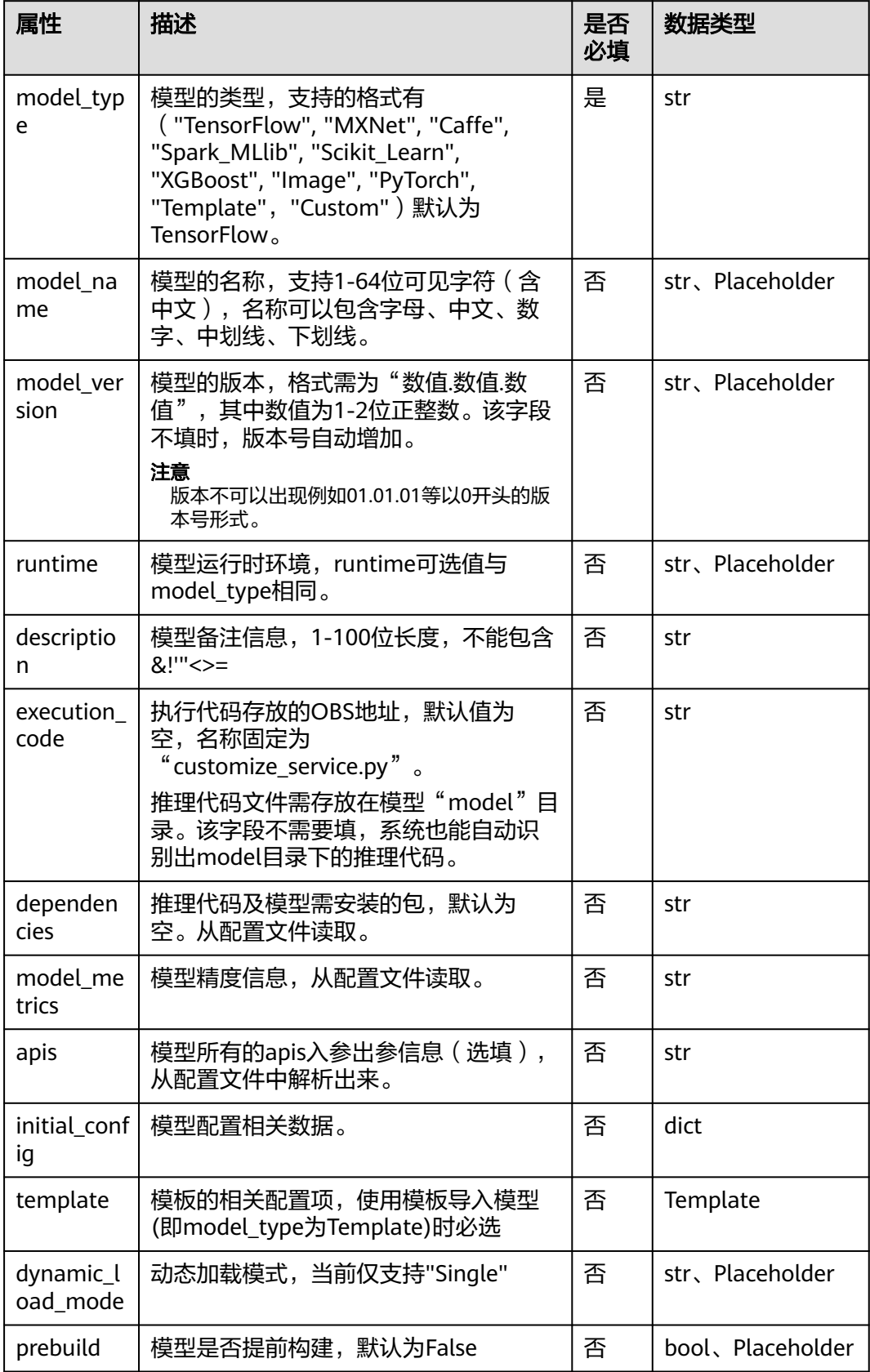

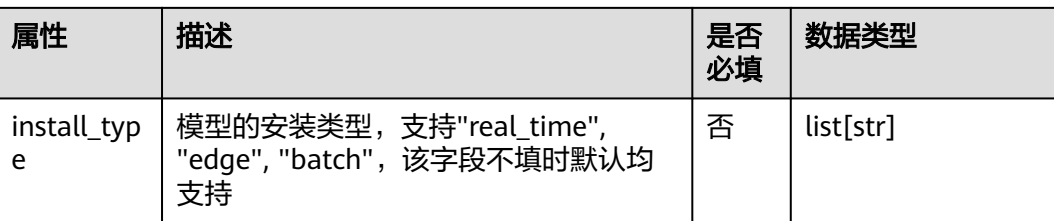

#### 表 **5-57 Template**

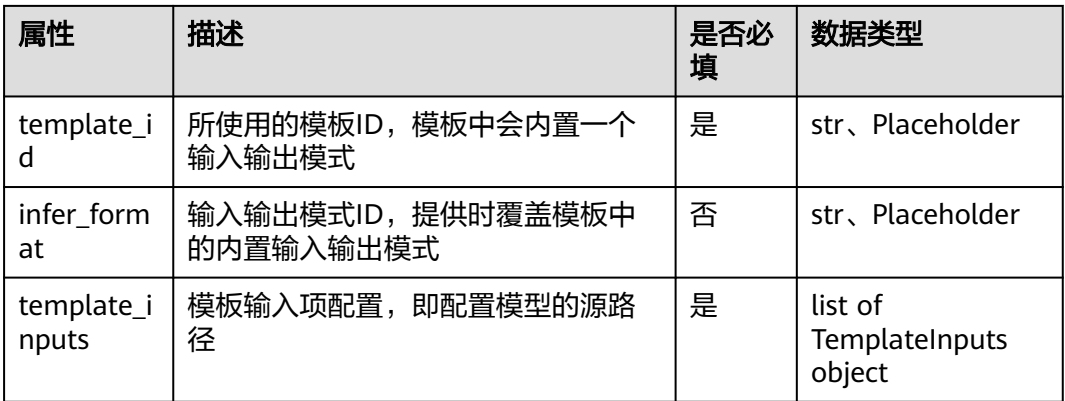

#### 表 **5-58 TemplateInputs**

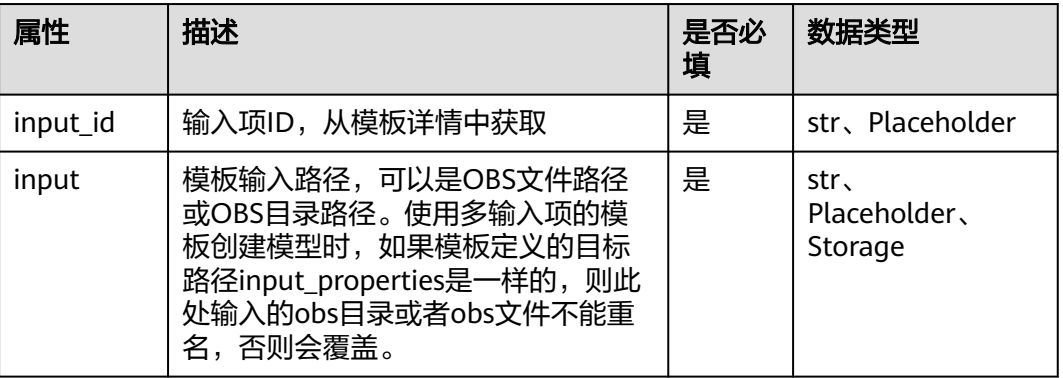

# **5.4.6.3** 使用案例

主要包含六种场景的用例:

- 基于JobStep的输出注册模型
- 基于OBS数据注册模型
- 使用模板方式注册模型
- 使用自定义镜像注册模型
- 使用自定义镜像+OBS的方式注册模型
- 使用订阅模型+OBS的方式注册模型

# 从训练作业中注册模型(模型输入来源 **JobStep** 的输出)

import modelarts.workflow as wf

```
# 构建一个OutputStorage对象,对训练输出目录做统一管理
storage = wf.data.OutputStorage(name="storage_name", title="title_info", description="description_info") #
name字段必填, title, description可选填
# 定义输入的数据集对象
dataset = wf.data.DatasetPlaceholder(name="input_dataset")
# 通过JobStep来定义一个训练节点,输入使用数据集,并将训练结果输出到OBS
job\step = wf.steps.JobStep(
  name="training_job", # 训练节点的名称, 命名规范(只能包含英文字母、数字、下划线(_)、中划线(-),
并且只能以英文字母开头,长度限制为64字符),一个Workflow里的两个step名称不能重复
   title="图像分类训练", # 标题信息,不填默认使用name
   algorithm=wf.AIGalleryAlgorithm(
    subscription_id="subscription_id", # 算法订阅ID, 也可直接填写版本号
    item_version_id="item_version_id", # 算法订阅版本ID, 也可直接填写版本号
     parameters=[
       wf.AlgorithmParameters(
         name="parameter_name", 
         value=wf.Placeholder(name="parameter_name", placeholder_type=wf.PlaceholderType.STR, 
default="fake_value",description="description_info")
       ) # 算法超参的值使用Placeholder对象来表示,支持int, bool, float, str四种类型
\blacksquare), # 训练使用的算法对象, 示例中使用AIGallery订阅的算法; 部分算法超参的值如果无需修改, 则在
parameters字段中可以不填写,系统自动填充相关超参值
   inputs=wf.steps.JobInput(name="data_url", data=dataset), # JobStep的输入在运行时配置;data字段也可使
用wf.data.Dataset(dataset_name="fake_dataset_name", version_name="fake_version_name")表示
   outputs=wf.steps.JobOutput(name="train_url", 
obs_config=wf.data.OBSOutputConfig(obs_path=storage.join("directory_path"))), # JobStep的输出
   spec=wf.steps.JobSpec(
     resource=wf.steps.JobResource(
       flavor=wf.Placeholder(name="train_flavor", placeholder_type=wf.PlaceholderType.JSON, 
description="训练资源规格")
\qquad \qquad )# 训练资源规格信息
)
# 通过ModelStep来定义一个模型注册节点,输入来源于JobStep的输出
# 定义模型名称参数
model_name = wf.Placeholder(name="placeholder_name", placeholder_type=wf.PlaceholderType.STR)
model_registration = wf.steps.ModelStep(
  name="model_registration", # 模型注册节点的名称,命名规范(只能包含英文字母、数字、下划线(_)、中
划线(-),并且只能以英文字母开头,长度限制为64字符),一个Workflow里的两个step名称不能重复
   title="模型注册", # 标题信息
   inputs=wf.steps.ModelInput(name='model_input', data=job_step.outputs["train_url"].as_input()), # 
ModelStep的输入来源于依赖的JobStep的输出
outputs=wf.steps.ModelOutput(name='model_output',model_config=wf.steps.ModelConfig(model_name=mo
del_name, model_type="TensorFlow")), # ModelStep的输出
   depend_steps=job_step # 依赖的作业类型节点对象
)
# job_step是wf.steps.JobStep的 实例对象, train_url是wf.steps.JobOutput的name字段值
workflow = wf.Workflow(
   name="model-step-demo",
   desc="this is a demo workflow",
   steps=[job_step, model_registration],
   storages=[storage]
)
```
# 从训练作业中注册模型(模型输入来源 **OBS** 路径,训练完成的模型已存储到 **OBS** 路 径)

```
import modelarts.workflow as wf
# 通过ModelStep来定义一个模型注册节点,输入来源于OBS中
```
# 定义OBS数据对象

obs = wf.data.OBSPlaceholder(name = "obs\_placeholder\_name", object\_type = "directory" ) # object\_type必 须是file或者directory

```
# 定义模型名称参数
```
model\_name = wf.Placeholder(name="placeholder\_name", placeholder\_type=wf.PlaceholderType.STR)

```
model_registration = wf.steps.ModelStep(
   name="model_registration", # 模型注册节点的名称,命名规范(只能包含英文字母、数字、下划线(_)、中
划线(-),并且只能以英文字母开头,长度限制为64字符),一个Workflow里的两个step名称不能重复
   title="模型注册", # 标题信息
  inputs=wf.steps.ModelInput(name='model_input', data=obs), # ModelStep的输入在运行时配置;data字段
的值也可使用wf.data.OBSPath(obs_path="fake_obs_path")表示
```
outputs=wf.steps.ModelOutput(name='model\_output',model\_config=wf.steps.ModelConfig(model\_name=mo del\_name, model\_type="TensorFlow"))# ModelStep的输出 )

```
workflow = wf.Workflow(
   name="model-step-demo",
   desc="this is a demo workflow",
   steps=[model_registration]
)
```
### 使用模板的方式注册模型

```
import modelarts.workflow as wf
# 通过ModelStep来定义一个模型注册节点,并通过预置模板进行注册
# 定义预置模板对象,Template对象中的字段可使用Placeholder表示
template = wf.steps.Template(
   template_id="fake_template_id",
  infer_format="fake_infer_format",
   template_inputs=[
     wf.steps.TemplateInputs(
       input_id="fake_input_id",
       input="fake_input_file"
    \lambda ]
)
# 定义模型名称参数
model_name = wf.Placeholder(name="placeholder_name", placeholder_type=wf.PlaceholderType.STR)
model registration = wf.steps.ModelStep(
  name="model_registration", # 模型注册节点的名称, 命名规范(只能包含英文字母、数字、下划线(_)、中
划线(-),并且只能以英文字母开头,长度限制为64字符),一个Workflow里的两个step名称不能重复
   title="模型注册", # 标题信息
   outputs=wf.steps.ModelOutput(
      name='model_output',
      model_config=wf.steps.ModelConfig(
         model_name=model_name, 
         model_type="Template",
         template=template
\overline{\phantom{a}} )# ModelStep的输出
)
workflow = wf.Workflow(
   name="model-step-demo",
   desc="this is a demo workflow",
   steps=[model_registration]
)
```
# 从自定义镜像中注册模型

```
import modelarts.workflow as wf
# 通过ModelStep来定义一个模型注册节点,输入来源于自定义镜像地址
```

```
# 定义镜像数据
```
swr = wf.data.SWRImagePlaceholder(name="placeholder\_name")

#### # 定义模型名称参数

model\_name = wf.Placeholder(name="placeholder\_name", placeholder\_type=wf.PlaceholderType.STR)

model\_registration = wf.steps.ModelStep(

```
 name="model_registration", # 模型注册节点的名称,命名规范(只能包含英文字母、数字、下划线(_)、中
划线(-),并且只能以英文字母开头,长度限制为64字符),一个Workflow里的两个step名称不能重复
  title="模型注册", # 标题信息
```
 inputs=wf.steps.ModelInput(name="input",data=swr), # ModelStep的输入在运行时配置;data字段的值也 可使用wf.data.SWRImage(swr\_path="fake\_path")表示

outputs=wf.steps.ModelOutput(name='model\_output',model\_config=wf.steps.ModelConfig(model\_name=mo del\_name, model\_type="TensorFlow"))# ModelStep的输出  $\lambda$ 

#### workflow = wf.Workflow( name="model-step-demo",

 desc="this is a demo workflow", steps=[model\_registration]

#### )

### 使用自定义镜像**+OBS** 的方式注册模型

```
import modelarts.workflow as wf
# 通过ModelStep来定义一个模型注册节点,输入来源于自定义镜像地址
# 定义镜像数据
```

```
swr = wf.data.SWRImagePlaceholder(name="placeholder_name")
```
#### # 定义OBS模型数据

model\_obs = wf.data.OBSPlaceholder(name = "obs\_placeholder\_name", object\_type = "directory" ) # object\_type必须是file或者directory

#### # 定义模型名称参数

],

)

)

model\_name = wf.Placeholder(name="placeholder\_name", placeholder\_type=wf.PlaceholderType.STR)

model\_registration = wf.steps.ModelStep(

```
 name="model_registration", # 模型注册节点的名称,命名规范(只能包含英文字母、数字、下划线(_)、中
划线(-),并且只能以英文字母开头,长度限制为64字符),一个Workflow里的两个step名称不能重复
  title="模型注册", # 标题信息
  inputs=[
```
 wf.steps.ModelInput(name="input",data=swr), # ModelStep的输入在运行时配置;data字段的值也可使 用wf.data.SWRImage(swr\_path="fake\_path")表示

wf.steps.ModelInput(name="input",data=model\_obs) # ModelStep的输入在运行时配置;data字段的值 也可使用wf.data.OBSPath(obs\_path="fake\_obs\_path")表示

```
 outputs=wf.steps.ModelOutput(
      name='model_output',
      model_config=wf.steps.ModelConfig(
        model_name=model_name, 
        model_type="Custom",
        dynamic_load_mode="Single"
\qquad \qquad )# ModelStep的输出
workflow = wf.Workflow(
```
 name="model-step-demo", desc="this is a demo orkflow", steps=[model\_registration]

# 使用订阅模型**+OBS** 的方式注册模型

该方式本质上与自定义镜像+OBS的方式没有区别,只是自定义镜像变成从订阅模型中 获取。

#### 具体使用案例:

import modelarts.workflow as wf

# 定义订阅的模型对象

base\_model = wf.data.GalleryModel(subscription\_id="fake\_subscription\_id", version\_num="fake\_version") # 从gallery订阅的模型,一般由开发者自行创建发布

# 定义OBS模型数据

model\_obs = wf.data.OBSPlaceholder(name = "obs\_placeholder\_name", object\_type = "directory") # object\_type必须是file或者directory

```
# 定义模型名称参数
```
model\_name = wf.Placeholder(name="placeholder\_name", placeholder\_type=wf.PlaceholderType.STR)

```
model registration = wf.steps.ModelStep(
   name="model_registration", # 模型注册节点的名称,命名规范(只能包含英文字母、数字、下划线(_)、中
划线(-),并且只能以英文字母开头,长度限制为64字符),一个Workflow里的两个step名称不能重复
   title="模型注册", # 标题信息
   inputs=[
     wf.steps.ModelInput(name="input",data=base_model) # ModelStep的输入使用订阅的模型
     wf.steps.ModelInput(name="input",data=model_obs) # ModelStep的输入在运行时配置;data字段的值
也可使用wf.data.OBSPath(obs_path="fake_obs_path")表示
   ], 
   outputs=wf.steps.ModelOutput(
     name='model_output',
     model_config=wf.steps.ModelConfig(
       model_name=model_name, 
       model_type="Custom",
       dynamic_load_mode="Single"
\qquad \qquad )# ModelStep的输出
)
workflow = wf.Workflow(
   name="model-step-demo",
   desc="this is a demo workflow",
  steps=[model_registration]
```
)

上述案例中,系统会自动获取订阅模型中的自定义镜像,然后结合输入的OBS模型路 径, 注册生成一个新的模型, 其中model obs可以替换成JobStep的动态输出。

#### 说明

model\_type支持的类型有:"**TensorFlow**"、"**MXNet**"、"**Caffe**"、 "**Spark\_MLlib**"、 "**Scikit\_Learn**"、"**XGBoost**"、 "**Image**"、"**PyTorch**"、"**Template**"、"**Custom**"。 在wf.steps.ModelConfig对象中,如果model\_type字段未填写,则表示默认使 用"**TensorFlow**"。

- 如果您构建的工作流对注册的模型类型没有修改的需求,则按照上述示例使用即 可。
- 如果您构建的工作流需要多次运行可以修改模型类型,则可使用占位符参数的方 式进行编写:

model type = wf.Placeholder(name="placeholder name", placeholder\_type=wf.PlaceholderType.ENUM, default="TensorFlow", enum\_list=["TensorFlow", "MXNet", "Caffe", "Spark\_MLlib", "Scikit\_Learn", "XGBoost", "Image", "PyTorch", "Template", "Custom"], description="模型类型 ")

# **5.4.7** 服务部署节点

# **5.4.7.1** 功能介绍

通过对ModelArts服务管理能力的封装,实现Workflow新增服务和更新服务的能力。 主要应用场景如下:

- 将模型部署为一个Web Service。
- 更新已有服务,支持灰度更新等能力。

# **5.4.7.2** 属性总览

您可以使用**ServiceStep**来构建服务部署节点,**ServiceStep**结构如下

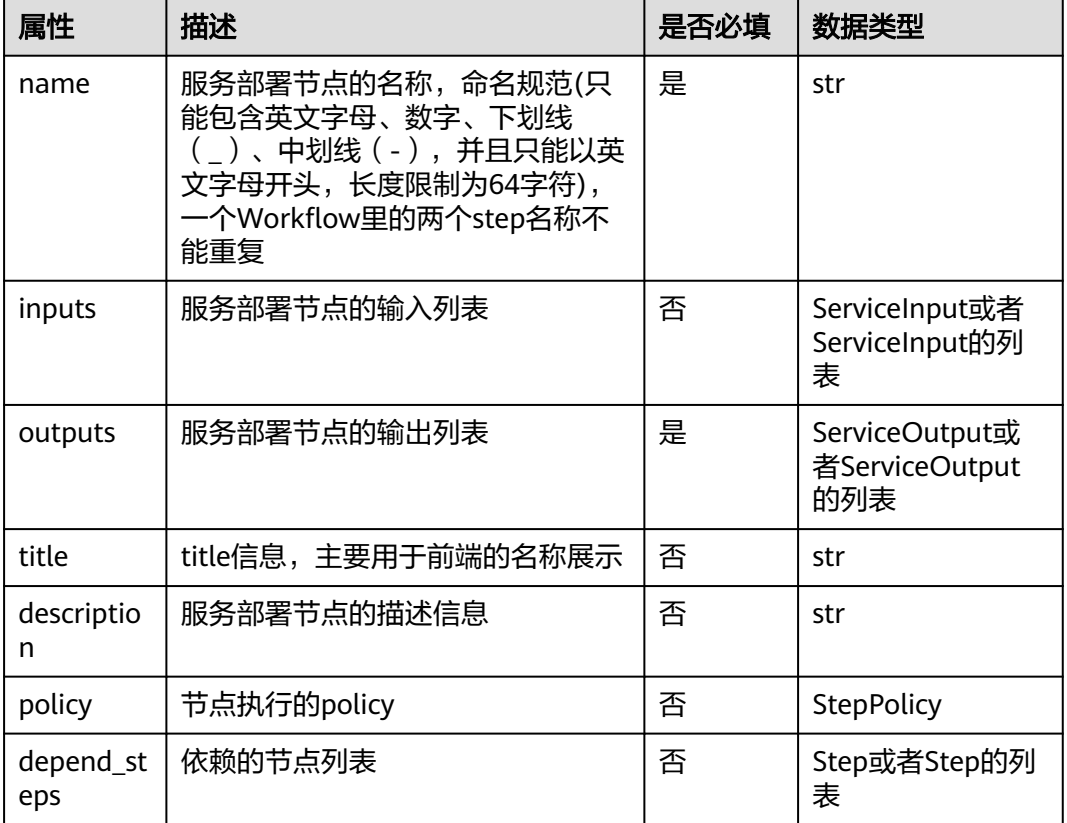

#### 表 **5-59 ServiceStep**

#### 表 **5-60 ServiceInput**

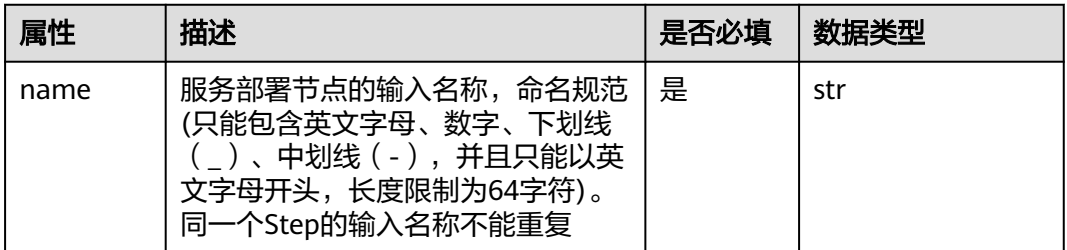

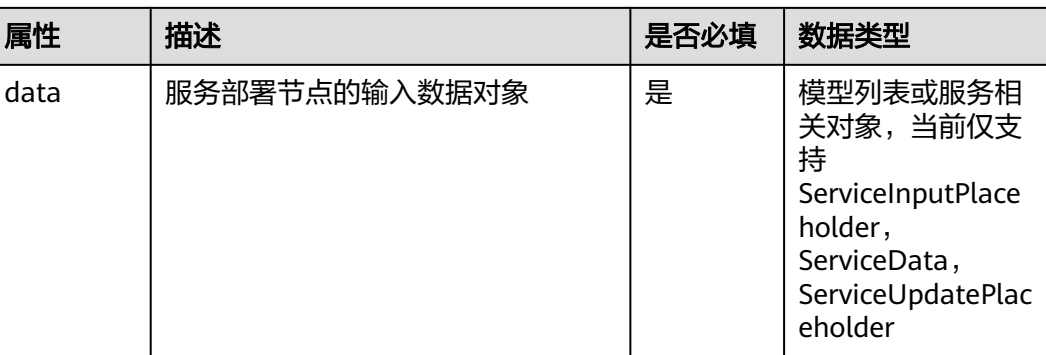

# 表 **5-61 ServiceOutput**

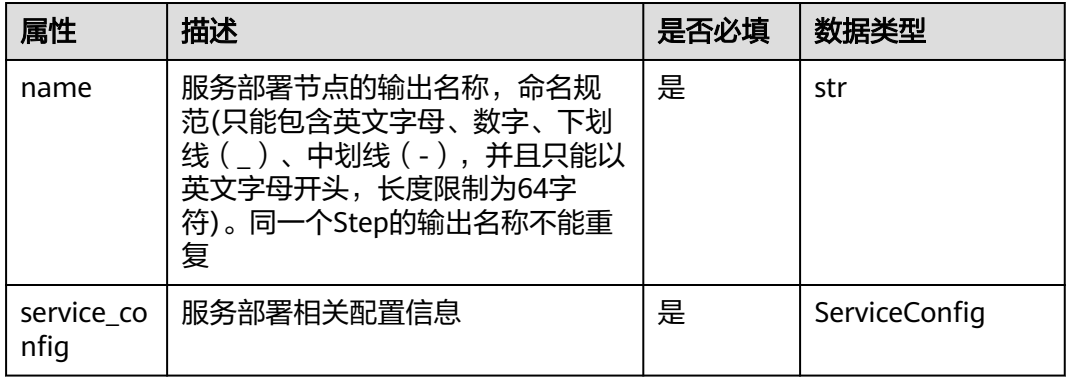

# 表**4 ServiceConfig**

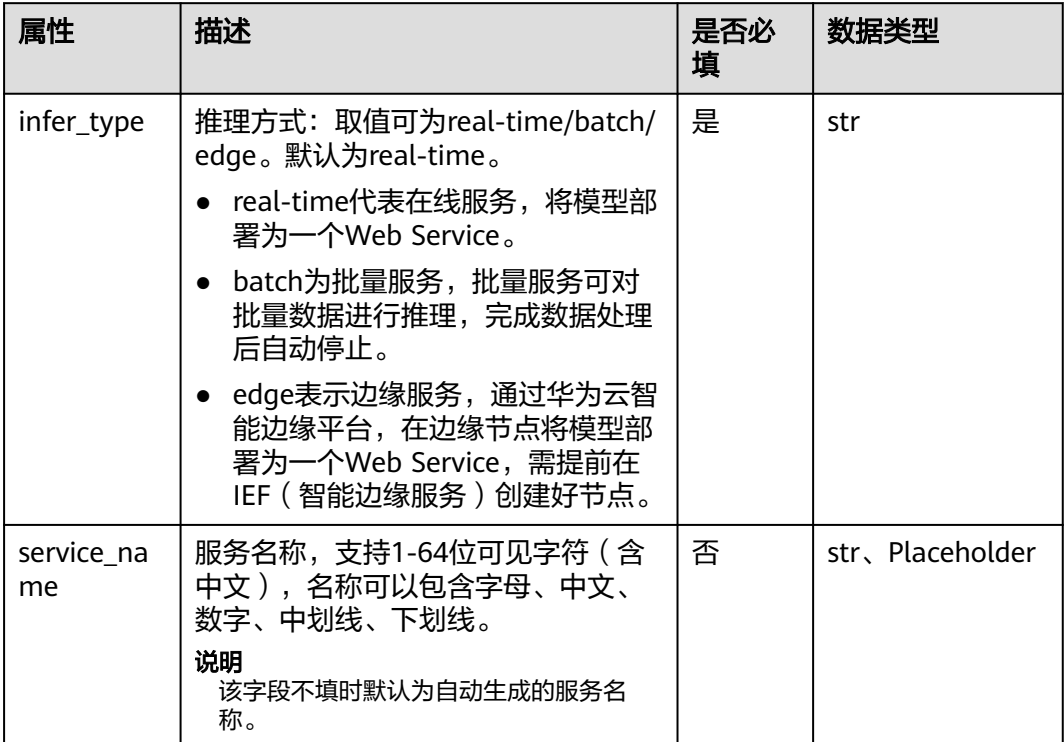

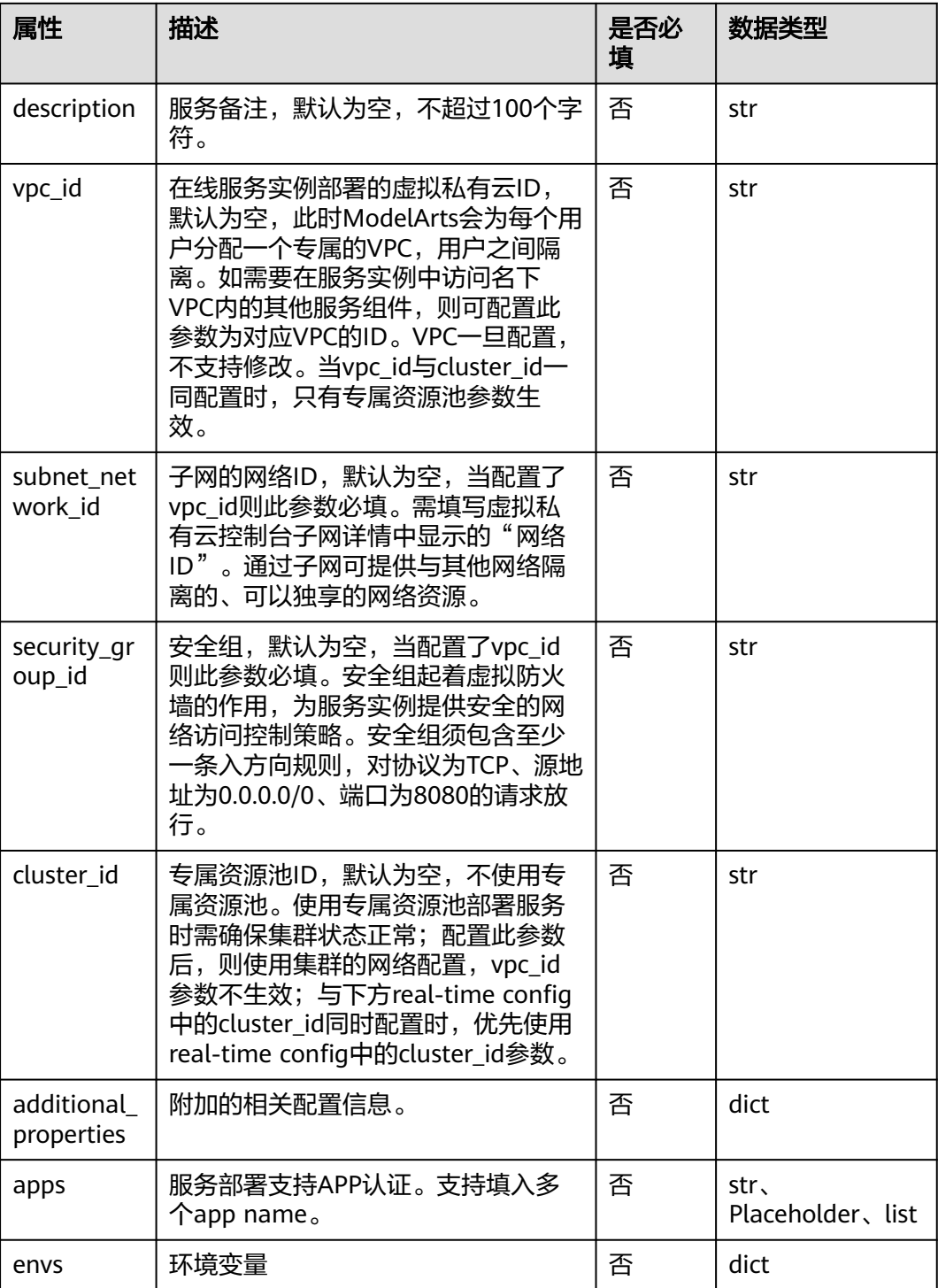

示例:

example = ServiceConfig() # 主要在服务部署节点的输出中使用

如果您没有特殊需求,可直接使用内置的默认值。

### **5.4.7.3** 使用案例

主要包含三种场景的用例:

- 新增在线服务
- 更新在线服务
- 服务部署输出推理地址

# 新增在线服务

```
import modelarts.workflow as wf
# 通过ServiceStep来定义一个服务部署节点,输入指定的模型进行服务部署
# 定义模型名称参数
model_name = wf.Placeholder(name="placeholder_name", placeholder_type=wf.PlaceholderType.STR)
service_step = wf.steps.ServiceStep(
   name="service_step", # 服务部署节点的名称,命名规范(只能包含英文字母、数字、下划线(_)、中划线
(-),并且只能以英文字母开头,长度限制为64字符),一个Workflow里的两个step名称不能重复
   title="新增服务", # 标题信息
  inputs=wf.steps.ServiceInput(name="si_service_ph"
data=wf.data.ServiceInputPlaceholder(name="si_placeholder1", 
                                             # 模型名称的限制/约束,在运行态只能选择该模型名
称; 一般与模型注册节点中的model name使用同一个参数对象
                                            model_name=model_name)),# ServiceStep的输入列
表
   outputs=wf.steps.ServiceOutput(name="service_output") # ServiceStep的输出
)
workflow = wf.Workflow(
   name="service-step-demo",
   desc="this is a demo workflow",
   steps=[service_step]
)
```
# 更新在线服务

使用场景:使用新版本的模型对已有的服务进行更新,需要保证新版本的模型与已部 署服务的模型名称一致。

```
import modelarts.workflow as wf
# 通过ServiceStep来定义一个服务部署节点, 输入指定的模型对已部署的服务进行更新
# 定义模型名称参数
model_name = wf.Placeholder(name="placeholder_name", placeholder_type=wf.PlaceholderType.STR)
# 定义服务对象
service = wf.data.ServiceUpdatePlaceholder(name="placeholder_name")
service_step = wf.steps.ServiceStep(
  name="service_step", # 服务部署节点的名称,命名规范(只能包含英文字母、数字、下划线(_)、中划线
(-),并且只能以英文字母开头,长度限制为64字符),一个Workflow里的两个step名称不能重复
  title="服务更新", # 标题信息
   inputs=[wf.steps.ServiceInput(name="si2", 
data=wf.data.ServiceInputPlaceholder(name="si_placeholder2", 
                                             # 模型名称的限制/约束,在运行态只能选择该模型名称
                                            model_name=model_name)).
       wf.steps.ServiceInput(name="si_service_data", data=service) # 已部署的服务在运行时配置;data也可
使用wf.data.ServiceData(service_id="fake_service")表示
  ], # ServiceStep的输入列表
   outputs=wf.steps.ServiceOutput(name="service_output") # ServiceStep的输出
)
workflow = wf.Workflow(
 name="service-step-demo",
```
 desc="this is a demo workflow", steps=[service\_step]

# 定义模型名称参数

#### 服务部署输出推理地址

)

服务部署节点支持输出推理地址,通过**get\_output\_variable("access\_address")**方法 获取输出值,并在后续节点中使用。

- 针对部署在公共资源池的服务,可以通过**access\_address**属性从输出中获取注册 在公网的推理地址。
- 针对部署在专属资源池的服务,除了可以获取注册在公网的推理地址,还能通过 **cluster\_inner\_access\_address**属性从输出中获取内部使用的推理地址,并且该地 址只能在其他推理服务中进行访问。 import modelarts.workflow as wf

```
sub_model_name = wf.Placeholder(name="si_placeholder1",
placeholder_type=wf.PlaceholderType.STR)
sub_service_step = wf.steps.ServiceStep(
   name="sub_service_step", # 服务部署节点的名称,命名规范(只能包含英文字母、数字、下划线
(_)、中划线(-),并且只能以英文字母开头,长度限制为64字符),一个Workflow里的两个step名称不
能重复
   title="子服务", # 标题信息
   inputs=wf.steps.ServiceInput(
     name="si_service_ph",
     data=wf.data.ServiceInputPlaceholder(name="si_placeholder1", model_name=sub_model_name)
   ),# ServiceStep的输入列表
   outputs=wf.steps.ServiceOutput(name="service_output") # ServiceStep的输出
)
main_model_name = wf.Placeholder(name="si_placeholder2",
placeholder_type=wf.PlaceholderType.STR)
# 获取子服务输出的推理地址,并通过envs传递给主服务
main_service_config = wf.steps.ServiceConfig(
   infer_type="real-time", 
   envs={"infer_address": 
sub_service_step.outputs["service_output"].get_output_variable("access_address")} # 获取子服务输出的
推理地址,并通过envs传递到主服务中
)
main_service_step = wf.steps.ServiceStep(
   name="main_service_step", # 服务部署节点的名称,命名规范(只能包含英文字母、数字、下划线
(_)、中划线(-),并且只能以英文字母开头,长度限制为64字符),一个Workflow里的两个step名称不
能重复
   title="主服务", # 标题信息
   inputs=wf.steps.ServiceInput(
     name="si_service_ph",
     data=wf.data.ServiceInputPlaceholder(name="si_placeholder2", 
model_name=main_model_name)
   ),# ServiceStep的输入列表
  outputs=wf.steps.ServiceOutput(name="service_output", service_config=main_service_config), #
ServiceStep的输出
   depend_steps=sub_service_step
)
workflow = wf.Workflow(
   name="service-step-demo",
   desc="this is a demo workflow",
   steps=[sub_service_step, main_service_step]
)
```
# **5.4.7.4** 相关配置操作

# 同步推理服务部署相关信息配置

在开发态中(一般指Notebook),节点启动运行后,用户根据日志打印的输入格式进 行配置,如下所示:

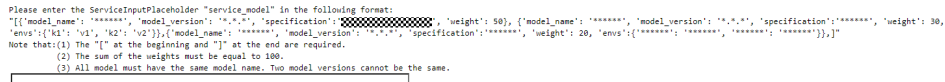

- 1. 在ModelArts管理控制台,左侧菜单栏选择"Workflow"进入Workflow页面。
- 2. 在服务部署节点启动之后会等待用户设置相关配置信息,配置完成后直接单击 "继续运行"即可。

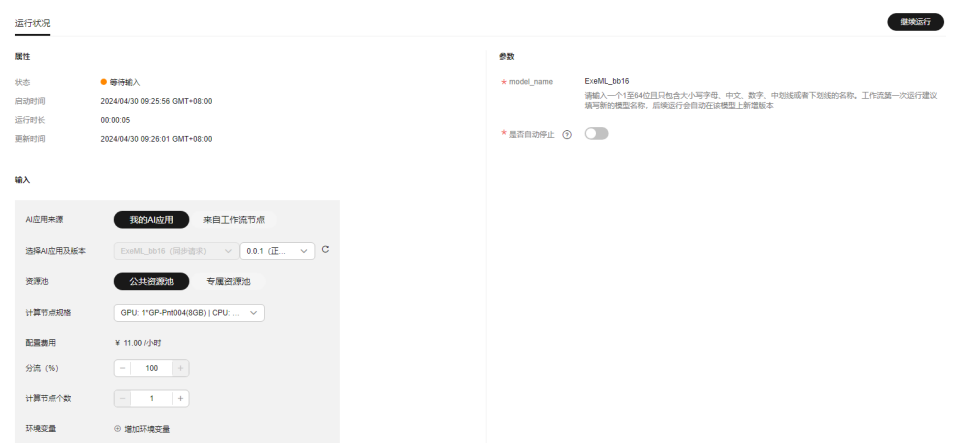

# 异步推理服务部署相关信息配置

- 1. 在ModelArts管理控制台,左侧菜单栏选择"Workflow"进入Workflow页面。
- 2. 在服务部署节点启动之后会等待用户设置相关配置信息,选择AI应用及版本为异 步推理模型,设置服务启动参数,配置完成后直接单击继续运行即可。

#### 说明

其中**服务启动参数**与您选择的异步推理AI应用相关,选择了需要的AI应用及版本后,系统会自动 匹配响应的服务启动参数。

# **5.4.8** 条件节点

# **5.4.8.1** 功能介绍

主要用于执行流程的条件分支选择,可以简单的进行数值比较来控制执行流程,也可 以根据节点输出的metric相关信息决定后续的执行流程。主要应用场景如下:

可以用于需要根据不同的输入值来决定后续执行流程的场景。例如:需要根据训练节 点输出的精度信息来决定是重新训练还是进行模型的注册操作时可以使用该节点来实 现流程的控制。

### **5.4.8.2** 属性总览

您可以使用**ConditionStep**来构建条件节点,**ConditionStep**结构如下:

### 表 **5-62 ConditionStep**

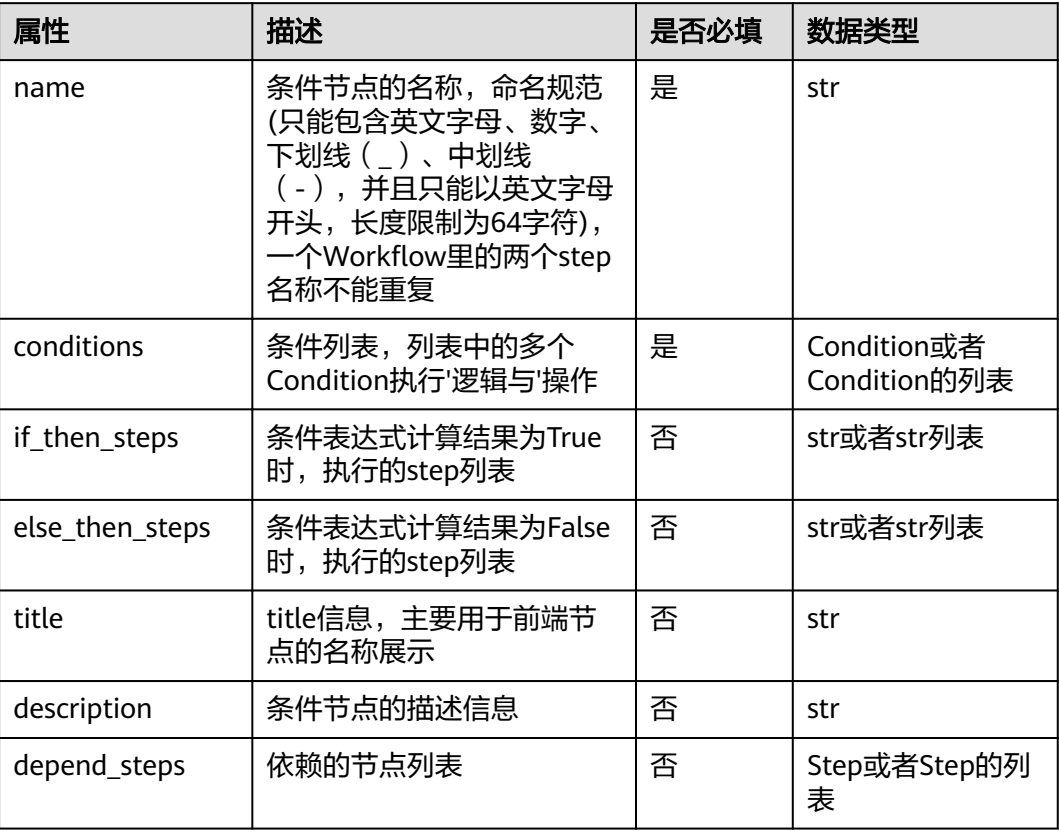

#### 表 **5-63 Condition**

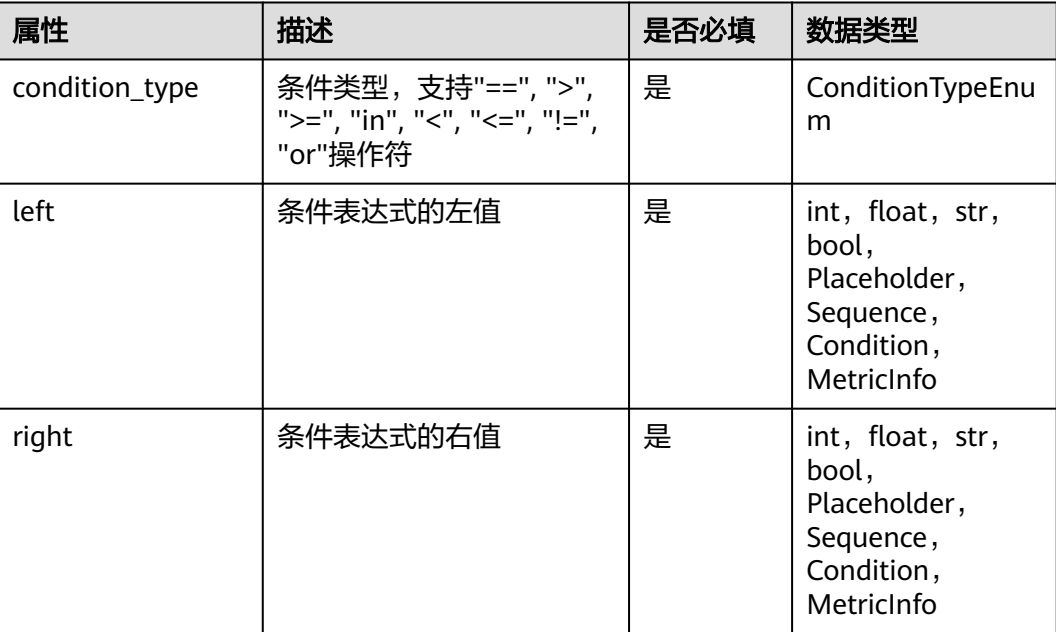

#### 表 **5-64 MetricInfo**

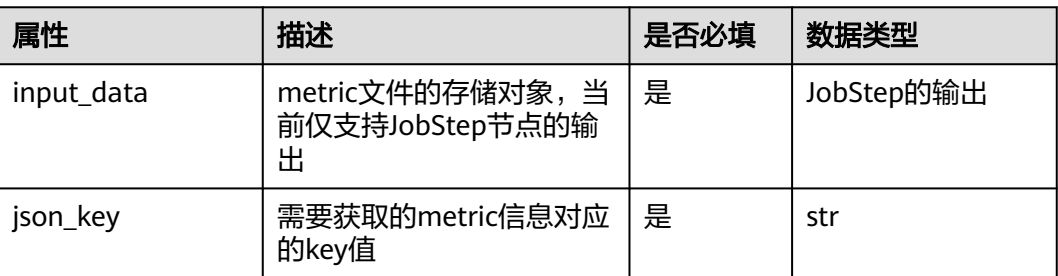

### 结构内容详解:

### ● **Condition**对象(由三部分组成:条件类型,左值以及右值)

– 条件类型使用ConditionTypeEnum来获取,支持"==", ">", ">=", "in", "<", "<=", "!=", "or"操作符, 具体映射关系如下表所示

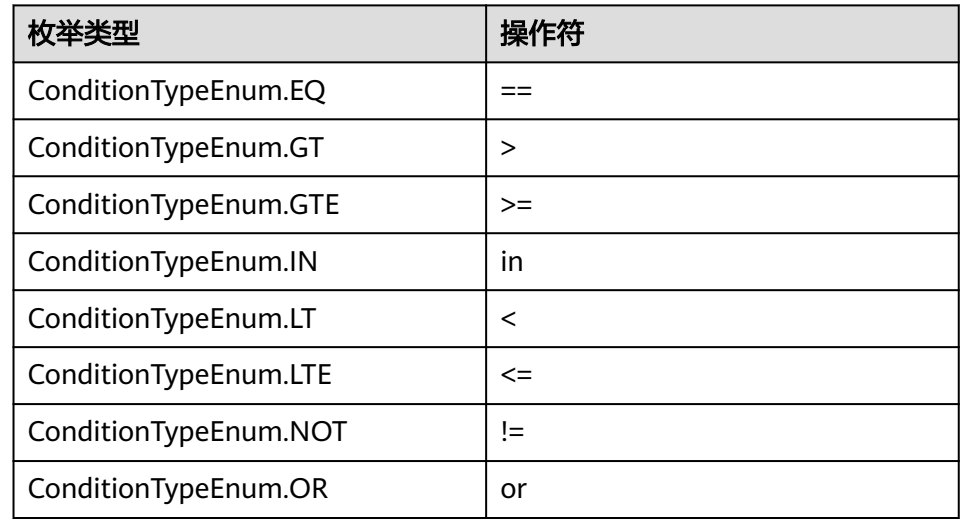

- 左右值支持的类型有:int、float、str、bool、Placeholder、Sequence、 Condition、MetricInfo。
- 一个ConditionStep支持多个Condition对象,使用list表示,多个Condition之 间进行&&操作。
- **if\_then\_steps** 和 **else\_then\_steps**。
	- if\_then\_steps表示的是当Condition比较的结果为true时允许执行的节点列 表,存储的是节点名称;此时else\_then\_steps中的step跳过不执行。
	- else\_then\_step表示的是当Condition比较的结果为false时允许执行的节点列 表,存储的是节点名称;此时if\_then\_steps中的step跳过不执行。

# **5.4.8.3** 使用案例

# 简单示例

通过参数配置实现 import modelarts.workflow as wf

```
left_value = wf.Placeholder(name="left_value", placeholder_type=wf.PlaceholderType.BOOL, 
default=True)
# 条件对象
condition = wf.steps.Condition(condition_type=wf.steps.ConditionTypeEnum.EO, left=left_value,
right=True) # 条件对象,包含类型以及左右值
# 条件节点
condition_step = wf.steps.ConditionStep(
  name="condition_step_test", # 条件节点的名称, 命名规范(只能包含英文字母、数字、下划线(_)、
中划线(-),并且只能以英文字母开头,长度限制为64字符),一个Workflow里的两个step名称不能重复
   conditions=condition, # 条件对象,允许多个条件,条件之间的关系为&&
  if_then_steps="job_step_1", # 当condition结果为true时, 名称为job_step_1的节点允许执行, 名称为
job_step_2的节点跳过不执行
   else_then_steps="job_step_2" # 当condition结果为false时,名称为job_step_2的节点允许执行,名称为
job_step_1的节点跳过不执行
)
# 该节点仅作为示例使用,其他字段需自行补充
job_step_1 = wf.steps.JobStep(
  name="job_step_1"
  depend_steps=condition_step
)
# 该节点仅作为示例使用,其他字段需自行补充
model_step_1 = wf.steps.ModelStep(
   name="model_step_1",
   depend_steps=job_step_1
)
# 该节点仅作为示例使用,其他字段需自行补充
job_step_2 = wf.steps.JobStep(
   name="job_step_2",
   depend_steps=condition_step
)
# 该节点仅作为示例使用,其他字段需自行补充
model_step_2 = wf.steps.ModelStep(
   name="model_step_2",
   depend_steps=job_step_2
\lambdaworkflow = wf.Workflow(
   name="condition-demo",
   desc="this is a demo workflow",
   steps=[condition_step, job_step_1, job_step_2, model_step_1, model_step_2]
\lambda
```
#### 说明

场景说明:job\_step\_1和job\_step\_2表示两个训练节点,并且均直接依赖于 condition\_step。condition\_step通过参数配置决定后继节点的执行行为。

执行情况分析:

- 参数left\_value默认值为True,则condition逻辑表达式计算结果为True: job\_step\_1执行,job\_step\_2跳过,并且以job\_step\_2为唯一根节点的分支所 包含的所有节点也将跳过,即model\_step\_2会跳过,因此最终执行的节点有 condition\_step、job\_step\_1、model\_step\_1。
- 如果设置left\_value的值为Fasle, 则condition逻辑表达式计算结果为False: job\_step\_2执行,job\_step\_1跳过,并且以job\_step\_1为唯一根节点的分支所 包含的所有节点也将跳过,即model\_step\_1会跳过,因此最终执行的节点有 condition\_step、job\_step\_2、model\_step\_2。
- 通过获取JobStep输出的相关metric指标信息实现 from modelarts import workflow as wf

# 构建一个OutputStorage对象,对训练输出目录做统一管理

```
storage = wf.data.Storage(name="storage_name", title="title_info", with_execution_id=True, 
create_dir=True, description="description_info") # name字段必填, title, description可选填
# 定义输入的OBS对象
obs_data = wf.data.OBSPlaceholder(name="obs_placeholder_name", object_type="directory")
# 通过JobStep来定义一个训练节点,并将训练结果输出到OBS
job_step = wf.steps.JobStep(
  name="training_job", # 训练节点的名称,命名规范(只能包含英文字母、数字、下划线(_)、中划线
(-),并且只能以英文字母开头,长度限制为64字符),一个Workflow里的两个step名称不能重复
   title="图像分类训练", # 标题信息,不填默认使用name
   algorithm=wf.AIGalleryAlgorithm(
    subscription_id="subscription_id", # 算法订阅ID
    item_version_id="item_version_id", # 算法订阅版本ID, 也可直接填写版本号
     parameters=[]
 ), # 训练使用的算法对象, 示例中使用AIGallery订阅的算法; 部分算法超参的值如果无需修改, 则在
parameters字段中可以不填写,系统自动填充相关超参值
   inputs=wf.steps.JobInput(name="data_url", data=obs_data),
   outputs=[
wf.steps.JobOutput(name="train_url",obs_config=wf.data.OBSOutputConfig(obs_path=storage.join("dir
ectory_path"))),
     wf.steps.JobOutput(name="metrics", 
metrics_config=wf.data.MetricsConfig(metric_files=storage.join("directory_path/metrics.json"
create_dir=False))) # 指定metric的输出路径, 相关指标信息由作业脚本代码根据指定的数据格式自行输出
(示例中需要将metric信息输出到训练输出目录下的metrics.json文件中)
  ],
  spec=wf.steps.JobSpec(
     resource=wf.steps.JobResource(
       flavor=wf.Placeholder(name="train_flavor", placeholder_type=wf.PlaceholderType.JSON, 
description="训练资源规格")
\qquad \qquad ) # 训练资源规格信息
)
# 定义条件对象
condition_lt = wf.steps.Condition(
   condition_type=wf.steps.ConditionTypeEnum.LT,
   left=wf.steps.MetricInfo(job_step.outputs["metrics"].as_input(), "accuracy"),
 right=0.5)
condition_step = wf.steps.ConditionStep(
  name="condition_step_test", # 条件节点的名称,命名规范(只能包含英文字母、数字、下划线(_)
中划线(-),并且只能以英文字母开头,长度限制为64字符),一个Workflow里的两个step名称不能重复
   conditions=condition_lt, # 条件对象,允许多个条件,条件之间的关系为&&
   if_then_steps="training_job_retrain", # 当condition结果为true时,名称为training_job_retrain的节点允
许执行, 名称为model registration的节点跳过不执行
   else_then_steps="model_registration", # 当condition结果为false时,名称为model_registration的节点
允许执行,名称为training_job_retrain的节点跳过不执行
  depend_steps=job_step
)
# 通过JobStep来定义一个训练节点,并将训练结果输出到OBS
job_step_retrain = wf.steps.JobStep(
  name="training_job_retrain", # 训练节点的名称,命名规范(只能包含英文字母、数字、下划线(_)、
中划线(-),并且只能以英文字母开头,长度限制为64字符),一个Workflow里的两个step名称不能重复
   title="图像分类重新训练训练", # 标题信息,不填默认使用name
   algorithm=wf.AIGalleryAlgorithm(
     subscription_id="subscription_id", # 算法订阅ID
    item_version_id="item_version_id", # 算法订阅版本ID, 也可直接填写版本号
     parameters=[]
 ), # 训练使用的算法对象, 示例中使用AIGallery订阅的算法; 部分算法超参的值如果无需修改, 则在
parameters字段中可以不填写,系统自动填充相关超参值
   inputs=wf.steps.JobInput(name="data_url", data=obs_data),
   outputs=[
```

```
wf.steps.JobOutput(name="train_url",obs_config=wf.data.OBSOutputConfig(obs_path=storage.join("dir
ectory_path_retrain"))),
      wf.steps.JobOutput(name="metrics", 
metrics_config=wf.data.MetricsConfig(metric_files=storage.join("directory_path_retrain/metrics.json",
methol_commy midedamicdries.commy\methol_mest_creatysyom\ directory_puth_codding.com /<br>create_dir=False)))    # 指定metric的输出路径,相关指标信息由作业脚本代码根据指定的数据格式自行输出
(示例中需要将metric信息输出到训练输出目录下的metrics.json文件中)
   ],
   spec=wf.steps.JobSpec(
      resource=wf.steps.JobResource(
        flavor=wf.Placeholder(name="train_flavor_retrain",
placeholder_type=wf.PlaceholderType.JSON, description="训练资源规格")
\qquad \qquad ), # 训练资源规格信息
   depend_steps=condition_step
)
# 定义模型名称参数
model_name = wf.Placeholder(name="placeholder_name", placeholder_type=wf.PlaceholderType.STR)
model_step = wf.steps.ModelStep(
   name="model_registration", # 模型注册节点的名称,命名规范(只能包含英文字母、数字、下划线
 (_)、中划线(-),并且只能以英文字母开头,长度限制为64字符),一个Workflow里的两个step名称不
能重复
   title="模型注册", # 标题信息
  inputs=wf.steps.ModelInput(name='model_input', data=job_step.outputs["train_url"].as_input()), #
job_step的输出作为输入
   outputs=wf.steps.ModelOutput(name='model_output', 
model_config=wf.steps.ModelConfig(model_name=model_name, model_type="TensorFlow")), # 
ModelStep的输出
   depend_steps=condition_step,
)
workflow = wf.Workflow(
   name="condition-demo",
   desc="this is a demo workflow",
   steps=[job_step, condition_step, job_step_retrain, model_step],
   storages=storage
)
```
案例中ConditionStep节点通过获取job\_step输出的accuracy指标信息与预置的值 进行比较,决定重新训练还是模型注册。当job\_step输出的accuracy指标数据小于 阈值0.5时,condition\_lt的计算结果为True,此时job\_step\_retrain运行, model step跳过;反之job\_step\_retrain跳过, model step执行。

#### 说明

 $\overline{[}$ 

]

job\_step输出的metric文件格式要求可参[考作业类型节点](#page-74-0)部分,并且在Condition中只支持 使用type为float类型的指标数据作为输入。

此案例中metrics.json的内容示例如下:

```
 {
    "key": "loss",
    "title": "loss",
    "type": "float",
    "data": {
        "value": 1.2
    }
 },
 {
    "key": "accuracy",
    "title": "accuracy",
    "type": "float",
    "data": {
        "value": 0.8
    }
 }
```
## <span id="page-108-0"></span>进阶示例

```
import modelarts.workflow as wf
left_value = wf.Placeholder(name="left_value", placeholder_type=wf.PlaceholderType.BOOL, default=True)
condition1 = wf.steps.Condition(condition type=wf.steps.ConditionTypeEnum.EQ, left=left_value, right=True)
internal_condition_1 = wf.steps.Condition(condition_type=wf.steps.ConditionTypeEnum.GT, left=10, right=9)
internal_condition_2 = wf.steps.Condition(condition_type=wf.steps.ConditionTypeEnum.LT, left=10, right=9)
# condition2的结果为internal_condition_1 || internal_condition_2
condition2 = wf.steps.Condition(condition_type=wf.steps.ConditionTypeEnum.OR, left=internal_condition_1, 
right=internal_condition_2)
condition_step = wf.steps.ConditionStep(
   name="condition_step_test", # 条件节点的名称,命名规范(只能包含英文字母、数字、下划线(_)、中划线
(-),并且只能以英文字母开头,长度限制为64字符),一个Workflow里的两个step名称不能重复
   conditions=[condition1, condition2], # 条件对象,允许多个条件,条件之间的关系为&&
  if_then_steps=["job_step_1"], # 当condition结果为true时, 名称为job_step_1的节点允许执行, 名称为
job_step_2的节点跳过不执行
   else_then_steps=["job_step_2"] # 当condition结果为false时,名称为job_step_2的节点允许执行,名称为
job_step_1的节点跳过不执行
)
# 该节点仅作为示例使用,其他字段需自行补充
job_step_1 = wf.steps.JobStep(
  name="job_step_1",
   depend_steps=condition_step
)
# 该节点仅作为示例使用,其他字段需自行补充
job_step_2 = wf.steps.JobStep(
   name="job_step_2",
   depend_steps=condition_step
)
workflow = wf.Workflow(
   name="condition-demo",
   desc="this is a demo workflow",
   steps=[condition_step, job_step_1, job_step_2],
)
ConditionStep支持多条件节点的嵌套使用,用户可以基于不同的场景灵活设计。
```
### 说明

条件节点只支持双分支的选择执行,局限性较大,推荐您使用新的分支功能,可以在不添加新节 点的情况下完全覆盖ConditionStep的能力,详情请参见<mark>分支控制</mark>章节。

# **5.5** 分支控制

### 功能介绍

支持单节点通过参数配置或者获取训练输出的metric指标信息来决定执行是否跳过, 同时可以基于此能力完成对执行流程的控制。

### 应用场景

主要用于存在多分支选择执行的复杂场景,在每次启动执行后需要根据相关配置信息 决定哪些分支需要挑过,达到分支部分执行的目的,与 ConditionStep的使用场景类似,但功能更加强大。当前该能力适用于数据集创建节

点、数据集标注节点、数据集导入节点、数据集版本发布节点、作业类型节点、模型 注册节点以及服务部署节点。

## 使用案例

### ● 控制单节点的执行

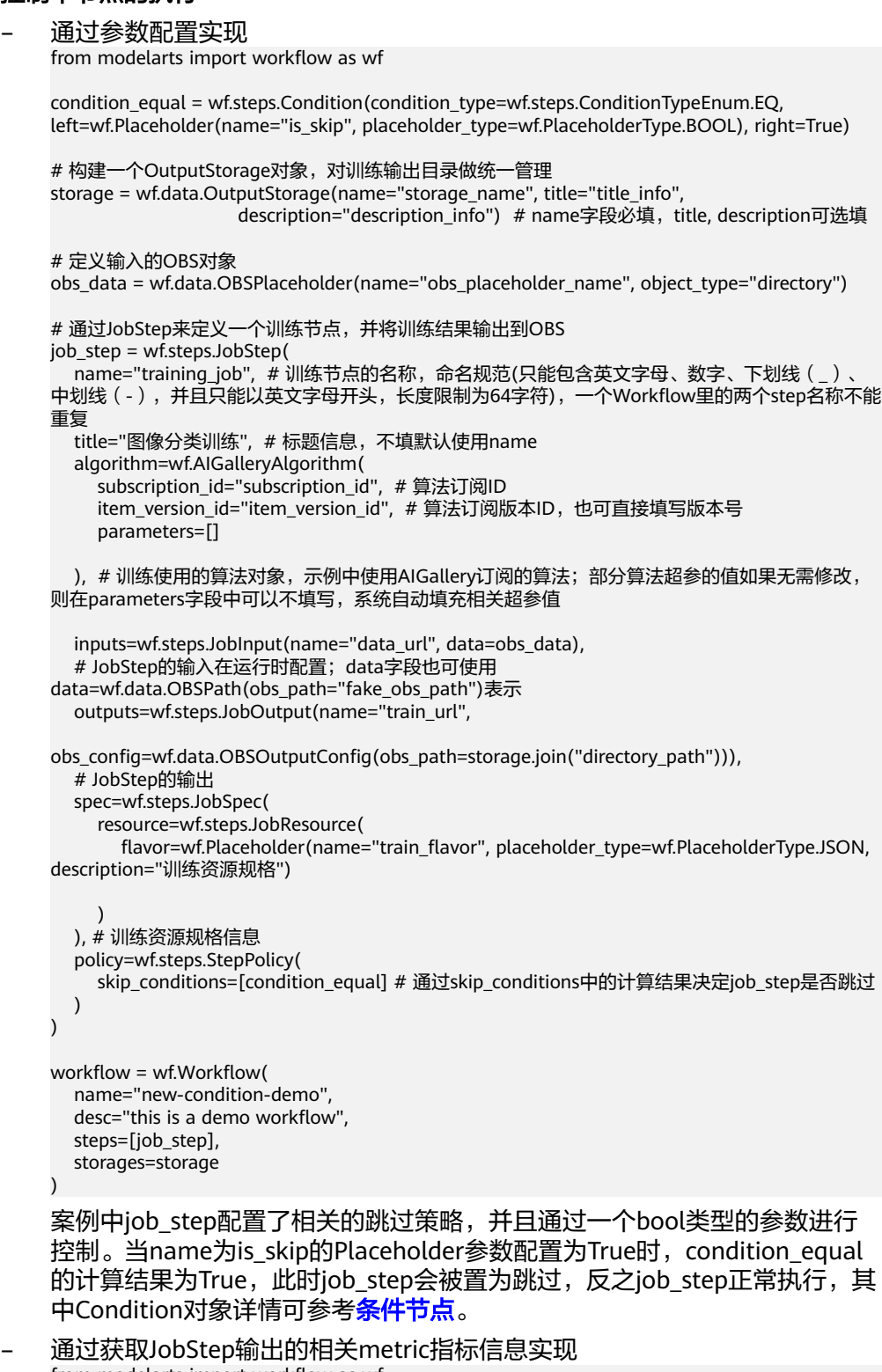

from modelarts import workflow as wf

# 构建一个OutputStorage对象, 对训练输出目录做统一管理 storage = wf.data.Storage(name="storage\_name", title="title\_info", with\_execution\_id=True, create\_dir=True, description="description\_info") # name字段必填, title, description可选填 # 定义输入的OBS对象 obs\_data = wf.data.OBSPlaceholder(name="obs\_placeholder\_name", object\_type="directory") # 通过JobStep来定义一个训练节点,并将训练结果输出到OBS job\_step = wf.steps.JobStep( -<br>name="training\_job", # 训练节点的名称,命名规范(只能包含英文字母、数字、下划线 (\_)、 中划线(-),并且只能以英文字母开头,长度限制为64字符),一个Workflow里的两个step名称不能 重复 title="图像分类训练", # 标题信息,不填默认使用name algorithm=wf.AIGalleryAlgorithm( subscription\_id="subscription\_id", # 算法订阅ID item\_version\_id="item\_version\_id", # 算法订阅版本ID, 也可直接填写版本号 parameters=[] ), # 训练使用的算法对象,示例中使用AIGallery订阅的算法; 部分算法超参的值如果无需修改, 则在parameters字段中可以不填写,系统自动填充相关超参值 inputs=wf.steps.JobInput(name="data\_url", data=obs\_data), outputs=[ wf.steps.JobOutput(name="train\_url",obs\_config=wf.data.OBSOutputConfig(obs\_path=storage.joi n("directory\_path"))), wf.steps.JobOutput(name="metrics", metrics\_config=wf.data.MetricsConfig(metric\_files=storage.join("directory\_path/metrics.json", create\_dir=False))) # 指定metric的输出路径,相关指标信息由作业脚本代码根据指定的数据格式自 行输出(示例中需要将metric信息输出到训练输出目录下的metrics.json文件中) ], spec=wf.steps.JobSpec( resource=wf.steps.JobResource( flavor=wf.Placeholder(name="train\_flavor", placeholder\_type=wf.PlaceholderType.JSON, description="训练资源规格")  $\qquad \qquad$  ) # 训练资源规格信息 ) # 定义模型名称参数 model\_name = wf.Placeholder(name="placeholder\_name", placeholder\_type=wf.PlaceholderType.STR) # 定义条件对象 condition\_lt = wf.steps.Condition( condition\_type=wf.steps.ConditionTypeEnum.LT, left=wf.steps.MetricInfo(job\_step.outputs["metrics"].as\_input(), "accuracy"),  $right=0.5$ ) model\_step = wf.steps.ModelStep( name="model\_registration", # 模型注册节点的名称,命名规范(只能包含英文字母、数字、下划 线(\_)、中划线(-),并且只能以英文字母开头,长度限制为64字符),一个Workflow里的两个 step名称不能重复 title="模型注册", # 标题信息 inputs=wf.steps.ModelInput(name='model\_input', data=job\_step.outputs["train\_url"].as\_input()), # job\_step的输出作为输入 outputs=wf.steps.ModelOutput(name='model\_output', model\_config=wf.steps.ModelConfig(model\_name=model\_name, model\_type="TensorFlow")), # ModelStep的输出 depend\_steps=[job\_step], # 依赖的作业类型节点对象 policy=wf.steps.StepPolicy(skip\_conditions=condition\_lt) # 通过skip\_conditions中的计算结果决 定model\_step是否跳过 ) workflow = wf.Workflow( name="new-condition-demo", desc="this is a demo workflow", steps=[job\_step, model\_step],

storages=storage

案例中model\_step配置了相关的跳过策略,并且通过获取job\_step输出的 accuracy指标信息与预置的值进行比较,决定是否需要进行模型注册。当 job step输出的accuracy指标数据小于阈值0.5时, condition lt的计算结果为 True,此时model\_step会被置为跳过,反之model\_step正常执行。

#### 说明

)

job\_step输出的metric文件格式要求可参考<mark>分支控制</mark>部分,并且在Condition中只支持 使用type为float类型的指标数据作为输入。

此案例中metrics.json的内容示例如下:

```
\lceil {
       "key": "loss",
       "title": "loss",
       "type": "float",
       "data": {
           "value": 1.2
       }
   },
    {
 "key": "accuracy",
 "title": "accuracy",
       "type": "float",
       "data": {
          "value": 0.8
      }
   }
```
控制多分支的部分执行

]

from modelarts import workflow as wf

# 构建一个OutputStorage对象,对训练输出目录做统一管理 storage = wf.data.Storage(name="storage\_name", title="title\_info", with\_execution\_id=True, create\_dir=True, description="description\_info") # name字段必填, title, description可选填

#### # 定义输入的OBS对象

obs\_data = wf.data.OBSPlaceholder(name="obs\_placeholder\_name", object\_type="directory")

condition\_equal\_a = wf.steps.Condition(condition\_type=wf.steps.ConditionTypeEnum.EO, left=wf.Placeholder(name="job\_step\_a\_is\_skip", placeholder\_type=wf.PlaceholderType.BOOL), right=True)

```
# 通过JobStep来定义一个训练节点,并将训练结果输出到OBS
job_step_a = wf.steps.JobStep(
 name="training_job_a", # 训练节点的名称,命名规范(只能包含英文字母、数字、下划线(_)、中划
线(-),并且只能以英文字母开头,长度限制为64字符),一个Workflow里的两个step名称不能重复
  title="图像分类训练", # 标题信息,不填默认使用name
   algorithm=wf.AIGalleryAlgorithm(
     subscription_id="subscription_id", # 算法订阅ID
    item_version_id="item_version_id", # 算法订阅版本ID, 也可直接填写版本号
     parameters=[]
 ), # 训练使用的算法对象, 示例中使用AIGallery订阅的算法; 部分算法超参的值如果无需修改, 则在
parameters字段中可以不填写,系统自动填充相关超参值
  inputs=wf.steps.JobInput(name="data_url", data=obs_data),
   outputs=[wf.steps.JobOutput(name="train_url", 
obs_config=wf.data.OBSOutputConfig(obs_path=storage.join("directory_path_a")))],
  spec=wf.steps.JobSpec(
     resource=wf.steps.JobResource(
       flavor=wf.Placeholder(name="train_flavor", placeholder_type=wf.PlaceholderType.JSON, 
description="训练资源规格")
\qquad \qquad ), # 训练资源规格信息
```

```
 policy=wf.steps.StepPolicy(skip_conditions=condition_equal_a)
)
condition_equal_b = wf.steps.Condition(condition_type=wf.steps.ConditionTypeEnum.EQ, 
left=wf.Placeholder(name="job_step_b_is_skip", placeholder_type=wf.PlaceholderType.BOOL), 
right=True)
# 通过JobStep来定义一个训练节点,并将训练结果输出到OBS
job_step_b = wf.steps.JobStep(
   name="training_job_b", # 训练节点的名称,命名规范(只能包含英文字母、数字、下划线(_)、中划
线(-),并且只能以英文字母开头,长度限制为64字符),一个Workflow里的两个step名称不能重复
   title="图像分类训练", # 标题信息,不填默认使用name
   algorithm=wf.AIGalleryAlgorithm(
 subscription_id="subscription_id", # 算法订阅ID
item_version_id="item_version_id",  # 算法订阅版本ID,也可直接填写版本号
     parameters=[]
 ), # 训练使用的算法对象, 示例中使用AIGallery订阅的算法; 部分算法超参的值如果无需修改, 则在
parameters字段中可以不填写,系统自动填充相关超参值
   inputs=wf.steps.JobInput(name="data_url", data=obs_data),
   outputs=[wf.steps.JobOutput(name="train_url", 
obs_config=wf.data.OBSOutputConfig(obs_path=storage.join("directory_path_b")))],
   spec=wf.steps.JobSpec(
     resource=wf.steps.JobResource(
       flavor=wf.Placeholder(name="train_flavor", placeholder_type=wf.PlaceholderType.JSON, 
description="训练资源规格")
     )
   ), # 训练资源规格信息
   policy=wf.steps.StepPolicy(skip_conditions=condition_equal_b)
)
# 定义模型名称参数
model_name = wf.Placeholder(name="placeholder_name", placeholder_type=wf.PlaceholderType.STR)
model_step = wf.steps.ModelStep(
  name="model_registration", # 模型注册节点的名称,命名规范(只能包含英文字母、数字、下划线
(_)、中划线(-),并且只能以英文字母开头,长度限制为64字符),一个Workflow里的两个step名称不
能重复
 title="模型注册", # 标题信息
   inputs=wf.steps.ModelInput(name='model_input', 
data=wf.data.DataConsumptionSelector(data_list=[job_step_a.outputs["train_url"].as_input(), 
job_step_b.outputs["train_url"].as_input()])), # 选择job_step_a或者job_step_b的输出作为输入
  outputs=wf.steps.ModelOutput(name='model_output', 
model_config=wf.steps.ModelConfig(model_name=model_name, model_type="TensorFlow")), #
ModelStep的输出
   depend_steps=[job_step_a, job_step_b], # 依赖的作业类型节点对象
)
workflow = wf.Workflow(
   name="new-condition-demo",
   desc="this is a demo workflow",
   steps=[job_step_a, job_step_b, model_step],
   storages=storage
)
案例中job_step_a和job_step_b均配置了跳过策略,并且都使用参数进行控制。当
参数值配置不同时,model_step的执行可以分为以下几种情况(model_step没有
配置跳过策略,因此会遵循默认规则):
job_step_a_is_skip参数
值
                           job_step_b_is_skip参数
                           值
                                                      model_step是否执行
 True          | True          | 跳过
                           False 执行
```
False | True | 执行

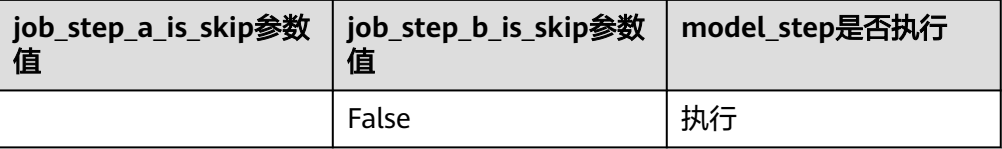

### 注意

默认规则:当某个节点依赖的所有节点状态均为跳过时,该节点自动跳过,否则 正常执行,此判断逻辑可扩展至任意节点。

在上述案例的基础上,如果需要打破默认规则,在job\_step\_a以及job\_step\_b跳过 时, model step也允许执行, 则只需要在model\_step中也配置跳过策略即可(跳 过策略的优先级高于默认规则)。

# **5.6** 多输入支持数据选择

## 功能介绍

仅用于存在多分支执行的场景,在编写构建工作流节点时,节点的数据输入来源暂不 确定,可能是多个依赖节点中任意一个节点的输出。只有当依赖节点全部执行完成 后,才会根据实际执行情况自动获取有效输出作为输入。

### 使用案例

from modelarts import workflow as wf

```
condition_equal = wf.steps.Condition(condition_type=wf.steps.ConditionTypeEnum.EQ, 
left=wf.Placeholder(name="is_true", placeholder_type=wf.PlaceholderType.BOOL), right=True)
condition_step = wf.steps.ConditionStep(
   name="condition_step",
   conditions=[condition_equal],
  if then steps=["training_job_1"],
   else_then_steps=["training_job_2"],
)
# 构建一个OutputStorage对象, 对训练输出目录做统一管理
storage = wf.data.OutputStorage(name="storage_name", title="title_info",
                 description="description_info") # name字段必填, title, description可选填
# 定义输入的OBS对象
obs_data = wf.data.OBSPlaceholder(name="obs_placeholder_name", object_type="directory")
# 通过JobStep来定义一个训练节点,并将训练结果输出到OBS
job_step_1 = wf.steps.JobStep(
   name="training_job_1", # 训练节点的名称,命名规范(只能包含英文字母、数字、下划线(_)、中划线
(-),并且只能以英文字母开头,长度限制为64字符),一个Workflow里的两个step名称不能重复
   title="图像分类训练", # 标题信息,不填默认使用name
   algorithm=wf.AIGalleryAlgorithm(
     subscription_id="subscription_id", # 算法订阅ID
    item_version_id="item_version_id", # 算法订阅版本ID, 也可直接填写版本号
     parameters=[]
  ), # 训练使用的算法对象, 示例中使用AIGallery订阅的算法; 部分算法超参的值如果无需修改, 则在
parameters字段中可以不填写,系统自动填充相关超参值
   inputs=wf.steps.JobInput(name="data_url", data=obs_data),
   # JobStep的输入在运行时配置;data字段也可使用data=wf.data.OBSPath(obs_path="fake_obs_path")表示
```

```
 outputs=wf.steps.JobOutput(name="train_url",
                  obs_config=wf.data.OBSOutputConfig(obs_path=storage.join("directory_path"))),
   # JobStep的输出
   spec=wf.steps.JobSpec(
     resource=wf.steps.JobResource(
       flavor=wf.Placeholder(name="train_flavor", placeholder_type=wf.PlaceholderType.JSON, 
description="训练资源规格")
\qquad \qquad ), # 训练资源规格信息
  depend steps=[condition_step]
)
# 通过JobStep来定义一个训练节点,并将训练结果输出到OBS
job_step_2 = wf.steps.JobStep(
  -------<br>name="training_job_2", # 训练节点的名称,命名规范(只能包含英文字母、数字、下划线 ( _ ) 、中划线
(-),并且只能以英文字母开头,长度限制为64字符),一个Workflow里的两个step名称不能重复
   title="图像分类训练", # 标题信息,不填默认使用name
   algorithm=wf.AIGalleryAlgorithm(
     subscription_id="subscription_id", # 算法订阅ID
    item_version_id="item_version_id", # 算法订阅版本ID, 也可直接填写版本号
     parameters=[]
  ), #训练使用的算法对象,示例中使用AIGallery订阅的算法;部分算法超参的值如果无需修改, 则在
parameters字段中可以不填写,系统自动填充相关超参值
   inputs=wf.steps.JobInput(name="data_url", data=obs_data),
   # JobStep的输入在运行时配置;data字段也可使用data=wf.data.OBSPath(obs_path="fake_obs_path")表示
  outputs=wf.steps.JobOutput(name="train_url",
                  obs_config=wf.data.OBSOutputConfig(obs_path=storage.join("directory_path"))),
   # JobStep的输出
   spec=wf.steps.JobSpec(
     resource=wf.steps.JobResource(
       flavor=wf.Placeholder(name="train_flavor", placeholder_type=wf.PlaceholderType.JSON, 
description="训练资源规格")
\qquad \qquad ), # 训练资源规格信息
   depend_steps=[condition_step]
)
# 定义模型名称参数
model_name = wf.Placeholder(name="placeholder_name", placeholder_type=wf.PlaceholderType.STR)
model_step = wf.steps.ModelStep(
  ----------<br>name="model_registration", # 模型注册节点的名称,命名规范(只能包含英文字母、数字、下划线 (_) 、中
划线(-),并且只能以英文字母开头,长度限制为64字符),一个Workflow里的两个step名称不能重复
   title="模型注册", # 标题信息
   inputs=wf.steps.ModelInput(name='model_input', 
data=wf.data.DataConsumptionSelector(data_list=[job_step_1.outputs["train_url"].as_input(), 
job_step_2.outputs["train_url"].as_input()])), # 选择job_step_1或者job_step_2的输出作为输入
   outputs=wf.steps.ModelOutput(name='model_output', 
model_config=wf.steps.ModelConfig(model_name=model_name, model_type="TensorFlow")), # ModelStep
的输出
   depend_steps=[job_step_1, job_step_2] # 依赖的作业类型节点对象
)# job_step是wf.steps.JobStep的 实例对象, train_url是wf.steps.JobOutput的name字段值
workflow = wf.Workflow(name="data-select-demo",
              desc="this is a test workflow",
              steps=[condition_step, job_step_1, job_step_2, model_step],
              storages=storage
```
) and the contract of  $\mathcal{O}(\mathcal{A})$ 

### 说明

案例中的Workflow存在两个并行分支,并且同时只有一条分支会执行,由condition\_step的相关 配置决定。model\_step的输入来源为job\_step\_1或者job\_step\_2的输出,当job\_step\_1节点所在 分支执行,job\_step\_2节点所在分支跳过时,model\_step节点执行时自动获取job\_step\_1的输出 作为输入,反之自动获取job\_step\_2的输出作为输入。

## **5.7** 编写 **Workflow**

Workflow的编写主要在于每个节点的定义,您可以参考**节点类型**章节,按照自己的场 景需求选择相应的代码示例模板进行修改。编写过程主要分为以下几个步骤。

- 1. 梳理场景,了解预置Step的功能,确定最终的DAG结构。
- 2. 单节点功能,如训练、推理等在ModelArts相应服务中调试通过。
- 3. 根据节点功能选择相应的代码模板,进行内容的补充。
- 4. 根据DAG结构编排节点,完成Workflow的编写。

## **5.8** 调试 **Workflow**

Workflow编写完成后,可以在开发态进行调试,当前支持run以及debug两种调试模 式。假设某工作流对象Workflow有label\_step、release\_step、 job\_step、 model step、service step五个节点, 调试过程如下:

- 使用**run**模式
	- 运行全部节点 workflow.run(steps=[label\_step, release\_step, job\_step, model\_step, service\_step], experiment\_id="实验记录ID")
	- 指定运行job\_step,model\_step,service\_step(部分运行时需要自行保证数 据依赖的正确性)

workflow.run(steps=[job\_step, model\_step, service\_step], experiment\_id="实验记录ID")

### ● 使用**debug**模式

debug模式只能在Notebook环境中使用,并且需要配合Workflow的next方法来一 起使用,示例如下:

- a. 启动debug模式。 workflow.debug(steps=[label\_step, release\_step, job\_step, model\_step, service\_step], experiment\_id="实验记录ID")
- b. 执行第一个节点。 workflow.next() 此时出现两种情况:
	- 该节点运行需要的数据已经准备好,则直接启动运行。
	- 该节点数据未准备好, 则打印日志信息提醒用户按照指示给该节点设置 数据,设置数据有两种方式:
		- 对于单个的参数类型数据: workflow.set\_placeholder("参数名称", 参数值)
		- 对于数据对象: workflow.set\_data(数据对象的名称, 数据对象) #示例:设置数据集对象 workflow.set\_data("对象名称", Dataset(dataset\_name="数据集名称", version\_name=" 数据集版本名称"))

c. 当上一个节点执行完成后,继续调用Workflow.next()启动后续节点,重复操 作直至节点全部运行完成。

#### 说明

在开发态调试工作流时,系统只会监控运行状态并打印相关日志信息,涉及到每个节 点的详细运行状况需用户自行前往ModelArts管理控制台的相应服务处进行查看。

# **5.9** 发布 **Workflow**

## **5.9.1** 发布运行态

工作流调试完成后,可以进行固化保存,调用Workflow对象的release()方法发布到运 行态进行配置执行(在管理控制台Workflow页面配置)。

执行如下命令:

workflow.release()

上述命令执行完成后,如果日志打印显示发布成功,则可前往ModelArts的Workflow 页面中查看新发布的工作流,工作流相关的配置执行操作可参考如何使用**[Workflow](#page-26-0)**。

基于release()方法,提供了release\_and\_run()方法,支持用户在开发态发布并运行工 作流,节省了前往console配置执行的操作。

### 注意

使用该方法时需要注意以下几个事项:

- Workflow中所有出现占位符相关的配置对象时,均需要设置默认值,或者直接使用 固定的数据对象
- 方法的执行依赖于Workflow对象的名称:当该名称的工作流不存在时,则创建新工 作流并创建新执行;当该名称的工作流已存在时,则更新存在的工作流并基于新的 工作流结构创建新的执行 workflow.release\_and\_run()

# **5.9.2** 发布到 **AI Gallery**

Workflow支持发布到gallery,分享给其他用户使用,执行如下代码即可完成发布。

workflow.release\_to\_gallery()

发布完成后可前往gallery查看相应的资产信息,资产权限默认为private,可在资产的 console页面自行修改。

其中release\_to\_gallery()方法包含以下入参:

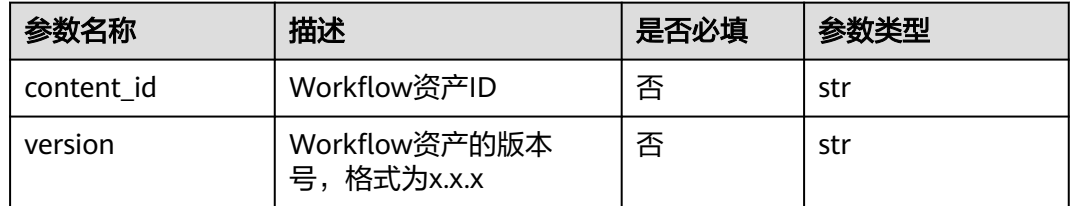

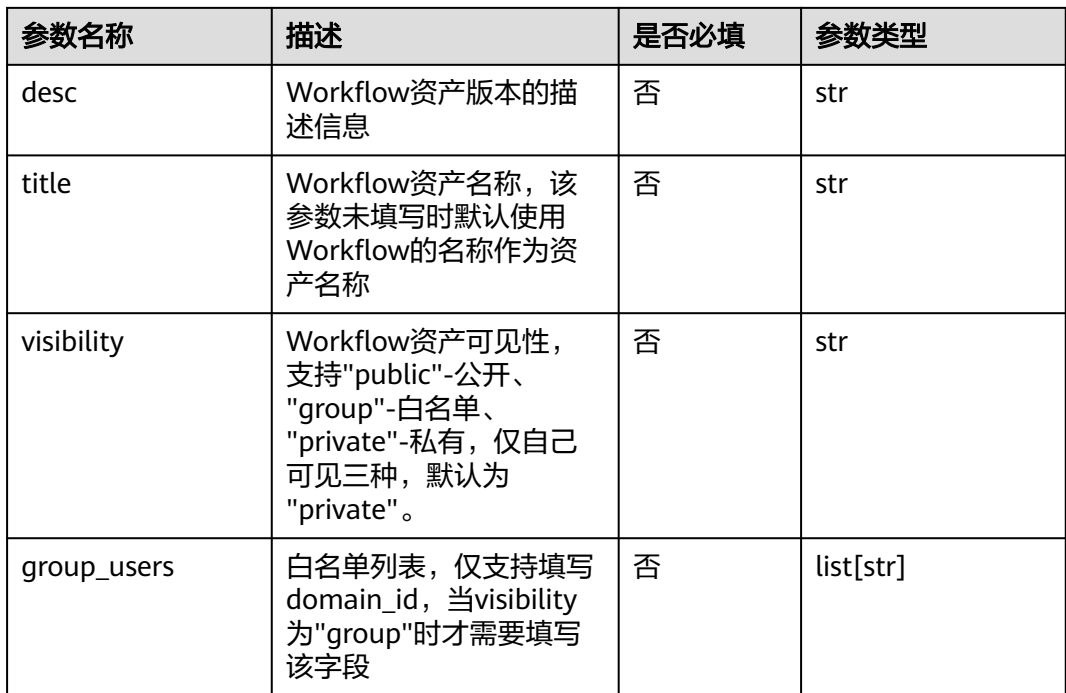

根据方法的入参不同,主要可分为以下两种使用场景:

- Workflow.release\_to\_gallery(title="资产名称")发布Workflow新资产,版本号为 "1.0.0";如果Workflow包含非gallery的算法,则自动将依赖算法发布至gallery, 版本号为"1.0.0"。
- Workflow.release\_to\_gallery(content\_id="\*\*", title="资产名称")基于指定的 Workflow资产,发布新的版本,版本号自动增加;如果Workflow包含gallery的 算法,则自动将依赖的算法资产发布新版本,版本号也自动增加。

#### **Workflow**资产白名单设置:

在资产第一次发布时,可以通过release\_to\_gallery方法的visibility+group\_users字段 进行设置,后续需要对指定资产进行用户白名单添加或删除操作时,可执行如下命 令:

from modelarts import workflow as wf

```
# 添加指定的白名单用户列表
wf.add_whitelist_users(content_id="**", version_num="*.*.*", user_groups=["**", "**"])
```
# 删除指定的白名单用户列表 wf.delete\_whitelist\_users(content\_id="\*\*", version\_num="\*.\*.\*", user\_groups=["\*\*", "\*\*"])

### 说明

在给Workflow资产添加或删除指定白名单用户列表时,会自动查询该版本依赖的算法资产信 息,同步对算法资产进行相应的白名单设置。

# **5.10** 端到端场景案例介绍

## <span id="page-118-0"></span>**5.10.1** 机器学习端到端场景

本章节以图像分类为例,阐述机器学习端到端场景的完整开发过程,主要包括数据标 注、模型训练、服务部署等过程。您可以前往AI Gallery搜索订阅预置的"图像分类-ResNet\_v1\_50工作流"进行体验。

### 准备工作

- 准备一个图像分类算法 (或者可以直接从AI Gallery搜索订阅一个"图像分类-ResNet v1 50"算法)。
- 准备一个图片类型的数据集,可从AI Gallery直接下载(例如:**8**[类常见生活垃圾](https://developer.huaweicloud.com/develop/aigallery/dataset/detail?id=8a60ab2d-dcc0-40bb-968f-c0b6c374af3a) [图片数据集](https://developer.huaweicloud.com/develop/aigallery/dataset/detail?id=8a60ab2d-dcc0-40bb-968f-c0b6c374af3a))。

### 编写工作流

from modelarts import workflow as wf

# 定义统一存储对象管理输出目录

```
output_storage = wf.data.OutputStorage(name="output_storage", description="输出目录统一配置")
# 创建标注任务
data = wf.data.DatasetPlaceholder(name="input_data")
label_step = wf.steps.LabelingStep(
   name="labeling",
   title="数据标注",
   properties=wf.steps.LabelTaskProperties(
     task_type=wf.data.LabelTaskTypeEnum.IMAGE_CLASSIFICATION,
     task_name=wf.Placeholder(name="task_name", placeholder_type=wf.PlaceholderType.STR, 
description="请输入一个只包含大小写字母、数字、下划线、中划线或者中文字符的名称。填写已有标注任务名
称,则直接使用该标注任务;填写新标注任务名称,则自动创建新的标注任务")
   ),
   inputs=wf.steps.LabelingInput(name="labeling_input", data=data),
   outputs=wf.steps.LabelingOutput(name="labeling_output"),
)
# 对标注任务进行发布
release_step = wf.steps.ReleaseDatasetStep(
   name="release",
   title="数据集版本发布",
  inputs=wf.steps.ReleaseDatasetInput(name="input_data",
data=label_step.outputs["labeling_output"].as_input()),
   outputs=wf.steps.ReleaseDatasetOutput(name="labeling_output", 
dataset_version_config=wf.data.DatasetVersionConfig(train_evaluate_sample_ratio="0.8")),
   depend_steps=[label_step]
)
# 创建训练作业
job_step = wf.steps.JobStep(
   name="training_job",
   title="图像分类训练",
   algorithm=wf.AIGalleryAlgorithm(
 subscription_id="***", # 订阅算法的ID,自行补充
 item_version_id="10.0.0", # 订阅算法的版本ID
     parameters=[
        wf.AlgorithmParameters(name="task_type", value="image_classification_v2"),
       wf.AlgorithmParameters(name="model_name", value="resnet_v1_50"),
        wf.AlgorithmParameters(name="do_train", value="True"),
        wf.AlgorithmParameters(name="do_eval_along_train", value="True"),
        wf.AlgorithmParameters(name="variable_update", value="horovod"),
        wf.AlgorithmParameters(name="learning_rate_strategy", 
value=wf.Placeholder(name="learning_rate_strategy", placeholder_type=wf.PlaceholderType.STR,
default="0.002", description="训练的学习率策略(10:0.001,20:0.0001代表0-10个epoch学习率0.001,
```
训练停止")),

wf.AlgorithmParameters(name="batch\_size", value=wf.Placeholder(name="batch\_size",

placeholder\_type=wf.PlaceholderType.INT, default=64, description="每步训练的图片数量(单卡)")),

 wf.AlgorithmParameters(name="eval\_batch\_size", value=wf.Placeholder(name="eval\_batch\_size", placeholder\_type=wf.PlaceholderType.INT, default=64, description="每步验证的图片数量(单卡)")), wf.AlgorithmParameters(name="evaluate\_every\_n\_epochs",

value=wf.Placeholder(name="evaluate\_every\_n\_epochs", placeholder\_type=wf.PlaceholderType.FLOAT, default=1.0, description="每训练n个epoch做一次验证")),

 wf.AlgorithmParameters(name="save\_model\_secs", value=wf.Placeholder(name="save\_model\_secs", placeholder\_type=wf.PlaceholderType.INT, default=60, description="保存模型的频率(单位: s)")), wf.AlgorithmParameters(name="save\_summary\_steps",

value=wf.Placeholder(name="save\_summary\_steps", placeholder\_type=wf.PlaceholderType.INT, default=10, description="保存summary的频率(单位:步)")),

wf.AlgorithmParameters(name="log\_every\_n\_steps",

value=wf.Placeholder(name="log\_every\_n\_steps", placeholder\_type=wf.PlaceholderType.INT, default=10, description="打印日志的频率(单位:步)")),

wf.AlgorithmParameters(name="do\_data\_cleaning",

value=wf.Placeholder(name="do\_data\_cleaning", placeholder\_type=wf.PlaceholderType.STR, default="True", description="是否进行数据清洗, 数据格式异常会导致训练失败,建议开启,保证训练稳定性。数据量过大时,数 据清洗可能耗时较久,可自行线下清洗(支持BMP.JPEG,PNG格式, RGB三通道)。建议用JPEG格式数据")), wf.AlgorithmParameters(name="use\_fp16", value=wf.Placeholder(name="use\_fp16",

placeholder\_type=wf.PlaceholderType.STR, default="True", description="是否使用混合精度, 混合精度可以加速 训练,但是可能会造成一点精度损失,如果对精度无极严格的要求,建议开启")),

 wf.AlgorithmParameters(name="xla\_compile", value=wf.Placeholder(name="xla\_compile", placeholder\_type=wf.PlaceholderType.STR, default="True", description="是否开启xla编译,加速训练,默认启 .<br>用")),

 wf.AlgorithmParameters(name="data\_format", value=wf.Placeholder(name="data\_format", placeholder\_type=wf.PlaceholderType.ENUM, default="NCHW", enum\_list=["NCHW", "NHWC"], description="输入数据类型,NHWC表示channel在最后,NCHW表channel在最前,默认值NCHW(速度有提 升)")),

 wf.AlgorithmParameters(name="best\_model", value=wf.Placeholder(name="best\_model", placeholder\_type=wf.PlaceholderType.STR, default="True", description="是否在训练过程中保存并使用精度最 高的模型,而不是最新的模型。默认值True,保存最优模型。在一定误差范围内,最优模型会保存最新的高精度模 型")),

 wf.AlgorithmParameters(name="jpeg\_preprocess", value=wf.Placeholder(name="jpeg\_preprocess", placeholder\_type=wf.PlaceholderType.STR, default="True", description="是否使用jpeg预处理加速算子(仅支持 jpeg格式数据),可加速数据读取,提升性能,默认启用。如果数据格式不是jpeg格式,开启数据清洗功能即可使 用"))

 ), inputs=[wf.steps.JobInput(name="data\_url", data=release\_step.outputs["labeling\_output"].as\_input())], outputs=[wf.steps.JobOutput(name="train\_url",

```
 obs_config=wf.data.OBSOutputConfig(obs_path=output_storage.join("/
train_output/")))],
   spec=wf.steps.JobSpec(
      resource=wf.steps.JobResource(
         flavor=wf.Placeholder(name="training_flavor",
                           placeholder_type=wf.PlaceholderType.JSON,
                           description="训练资源规格"
) and the contract of \mathcal{O}(\mathcal{A})
```

```
 )
\lambda depend_steps=[release_step]
```

```
)
```
 $\blacksquare$ 

model\_name = wf.Placeholder(name="model\_name", placeholder\_type=wf.PlaceholderType.STR, description="请输入一个1至64位且只包含大小写字母、中文、数字、中划线或者下划线的名称。工作流第一次 运行建议填写新的模型名称,后续运行会自动在该模型上新增版本")

```
# 模型注册
model_step = wf.steps.ModelStep(
   name="model_step",
   title="模型注册",
   inputs=[wf.steps.ModelInput(name="model_input",
                     data=job_step.outputs["train_url"].as_input())],
   outputs=[wf.steps.ModelOutput(name="model_output",
                      model_config=wf.steps.ModelConfig(model_name=model_name,
model_type="TensorFlow"))],
   depend_steps=[job_step]
```

```
)
# 服务部署
service_step = wf.steps.ServiceStep(
   name="service_step",
   title="服务部署",
   inputs=[wf.steps.ServiceInput(name="service_input",
                        data=wf.data.ServiceInputPlaceholder(name="service_model", 
model_name=model_name))],
   outputs=[wf.steps.ServiceOutput(name="service_output")],
   depend_steps=[model_step]
)
# 构建工作流对象
workflow = wf.Workflow(name="image-classification-ResNeSt",
                 desc="this is a image classification workflow",
                 steps=[label_step, release_step, job_step, model_step, service_step],
                 storages=[output_storage]
) and the contract of \mathcal{O}(\mathcal{A})
```
在工作流编写完成后可自行进行调试、发布等操作。

## **5.10.2** 服务更新场景

## 场景介绍

大部分场景下的工作流都是第一次运行部署新服务,后续进行模型迭代时,需要对已 部署的服务进行更新。因此需要在同一条工作流中,同时支持服务的部署及更新能 力。

## 编写工作流

#### 基于<mark>[机器学习端到端场景](#page-118-0)</mark>的场景案例进行改造,代码编写示例如下:

from modelarts import workflow as wf

```
# 定义统一存储对象管理输出目录
output_storage = wf.data.OutputStorage(name="output_storage", description="输出目录统一配置")
# 创建标注任务
data = wf.data.DatasetPlaceholder(name="input_data")
label_step = wf.steps.LabelingStep(
   name="labeling",
   title="数据标注",
   properties=wf.steps.LabelTaskProperties(
     task_type=wf.data.LabelTaskTypeEnum.IMAGE_CLASSIFICATION,
     task_name=wf.Placeholder(name="task_name", placeholder_type=wf.PlaceholderType.STR, 
description="请输入一个只包含大小写字母、数字、下划线、中划线或者中文字符的名称。填写已有标注任务名
称,则直接使用该标注任务;填写新标注任务名称,则自动创建新的标注任务")
   ),
   inputs=wf.steps.LabelingInput(name="labeling_input", data=data),
   outputs=wf.steps.LabelingOutput(name="labeling_output"),
)
# 对标注任务进行发布
release_step = wf.steps.ReleaseDatasetStep(
   name="release",
   title="数据集版本发布",
   inputs=wf.steps.ReleaseDatasetInput(name="input_data", 
data=label_step.outputs["labeling_output"].as_input()),
   outputs=wf.steps.ReleaseDatasetOutput(name="labeling_output", 
dataset_version_config=wf.data.DatasetVersionConfig(train_evaluate_sample_ratio="0.8")),
 depend_steps=[label_step]
```
) # 创建训练作业 job\_step = wf.steps.JobStep( name="training\_job", title="图像分类训练", algorithm=wf.AIGalleryAlgorithm( subscription\_id="\*\*\*", # 订阅算法的ID,自行补充 item\_version\_id="10.0.0", # 订阅算法的版本ID parameters=[ wf.AlgorithmParameters(name="task\_type", value="image\_classification\_v2"), wf.AlgorithmParameters(name="model\_name", value="resnet\_v1\_50"), wf.AlgorithmParameters(name="do\_train", value="True"), wf.AlgorithmParameters(name="do\_eval\_along\_train", value="True"), wf.AlgorithmParameters(name="variable\_update", value="horovod"), wf.AlgorithmParameters(name="learning\_rate\_strategy", value=wf.Placeholder(name="learning\_rate\_strategy", placeholder\_type=wf.PlaceholderType.STR, default="0.002", description="训练的学习率策略(10:0.001,20:0.0001代表0-10个epoch学习率0.001, 10-20epoch学习率0.0001),如果不指定epoch, 会根据验证精度情况自动调整学习率,并当精度没有明显提升时, 训练停止")), wf.AlgorithmParameters(name="batch\_size", value=wf.Placeholder(name="batch\_size" placeholder\_type=wf.PlaceholderType.INT, default=64, description="每步训练的图片数量(单卡)")), wf.AlgorithmParameters(name="eval\_batch\_size", value=wf.Placeholder(name="eval\_batch\_size", placeholder\_type=wf.PlaceholderType.INT, default=64, description="每步验证的图片数量(单卡)")), wf.AlgorithmParameters(name="evaluate\_every\_n\_epochs", value=wf.Placeholder(name="evaluate\_every\_n\_epochs", placeholder\_type=wf.PlaceholderType.FLOAT, default=1.0, description="每训练n个epoch做一次验证")), wf.AlgorithmParameters(name="save\_model\_secs", value=wf.Placeholder(name="save\_model\_secs", placeholder\_type=wf.PlaceholderType.INT, default=60, description="保存模型的频率(单位: s)")), wf.AlgorithmParameters(name="save\_summary\_steps", value=wf.Placeholder(name="save\_summary\_steps", placeholder\_type=wf.PlaceholderType.INT, default=10, description="保存summary的频率(单位:步)")), wf.AlgorithmParameters(name="log\_every\_n\_steps", value=wf.Placeholder(name="log\_every\_n\_steps", placeholder\_type=wf.PlaceholderType.INT, default=10, description="打印日志的频率(单位:步)")), wf.AlgorithmParameters(name="do\_data\_cleaning", value=wf.Placeholder(name="do\_data\_cleaning", placeholder\_type=wf.PlaceholderType.STR, default="True", description="是否进行数据清洗, 数据格式异常会导致训练失败,建议开启,保证训练稳定性。数据量过大时,数 据清洗可能耗时较久,可自行线下清洗(支持BMP.JPEG,PNG格式, RGB三通道)。建议用JPEG格式数据")), wf.AlgorithmParameters(name="use\_fp16", value=wf.Placeholder(name="use\_fp16", placeholder\_type=wf.PlaceholderType.STR, default="True", description="是否使用混合精度, 混合精度可以加速 训练,但是可能会造成一点精度损失,如果对精度无极严格的要求,建议开启")), wf.AlgorithmParameters(name="xla\_compile", value=wf.Placeholder(name="xla\_compile", placeholder\_type=wf.PlaceholderType.STR, default="True", description="是否开启xla编译,加速训练,默认启 用")), wf.AlgorithmParameters(name="data\_format", value=wf.Placeholder(name="data\_format", placeholder\_type=wf.PlaceholderType.ENUM, default="NCHW", enum\_list=["NCHW", "NHWC"], description="输入数据类型,NHWC表示channel在最后,NCHW表channel在最前,默认值NCHW (速度有提 升)")), wf.AlgorithmParameters(name="best\_model", value=wf.Placeholder(name="best\_model", placeholder\_type=wf.PlaceholderType.STR, default="True", description="是否在训练过程中保存并使用精度最 高的模型,而不是最新的模型。默认值True,保存最优模型。在一定误差范围内,最优模型会保存最新的高精度模 型")), wf.AlgorithmParameters(name="jpeg\_preprocess", value=wf.Placeholder(name="jpeg\_preprocess", placeholder\_type=wf.PlaceholderType.STR, default="True", description="是否使用jpeg预处理加速算子(仅支持 jpeg格式数据),可加速数据读取,提升性能,默认启用。如果数据格式不是jpeg格式,开启数据清洗功能即可使 用")) ] ), inputs=[wf.steps.JobInput(name="data\_url", data=release\_step.outputs["labeling\_output"].as\_input())], outputs=[wf.steps.JobOutput(name="train\_url", obs\_config=wf.data.OBSOutputConfig(obs\_path=output\_storage.join("/ train\_output/")))], spec=wf.steps.JobSpec( resource=wf.steps.JobResource( flavor=wf.Placeholder(name="training\_flavor", placeholder\_type=wf.PlaceholderType.JSON, description="训练资源规格"

```
) and the contract of \mathcal{O}(\mathcal{A}) )
   ),
   depend_steps=[release_step]
\lambdamodel_name = wf.Placeholder(name="model_name", placeholder_type=wf.PlaceholderType.STR, 
description="请输入一个1至64位且只包含大小写字母、中文、数字、中划线或者下划线的名称。工作流第一次
运行建议填写新的模型名称,后续运行会自动在该模型上新增版本")
# 横型注册
model_step = wf.steps.ModelStep(
   name="model_step",
   title="模型注册",
   inputs=[wf.steps.ModelInput(name="model_input",
                    data=job_step.outputs["train_url"].as_input())],
   outputs=[wf.steps.ModelOutput(name="model_output",
                      model_config=wf.steps.ModelConfig(model_name=model_name,
model_type="TensorFlow"))],
   depend_steps=[job_step]
)
# 定义服务对象
service = wf.data.ServiceUpdatePlaceholder(name="service_update_placeholder", delay=True)
# 服务部署
service_step = wf.steps.ServiceStep(
   name="service_step",
   title="服务部署",
   inputs=[
      wf.steps.ServiceInput(name="service_input", 
data=wf.data.ServiceInputPlaceholder(name="service_model", model_name=model_name)),
      wf.steps.ServiceInput(name="input_service", data=service)
   ],
   outputs=[wf.steps.ServiceOutput(name="service_output")],
   depend_steps=[model_step]
)
# 构建工作流对象
workflow = wf.Workflow(name="image-classification-ResNeSt",
               desc="this is a image classification workflow",
               steps=[label_step, release_step, job_step, model_step, service_step],
               storages=[output_storage]
) and the contract of \mathcal{O}(\mathbb{R}^d)
```
其中ServiceStep节点包含两个输入,一个是模型列表对象,另一个是在线服务对象, 此时在运行态通过开关的方式来控制部署/更新服务。

在线服务开关默认关闭,节点走部署服务的流程;如果需要更新服务,则手动打开开 关,选择相应的在线服务即可。

#### 说明

进行服务更新时,需要保证被更新的服务所使用的模型与配置的模型名称相同。

# **5.11** 高阶能力

## **5.11.1** 部分运行

Workflow通过支持预置场景的方式来实现部分运行的能力,在开发工作流时按照场景 的不同对DAG进行划分,之后在运行态可选择任意场景单独运行。具体代码示例如下 所示:

```
workflow =wf.Workflow(
   name="image_cls",
   desc="this is a demo workflow",
   steps=[label_step, release_data_step, training_step, model_step, service_step],
   policy=wf.policy.Policy(
      scenes=[
         wf.policy.Scene(
            scene_name="模型训练",
            scene_steps=[label_step, release_data_step, training_step]
         ),
         wf.policy.Scene(
           scene_name="服务部署",
           scene_steps=[model_step, service_step]
        ),
      ]
   )
)
```
该示例中Workflow包含了五个节点(节点相关定义已省略),在policy中定义了两个 预置场景:模型训练和服务部署,工作流发布至运行态后,部分运行的开关默认关 闭,节点全部运行。用户可在全局配置页面打开开关,选择指定的场景进行运行。

#### 说明

部分运行能力支持同一个节点被定义在不同的运行场景中,但是需要用户自行保证节点之间数据 依赖的正确性。另外,部分运行能力仅支持在运行态进行配置运行,不支持在开发态进行调试。

## **5.11.2** 在 **Workflow** 中使用大数据能力(**DLI/MRS**)

### 功能介绍

该节点通过调用MRS服务,提供大数据集群计算能力。主要用于数据批量处理、模型 训练等场景。

#### 应用场景

需要使用MRS Spark组件进行大量数据的计算时,可以根据已有数据使用该节点进行 训练计算。

### 使用案例

在华为云MRS服务下查看自己账号下可用的MRS集群,如果没有,则需要创建,当前 需要集群有Spark组件,安装时,注意勾选上。

您可以使用MrsStep来创建作业类型节点。定义MrsStep示例如下。

#### 指定启动脚本与集群

```
from modelarts import workflow as wf
# 通过MrsStep来定义一个MrsJobStep节点,
```

```
algorithm = wf.steps.MrsJobAlgorithm(
   boot_file="obs://spark-sql/wordcount.py", #执行脚本OBS路径
   parameters=[wf.AlgorithmParameters(name="run_args", value="--master,yarn-cluster")]
) 
inputs = wf.steps.MrsJobInput(name="mrs_input", data=wf.data.OBSPath(obs_path="/spark-sql/
mrs_input/")) #输入数据的OBS路径
outputs = wf.steps.MrsJobOutput(name="mrs_output", 
obs_config=wf.data.OBSOutputConfig(obs_path="/spark-sql/mrs_output")) #输出的OBS路径
step = wf.steps.MrsJobStep(
     name="mrs_test", #step名称, 可自定义
```

```
 mrs_algorithm=algorithm, 
       inputs=inputs, 
       outputs=outputs, 
      cluster_id="cluster_id_xxx" #MRS集群ID
)
使用选取集群和启动脚本的形式
from modelarts import workflow as wf
# 通过MrsJobStep来定义一个节点
run_arg_description = "程序执行参数, 作为程序运行环境参数, 默认为 (--master,yarn-cluster)"
app_arg_description = "程序执行参数, 作为启动脚本的入参, 例如 (--param_a=3,--param_b=4) 默认为
空,非必填"
mrs_outputs_description = "数据输出路径, 可以通过从参数列表中获取--train_url参数获取"
cluster_id_description = "cluster id of MapReduce Service"
algorithm = wf.steps.MrsJobAlgorithm(
  boot_file=wf.Placeholder(name="boot_file",
                   description="程序启动脚本",
                   placeholder_type=wf.PlaceholderType.STR,
                   placeholder_format="obs"),
   parameters=[wf.AlgorithmParameters(name="run_args",
                          value=wf.Placeholder(name="run_args",
                                       description=run_arg_description,
                                       default="--master,yarn-cluster",
                                       placeholder_type=wf.PlaceholderType.STR),
), the contract of \mathcal{L} ( \mathcal{L} ), the contract of \mathcal{L} wf.AlgorithmParameters(name="app_args",
                         value=wf.Placeholder(name="app_args",
                                       description=app_arg_description,
                                       default="",
                                       placeholder_type=wf.PlaceholderType.STR)
) and the contract of \mathcal{O}(\mathbb{R}^d) and \mathcal{O}(\mathbb{R}^d) ]
   )
inputs = wf.steps.MrsJobInput(name="data_url",
                   data=wf.data.OBSPlaceholder(name="data_url",object_type="directory"))
outputs = wf.steps.MrsJobOutput(name="train_url", 
obs_config=wf.data.OBSOutputConfig(obs_path=wf.Placeholder(name="train_url",
placeholder_type=wf.PlaceholderType.STR, 
placeholder_format="obs",description=mrs_outputs_description)))
mrs job\ step = wf.Steps.MrsJobStep(
   name="mrs_job_test",
   mrs_algorithm=algorithm,
   inputs=inputs,
   outputs=outputs,
   cluster_id=wf.Placeholder(name="cluster_id", placeholder_type=wf.PlaceholderType.STR, 
description=cluster_id_description, placeholder_format="cluster")
)
● 在控制台上如何使用MRS节点
Workflow发布后,在Workflow配置页,配置节点的数据输入,输出,启动脚
本,集群ID等参数。
\land mrs_test
 輸入
 mrs input
        /sparksql-xh/data_input/
                           选择
 参数
 Boot file
                           选择
                count_obs.py
```
-master.varn-cluster 。<br>神法行参数,以语号分隔,例如(--mas

/sparksql-xh/data\_output/

一选择

# **5.12** 常见问题

## 5.12.1 开发态调试时, 如何查询训练规格?

工作流在开发态进行调试运行时,需要手动配置训练规格,详情请见<mark>资源规格查询</mark>章 节

## **5.12.2** 如何实现多分支?

当前支持两种方式实现多分支的能力,详情请见<mark>条件节点和分支控制</mark>章节,推荐使用 分支控制的方式,使用上更灵活。

## **5.12.3** 如何使用节点可视化能力?

当前节点可视化能力只适用于作业类型节点,且需要满足以下条件:

- 1. 用户需要在训练代码中自行构建metrics文件,并输出到相应的OBS目录下。
- 2. metrics文件必须为json文件,且数据格式需要满足可视化的要求。

详情请见<mark>使用案例</mark>中的"作业类型节点结合可视化能力"部分。

## **5.12.4** 如何导入对象?

在编写Workflow过程中,相关对象都通过Workflow包进行导入,梳理如下:

from modelarts import workflow as wf

#### Data包相关内容导入:

wf.data.DatasetTypeEnum wf.data.Dataset wf.data.DatasetVersionConfig wf.data.DatasetPlaceholder wf.data.ServiceInputPlaceholder wf.data.ServiceData wf.data.ServiceUpdatePlaceholder wf.data.DataTypeEnum wf.data.ModelData wf.data.GalleryModel wf.data.OBSPath wf.data.OBSOutputConfig wf.data.OBSPlaceholder wf.data.SWRImage wf.data.SWRImagePlaceholder wf.data.Storage wf.data.InputStorage wf.data.OutputStorage wf.data.LabelTask wf.data.LabelTaskPlaceholder wf.data.LabelTaskConfig wf.data.LabelTaskTypeEnum wf.data.MetricsConfig wf.data.TripartiteServiceConfig wf.data.DataConsumptionSelector

policy包相关内容导入:

wf.policy.Policy wf.policy.Scene

#### steps包相关内容导入:

wf.steps.MetricInfo wf.steps.Condition wf.steps.ConditionTypeEnum wf.steps.ConditionStep wf.steps.LabelingStep wf.steps.LabelingInput wf.steps.LabelingOutput wf.steps.LabelTaskProperties wf.steps.ImportDataInfo wf.steps.DataOriginTypeEnum wf.steps.DatasetImportStep wf.steps.DatasetImportInput wf.steps.DatasetImportOutput wf.steps.AnnotationFormatConfig wf.steps.AnnotationFormatParameters wf.steps.AnnotationFormatEnum wf.steps.Label wf.steps.ImportTypeEnum wf.steps.LabelFormat wf.steps.LabelTypeEnum wf.steps.ReleaseDatasetStep wf.steps.ReleaseDatasetInput wf.steps.ReleaseDatasetOutput wf.steps.CreateDatasetStep wf.steps.CreateDatasetInput wf.steps.CreateDatasetOutput wf.steps.DatasetProperties wf.steps.SchemaField wf.steps.ImportConfig wf.steps.JobStep wf.steps.JobMetadata wf.steps.JobSpec wf.steps.JobResource wf.steps.JobTypeEnum wf.steps.JobEngine wf.steps.JobInput wf.steps.JobOutput wf.steps.LogExportPath wf.steps.MrsJobStep wf.steps.MrsJobInput wf.steps.MrsJobOutput wf.steps.MrsJobAlgorithm wf.steps.ModelStep wf.steps.ModelInput wf.steps.ModelOutput wf.steps.ModelConfig wf.steps.Template wf.steps.TemplateInputs wf.steps.ServiceStep wf.steps.ServiceInput wf.steps.ServiceOutput wf.steps.ServiceConfig wf.steps.StepPolicy

#### Workflow包相关内容导入:

wf.workflow wf.Subgraph wf.Placeholder wf.PlaceholderType wf.AlgorithmParameters wf.BaseAlgorithm wf.Algorithm wf.AIGalleryAlgorithm wf.resource wf.SystemEnv wf.add\_whitelist\_users wf.delete\_whitelist\_users

## **5.12.5** 如何定位运行报错?

使用run模式运行工作流报错时,分析解决思路如下:

- 1. 确认安装的SDK包是否是最新版本,避免出现包版本不一致问题。
- 2. 检查编写的SDK代码是否符合规范,具体可参考相应的代码示例。
- 3. 检查运行过程中输入的内容是否正确,格式是否与提示信息中要求的一致。
- 4. 根据具体报错信息定位到报错的代码行,分析上下文逻辑。

### 历史 **SDK** 包常见的报错如下

● 服务部署节点运行报错

```
'weight': 100, 'specification':'custom',
"cluster_id':'******', 'custom_spec':{'cpu':2.5, 'memory':<br>1024}, 'envs':{'******': '******', '******': '******'}}}"
Note that: (1) The "[" at the beginning and "]" at the end
are required.
           (2) The sum of the weights must be equal to 100.
           (3) All model must have the same model name. Two
model versions cannot be the same.
[{'model_name':'' | |','model_version':'' | ','specific
ation':'i
                             l', 'weight': 100}]
Traceback (most recent call last):
```
● 输入服务相关的参数后,执行报错如下:

```
speacemocacrispy , came out, an weight
    return self.name == obj.name and \
```
AttributeError: 'str' object has no attribute 'name'

## 解决方案

以上两种常见报错均可通过升级最新的SDK包解决。